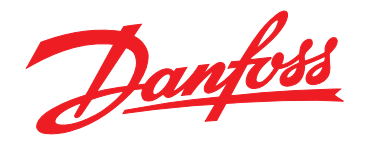

# **Návod k používání VLT**® **HVAC Drive FC 102**

## **355–800 kW, skříně E1h–E4h**

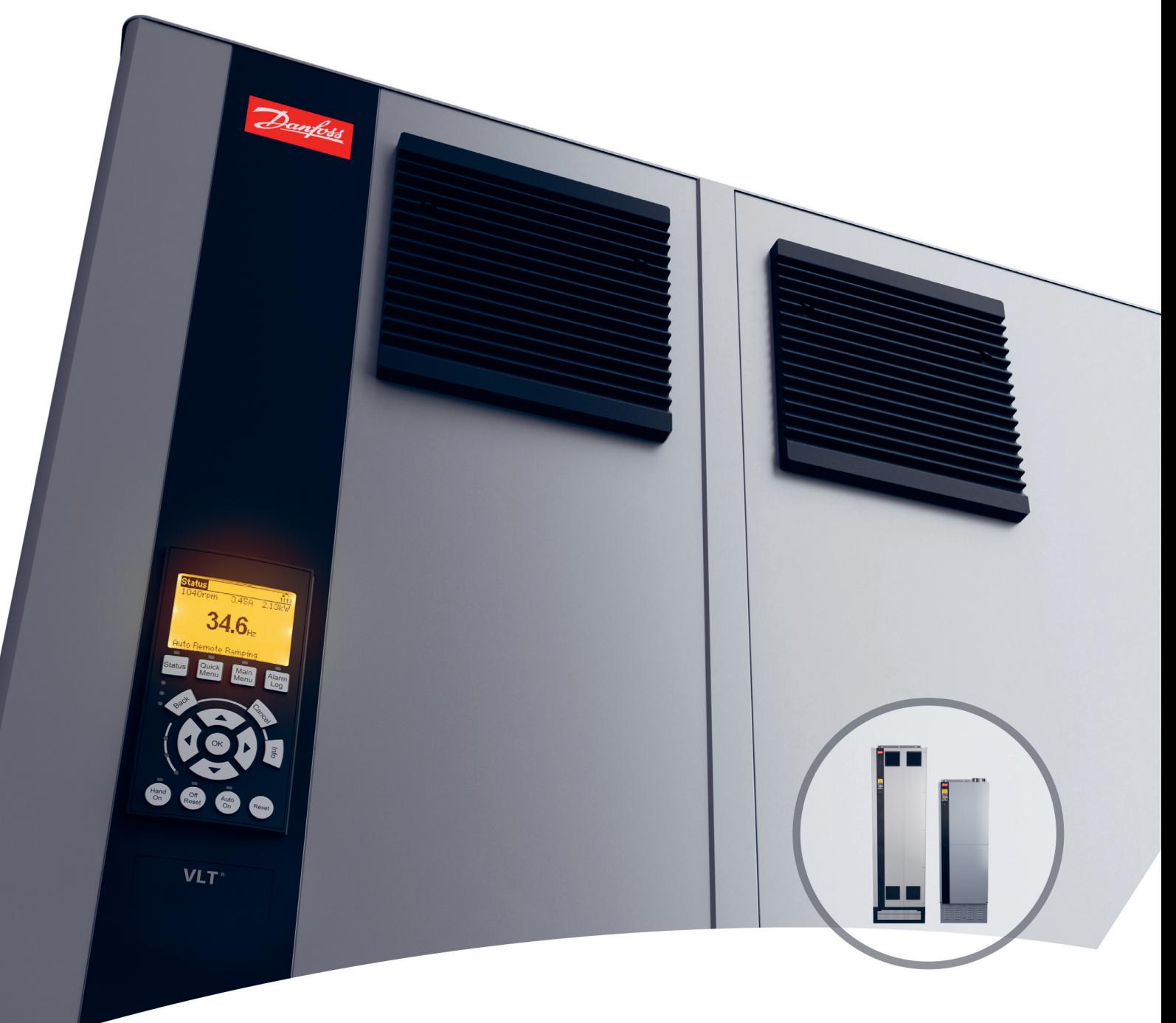

[www.danfoss.cz/vlt](http://www.danfoss.cz/vlt)

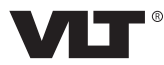

**Obsah Návod k používání** 

## **Obsah**

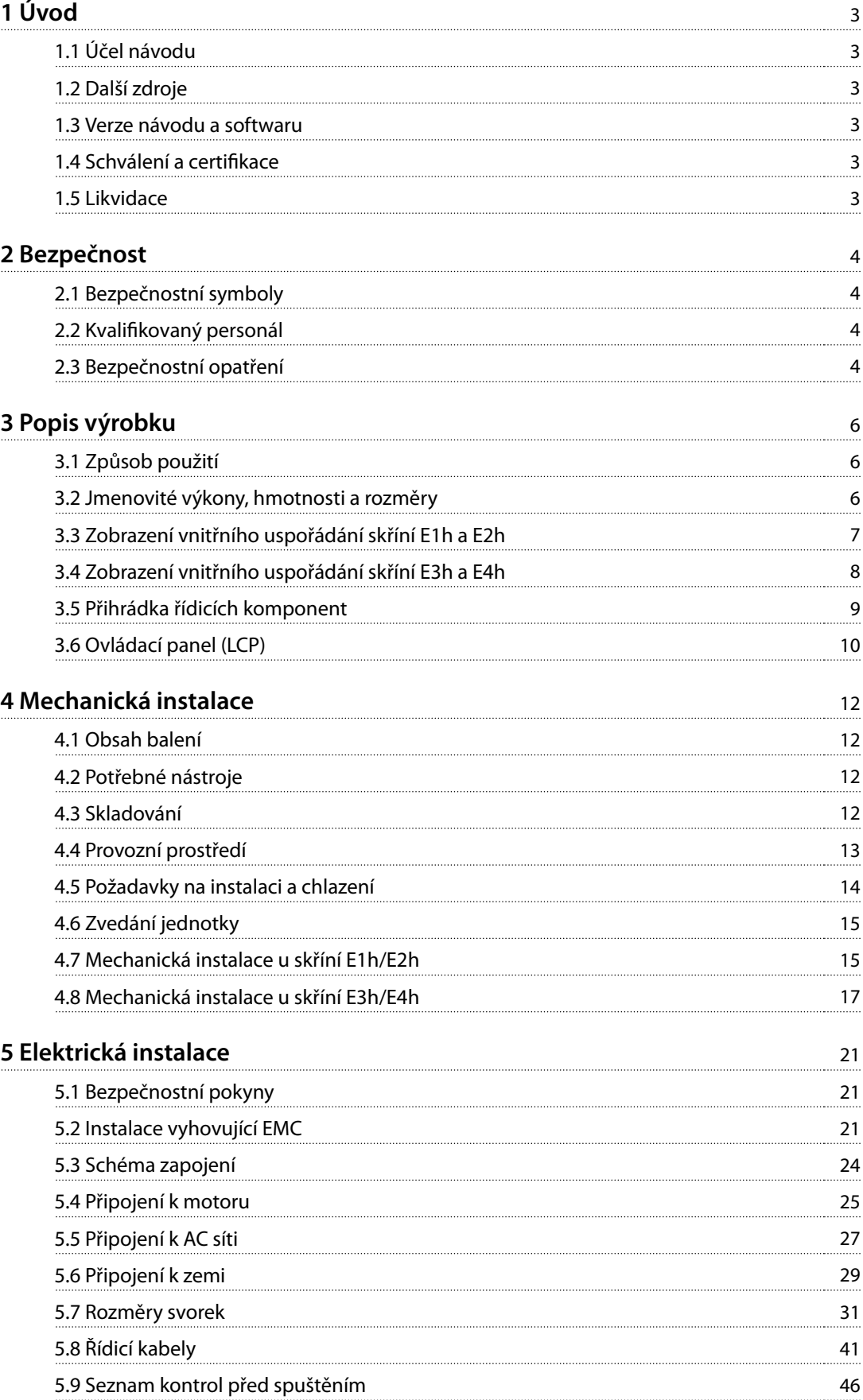

Danfoss

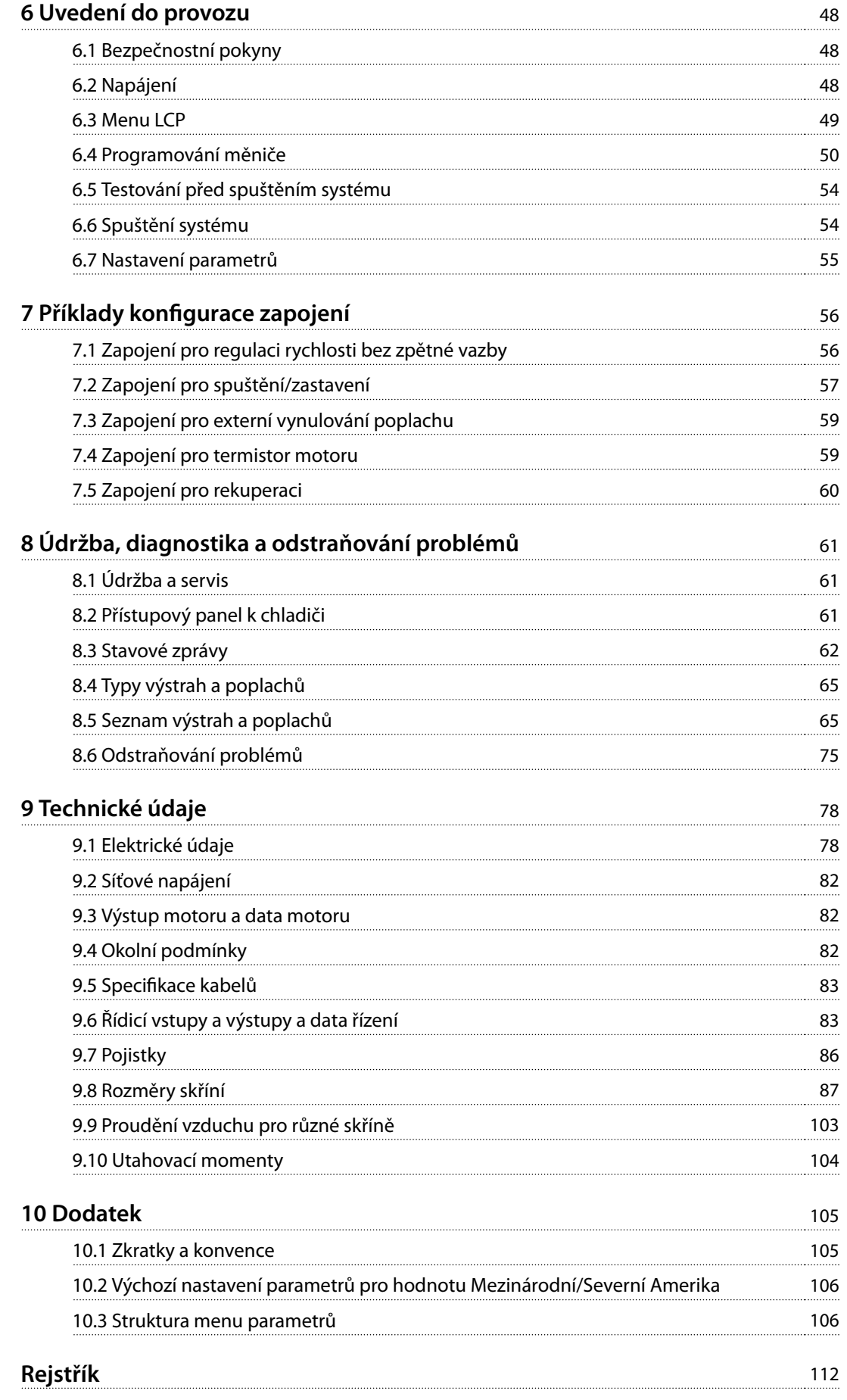

## <span id="page-4-0"></span>1 Úvod

## 1.1 Účel návodu

Tento návod k používání obsahuje informace o bezpečné instalaci a uvedení měničů kmitočtu VLT® ve skříni E (E1h, E2h, E3h a E4h) do provozu.

Tento návod k používání je určen pro kvalifikovaný personál. Abyste mohli měnič používat bezpečným a profesionálním způsobem, přečtěte si návod k používání a dodržujte uvedené pokyny. Speciální pozornost věnujte bezpečnostním pokynům a obecným upozorněním. Návod k používání musí být u měniče kmitočtu stále k dispozici.

VLT® je registrovaná ochranná známka.

## 1.2 Další zdroje

K dispozici jsou i další zdroje, které umožní porozumět pokročilým funkcím měniče kmitočtu E1h–E4h a jeho programování.

- **•** Příručka programátora VLT® HVAC Drive FC 102 obsahuje podrobnější popisy práce s parametry a příklady použití v oblasti HVAC.
- **•** Příručka projektanta VLT® HVAC Drive FC 102, 90–1 200 kW obsahuje podrobné informace o vlastnostech a funkcích měniče, které umožní navrhovat systémy pro řízení motorů pro aplikace HVAC.
- Návod k používání funkce Safe Torque Off obsahuje podrobné specifikace, požadavky a pokyny k instalaci funkce Safe Torque Off.

K dispozici jsou také další publikace a příručky od společnosti Danfoss. Na portálu [www.danfoss.com/en/](http://www.danfoss.com/en/search/?filter=type%3Adocumentation) search/?filter=type%3Adocumentation naleznete jejich seznam.

## 1.3 Verze návodu a softwaru

Tento návod je pravidelně kontrolován a aktualizován. Všechny návrhy na zlepšení jsou vítány. V Tabulka 1.1 je uvedena verze návodu a odpovídající verze softwaru.

| Verze návodu | Poznámky                       | Verze<br>softwaru |
|--------------|--------------------------------|-------------------|
| MG16O2xx     | Přidáno upozornění na výstupní | 4.44              |
|              | stykač a další opravy.         |                   |

**Tabulka 1.1 Verze návodu a softwaru**

## 1.4 Schválení a certifikace

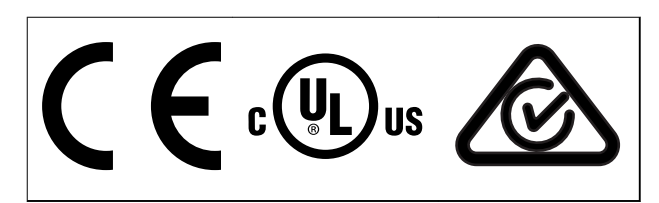

**Tabulka 1.2 Schválení a certikace**

K dispozici jsou další schválení a certifikace. Obraťte se na místní pobočku nebo partnera společnosti Danfoss. Měniče s napětím T7 (525–690 V) mají certifikát UL pouze pro napětí 525–690 V.

Měnič kmitočtu splňuje požadavky směrnice UL 61800-5-1 na zachování tepelné paměti. Další informace naleznete v části Tepelná ochrana motoru v Příručce projektanta k výrobku.

## **OZNÁMENÍ!**

**PLATNÉ LIMITY VÝSTUPNÍHO KMITOČTU Od verze softwaru 3.92 je výstupní kmitočet měniče kmitočtu omezen z důvodu předpisů pro kontrolu exportu na 590 Hz.**

## 1.4.1 Shoda s ADN

Informace o shodě s požadavky Evropské dohody týkající se mezinárodní přepravy nebezpečného zboží po vnitrozemních vodních cestách (ADN) naleznete v Příručce projektanta v části Instalace kompatibilní s ADN.

## 1.5 Likvidace

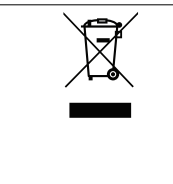

Zařízení obsahující elektrické součásti nesmí být likvidováno společně s domácím odpadem. Musí být shromážděno samostatně v souladu s aktuálně platnou místní legislativou.

**2 2**

Danfoss

## <span id="page-5-0"></span>2 Bezpečnost

## 2.1 Bezpečnostní symboly

V tomto návodu jsou použity následující symboly:

## **VAROVÁNÍ**

**Označuje potenciálně nebezpečnou situaci, která by mohla mít za následek smrt nebo vážné zranění.**

## **UPOZORNĚNÍ**

**Označuje potenciálně nebezpečnou situaci, která by mohla mít za následek lehký nebo středně těžký úraz. Lze použít také k upozornění na nebezpečné postupy.**

## **OZNÁMENÍ!**

**Označuje důležité informace, včetně situací, které mohou vést k poškození zařízení nebo majetku.**

## 2.2 Kvalifikovaný personál

Aby byl zajištěn bezproblémový a bezpečný provoz měniče kmitočtu, je třeba zabezpečit správnou a spolehlivou přepravu, skladování, instalaci, provoz a údržbu. Zařízení smí instalovat nebo obsluhovat pouze kvalifikovaný personál.

Kvalifikovaný personál je definován jako proškolení pracovníci, kteří jsou oprávněni instalovat, uvádět do provozu a provádět údržbu zařízení, systémů a obvodů podle platných zákonů a předpisů. Kromě toho musí být personál důvěrně obeznámen s pokyny a bezpečnostními opatřeními popsanými v tomto dokumentu.

## 2.3 Bezpečnostní opatření

## **VAROVÁNÍ**

#### **VYSOKÉ NAPĚTÍ**

**Měniče kmitočtu obsahují vysoké napětí po připojení k AC síti, stejnosměrnému napájecímu zdroji, sdílení zátěže nebo motorům s permanentním magnetem. Pokud by instalaci, spuštění a údržbu měniče kmitočtu neprováděl kvalikovaný personál, hrozí nebezpečí smrti nebo vážného úrazu.**

**• Pouze kvalikovaný personál smí měnič kmitočtu instalovat, spouštět a provádět jeho údržbu.**

## **AVAROVÁNÍ**

## **NEÚMYSLNÝ START**

**Když je měnič kmitočtu připojen k AC síti, stejnosměrnému napájecímu zdroji nebo sdílení zátěže, motor se může kdykoli spustit. Neúmyslný start během programování, servisu nebo opravy může mít za následek smrt, vážný úraz nebo poškození majetku. Motor se může spustit pomocí externího vypínače, příkazu komunikační sběrnice Fieldbus, přivedeným signálem žádané hodnoty z LCP nebo LOP, prostřednictvím dálkového ovládání pomocí Software pro nastavování MCT 10 nebo po odstranění chybového stavu.**

**Abyste zabránili neúmyslnému startu motoru:**

- **• Před programováním parametrů stiskněte tlačítko [O/Reset] (Vypnout/Reset) na panelu LCP.**
- **• Odpojte měnič kmitočtu od sítě.**
- **• Při připojení měniče kmitočtu k AC síti, stejnosměrnému napájecímu zdroji nebo sdílení zátěže musí již být měnič kmitočtu, motor a veškeré poháněné zařízení plně zapojené a sestavené.**

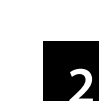

## **AVAROVÁNÍ**

#### **DOBA VYBÍJENÍ**

**Měnič kmitočtu obsahuje kondenzátory stejnosměrného meziobvodu, které mohou zůstat nabité i když měnič kmitočtu není napájen. Uvědomte si, že vysoké napětí může být přítomno i když kontrolky nesvítí. Pokud byste před prováděním servisu nebo oprav nevyčkali po odpojení napájení 40 minut, mohlo by to mít za následek smrt nebo vážný úraz.**

- **1. Zastavte motor.**
- **2. Odpojte připojení k AC síti a veškeré vzdálené napájení stejnosměrného meziobvodu, včetně záložních baterií, zdrojů UPS a připojení k jiným měničům kmitočtu prostřednictvím stejnosměrného meziobvodu.**
- **3. Odpojte nebo zablokujte motor.**
- **4. Počkejte 40 minut, až se kondenzátory úplně vybijí.**
- **5. Před prováděním servisu nebo oprav, použijte vhodný měřič napětí, abyste měli jistotu, že kondenzátory jsou plně vybité.**

## **VAROVÁNÍ**

## **NEBEZPEČÍ SVODOVÉHO PROUDU**

**Svodové proudy jsou vyšší než 3,5 mA. Při nesprávném uzemnění měniče kmitočtu hrozí nebezpečí smrti nebo vážného úrazu.**

**• Zajistěte správné uzemnění zařízení oprávněným elektrikářem.**

## $\mathbf A$ VAROVÁN

## **NEBEZPEČNÉ ZAŘÍZENÍ**

**Kontakt s rotujícími hřídelemi a elektrickým zařízením může mít za následek smrt nebo vážný úraz.**

- **• Instalaci, spuštění a údržbu smí provádět pouze proškolený a kvalikovaný personál.**
- **• Při veškerých činnostech na elektrickém zařízení musí být dodržovány příslušné národní a místní předpisy.**
- **• Dodržujte postupy uvedené v tomto návodu.**

## **UPOZORNĚNÍ**

### **HORKÉ POVRCHY**

**Měnič kmitočtu obsahuje horké povrchy, které jsou stále horké i po vypnutí napájení měniče. V případě, že nedodržíte varování se symbolem vysoké teploty (žlutý trojúhelník) umístěné na měniči, hrozí závažné popáleniny.**

- **• Mějte na paměti, že vnitřní komponenty, například přípojnice, mohou být po vypnutí napájení měniče mimořádně horké.**
- **• Externí plochy označené symbolem vysoké teploty (žlutý trojúhelník) jsou horké, pokud je měnič v chodu i těsně po jeho vypnutí.**

## $\bigtriangleup$ VAROVÁN

### **RIZIKO VNITŘNÍ ZÁVADY**

**Za určitých okolností může vnitřní závada způsobit vybuchnutí komponenty. Pokud nebude skříň zavřená a správně utěsněná, hrozí nebezpečí smrti nebo vážného úrazu.**

- **• Nepoužívejte měnič s otevřenými dveřmi nebo sejmutými kryty.**
- **• Během provozu musí být skříň řádně zavřená a zajištěná.**

## **OZNÁMENÍ!**

## **BEZPEČNOSTNÍ DOPLNĚK KRYT SÍTĚ**

**Doplněk stínění od sítě je k dispozici pro krytí IP21/IP 54 (typ 1/typ 12). Stínění od sítě je kryt, který se instaluje do skříně a zajišťuje ochranu podle požadavků norem BGV A2, VBG 4 pro ochranu před náhodným dotykem napájecích svorek.**

<u>Danfoss</u>

Danfoss

## <span id="page-7-0"></span>3 Popis výrobku

#### 3.1 Způsob použití

Měnič je elektronický regulátor motoru, který převádí střídavý síťový vstup na proměnný výstupní tvar křivky. Kmitočet a napětí výstupu jsou regulovány a tím jsou řízeny otáčky nebo moment motoru. Měnič kmitočtu je určen k následujícím činnostem:

- **•** Reguluje otáčky motoru v závislosti na zpětné vazbě systému nebo na základě dálkových příkazů z externích regulátorů.
- **•** Sleduje systém a stav motoru.
- **•** Poskytuje ochranu motoru proti přetížení.

Měnič kmitočtu je určen pro použití v průmyslovém a komerčním prostředí podle místních zákonů a standardů. V závislosti na konfiguraci lze měnič kmitočtu použít v samostatných aplikacích nebo jako část většího zařízení nebo instalace.

## **OZNÁMENÍ!**

**V obytných prostorách může tento výrobek způsobit vysokofrekvenční rušení. V takovém případě je třeba použít dodatečná opatření na zmírnění rušení.**

#### **Předvídatelné zneužití**

Nepoužívejte měnič kmitočtu v aplikacích, které neodpovídají specifikovaným provozním podmínkám a prostředí. Zajistěte shodu s podmínkami specifikovanými v [kapitola 9 Technické údaje](#page-79-0).

#### 3.2 Jmenovité výkony, hmotnosti a rozměry

Tabulka 3.1 obsahuje rozměry pro standardní konfigurace. Rozměry pro volitelné konfigurace naleznete v [kapitola 9 Technické](#page-79-0) [údaje](#page-79-0).

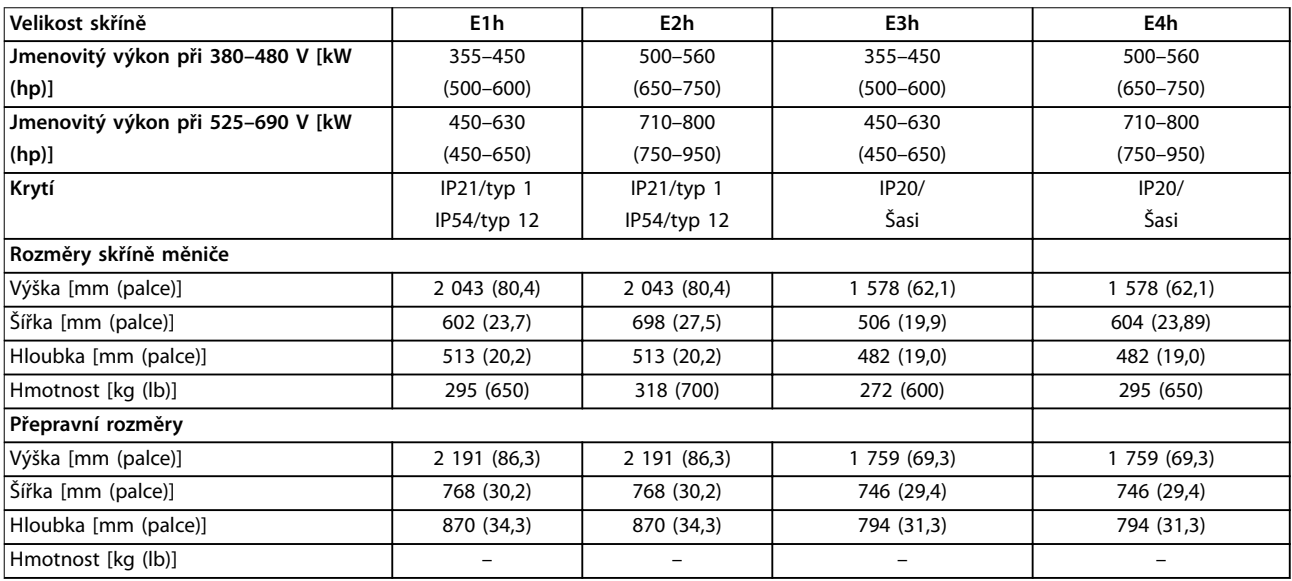

**Tabulka 3.1 Jmenovité výkony a rozměry pro dané skříně**

**3 3**

Danfoss

**3 3**

<span id="page-8-0"></span>Popis výrobku **Návod k používání** 

## 3.3 Zobrazení vnitřního uspořádání skříní E1h a E2h

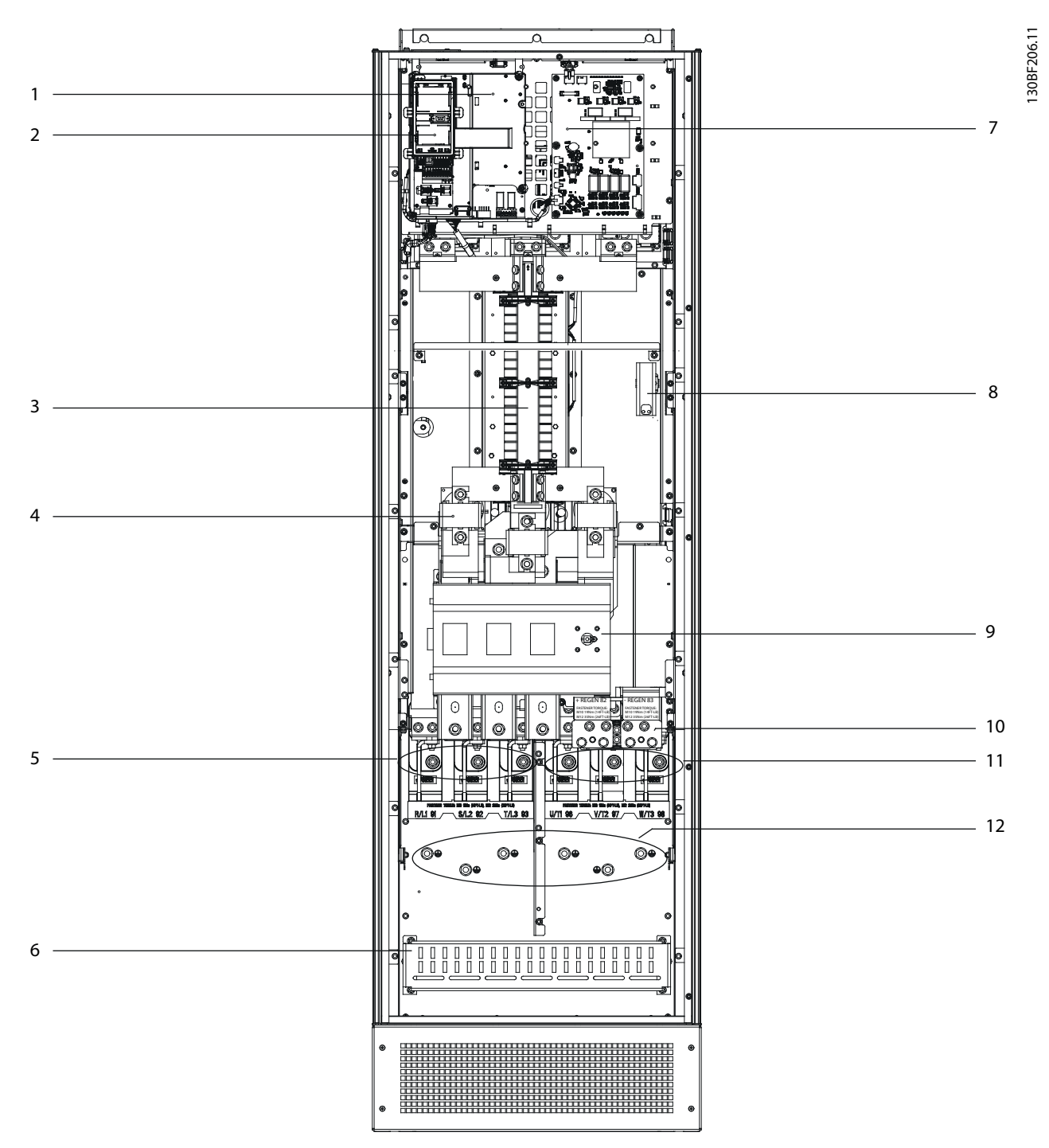

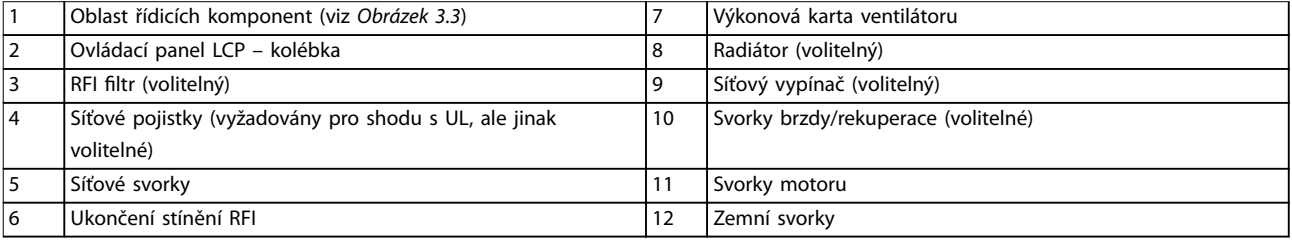

**Obrázek 3.1 Zobrazení vnitřního uspořádání skříně E1h (skříň E2h je podobná)**

Danfoss

## <span id="page-9-0"></span>3.4 Zobrazení vnitřního uspořádání skříní E3h a E4h

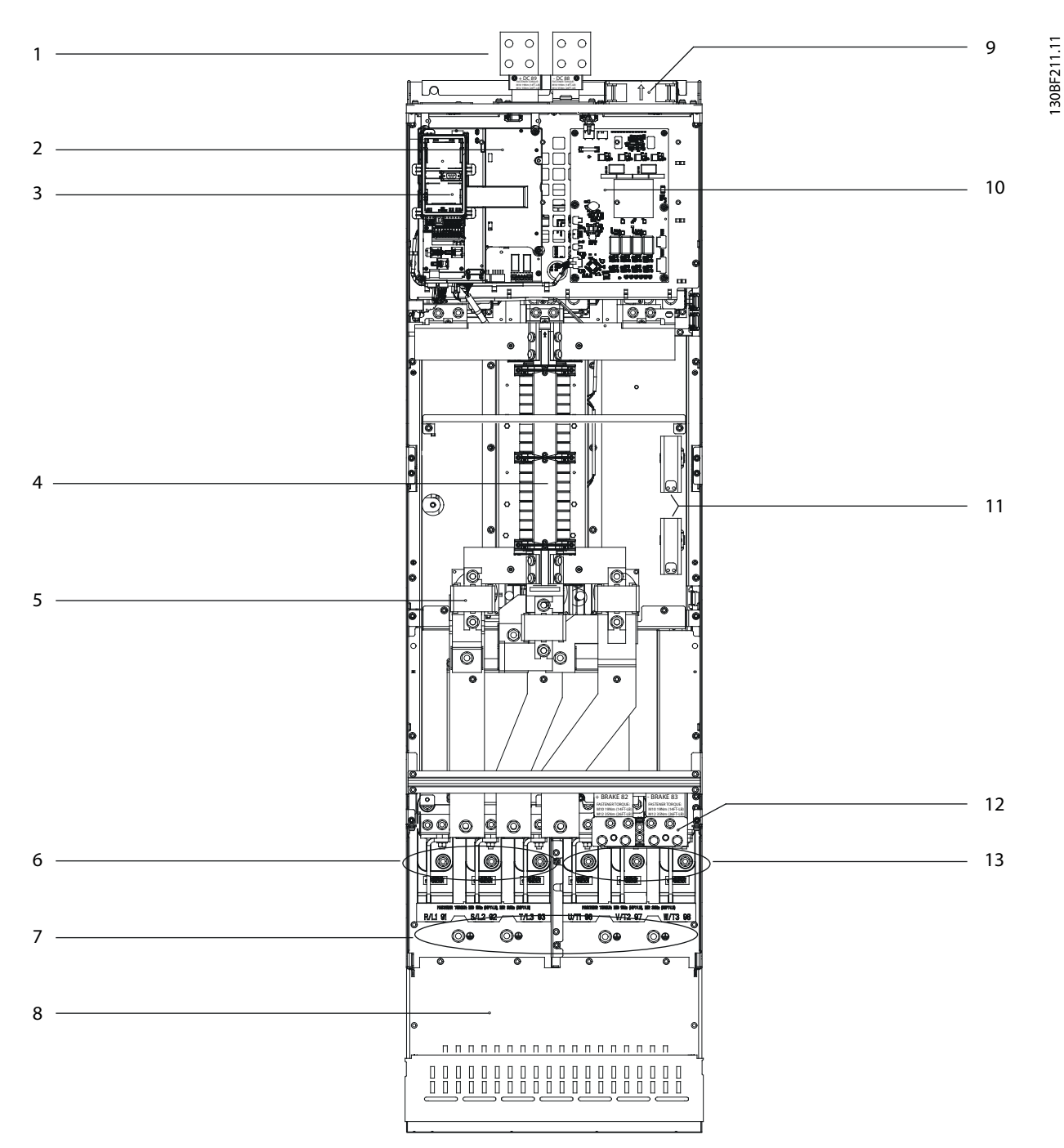

|   | Svorky sdílení zátěže/rekuperace (volitelné) | 8   | Ukončení stínění RFI (volitelně, ale standardně v případě |
|---|----------------------------------------------|-----|-----------------------------------------------------------|
|   |                                              |     | objednání RFI filtru)                                     |
|   | Oblast řídicích komponent (viz Obrázek 3.3)  | q   | Ventilátory (používají se k chlazení přední sekce skříně) |
| 3 | Ovládací panel LCP – kolébka                 | 10  | Výkonová karta ventilátoru                                |
| 4 | RFI filtr (volitelný)                        | -11 | Radiátor (volitelný)                                      |
| 5 | Síťové pojistky (volitelné)                  | 12  | Svorky brzdy (volitelné)                                  |
| 6 | Síťové svorky                                | 13  | Svorky motoru                                             |
|   | Zemní svorky                                 | -   | -                                                         |

**Obrázek 3.2 Zobrazení vnitřního uspořádání skříně E3h (skříň E4h je podobná)**

Danfoss

<span id="page-10-0"></span>Popis výrobku **Návod k používání** 

## 3.5 Přihrádka řídicích komponent

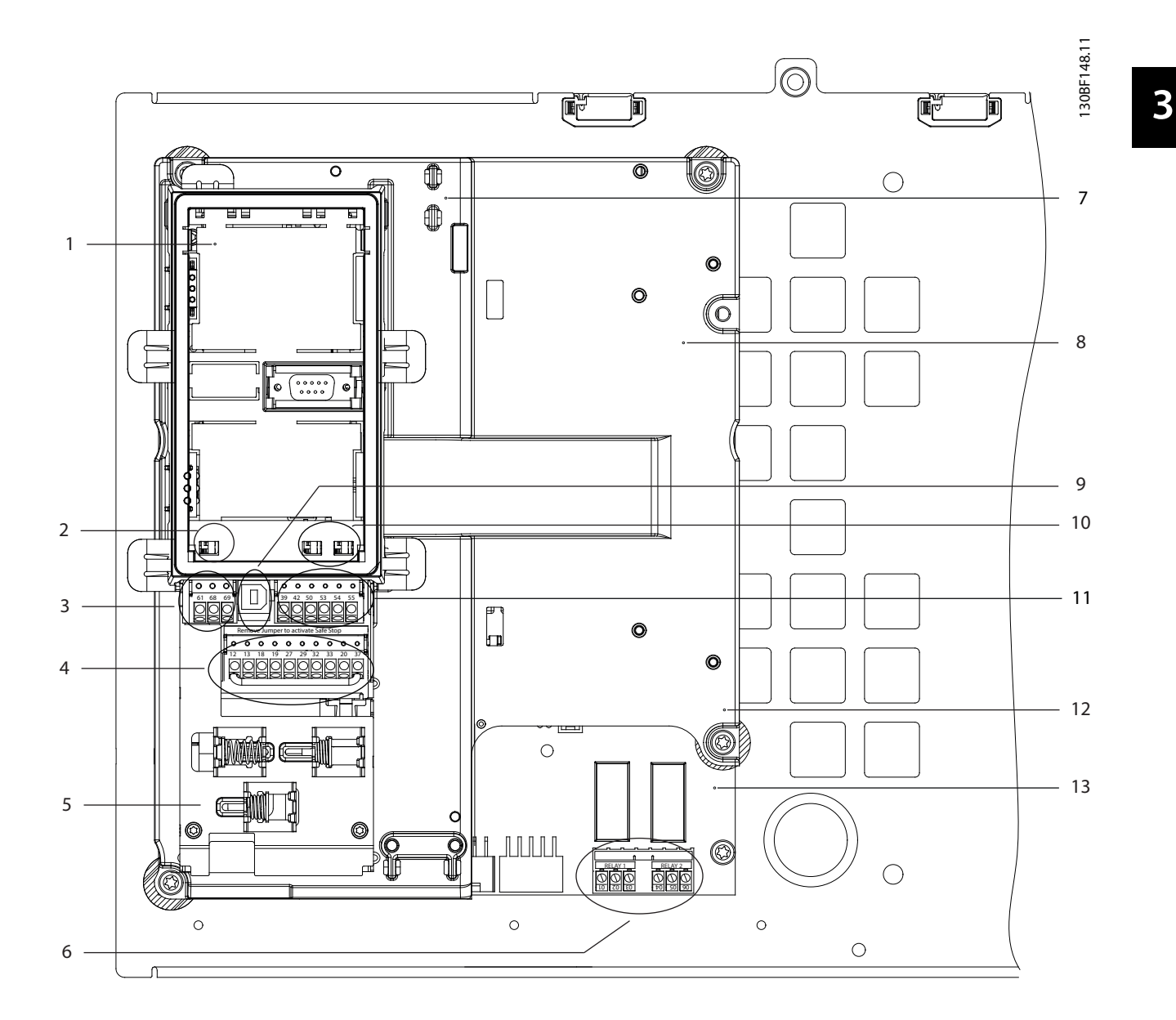

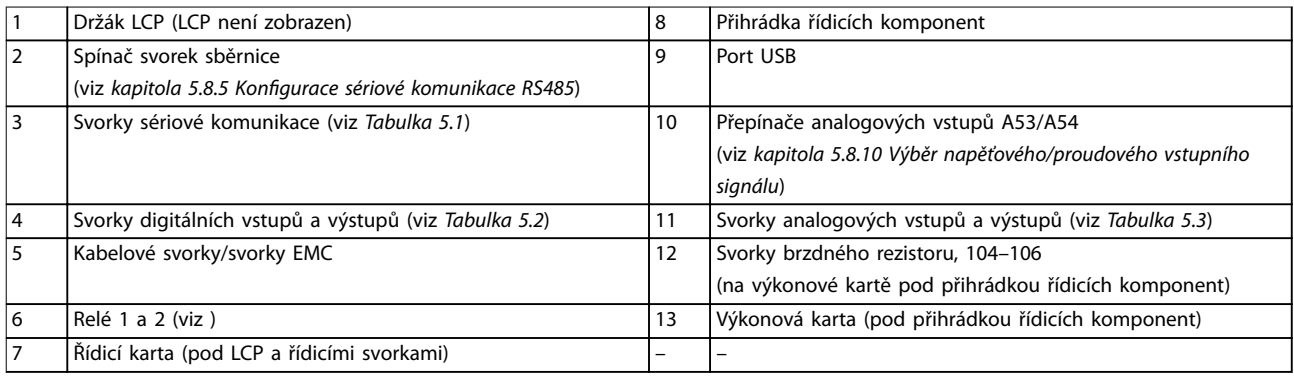

#### **Obrázek 3.3 Zobrazení přihrádky řídicích komponent**

### <span id="page-11-0"></span>3.6 Ovládací panel (LCP)

Ovládací panel (LCP) je kombinací displeje a klávesnice na přední straně měniče.

Panel LCP se používá k následujícím činnostem:

- **•** Ovládání měniče kmitočtu a motoru.
- **•** Používání parametrů měniče a programování měniče.
- **•** Zobrazení provozních dat, stavů měniče a výstrah.

Numerický ovládací panel (NLCP) je k dispozici rovněž jako doplněk. Panel NLCP pracuje podobně jako panel LCP, s některými rozdíly. Podrobné informace o použití panelu NLCP naleznete v příslušné Příručce programátora.

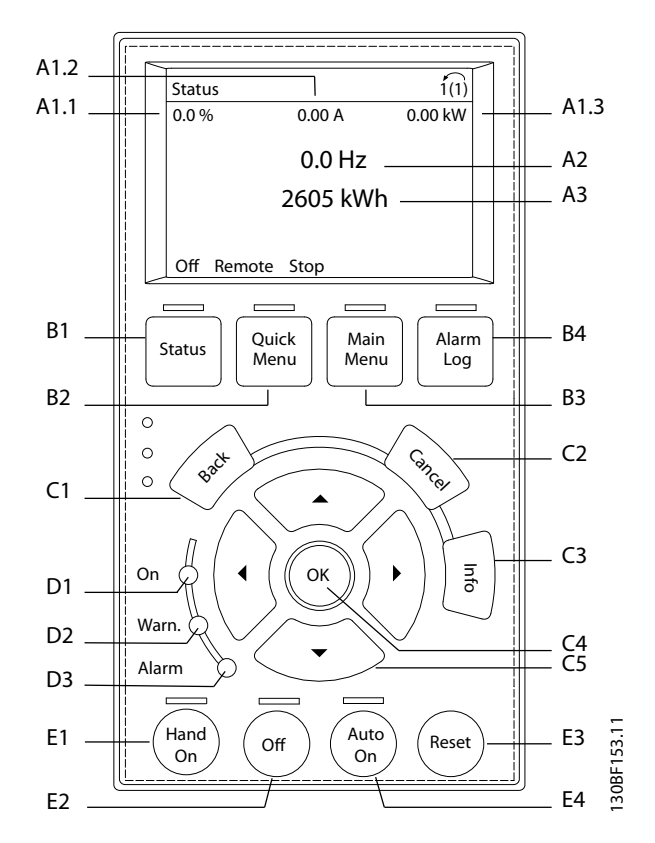

**Obrázek 3.4 Gracký ovládací panel (LCP)**

#### **A. Oblast displeje**

Ke každému údaji zobrazenému na displeji je přidružen parametr. Viz Tabulka 3.2. Informace zobrazené na panelu LCP lze upravit podle specifické aplikace. Viz [kapitola 6.3.1.2 Q1 Vlastní nabídka](#page-50-0).

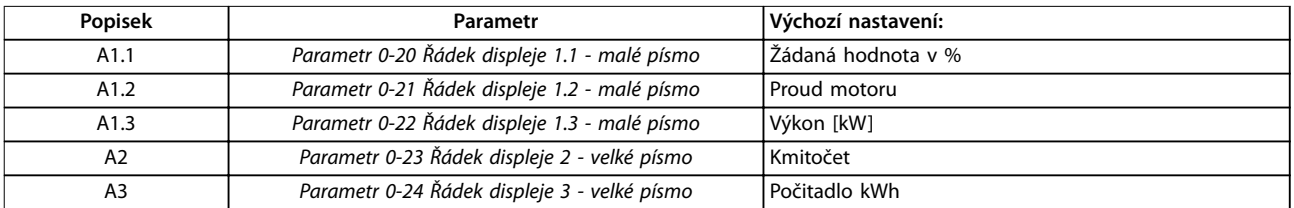

**Tabulka 3.2 Oblast displeje LCP**

#### **B. Tlačítka menu**

Tlačítka menu se používají pro přístup do menu pro nastavení parametrů, k přepínání režimů zobrazení stavu během normálního provozu a k zobrazení údajů z paměti poruch.

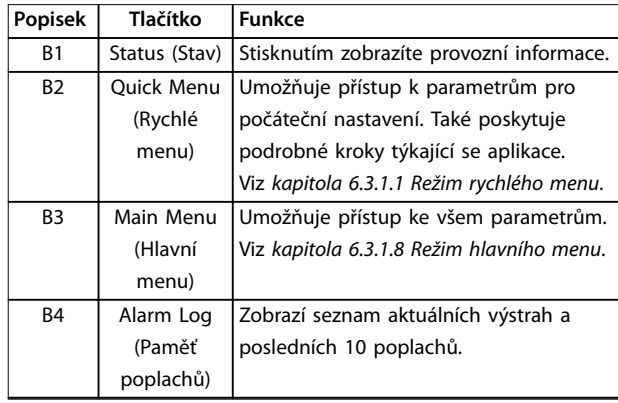

**Tabulka 3.3 Tlačítka menu LCP**

#### **C. Navigační tlačítka**

Navigační tlačítka slouží k programování funkcí a k pohybování kurzorem. Navigační tlačítka rovněž umožňují ovládání otáček v ručním provozu. Jas displeje je možné nastavit stisknutím tlačítka [Status] (Stav) a tlačítek [▲]/[▼].

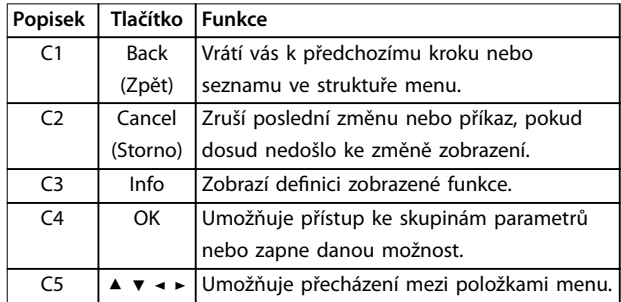

**Tabulka 3.4 Navigační tlačítka LCP**

### **D. Kontrolky**

Kontrolky slouží k identifikaci stavu měniče a poskytují vizuální signalizaci výstrahy nebo chybového stavu.

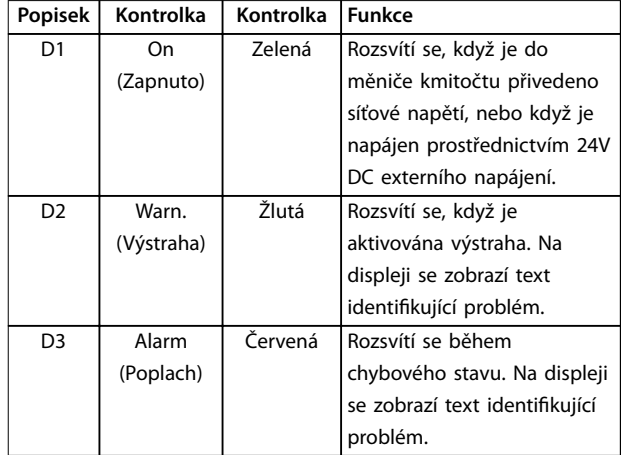

**Tabulka 3.5 Kontrolky LCP**

#### **E. Ovládací tlačítka a reset**

Ovládací tlačítka jsou umístěna v dolní části ovládacího panelu LCP.

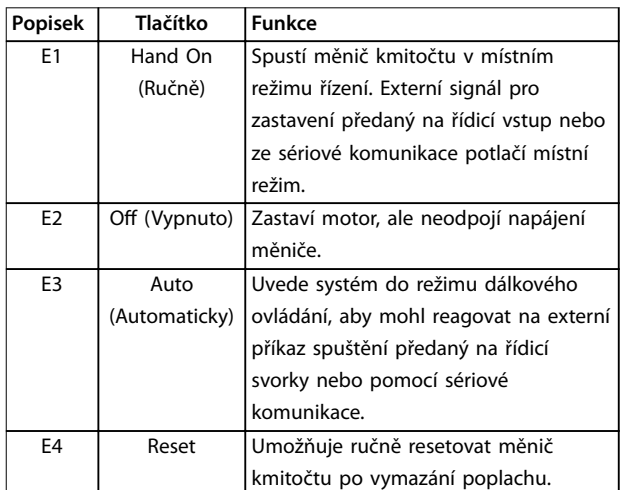

**Tabulka 3.6 Ovládací tlačítka a reset LCP**

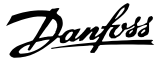

## <span id="page-13-0"></span>4 Mechanická instalace

#### 4.1 Obsah balení

Obsah balení se může lišit podle konfigurace výrobků.

- **•** Přesvědčte se, zda obsah balení a informace na typovém štítku odpovídají objednávce.
- **•** Zkontrolujte vizuálně balení a měnič kmitočtu, zda nedošlo k poškození způsobenému nevhodnou manipulací během přepravy. Jakékoli poškození nahlaste přepravci a zapište při předávce. Ponechejte si poškozené části pro pozdější vyjasnění.

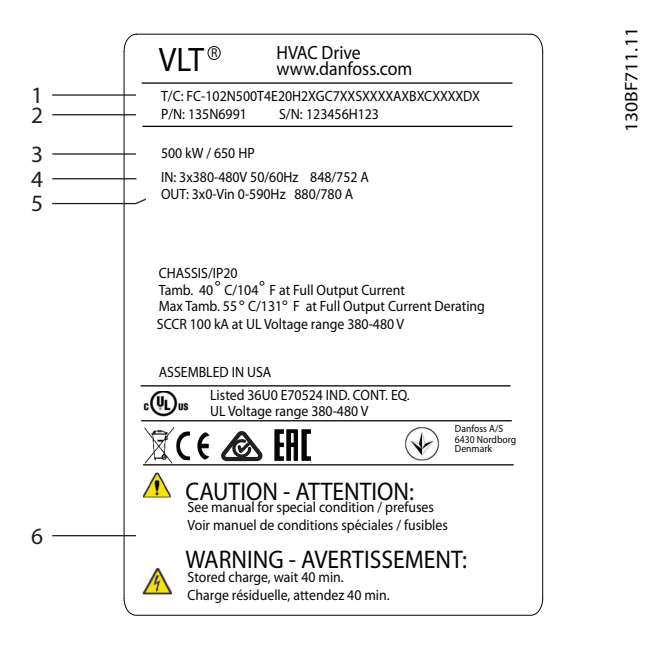

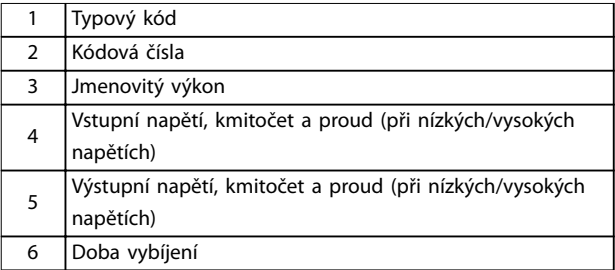

**Obrázek 4.1 Typový štítek výrobku pro skříň E4h (příklad)**

## **OZNÁMENÍ!**

**Odstraněním typového štítku z měniče kmitočtu se může zrušit platnost záruky.**

### 4.2 Potřebné nástroje

#### **Příjem/vyložení**

- **•** Nosník I a háky dimenzované pro hmotnost měniče. Viz [kapitola 3.2 Jmenovité výkony,](#page-7-0) [hmotnosti a rozměry](#page-7-0).
- **•** Jeřáb nebo jiné zvedací zařízení pro umístění jednotky na místo.

#### **Instalace**

- **•** Vrtačka s 10mm nebo 12mm vrtáky
- **•** Měřicí pásmo
- **•** Různé velikosti křížových a plochých šroubováků
- **•** Klíč s potřebným rozpětím (7–17 mm)
- **•** Nástavce klíče
- **•** Šroubováky Torx (T25 a T50).
- **•** Průbojník na plech pro kabelovody nebo kabelová hrdla
- **•** Nosník I a háky dimenzované pro hmotnost měniče. Viz [kapitola 3.2 Jmenovité výkony,](#page-7-0) [hmotnosti a rozměry](#page-7-0).
- **•** Jeřáb nebo jiné zvedací zařízení pro umístění měniče na podstavec a na místo.

## 4.3 Skladování

Skladujte měnič na suchém místě. Nechte zařízení uzavřené v obalu, dokud ho nenainstalujete. Informace o doporučené teplotě okolí naleznete v [kapitola 9.4 Okolní](#page-83-0) [podmínky](#page-83-0).

Pravidelné formování (nabíjení kondenzátorů) během skladování není nutné, pokud doba skladování nepřekročí 12 měsíců.

**4 4**

## <span id="page-14-0"></span>4.4 Provozní prostředí

V prostředích s šířením kapalin, částic nebo korozívních plynů vzduchem musí IP/krytí zařízení odpovídat prostředí instalace. Specifikace požadovaných okolních podmínek naleznete v [kapitola 9.4 Okolní podmínky](#page-83-0).

## **OZNÁMENÍ!**

#### **KONDENZACE**

**Na elektronických komponentách může kondenzovat vlhkost a způsobit zkrat. Vyhněte se instalaci v prostředí, kde může mrznout. Když je měnič chladnější než okolní vzduch, nainstalujte volitelný radiátor. Provoz v pohotovostním režimu snižuje riziko kondenzace, pokud ztrátový výkon udržuje obvody bez přítomnosti vlhkosti.**

## **OZNÁMENÍ!**

#### **EXTRÉMNÍ OKOLNÍ PODMÍNKY**

**Vysoké nebo nízké teploty negativně ovlivňují výkon a životnost jednotky.**

- **• Neprovozujte měnič v prostředí s teplotou okolí převyšující 55** °**C (131** °**F).**
- **• Měnič kmitočtu lze používat při teplotách do -10** °**C (14** °**F). Nicméně správné fungování je garantováno pouze při teplotě 0** °**C (32** °**F) nebo vyšší.**
- **• Pokud teplota převyšuje mezní hodnoty teploty okolí, je nutné zajistit dodatečnou klimatizaci skříně nebo místa instalace.**

#### 4.4.1 Plyny

Agresivní plyny, například sirovodík, chlor nebo čpavek mohou poškodit elektrické a mechanické komponenty. V jednotce jsou použity lakované obvodové desky, aby se snížil efekt agresivních plynů. Specifikace a jmenovité hodnoty tříd lakování jsou uvedeny v [kapitola 9.4 Okolní](#page-83-0) [podmínky](#page-83-0).

## 4.4.2 Prach

Při instalaci měniče v prašném prostředí věnujte pozornost následujícím věcem:

#### **Pravidelná údržba**

Když se na elektronických komponentách nahromadí prach, funguje jako izolační vrstva. Tato vrstva snižuje chladicí kapacitu komponent a komponenty se více zahřívají. Teplejší prostředí zkracuje životnost elektronických komponent.

Zabraňte hromadění prachu na chladiči a ventilátorech. Další informace ohledně servisu a údržby naleznete v [kapitola 8 Údržba, diagnostika a odstraňování problémů](#page-62-0).

#### **Chladicí ventilátory**

Ventilátory zajišťují proudění vzduchu ochlazující měnič kmitočtu. Když jsou ventilátory vystaveny prašnému prostředí, prach může poškodit ložiska ventilátorů a způsobit jeho předčasnou poruchu. Prach se může rovněž hromadit na lopatkách ventilátoru a způsobit nevyvážení, které zabrání ventilátorům v řádném chlazení jednotky.

### 4.4.3 Prostředí s nebezpečím výbuchu

## **VAROVÁNÍ**

## **VÝBUŠNÉ PROSTŘEDÍ**

**Neinstalujte měnič kmitočtu v prostředí s nebezpečím výbuchu. Instalace se musí provést mimo takovou oblast v rozvaděči. Nedodržení těchto pravidel zvyšuje riziko smrti nebo vážného úrazu.**

Systémy provozované v prostředí s nebezpečím výbuchu musí splňovat speciální podmínky. Směrnice EU 94/9/EC (ATEX 95) klasifikuje používání elektronických zařízení v prostředí s nebezpečím výbuchu.

- Třída d specifikuje, že když se objeví jiskra, zůstane v chráněné oblasti.
- **•** Třída e zakazuje vznik jakékoli jiskry.

#### **Motory s třídou ochrany d**

Nevyžadují schválení. Speciální zapojení a ochranná nádoba jsou povinné.

#### **Motory s třídou ochrany e**

V kombinaci s monitorovacím zařízením PTC schváleným v souladu se směrnicí ATEX, jako je VLT® PTC Thermistor Card MCB 112, nevyžaduje instalace individuální schválení od úředně schválené organizace.

#### **Motory s třídou ochrany d/e**

Motor sám má třídu ochrany proti vznícení e, zatímco kabeláž motoru a propojovací prostor odpovídá třídě d. K utlumení vysokého špičkového napětí použijte sinusový filtr na výstupu měniče.

#### **Při instalaci měniče kmitočtu v prostředí s nebezpečím výbuchu použijte následující:**

- **•** Motory s ochranou proti vznícení třídy d nebo e.
- **•** Teplotní čidlo PTC k monitorování teploty motoru.
- **•** Krátké kabely motoru.
- Sinusové výstupní filtry, když nejsou použity stíněné kabely motoru.

## **OZNÁMENÍ!**

### **MONITOROVÁNÍ POMOCÍ TERMISTOROVÉHO SNÍMAČE NA MOTORU**

**Měniče kmitočtu s kartou VLT**® **PTC Thermistor Card MCB 112 jsou certikovány úřadem PTB pro prostředí s nebezpečím výbuchu.**

Danfoss

### <span id="page-15-0"></span>4.5 Požadavky na instalaci a chlazení

## **OZNÁMENÍ!**

**Nesprávná montáž může mít za následek přehřátí a omezený výkon.**

#### **Požadavky na instalaci**

- **•** Měnič umístěte co nejblíže k motoru. Informace o maximální délce motorového kabelu najdete v [kapitola 9.5](#page-84-0) Specifikace kabelů.
- **•** Zajistěte stabilitu měniče namontováním na pevný podklad.
- **•** Skříně E3h a E4h lze namontovat:
	- **-** Vertikálně na zadní desku rozvaděče (obvyklá instalace).
	- **-** Vertikálně vzhůru nohama na zadní desku rozvaděče.1)
	- **-** Horizontálně, na zadní stranu, namontované na zadní desku rozvaděče. 1)
	- **-** Horizontálně, na bok, namontované na podlahu rozvaděče.1)
- **•** Zkontrolujte, zda má montážní plocha dostatečnou nosnost.
- **•** Zajistěte dostatečný prostor kolem jednotky kvůli řádnému chlazení. Viz [kapitola 9.9 Proudění](#page-104-0) [vzduchu pro různé skříně](#page-104-0).
- **•** Zajistěte dostatečný prostor pro otevření dveří.
- **•** Zajistěte vstup kabelů zespodu.

1) Ohledně neobvyklých instalací se obraťte na výrobce.

#### **Požadavky na chlazení**

- **•** Je třeba zajistit volný prostor nahoře a dole pro chlazení vzduchem. Požadavky na volný prostor: 225 mm (9 palců).
- **•** Zajistěte dostatečný průtok vzduchu. Viz Tabulka 4.1.
- **•** Odlehčení začíná při teplotách mezi 45 °<sup>C</sup> (113 °F) a 50 °C (122 °F) a při nadmořské výšce 1 000 m (3 300 stop). Podrobné informace naleznete v Příručce projektanta.

Měnič kmitočtu využívá chlazení pomocí zadního kanálu, které odvádí chladicí vzduch z chladiče. Chladicí vzduch z chladiče odvádí přibližně 90 % tepla ze zadního kanálu měniče kmitočtu. Vzduch ze zadního kanálu je možné odvést z panelu nebo z místnosti pomocí jedné z níže uvedených metod:

**• Kanálové chlazení**

Sady pro zadní chlazení jsou určeny k odvádění chladicího vzduchu z chladiče ven z panelu, pokud jsou měniče kmitočtu s krytím IP20/šasi instalovány v krytí Rittal. Tyto sady snižují množství tepla v panelu a lze použít menší ventilátory ve dveřích.

**• Chlazení zadní stěnou**

Při nainstalování horního a dolního krytu lze chladicí vzduch ze zadního kanálu odvést mimo místnost.

## **OZNÁMENÍ!**

**U skříní E3h a E4h (IP20/šasi) musí být ve dveřích alespoň 1 ventilátor, aby bylo odváděno teplo z prostoru mimo zadní kanál měniče. Rovněž se tím odstraní veškeré další ztráty generované jinými komponentami uvnitř měniče kmitočtu. Vypočítejte celkový požadovaný průtok vzduchu, abyste zvolili odpovídající ventilátory.**

Je potřeba zajistit nezbytné proudění vzduchu nad chladičem.

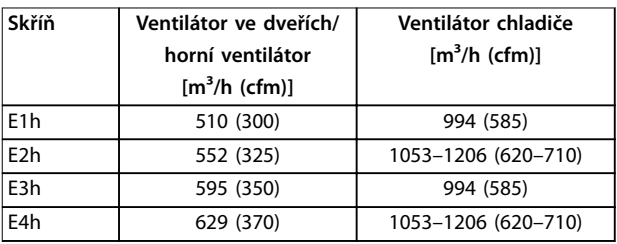

**Tabulka 4.1 Rychlost proudění vzduchu**

## <span id="page-16-0"></span>4.6 Zvedání jednotky

Vždy zvedejte měnič kmitočtu za příslušná zvedací oka. Použijte tyč, abyste neohnuli zvedací otvory.

## **VAROVÁNÍ**

#### **RIZIKO ÚRAZU NEBO SMRTI**

**Dodržujte místní bezpečnostní předpisy pro zvedání těžkých břemen. Nedodržení doporučení a místních bezpečnostních předpisů by mohlo mít za následek smrt nebo vážný úraz.**

- **• Zajistěte řádný provozní stav zvedacího vybavení.**
- **• Hmotnost různých skříní/krytí naleznete v [kapitola 3.2 Jmenovité výkony, hmotnosti a](#page-7-0) [rozměry](#page-7-0).**
- **• Maximální průměr tyče: 20 mm (0,8 palce).**
- **• Úhel sevřený horní stranou měniče a zvedacím kabelem: 60**° **nebo větší.**

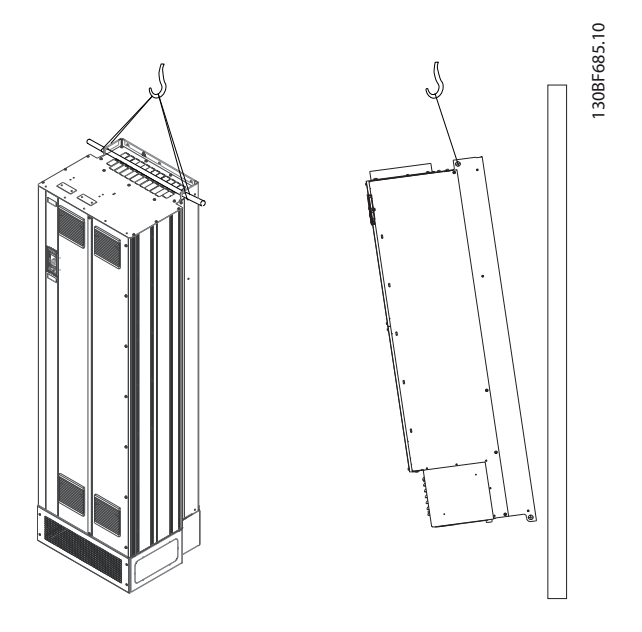

**Obrázek 4.2 Doporučená metoda zvedání**

## 4.7 Mechanická instalace u skříní E1h/E2h

Skříně E1h a E2h jsou určeny pouze k instalaci na podlahu a dodávají se s podstavcem a deskou s průchodkami. Pro zajištění řádné instalace musí být nainstalován podstavec a destička s průchodkami.

Podstavec měří 200 mm (7,9 palce) a vepředu má otvor, který umožňuje proudění vzduchu nezbytné k chlazení napájecích komponent měniče.

Musí být nainstalována destička s průchodkami, aby bylo zajištěno odpovídající chlazení řídicích komponent měniče pomocí ventilátoru na dveřích a pro zachování stupně ochrany IP21/typ 1 nebo IP54/typ 12.

## 4.7.1 Připevnění podstavce k podlaze

Podstavec je nutné připevnit k podlaze pomocí 6 šroubů před instalací skříně.

- 1. Vyberte vhodné místo pro umístění jednotky z hlediska provozních podmínek a vedení kabelů.
- 2. Sundejte přední panel podstavce, abyste se dostali k montážním otvorům.
- 3. Usaďte podstavec na podlahu a připevněte ho pomocí 6 šroubů s využitím montážních otvorů. Podívejte se na zakroužkovaná místa na Obrázek 4.3.

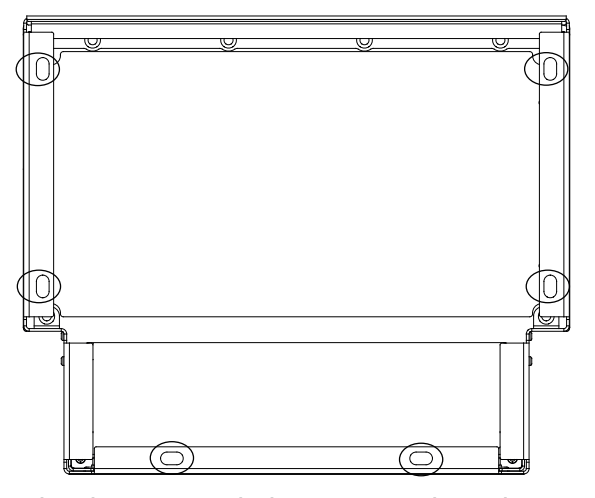

**Obrázek 4.3 Montážní body připevnění podstavce k podlaze**

130BF208.10

Danfoss

### 4.7.2 Připevnění E1h/E2h k podstavci

- 1. Zvedněte měnič a umístěte ho na podstavec. V zadní straně podstavce se nachází 2 šrouby, které se zasunou do 2 výřezů v zadní straně skříně. Nastavte měnič upravením polohy šroubů nahoru nebo dolů. Volně upevněte 2 maticemi M10 a pojistnými podpěrkami. Viz Obrázek 4.4.
- 2. Ověřte, zda je nahoře volný prostor 225 mm (9 palců) pro odvod vzduchu.
- 3. Ověřte, zda není blokováno sání vzduchu u dolního okraje přední strany jednotky.
- 4. Horní část podstavce upevněte ke skříni pomocí 6 kusů upevňovacích prvků M10x30. Viz Obrázek 4.5. Všechny jednotlivé šrouby volně utáhněte.
- 5. Každý šroub pevně utáhněte momentem 19 Nm (169 in-lb).
- 6. Dotáhněte 2 matice M10 v zadní straně skříně momentem 19 Nm (169 in-lb).

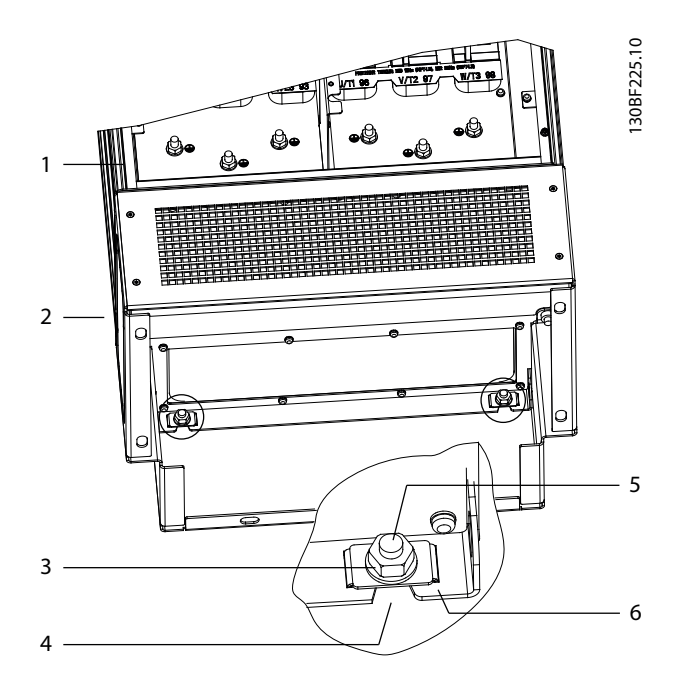

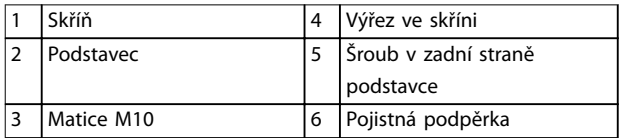

**Obrázek 4.4 Montážní body připevnění podstavce k zadní straně skříně**

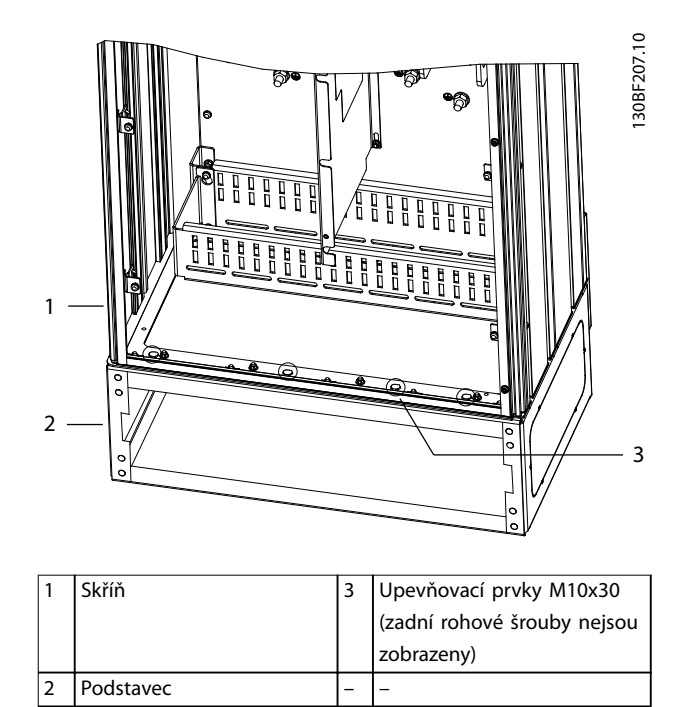

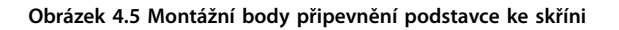

## 4.7.3 Vytvoření otvorů pro kabely

Destička s průchodkami je plech s hroty kolem vnějšího okraje. Destička s průchodkami poskytuje vstup pro kabely a připojovací místa kabelů a musí se nainstalovat, aby byl zachován stupeň ochrany IP21/IP54 (typ 1/typ 12). Destička je umístěna mezi skříní měniče kmitočtu a podstavcem. V závislosti na orientaci hrotů lze destičku nainstalovat z vnitřní strany krytí nebo podstavce. Informace o destičce s průchodkami najdete v [kapitola 9.8.1 Vnější rozměry E1h](#page-88-0).

Následující kroky jsou vyobrazeny na [Obrázek 4.6](#page-18-0).

- 1. Vytvořte průbojníkem otvory pro vstup kabelů v destičce s průchodkami.
- 2. Zasuňte destičku s průchodkami pomocí jedné z následujících metod:
	- 2a Chcete-li zasunout destičku s průchodkami skrz podstavec, zasuňte ji otvorem (4) v přední straně podstavce.
	- 2b Chcete-li zasunout destičku s průchodkami skrz krytí, nakloňte ji, aby se dala zasunout pod drážkované podpěrky.
- 3. Vyrovnejte hroty na destičce s průchodkami s otvory v podstavci a zajistěte 10 maticemi M5 (2).
- 4. Dotáhněte jednotlivé matice momentem 2,3 Nm (20 in-lb).

<span id="page-18-0"></span>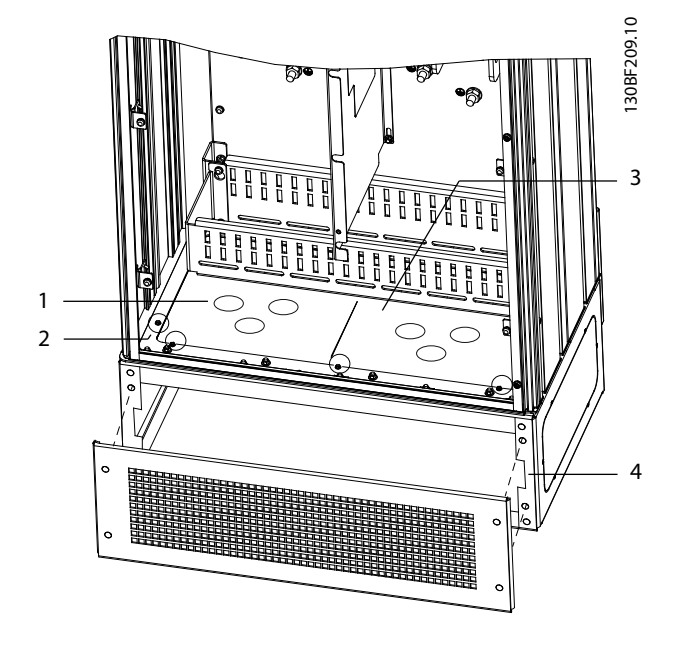

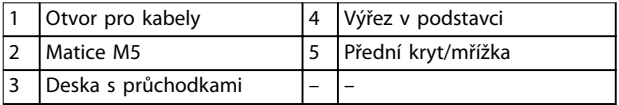

**Obrázek 4.6 Instalace destičky s průchodkami**

### 4.8 Mechanická instalace u skříní E3h/E4h

Skříně E3h a E4h jsou určeny k montáži na stěnu nebo na montážní panel v krytí. Plastová destička s průchodkami je instalována na skříň. Zabraňuje neúmyslnému přístupu ke svorkám v jednotce IP20/šasi.

## **OZNÁMENÍ!**

#### **DOPLNĚK REKUPERACE/SDÍLENÍ ZÁTĚŽE**

**Z důvodu obnažených svorek na horní straně skříně mají jednotky s doplňkem rekuperace/sdílení zátěže stupeň ochrany IP00.**

#### 4.8.1 Připevnění skříně E3h/E4h na montážní desku nebo na stěnu

- 1. Vyvrtejte montážní otvory podle velikosti skříně. Viz [kapitola 9.8 Rozměry skříní](#page-88-0).
- 2. Připevněte horní stranu skříně měniče k montážní desce nebo ke stěně.
- 3. Připevněte základnu skříně měniče k montážní desce nebo ke stěně.

## 4.8.2 Vytvoření otvorů pro kabely

Destička s průchodkami kryje dolní část skříně měniče a MUSÍ se nainstalovat, aby byl zachován stupeň ochrany IP20/šasi. Destička s průchodkami obsahuje plastové obdélníky, které lze vyříznout a zajistit vedení kabelů ke svorkám. Viz [Obrázek 4.7](#page-19-0).

- 1. Sundejte dolní panel a kryt svorek. Viz [Obrázek 4.8](#page-20-0).
	- 1a Odpojte dolní panel odšroubováním 4 vrutů T25.
	- 1b Vyšroubujte 5 vrutů T20, které připevňují dolní stranu měniče k horní straně krytu svorek, a potom vytáhněte kryt svorek rovně nahoru.
- 2. Určete velikost a polohu motorových, napájecích a zemnicích kabelů. Poznamenejte si jejich polohu a rozměry.
- 3. Podle rozměrů a poloh kabelů vytvořte otvory v plastové destičce s průchodkami vyříznutím příslušných obdélníků.
- 4. Nasuňte plastovou destičku s průchodkami (7) na dolní kolejničky krytu svorek.
- 5. Nakloňte přední stranu krytu svorek dolů, až upevňovací body (8) spočinou na drážkovaných podpěrkách (6).
- 6. Zkontrolujte, zda jsou boční panely krytu svorek na vnější straně vodicí lišty (5).
- 7. Zatlačte kryt svorek, až bude proti drážkovaným podpěrkám.
- 8. Nakloňte přední stranu krytu svorek nahoru, až bude upevňovací otvor v dolní části měniče zarovnán s otvorem ve tvaru klíčové dírky (9) na krytu. Upevněte 2 vruty T25 a dotáhněte momentem 2,3 Nm (20 in-lb).
- 9. Upevněte dolní panel 3 vruty T25 a dotáhněte momentem 2,3 Nm (20 in-lb).

**4 4**

Danfoss

<span id="page-19-0"></span>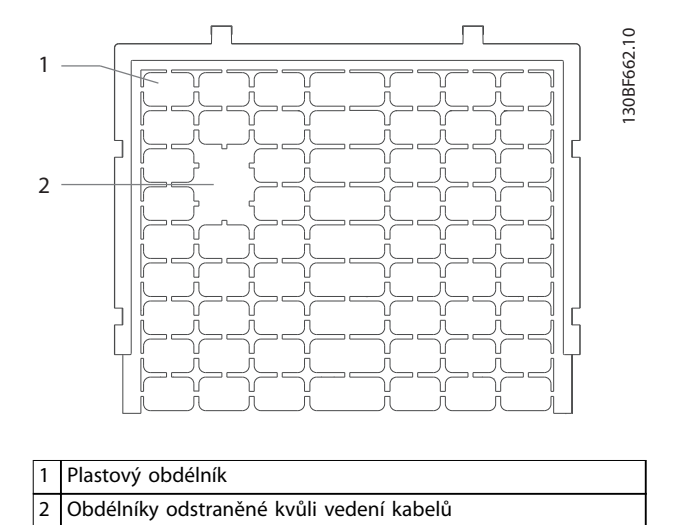

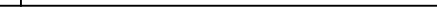

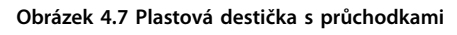

Danfoss

**4 4**

<span id="page-20-0"></span>**Mechanická instalace Návod k používání** 

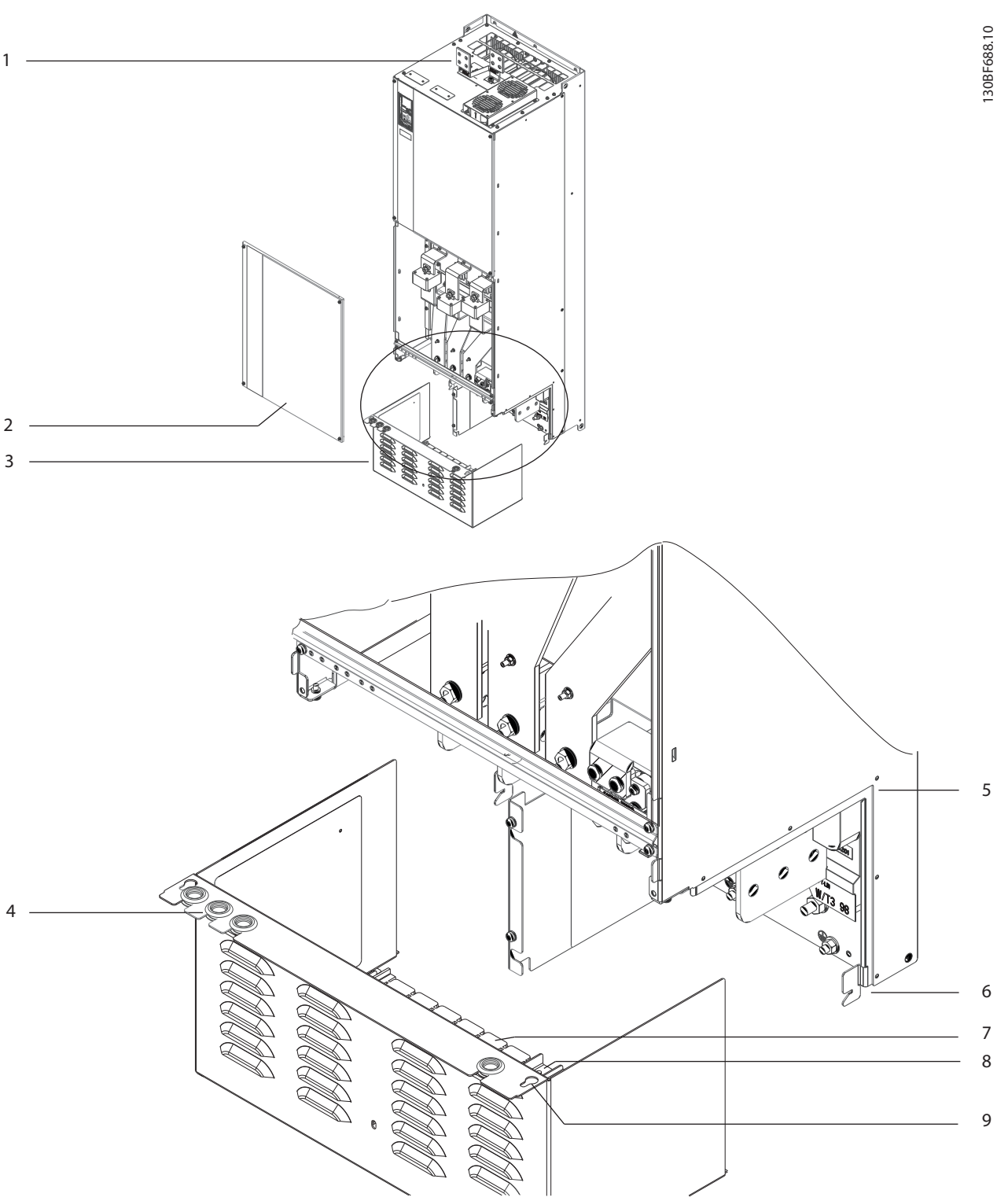

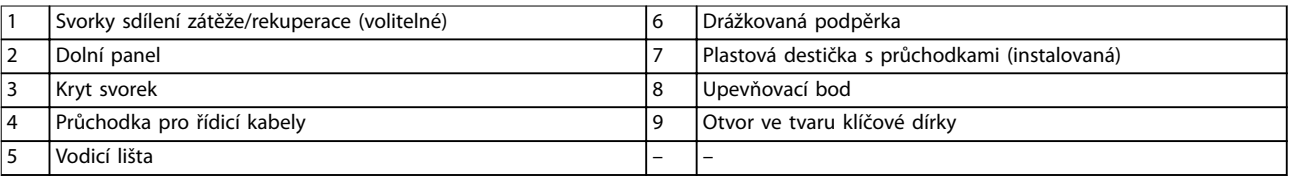

**Obrázek 4.8 Sestavení destičky s průchodkami a krytem svorek**

Danfoss

### 4.8.3 Instalace svorek sdílení zátěže/ rekuperace

Svorky sdílení zátěže/rekuperace, umístěné na horní straně měniče, nejsou ve výrobě instalovány, aby nedošlo k poškození během přepravy. Následující kroky jsou vyobrazeny na Obrázek 4.9.

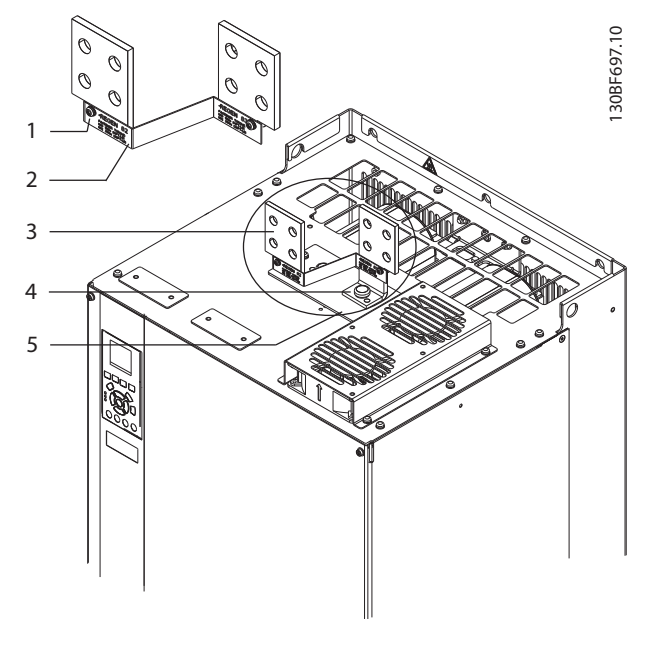

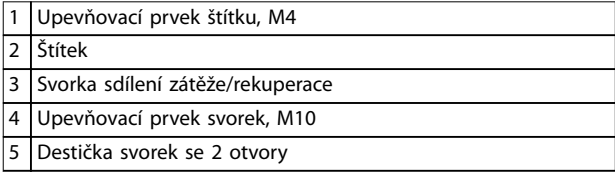

#### **Obrázek 4.9 Svorky sdílení zátěže/rekuperace**

- 1. Ze sady s příslušenstvím dodané s měničem vyjměte destičku svorek, 2 svorky, štítek a upevňovací prvky.
- 2. Sundejte kryt z otvoru pro sdílení zátěže/ rekuperaci na horní straně měniče. Dejte stranou 2 upevňovací prvky M5 pro pozdější použití.
- 3. Sundejte plastovou zadní stěnu a nainstalujte destičku svorek přes otvor pro sdílení zátěže/ rekuperaci. Upevněte 2 upevňovacími prvky T5 a dotáhněte momentem 2,3 Nm (20 in-lb).
- 4. Nainstalujte obě svorky do destičky svorek pomocí 1 upevňovacího prvku M10 na svorku. Dotáhněte momentem 19 Nm (169 in-lb).
- 5. Nainstalujte štítek na přední stranu svorek viz Obrázek 4.9. Upevněte 2 vruty M4 a dotáhněte momentem 1,2 Nm (10 in-lb).

**4 4**

## <span id="page-22-0"></span>5 Elektrická instalace

## 5.1 Bezpečnostní pokyny

V [kapitola 2 Bezpečnost](#page-5-0) naleznete obecné bezpečnostní pokyny.

## **AVAROVÁNÍ**

#### **INDUKOVANÉ NAPĚTÍ**

**Indukované napětí z výstupních motorových kabelů různých měničů kmitočtu vedených společně by mohlo nabít kondenzátory zařízení i při vypnutém a zablokovaném zařízení. Pokud by nebyly výstupní kabely motoru vedeny samostatně, nebo by nebyly použity stíněné kabely, hrozí nebezpečí smrti nebo vážného úrazu.**

- **• Veďte výstupní kabely motoru samostatně nebo použijte stíněné kabely.**
- **• Zablokujte všechny měniče kmitočtu současně.**

## **AVAROVÁNÍ**

### **NEBEZPEČÍ ÚRAZU ELEKTRICKÝM PROUDEM**

**Měnič může v ochranném vodiči generovat stejnosměrný proud, tudíž hrozí nebezpečí smrti nebo vážného úrazu.**

**• Pokud je jako ochrana proti úrazu elektrickým proudem použit proudový chránič, smí být použit na straně napájení pouze chránič typu B.**

**Při nedodržení tohoto doporučení nemusí proudový chránič poskytovat předpokládanou ochranu.**

#### **Ochrana proti nadproudu**

- **•** Při použití s více motory jsou zapotřebí další ochranná zařízení, například ochrana proti zkratu nebo tepelná ochrana motoru mezi měničem kmitočtu a motorem.
- **•** K zajištění ochrany proti zkratu a nadproudu jsou zapotřebí pojistky na vstupu. Jestliže není měnič opatřen pojistkami z výroby, musí je zajistit montážní firma. Informace o maximální dimenzaci pojistek naleznete v [kapitola 9.7 Pojistky](#page-87-0).

#### **Typ a jmenovité hodnoty vodičů**

- **•** Veškerá kabeláž musí vyhovovat platným národním a místním předpisům pro průřezy kabelů a okolní teplotu.
- **•** Doporučení ohledně napájecího kabelu: Měděný vodič dimenzovaný minimálně na teplotu 75 °C (167 °F).

Doporučené rozměry a typy vodičů naleznete v kapitola 9.5.1 Specifikace kabelů.

## **UPOZORNĚNÍ**

### **POŠKOZENÍ MAJETKU**

**Výchozí nastavení nezahrnuje ochranu motoru před přetížením. Chcete-li přidat tuto funkci, nastavte parametr 1-90 Tepelná ochrana motoru na hodnotu [Vypnutí ETR] nebo [Výstraha ETR]. Pro severoamerický trh poskytuje funkce ETR ochranu motoru proti přetížení třídy 20 podle standardu NEC. Když nenastavíte parametr 1-90 Tepelná ochrana motoru na hodnotu [Vypnutí ETR] nebo [Výstraha ETR], znamená to, že ochrana motoru proti přetížení není zajištěna a při přehřátí motoru může dojít ke škodě na majetku.**

### 5.2 Instalace vyhovující EMC

Pro zajištění instalace vyhovující EMC dodržujte pokyny uvedené v:

- **•** [Kapitola 5.3 Schéma zapojení](#page-25-0).
- **•** [Kapitola 5.4 Připojení k motoru](#page-26-0).
- **•** [Kapitola 5.6 Připojení k zemi](#page-30-0).
- **•** [Kapitola 5.8 Řídicí kabely](#page-42-0).

## **OZNÁMENÍ!**

### **SKROUCENÉ KONCE STÍNĚNÍ (SKROUCENÉ KONCE)**

**Skroucené konce zvyšují impedanci stínění při vyšších kmitočtech, čímž se snižuje stínicí účinek a zvyšuje se svodový proud. Vyhněte se použití skroucených konců pomocí integrovaných svorek stínění.**

- **•** Po použití s relé, řídicími kabely, signálovým rozhraním, komunikační sběrnicí Fieldbus nebo brzdou připojte stínění na obou koncích. Pokud má uzemnění vysokou impedanci, je hlučné nebo přenáší proud, stínění na jednom konci přerušte, abyste zamezili smyčkám zemního proudu.
- **•** Sveďte proudy zpět do jednotky pomocí kovové montážní desky. Zajistěte dobrý elektrický kontakt montážní desky a šasi měniče kmitočtu přes montážní šrouby.
- **•** Pro výstupní kabely motoru použijte stíněné kabely. Alternativou jsou nestíněné motorové kabely bez kovového kabelovodu.

## **OZNÁMENÍ!**

### **STÍNĚNÉ KABELY**

**Pokud nejsou použity stíněné kabely nebo kovové kabelovody, jednotka a instalace nesplňují regulační limity vysokofrekvenčních (RF) emisí.**

- **•** Aby byla snížena úroveň rušení z celého systému, zkraťte co nejvíce kabely motoru a brzdy.
- **•** Neumisťujte kabely citlivé na úroveň signálu podél kabelů motoru a brzdy.
- **•** Ohledně komunikačních a řídicích kabelů dodržujte standardy konkrétních komunikačních protokolů. Například USB musí používat stíněné kabely, ale RS485/ethernet může používat stíněné nebo nestíněné UTP kabely.
- **•** Zajistěte, aby veškerá připojení řídicích svorek splňovala požadavky PELV.

## **OZNÁMENÍ!**

#### **EMC RUŠENÍ**

**Použijte stíněné kabely pro kabely k motoru a řídicí kabely a samostatné kabely pro napájení, kabely k motoru a řídicí kabely. Pokud by nebyly napájecí, motorové a řídicí kabely izolovány, výsledkem by mohlo být nežádoucí chování nebo horší výkon zařízení. Mezi napájecími, motorovými a řídicími kabely musí být minimální vzdálenost 200 mm (7,9 in).**

## **OZNÁMENÍ!**

#### **INSTALACE VE VYSOKÉ NADMOŘSKÉ VÝŠCE**

**Existuje riziko přepětí. Izolace mezi komponentami a kritickými částmi může být nedostatečná a nemusí splňovat požadavky PELV. Snižte riziko přepětí pomocí externích ochranných zařízení nebo galvanického oddělení.**

**V případě instalací v nadmořských výškách nad 2 000 m (6 500 stop) se ohledně PELV obraťte na společnost Danfoss.**

#### **OZNÁMENÍ!**

#### **SHODA S POŽADAVKY PELV**

**Zabraňte riziku úrazu elektrickým proudem použitím elektrického napájení PELV (Ochranné, velmi nízké napětí) a dodržením místních a národních předpisů týkajících se PELV.**

Danfoss

Danfoss

**Elektrická instalace Návod k používání** 

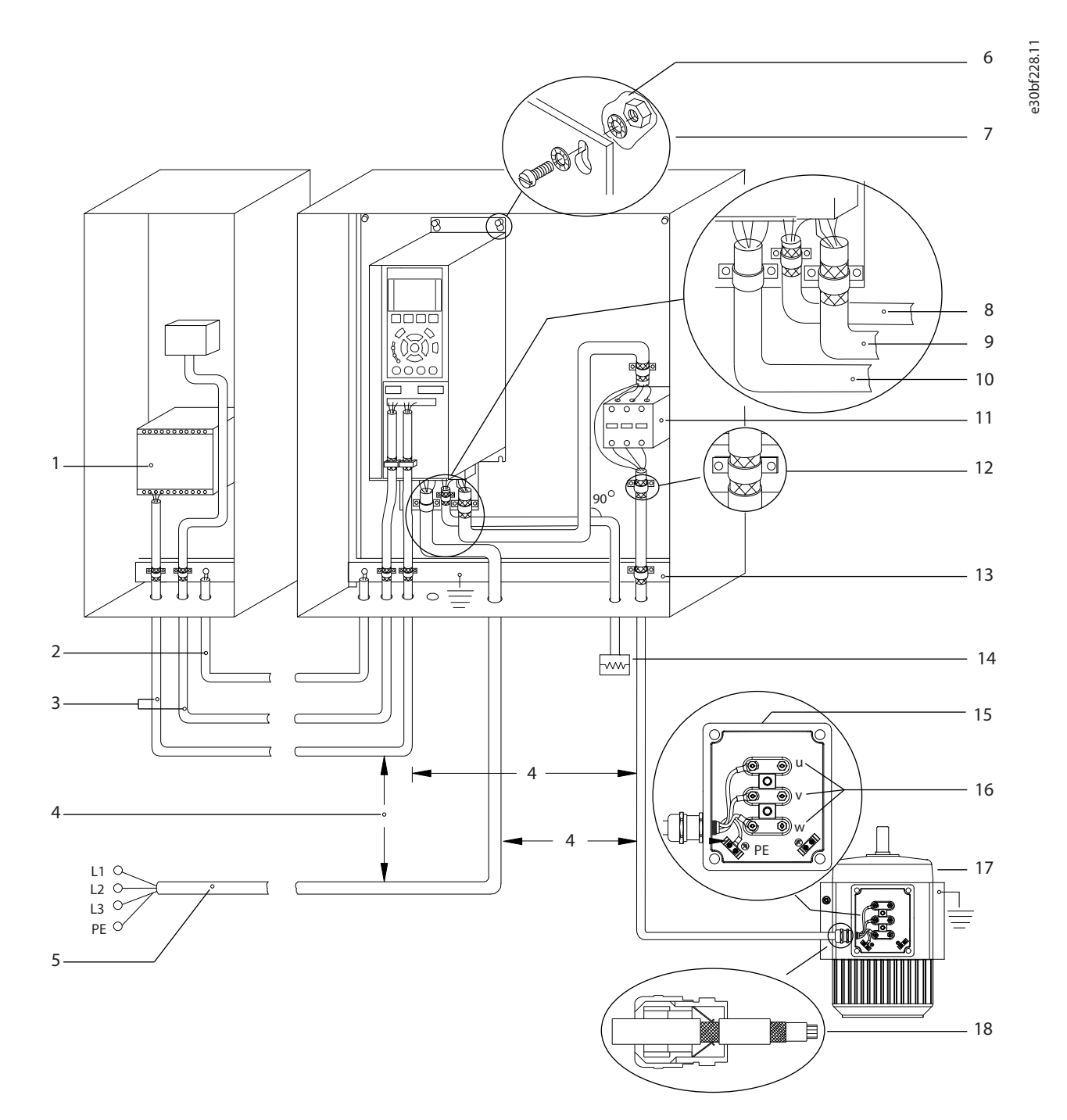

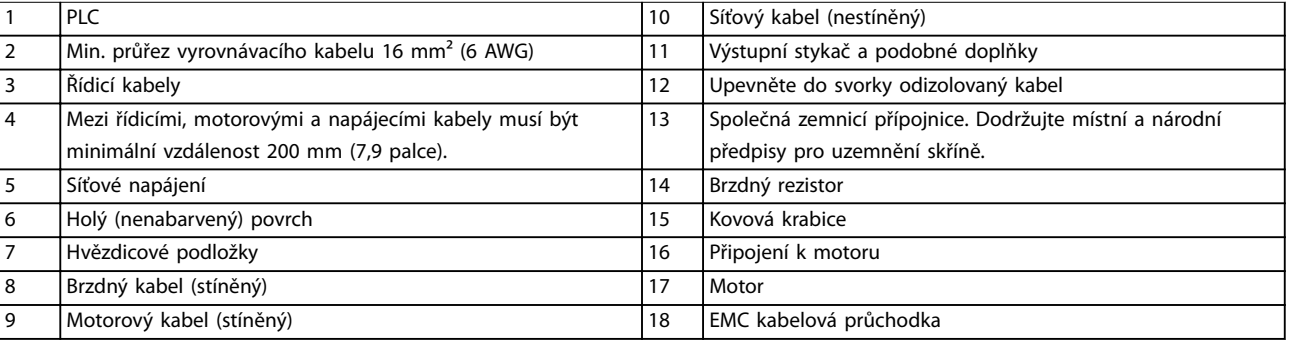

**Obrázek 5.1 Příklad správné izolace z hlediska EMC**

<span id="page-25-0"></span>**Elektrická instalace VLT**® **HVAC Drive FC 102**

## 5.3 Schéma zapojení

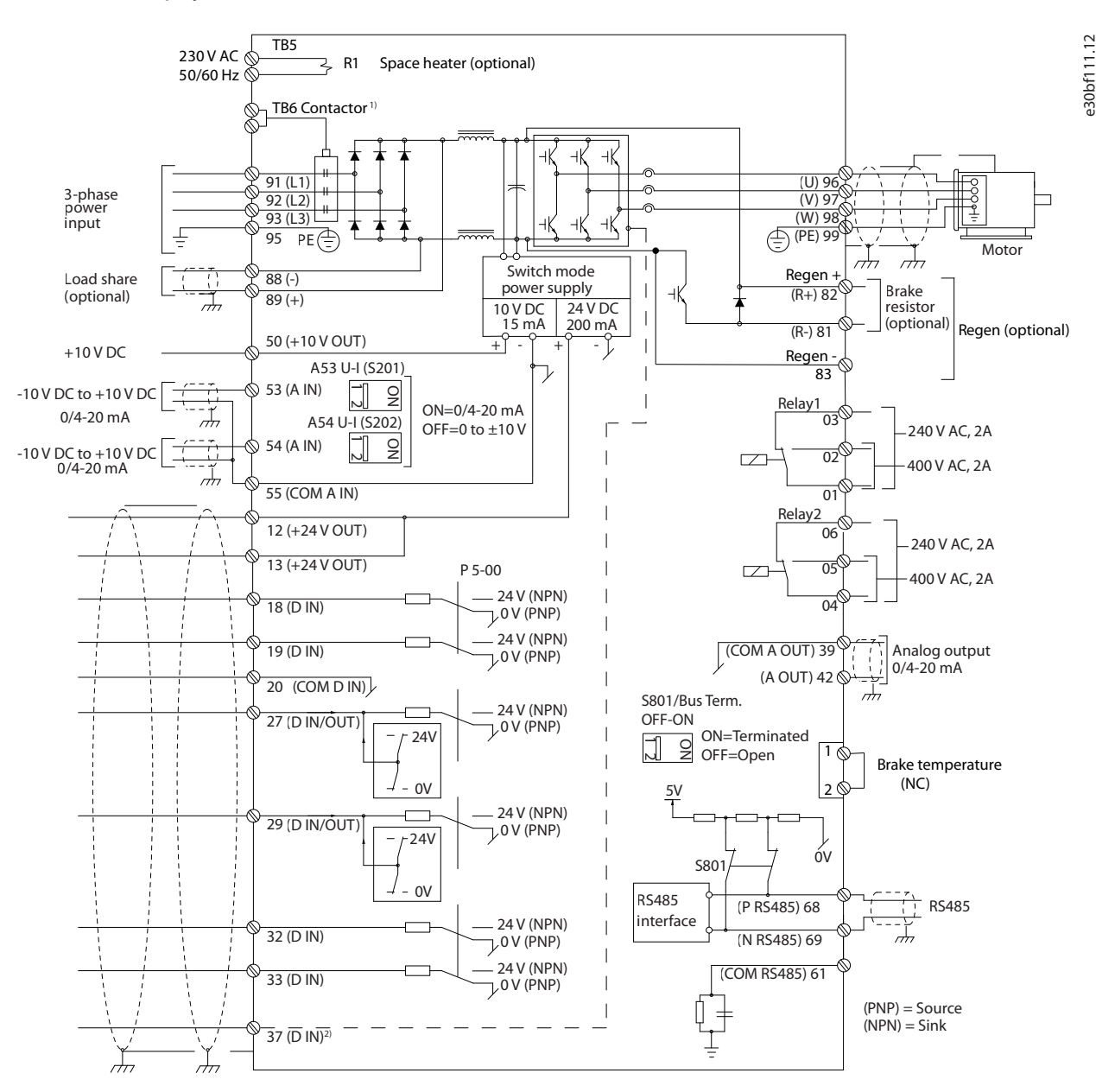

**Obrázek 5.2 Schéma základního zapojení**

#### $A =$  analogové,  $D =$  digitální

1) Svorka 37 (volitelně) je použita pro funkci Safe Torque Off. Pokyny k instalaci funkce Safe Torque Off najdete v Návodu k používání funkce Safe Torque Off.

## <span id="page-26-0"></span>5.4 Připojení k motoru

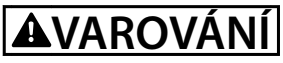

#### **INDUKOVANÉ NAPĚTÍ**

**Indukované napětí z výstupních motorových kabelů vedených společně by mohlo nabít kondenzátory zařízení i při vypnutém a zablokovaném zařízení. Pokud by nebyly výstupní kabely motoru vedeny samostatně, nebo by nebyly použity stíněné kabely, hrozí nebezpečí smrti nebo vážného úrazu.**

- **•** Při dimenzování kabelů je třeba dodržet příslušné národní a místní předpisy. Max. velikosti průřezů kabelů naleznete v [kapitola 9.1 Elektrické údaje](#page-79-0).
- **•** Dodržujte požadavky na zapojení výrobce motoru.
- **•** Vstupy pro motorové kabely nebo svorkovnice jsou připraveny na podstavci jednotek s krytím IP21/IP54 (typ 1/typ 12).
- **•** Mezi měnič kmitočtu a motor nezapojujte startovací zařízení nebo zařízení měnící póly (např. motor Dahlander nebo asynchronní motor s kluzným kroužkem).

#### **Postup**

- 1. Odstraňte část vnější izolace kabelu.
- 2. Zasuňte obnažený vodič pod kabelovou svorku, aby bylo zajištěno mechanické upevnění a elektrický kontakt mezi stíněním kabelu a zemí.
- 3. Zapojte zemnicí vodič do nejbližší zemnicí svorky podle pokynů k uzemnění uvedených v [kapitola 5.6 Připojení k](#page-30-0) [zemi](#page-30-0).
- 4. Připojte kabel třífázového motoru ke svorkám 96 (U), 97 (V) a 98 (W), viz [Obrázek 5.3](#page-27-0).
- 5. Dotáhněte svorky podle informací v kapitola 9.10.1 Utahovací momenty.

Danfoss

Danfoss

Ó

130BF150.10

<span id="page-27-0"></span>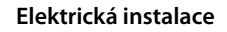

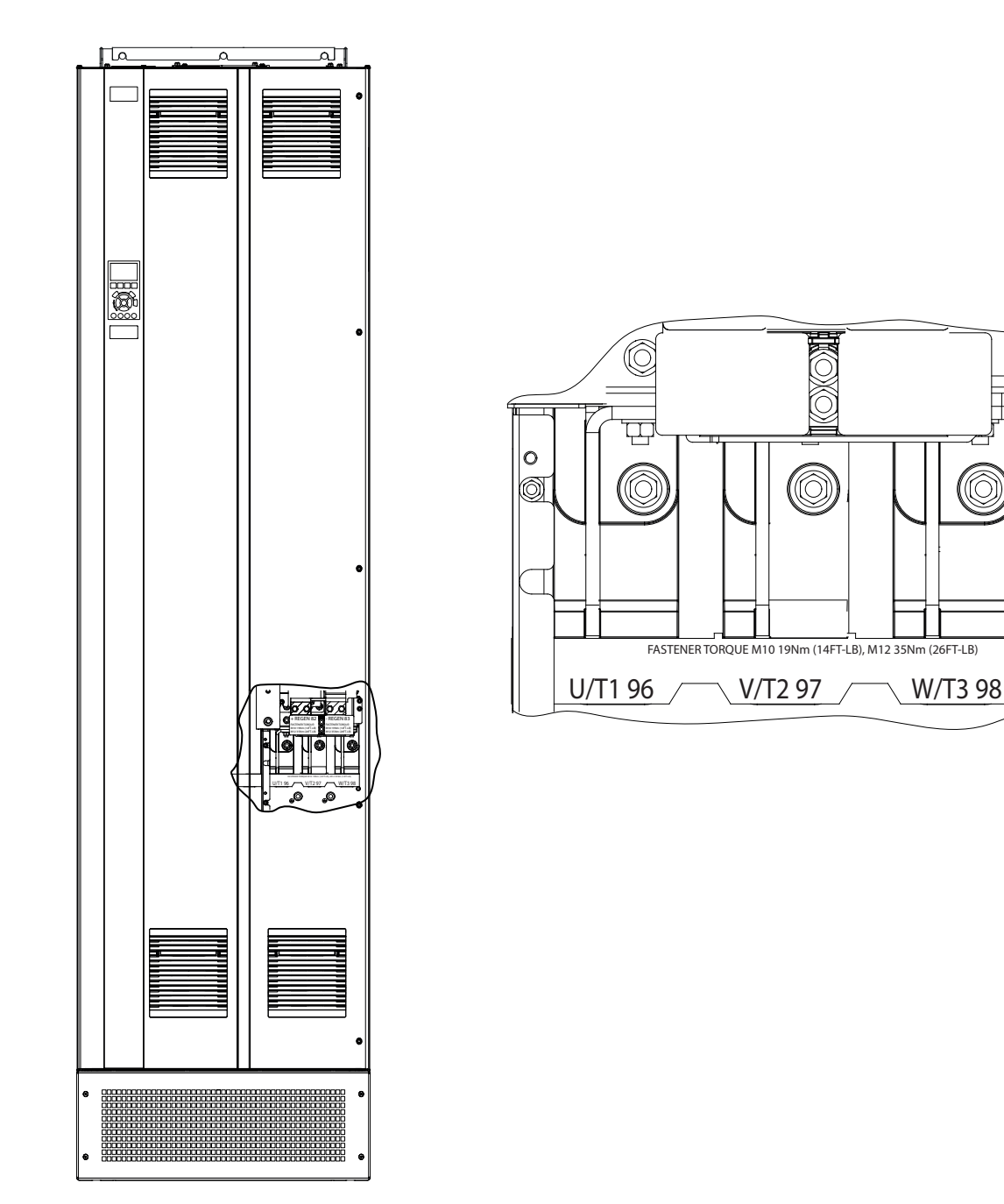

**Obrázek 5.3 Svorky střídavého motoru (na obrázku skříň E1h). Podrobné zobrazení svorek je uvedeno v [kapitola 5.7 Rozměry svorek](#page-32-0)**

#### <span id="page-28-0"></span>5.5 Připojení k AC síti

- **•** Dimenzujte kabely podle vstupního proudu měniče kmitočtu. Max. velikosti průřezů kabelů naleznete v [kapitola 9.1 Elektrické údaje](#page-79-0).
- **•** Při dimenzování kabelů je třeba dodržet příslušné národní a místní předpisy.

#### **Postup**

- 1. Odstraňte část vnější izolace kabelu.
- 2. Zasuňte obnažený vodič pod kabelovou svorku, aby bylo zajištěno mechanické upevnění a elektrický kontakt mezi stíněním kabelu a zemí.
- 3. Zapojte zemnicí vodič do nejbližší zemnicí svorky podle pokynů k uzemnění uvedených v [kapitola 5.6 Připojení k](#page-30-0) [zemi](#page-30-0).
- 4. Připojte 3fázový napájecí kabel ke svorkám R, S a T (viz [Obrázek 5.4](#page-29-0)).
- 5. Dotáhněte svorky podle informací v kapitola 9.10.1 Utahovací momenty.
- 6. Při napájení z izolovaného síťového zdroje (sítě IT nebo volný trojúhelník) nebo ze sítě TT/TN-S s uzemněnou žílou (uzemněný trojúhelník) zkontrolujte, zda je parametr 14-50 RFI filtr nastavený na [0] Vypnuto, aby se zabránilo poškození stejnosměrného meziobvodu a omezily se zemní kapacitní proudy.

## **OZNÁMENÍ!**

#### **VÝSTUPNÍ STYKAČ**

**Společnost Danfoss nedoporučuje používat výstupní stykač u měničů 525–690 V, které se připojují k IT síti.**

<u>Danfoss</u>

<span id="page-29-0"></span>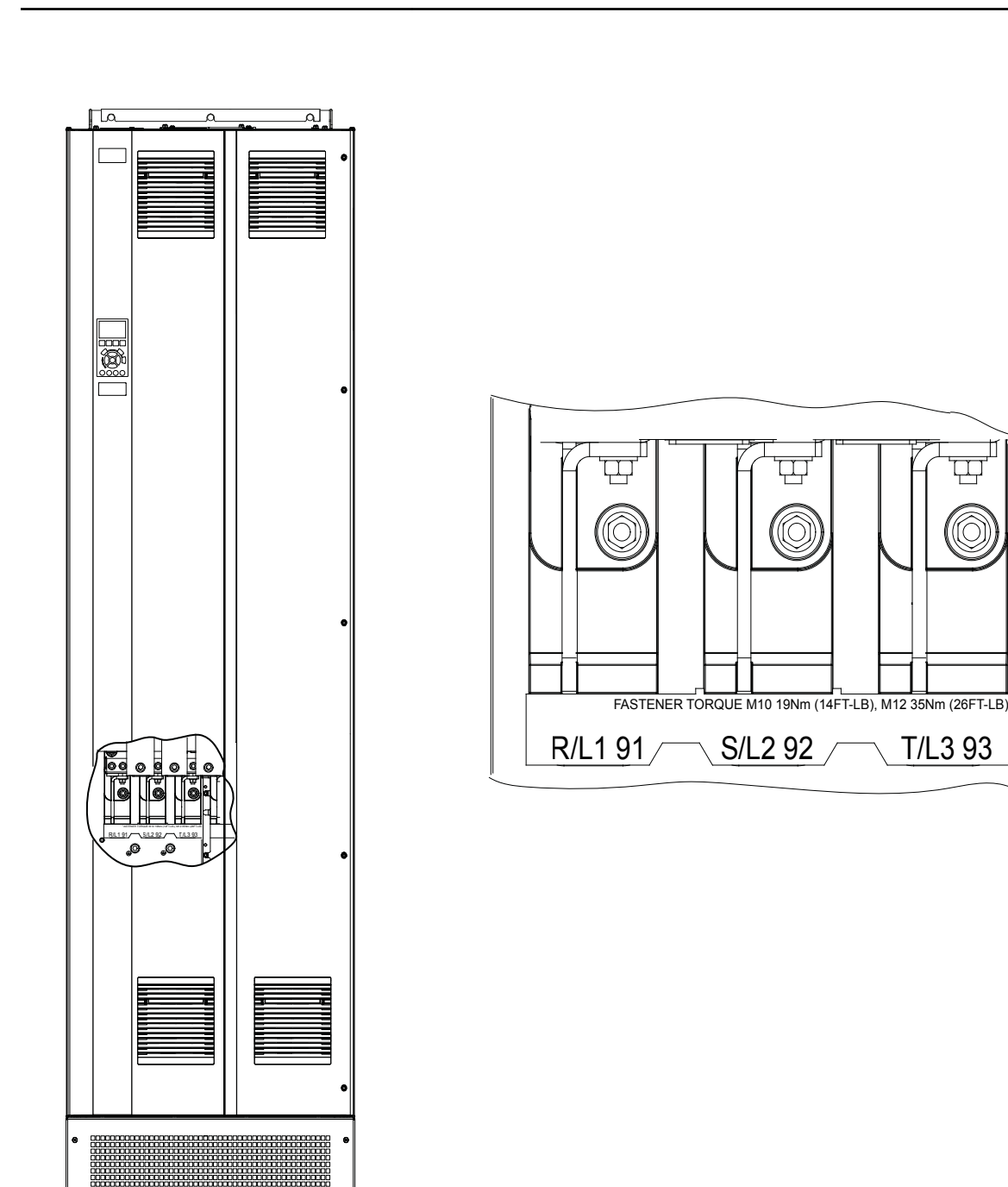

**5 5**

130BF151.10

Danfoss

 $\ddot{\mathbf{O}}$ Ô,

**Obrázek 5.4 Svorky AC sítě (na obrázku skříň E1h). Podrobné zobrazení svorek je uvedeno v [kapitola 5.7 Rozměry svorek](#page-32-0)**

## <span id="page-30-0"></span>5.6 Připojení k zemi

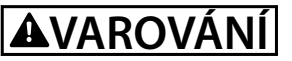

### **NEBEZPEČÍ SVODOVÉHO PROUDU**

**Svodové proudy jsou vyšší než 3,5 mA. Při nesprávném uzemnění měniče kmitočtu hrozí nebezpečí smrti nebo vážného úrazu.**

**• Zajistěte správné uzemnění zařízení oprávněným elektrikářem.**

#### **Zajištění elektrické bezpečnosti**

- **•** Uzemněte měnič kmitočtu dle platných norem a směrnic.
- **•** Pro napájecí, motorové a řídicí kabely je třeba použít vyhrazené zemní vodiče.
- Neuzemňujte jeden měnič kmitočtu pomocí druhého prostřednictvím "zřetězení".
- **•** Zemnicí vodič by měl být co nejkratší.
- **•** Dodržujte požadavky na zapojení výrobce motoru.
- **•** Minimální průřez kabelu: 10 mm² (6 AWG) (nebo 2 předepsané uzemňovací vodiče zakončené odděleně).
- **•** Dotáhněte svorky podle informací v kapitola 9.10.1 Utahovací momenty.

#### **Instalace v souladu s elektromagnetickou kompatibilitou**

- **•** Zajistěte elektrický kontakt mezi stíněním kabelu a skříní měniče kmitočtu pomocí kovových kabelových průchodek nebo pomocí svorek na zařízení.
- **•** Snižte přechodové jevy pomocí stáčeného kabelu.
- **•** Nepoužívejte skroucené konce.

## **OZNÁMENÍ!**

#### **VYROVNÁNÍ POTENCIÁLŮ**

**Pokud je zemní potenciál mezi měničem kmitočtu a řídicím systémem odlišný, hrozí nebezpečí přechodových jevů. Nainstalujte vyrovnávací kabely mezi komponenty systému. Doporučený průřez kabelů: 16 mm² (5 AWG).**

Danfoss

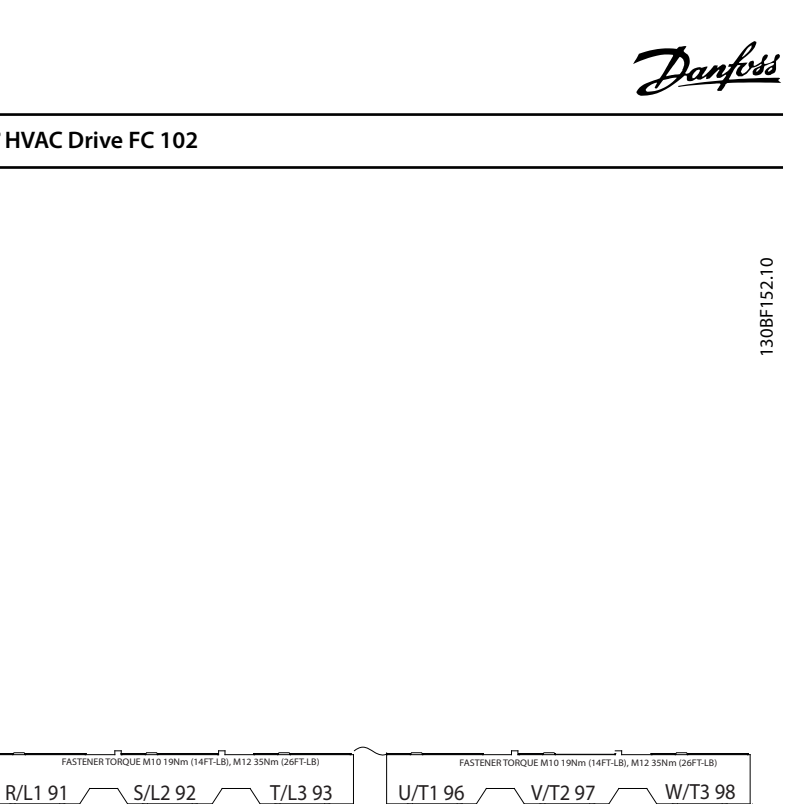

 $\circ$ 

Q

 $\circledcirc$ 

 $\bullet\textcircled{\tiny{\textcircled{\tiny{1}}}}$ 

 $\bullet\textcircled{\tiny{\textcircled{\tiny{+}}}}$ 

 $\bullet\textcircled{\tiny{\textcircled{\tiny{1}}}}$ 

 $\overline{a}$ 

SO.

 $\circledcirc$ 

 $\circledcirc$ 

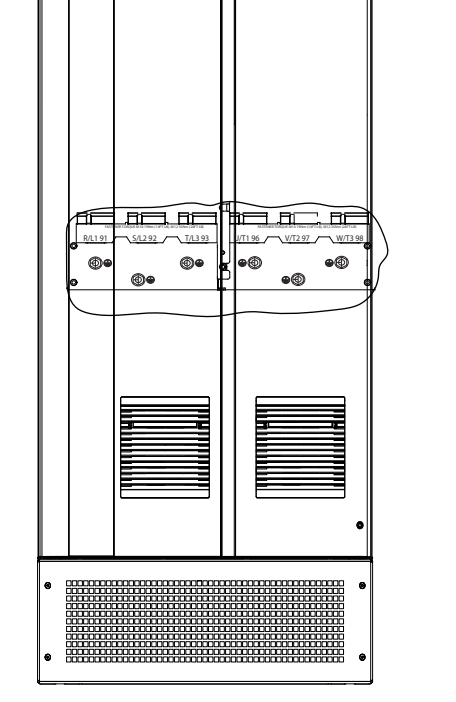

**Obrázek 5.5 Zemnicí svorky (na obrázku skříň E1h). Podrobné zobrazení svorek je uvedeno v [kapitola 5.7 Rozměry svorek](#page-32-0)**

## <span id="page-32-0"></span>5.7 Rozměry svorek

### 5.7.1 Rozměry svorek E1h

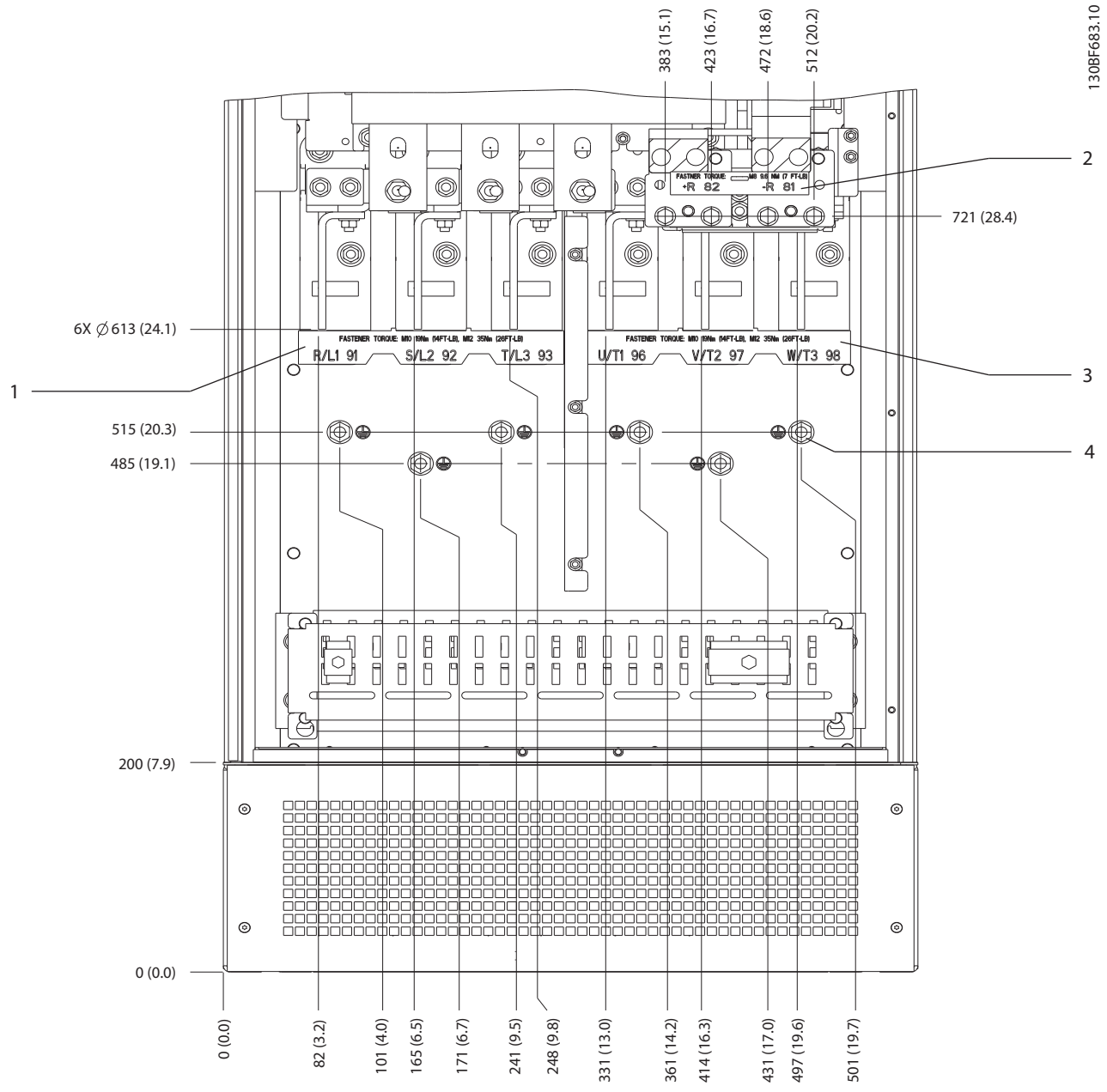

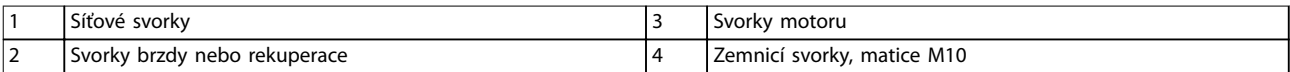

**Obrázek 5.6 Rozměry svorek E1h (pohled zepředu)**

Danfoss

Danfoss

**Elektrická instalace VLT**® **HVAC Drive FC 102**

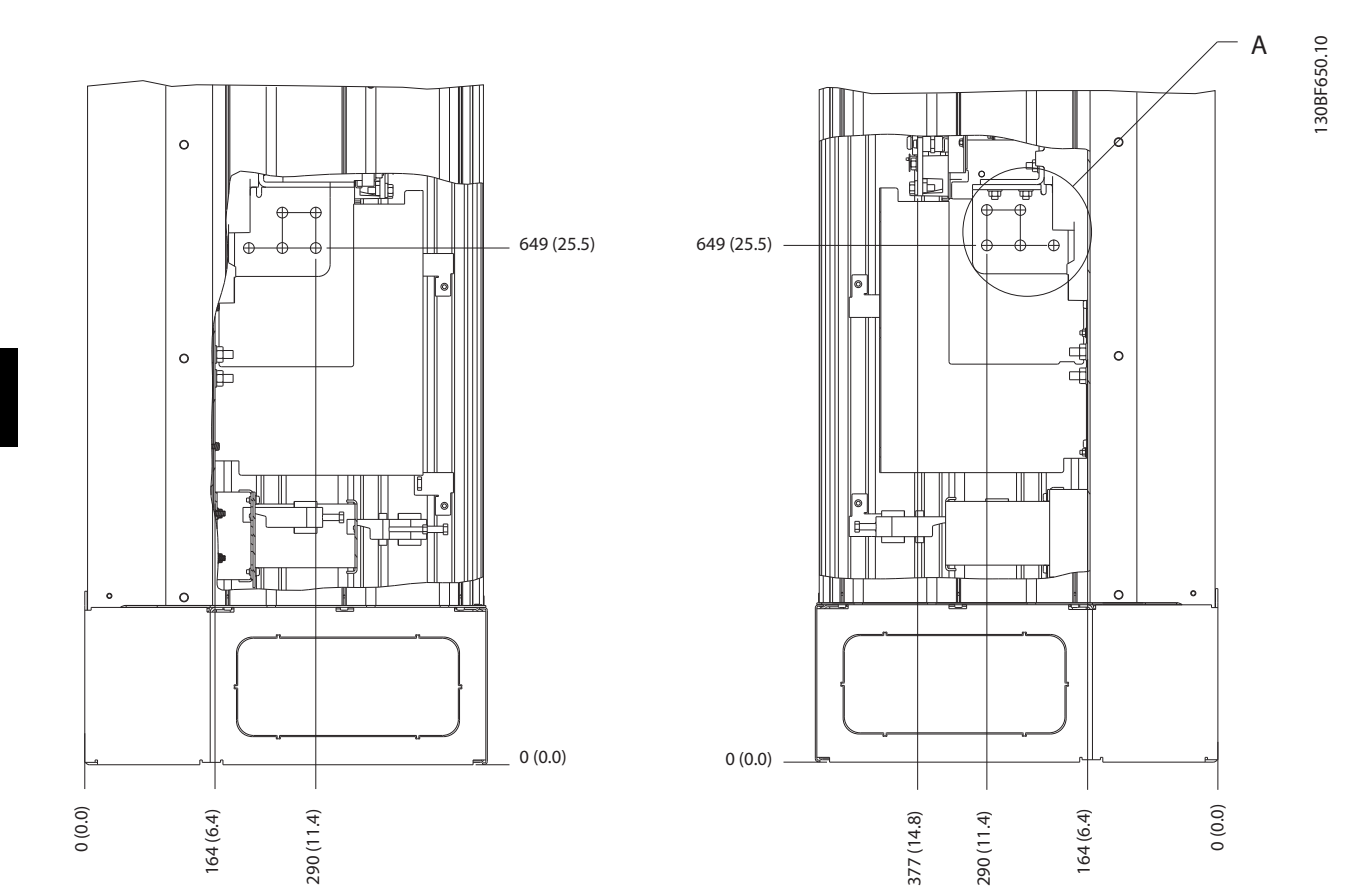

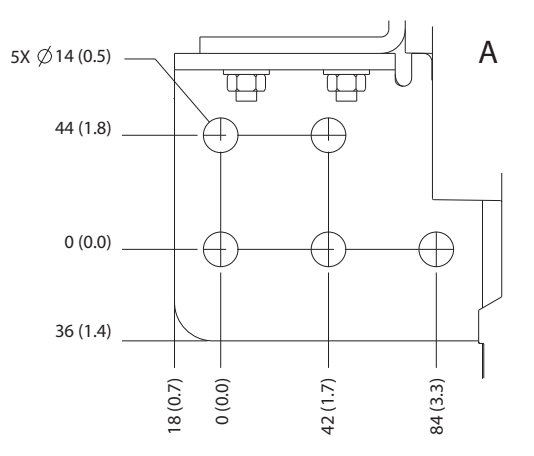

**Obrázek 5.7 Rozměry svorek E1h (pohledy z boku)**

## 5.7.2 Rozměry svorek E2h

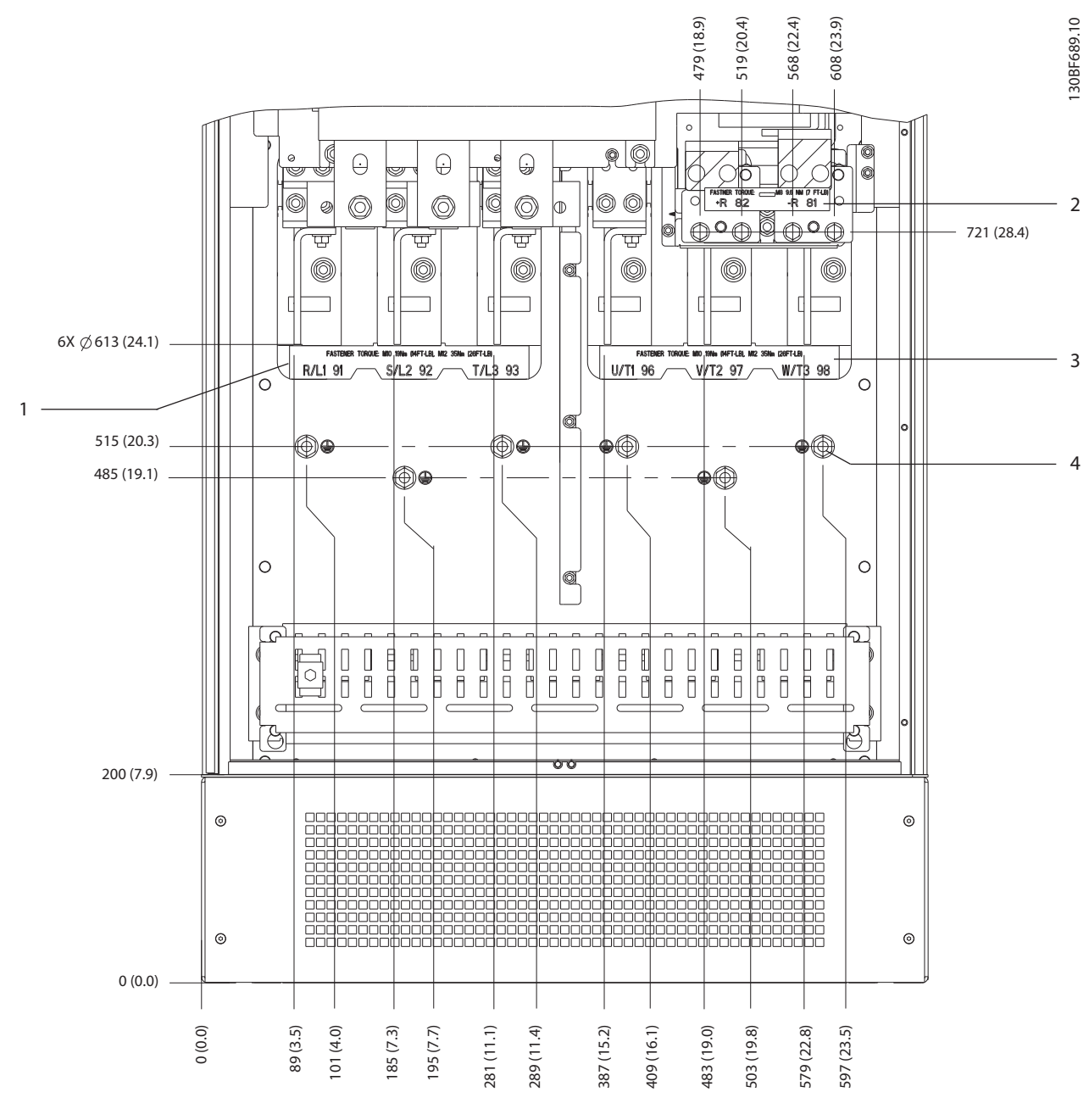

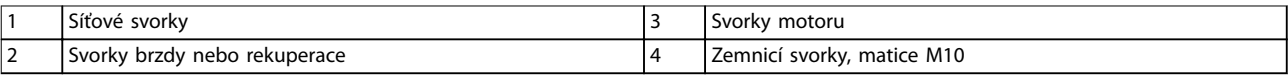

**Obrázek 5.8 Rozměry svorek E2h (pohled zepředu)**

Danfoss

**5 5**

Danfoss

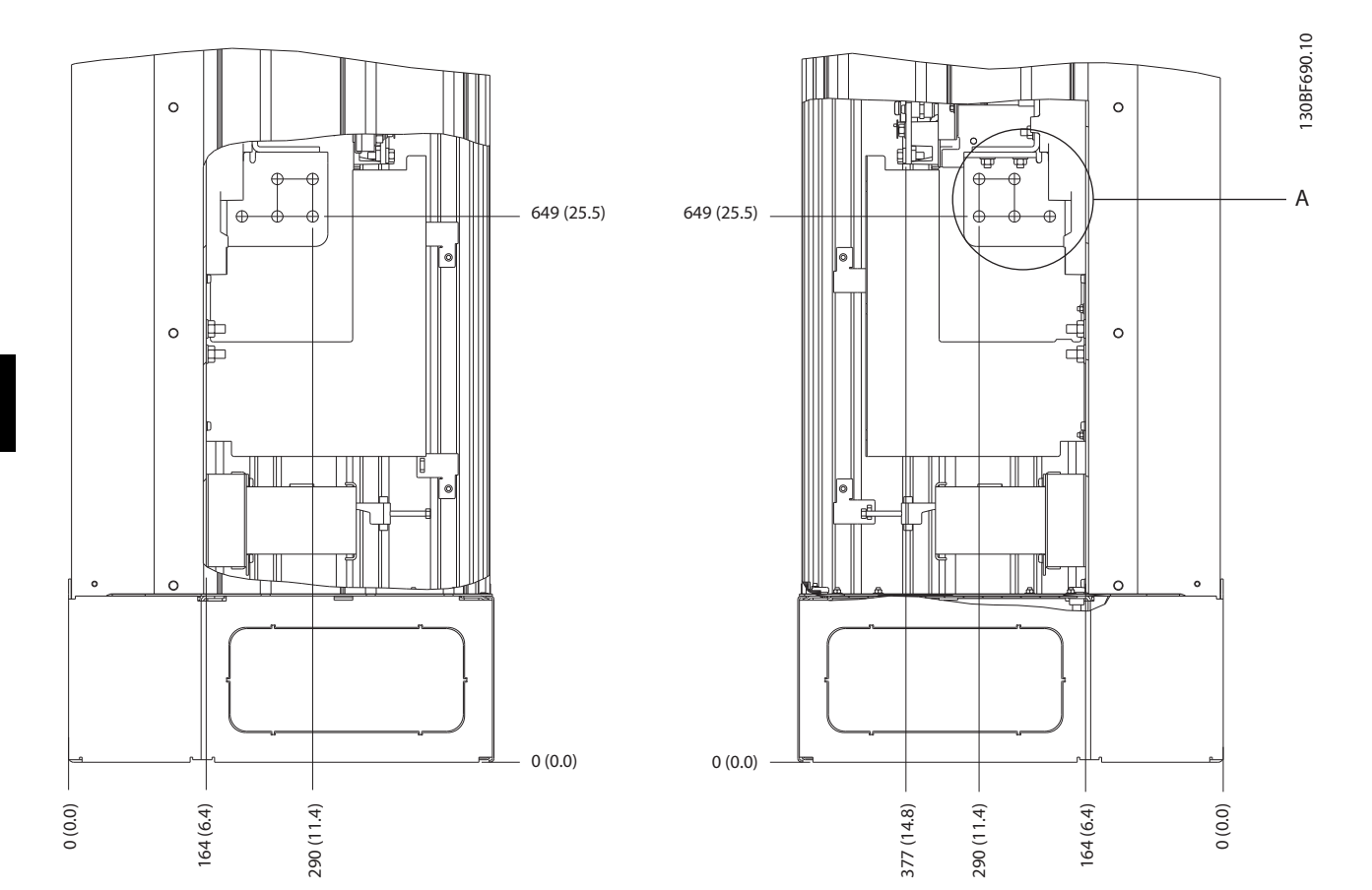

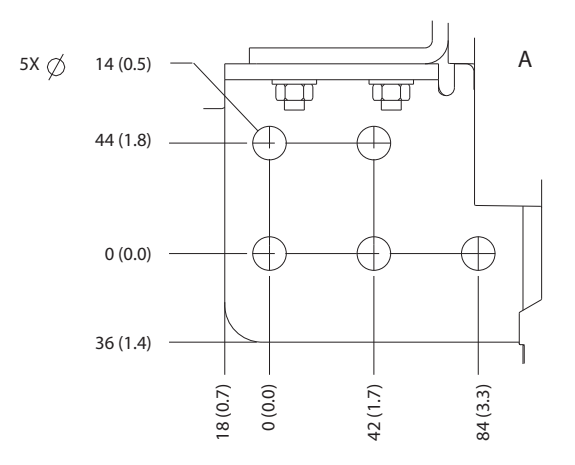

**Obrázek 5.9 Rozměry svorek E2h (pohledy z boku)**
Danfoss

## **Elektrická instalace Návod k používání**

## 5.7.3 Rozměry svorek E3h

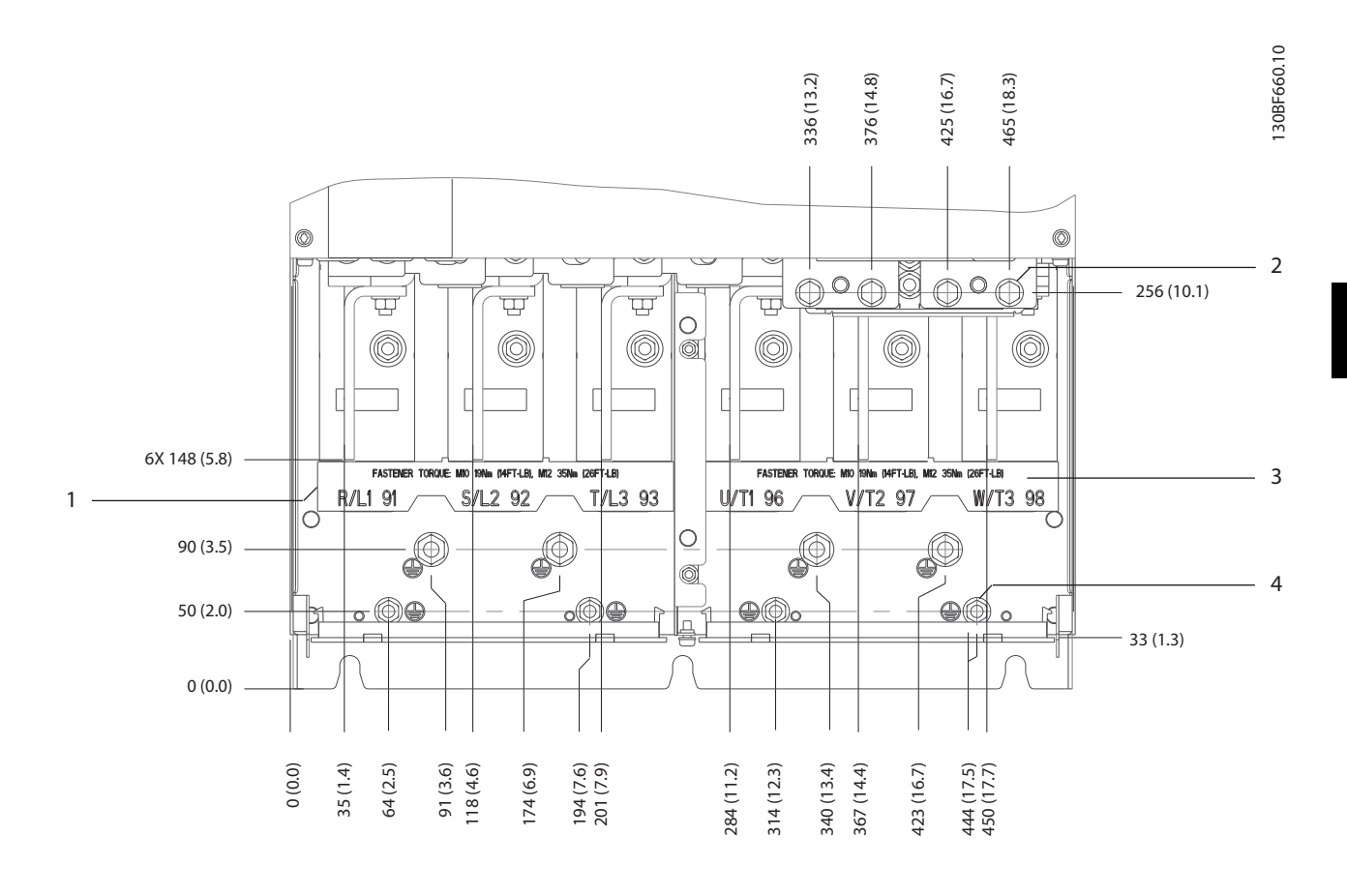

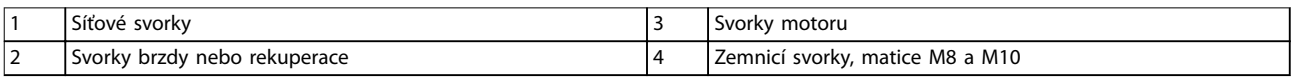

**Obrázek 5.10 Rozměry svorek E3h (pohled zepředu)**

Danfoss

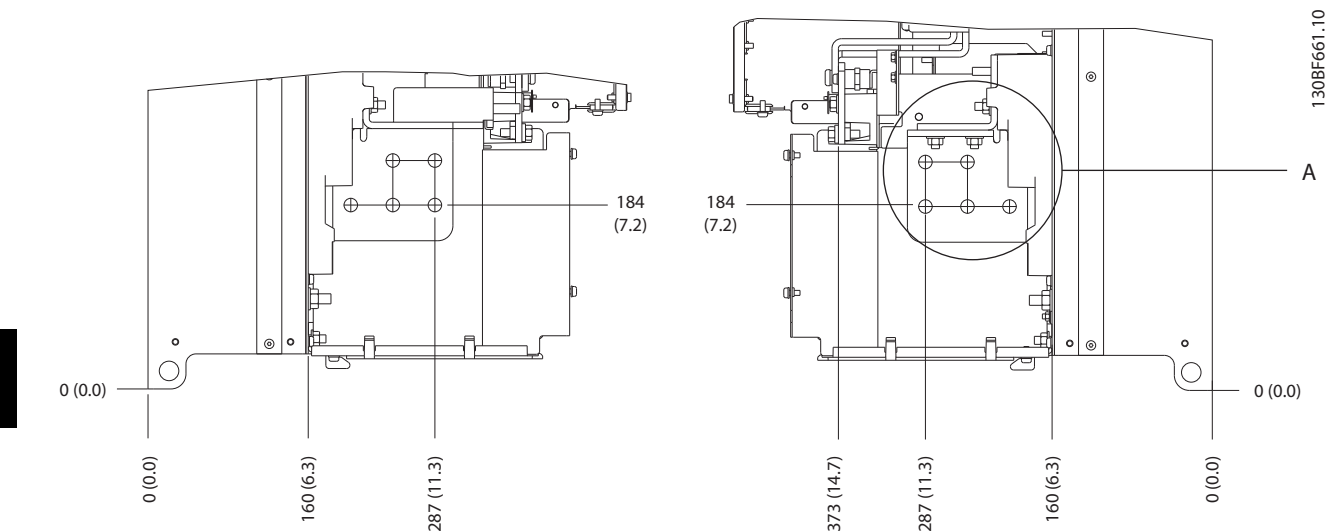

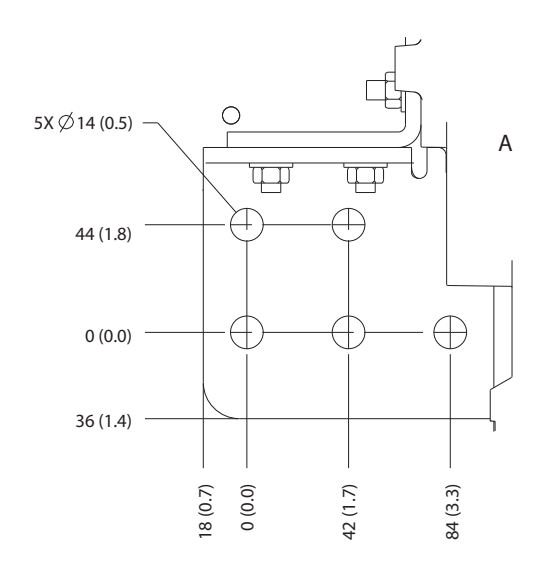

**Obrázek 5.11 Rozměry svorek E3h pro síť, motor a uzemnění (pohledy z boku)**

Danfoss

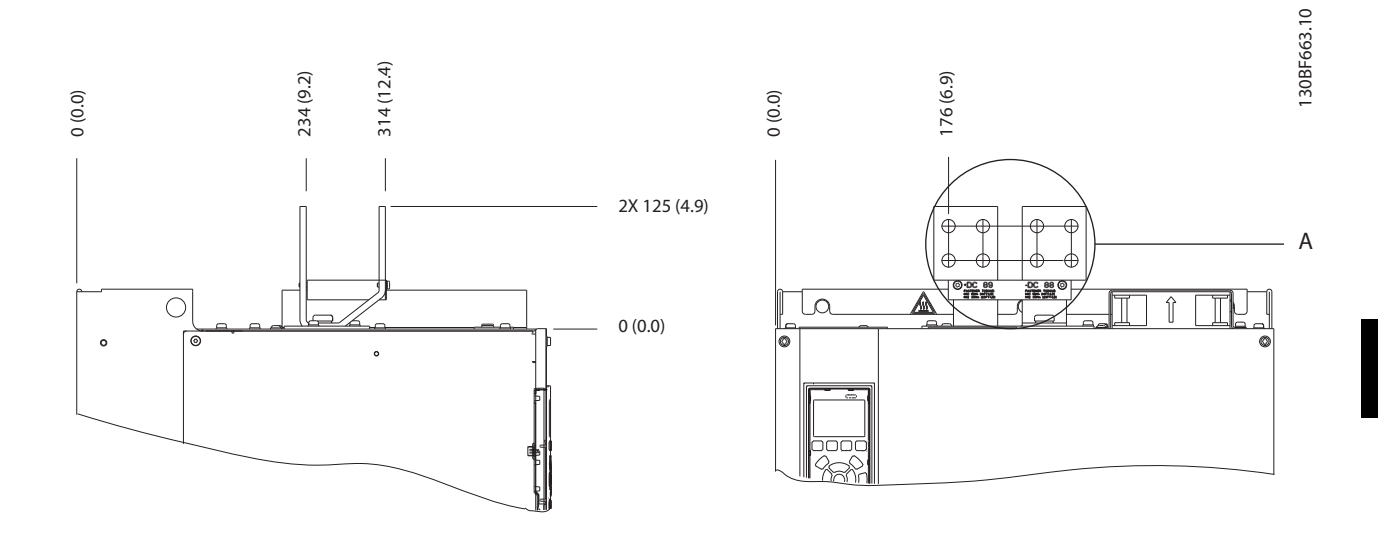

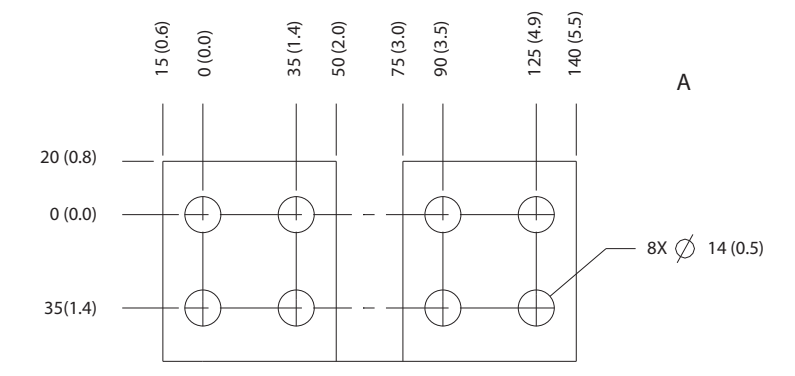

**Obrázek 5.12 Rozměry svorek sdílení zátěže/rekuperace E3h**

**5 5**

Danfoss

**Elektrická instalace VLT**® **HVAC Drive FC 102**

## 5.7.4 Rozměry svorek E4h

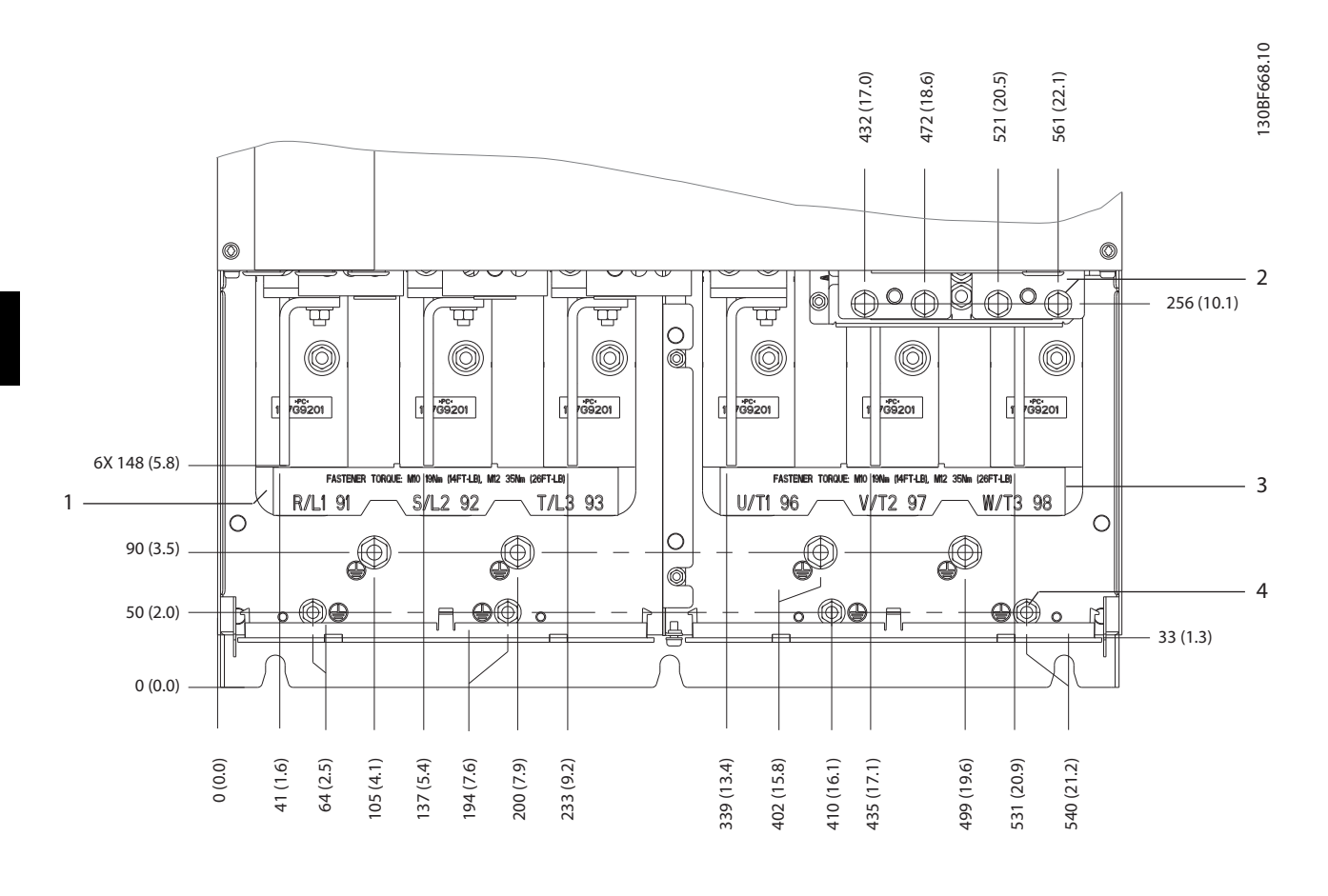

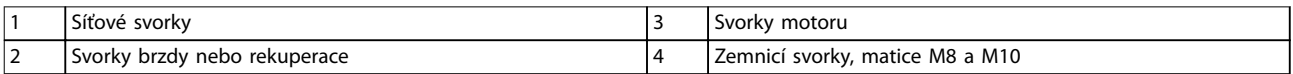

**Obrázek 5.13 Rozměry svorek E4h (pohled zepředu)**

Danfoss

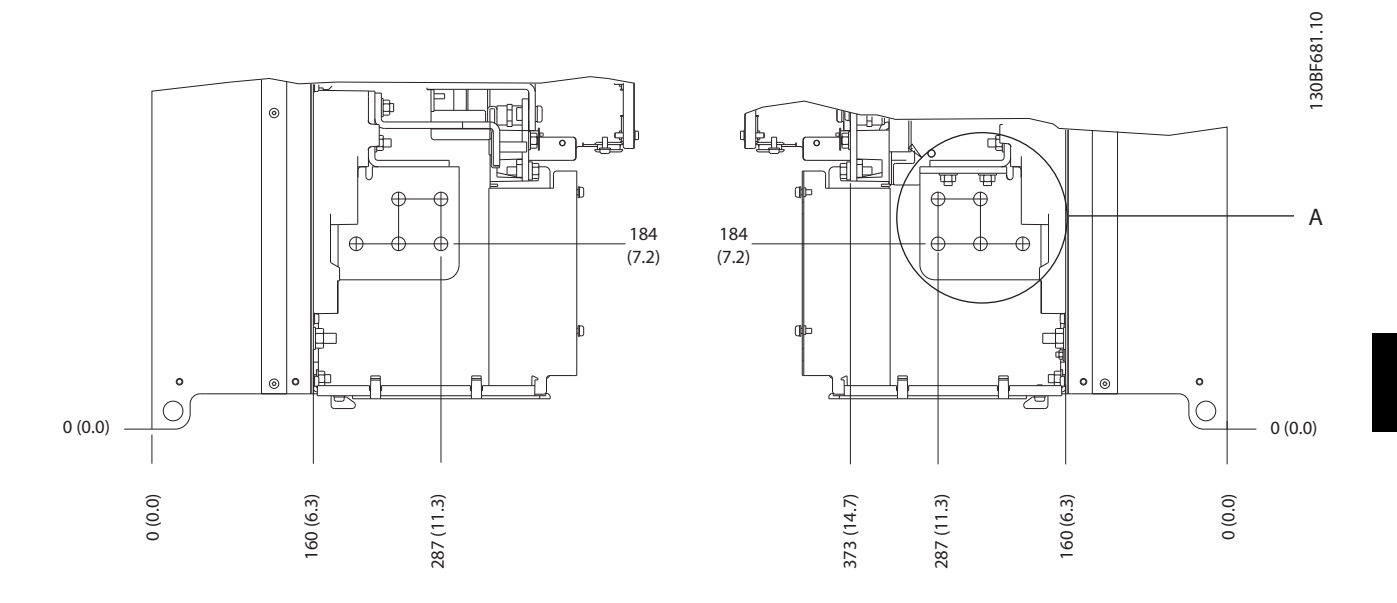

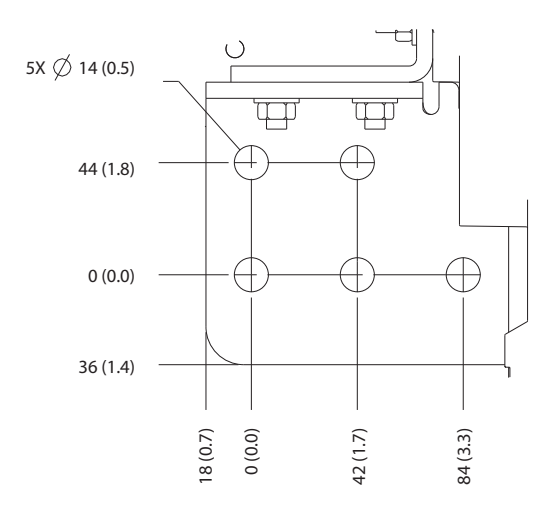

**Obrázek 5.14 Rozměry svorek E4h pro síť, motor a uzemnění (pohledy z boku)**

Danfoss

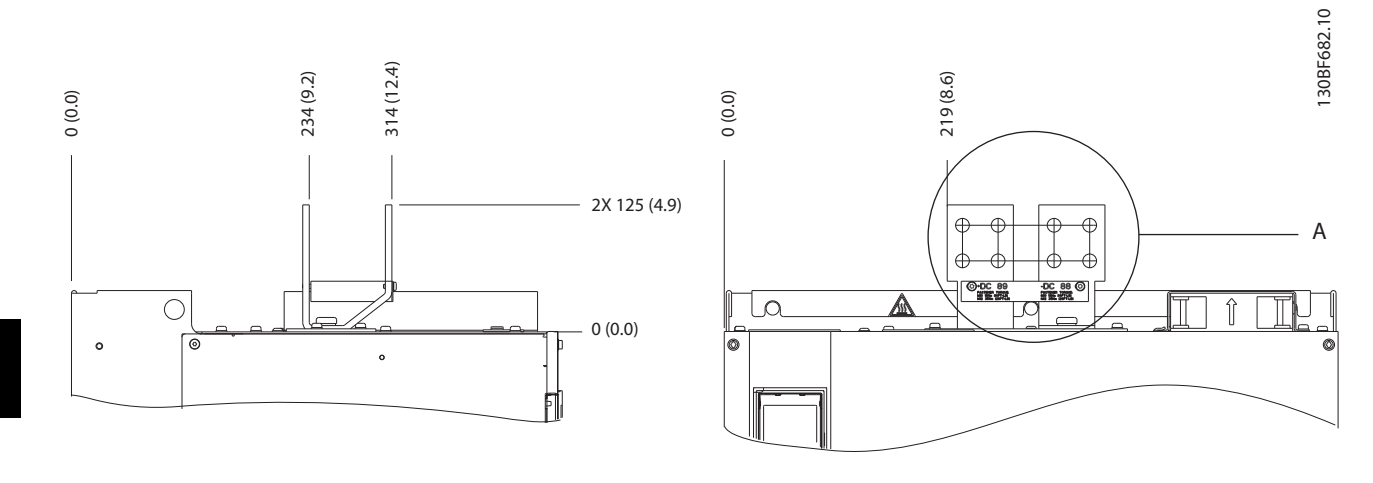

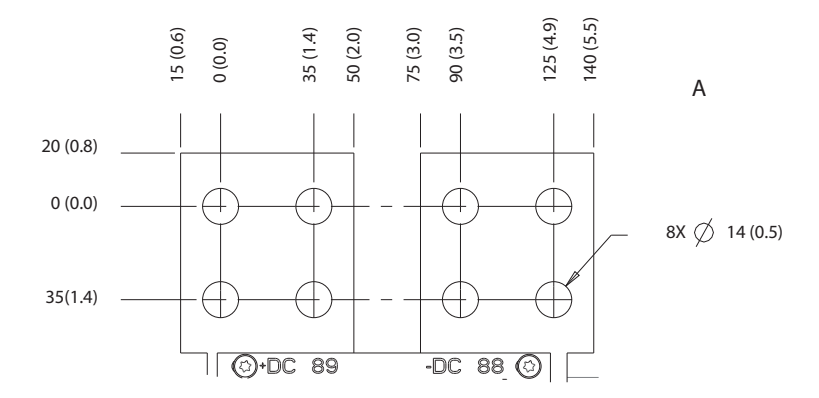

**Obrázek 5.15 Rozměry svorek sdílení zátěže/rekuperace E4h**

130BF715.10

## <span id="page-42-0"></span>5.8 Řídicí kabely

Všechny svorky k řídicím kabelům jsou umístěny pod panelem LCP uvnitř měniče kmitočtu. Chcete-li se k nim dostat, otevřete dveře (E1h a E2h) nebo sundejte čelní panel (E3h a E4h).

## 5.8.1 Vedení řídicích kabelů

Všechny řídicí kabely svažte a veďte je dle Obrázek 5.16. Nezapomeňte správně připojit stínění, aby byla zajištěna optimální odolnost vůči elmg. rušení.

- **•** Izolujte v měniči řídicí kabely od výkonových kabelů.
- **•** Pokud je měnič kmitočtu připojen k termistoru, musí být řídicí kabely termistoru stíněné a zesílené/dvojitě izolované. Doporučujeme použít napájecí napětí 24 V DC.

**Připojení pomocí komunikační sběrnice Fieldbus** Připojení se provádí k příslušným doplňkům na řídicí kartě. Podrobnosti naleznete v příslušném návodu k použití sběrnice Fieldbus. Kabel musí být umístěn do příslušné dráhy uvnitř měniče a svázán s dalšími řídicími kabely. Viz Obrázek 5.16.

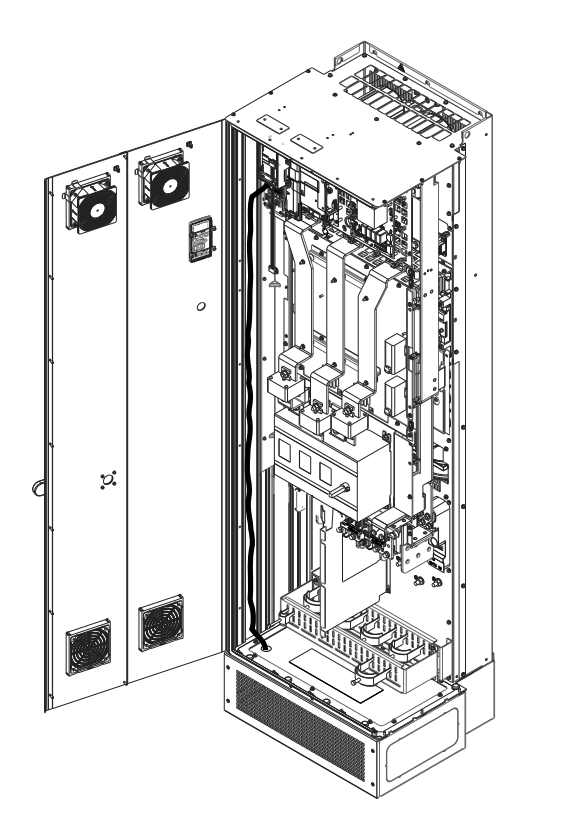

**Obrázek 5.16 Vedení vodičů řídicí karty**

## 5.8.2 Typy řídicích svorek

Obrázek 5.17 zobrazuje snímatelné konektory měniče kmitočtu. Funkce svorek a výchozí nastavení jsou souhrnně uvedeny v [Tabulka 5.1](#page-43-0) – [Tabulka 5.3](#page-43-0).

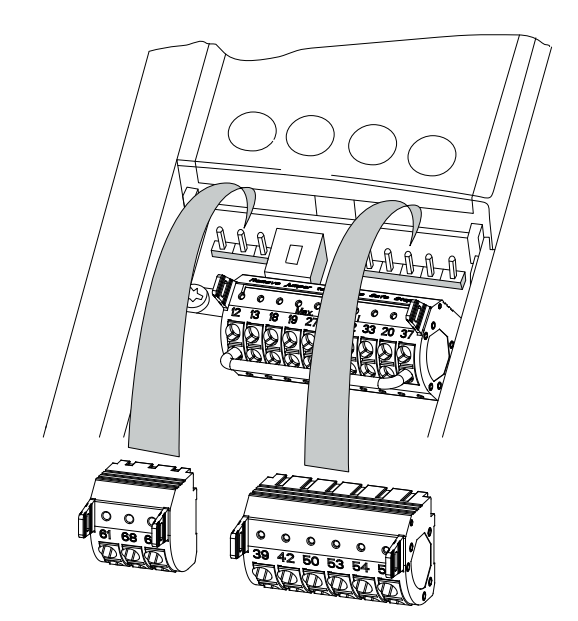

**Obrázek 5.17 Umístění řídicích svorek**

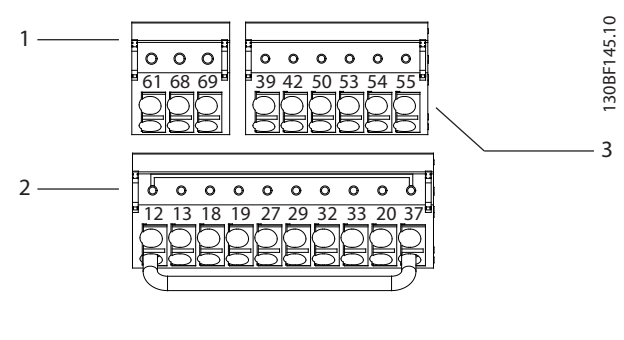

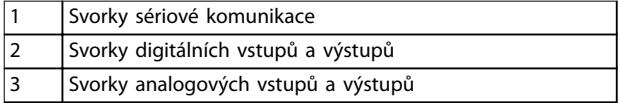

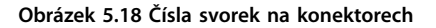

**5 5**

130BF144.10

Danfoss

Danfoss

<span id="page-43-0"></span>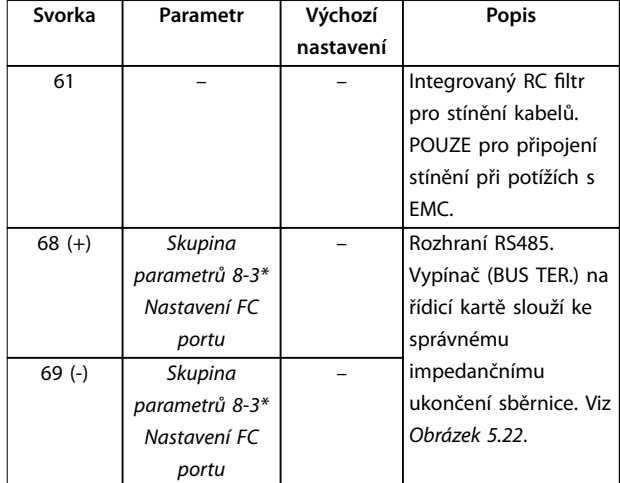

## **Tabulka 5.1 Popisy svorek sériové komunikace**

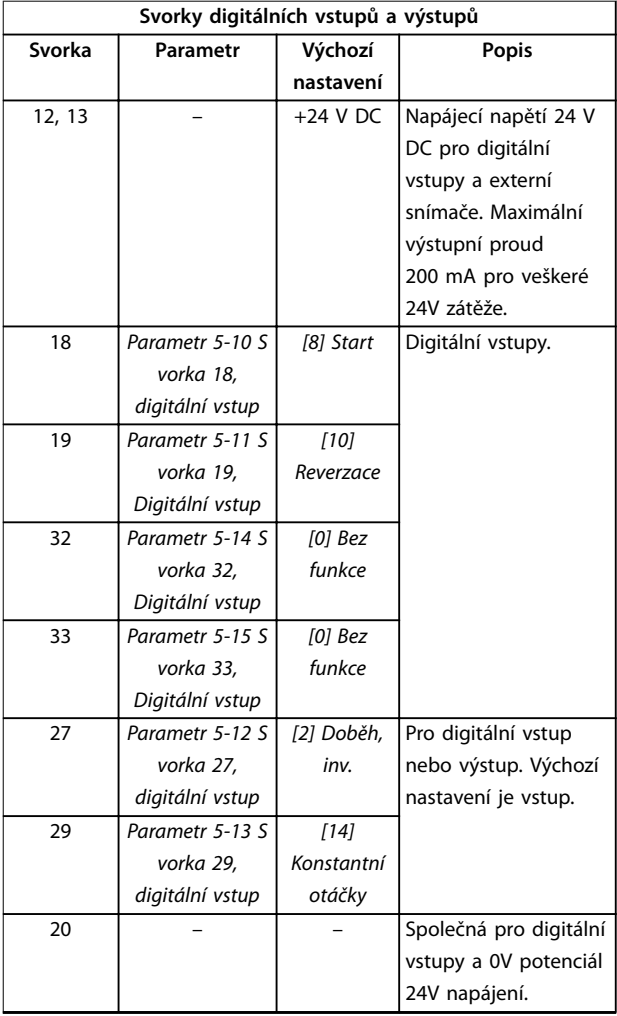

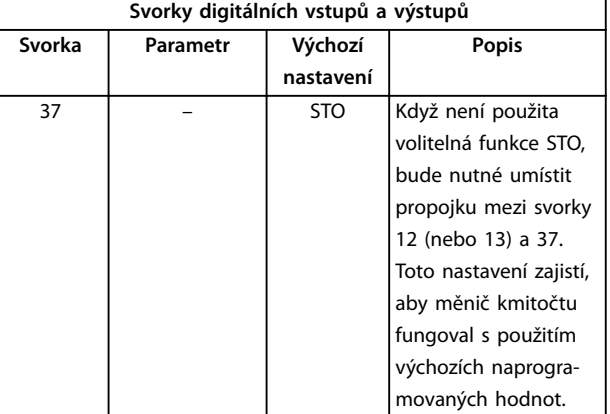

## **Tabulka 5.2 Popisy svorek digitálních vstupů a výstupů**

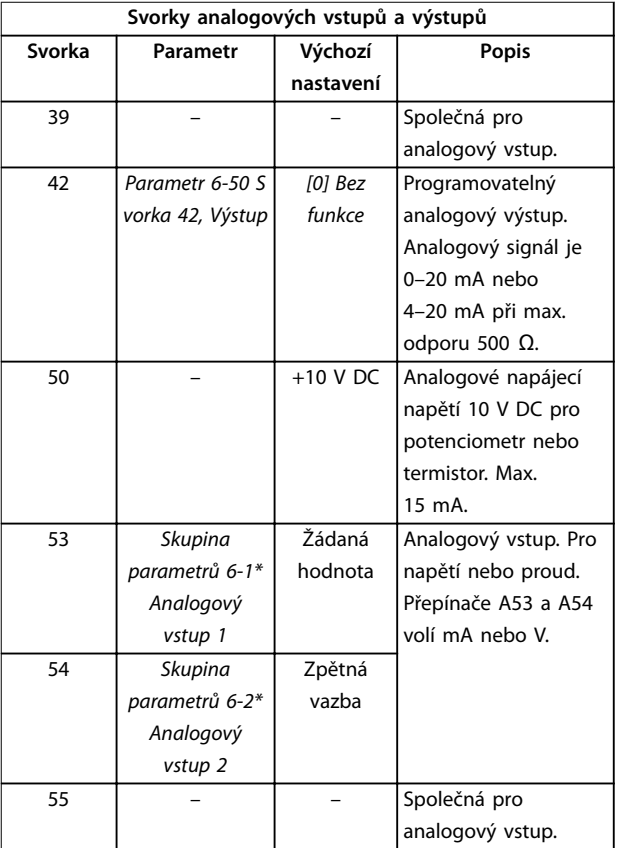

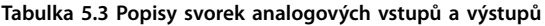

Danfoss

## <span id="page-44-0"></span>5.8.3 Připojení k řídicím svorkám

Řídicí svorky jsou umístěny v blízkosti panelu LCP. Konektory řídicích svorek je možné od měniče kmitočtu odpojit, aby se usnadnilo zapojení – viz [Obrázek 5.17](#page-42-0). Do řídicích svorek lze zapojit buď pevné, nebo pružné vodiče. Při připojování nebo odpojování řídicích vodičů použijte následující postup:

## **OZNÁMENÍ!**

**Řídicí kabely by měly být co nejkratší a oddělené od výkonových kabelů, aby se minimalizovalo rušení.**

#### **Připojení vodiče do řídicích svorek**

- 1. Odstraňte na konci vodiče 10 mm (0,4 palce) vnější plastové vrstvy.
- 2. Zasuňte řídicí vodič do svorky.
	- **•** V případě pevného vodiče zatlačte odizolovaný vodič do kontaktu. Viz Obrázek 5.19.
	- **•** V případě pružného vodiče rozevřete kontakt zasunutím malého šroubováku do drážky mezi otvory svorky a zatlačte šroubovák dovnitř. Viz Obrázek 5.20. Potom zasuňte odizolovaný vodič do kontaktu a vytáhněte šroubovák ven.
- 3. Jemně zatáhněte za vodič a zkontrolujte, zda kontakt pevně drží. Volné řídicí kabely mohou způsobit poruchu zařízení nebo zhoršení výkonu.

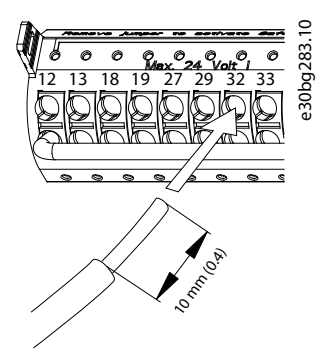

**Obrázek 5.19 Připojení pevných řídicích kabelů**

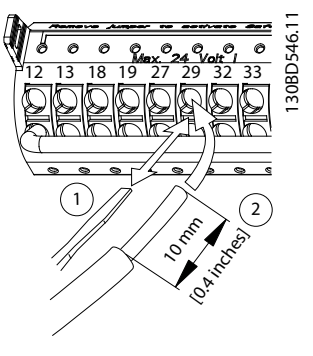

**Obrázek 5.20 Připojení pružných řídicích kabelů**

#### **Odpojení kabelů z řídicích svorek**

- 1. Rozevřete kontakt zasunutím malého šroubováku do drážky mezi otvory svorky a zatlačte šroubovák dovnitř.
- 2. Jemně zatáhněte za vodič a uvolněte ho z kontaktu řídicí svorky.

V [kapitola 9.5](#page-84-0) Specifikace kabelů naleznete velikosti vodičů řídicích svorek a v [kapitola 7 Příklady](#page-57-0) konfigurace zapojení obvyklé zapojení řídicích kabelů.

## 5.8.4 Zapnutí motorického režimu (svorka 27)

Aby měnič kmitočtu fungoval s použitím výchozích naprogramovaných hodnot, bude nutné umístit propojku mezi svorky 12 (nebo 13) a 27.

- **•** Digitální vstupní svorka 27 je určena pro příjem příkazu zablokování od externího zdroje 24 V DC.
- **•** Pokud není blokovací zařízení použito, zapojte propojku mezi řídicí svorku 12 (doporučeno) nebo 13 a svorku 27. Tím zajistíte na svorce 27 signál interního napětí 24 V.
- **•** Pokud se na stavovém řádku v dolní části panelu LCP zobrazí zpráva AUTO REMOTE COAST (AUTOMATICKÝ VOLNÝ DOBĚH), znamená to, že měnič je připraven k provozu, ale chybí vstupní signál na svorce 27.
- **•** Pokud je do svorky 27 zapojeno volitelné vybavení instalované během výroby, zapojení neodpojujte.

## **OZNÁMENÍ!**

**Měnič kmitočtu nemůže pracovat bez signálu na svorce 27, dokud nebude svorka 27 znovu naprogramována pomocí parametr 5-12 Svorka 27, digitální vstup.**

**5 5**

Danfoss

## 5.8.5 Konfigurace sériové komunikace RS485

RS485 je dvouvodičová sběrnice kompatibilní s mnohobodovou topologií sítě a obsahuje následující funkce:

- **•** Použít lze buď komunikační protokol Danfoss FC, nebo Modbus RTU, které jsou zabudovány v měniči.
- **•** Funkce lze naprogramovat dálkově pomocí softwaru protokolu a připojení RS485 nebo ve skupině parametrů 8-\*\* Kom. a doplňky.
- **•** Zvolením konkrétního komunikačního protokolu se změní různé výchozí nastavení parametrů, tak aby odpovídalo specifikacím protokolu, a dále začnou být dostupné další parametry specifické pro daný protokol.
- **•** K dispozici jsou volitelné karty pro měnič kmitočtu s dalšími komunikačními protokoly. Pokyny k instalaci a provozu naleznete v dokumentaci k volitelné kartě.
- **•** Vypínač (BUS TER) na řídicí kartě slouží ke správnému impedančnímu ukončení sběrnice. Viz [Obrázek 5.22](#page-46-0).

Pro základní nastavení sériové komunikace proveďte následující kroky:

- 1. Připojte kabely sériové komunikace RS485 ke svorkám (+)68 a (-)69.
	- 1a Používejte stíněný kabel sériové komunikace (doporučeno).
	- 1b Informace o správném uzemnění naleznete v [kapitola 5.6 Připojení k zemi](#page-30-0).
- 2. Vyberte nastavení následujících parametrů:
	- 2a Typ protokolu v parametr 8-30 Protokol.
	- 2b Adresu měniče v parametr 8-31 Adresa.
	- 2c Přenosovou rychlost v parametr 8-32 Přenosová rychlost.

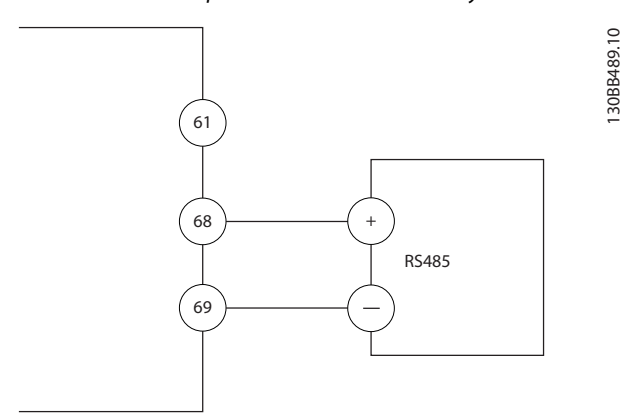

**Obrázek 5.21 Schéma zapojení sériové komunikace**

## 5.8.6 Zapojení funkce Safe Torque Off (STO)

Funkce Safe Torque Off (STO) je součástí bezpečnostního systému. Zabraňuje generování napětí potřebného k otáčení motoru.

Chcete-li spustit STO, je zapotřebí zapojení dalších kabelů do měniče kmitočtu. Další informace naleznete v Návodu k používání funkce Safe Torque Off.

## 5.8.7 Zapojení radiátoru

Radiátor je doplněk, který zabraňuje tvorbě kondenzace uvnitř skříně po vypnutí měniče. Je konstruován tak, aby byl zapojen na místě instalace a řízen řídicím systémem HVAC.

#### **Specifikace**

- **•** Jmenovité napětí: 100–240
- **•** Velikosti kabelů: 12–24 AWG

## 5.8.8 Zapojení pomocných kontaktů do vypínače

Vypínač je doplněk, který se instaluje ve výrobě. Pomocné kontakty, které jsou signálové příslušenství používané při odpojení, se neinstalují ve výrobě, aby umožnily větší flexibilitu instalace. Kontakty se zaklapnou na místo bez použití nářadí.

Kontakty musí být nainstalovány na konkrétní místa vypínače v závislosti na jejich funkcích. Další informace najdete v technických údajích, přiložených v sadě s příslušenstvím dodané s měničem.

#### **Specifikace**

- **•** <sup>U</sup>i/[V]: 690
- **•** <sup>U</sup>imp/[kV]: 4
- **•** Stupeň znečištění: 3
- **•** <sup>I</sup>th/[A]: 16
- **•** Velikost kabelu: 1...2x0,75...2,5 mm²
- **•** Max. pojistka: 16 A/gG
- **•** NEMA: A600, R300, velikost kabelu: 18–14 AWG, 1(2)

## <span id="page-46-0"></span>5.8.9 Zapojení s teplotním spínačem brzdného rezistoru

Svorkovnice brzdného rezistoru je umístěna na výkonové kartě a umožňuje připojení externího teplotního spínače brzdného odporu. Přepínač lze nakonfigurovat jako rozpínací nebo spínací. Pokud se vstup změní, signál vypne měnič a na displeji se zobrazí Poplach 27, Brzda, IGBT. Současně měnič zastaví brzdění a motor volně doběhne.

- 1. Vyhledejte svorkovnici brzdného rezistoru (svorky 104–106) na výkonové kartě. Viz [Obrázek 3.3](#page-10-0).
- 2. Vyšroubujte šrouby M3, které drží propojku na výkonové kartě.
- 3. Vyjměte propojku a připojte teplotní spínač brzdného odporu pomocí jedné z následujících konfigurací:
	- 3a **Rozpínací.** Připojte ke svorkám 104 a 106.
	- 3b **Spínací.** Připojte ke svorkám 104 a 105.
- 4. Připevněte vodiče spínače pomocí vrutů M3. Dotáhněte momentem 0,5–0,6 Nm (5 in-lb).

## 5.8.10 Výběr napěťového/proudového vstupního signálu

Analogové vstupní svorky 53 a 54 umožňují nastavení vstupního signálu jako napěťový (0–10 V) nebo proudový (0/4–20 mA).

#### **Výchozí nastavení parametrů:**

- **•** Svorka 53: Signál žádané hodnoty otáček v režimu bez zpětné vazby (viz parametr 16-61 Svorka 53, nastavení přepínače).
- **•** Svorka 54: Signál zpětné vazby v režimu uzavřená smyčka (viz parametr 16-63 Svorka 54, nastavení přepínače).

## **OZNÁMENÍ!**

**Před změnou pozic přepínačů odpojte napájení měniče kmitočtu.**

- 1. Odstraňte LCP (ovládací panel). Viz [kapitola 6.3 Menu LCP](#page-50-0).
- 2. Odstraňte veškeré volitelné vybavení zakrývající přepínače.
- 3. Nastavte přepínače A53 a A54 tak, abyste vybrali typ signálu ( $U =$  napětí,  $I =$  proud).

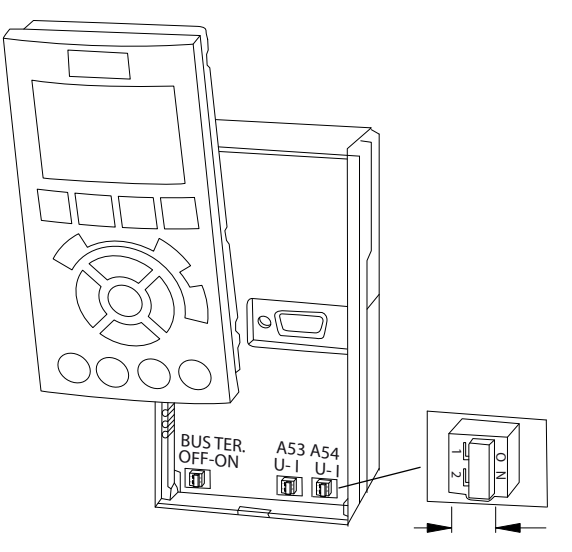

**Obrázek 5.22 Umístění přepínačů svorek 53 a 54**

130BF146.10

## 5.9 Seznam kontrol před spuštěním

Před dokončením instalace měniče zkontrolujte celou instalaci podle Tabulka 5.4. Dokončené položky zaškrtněte.

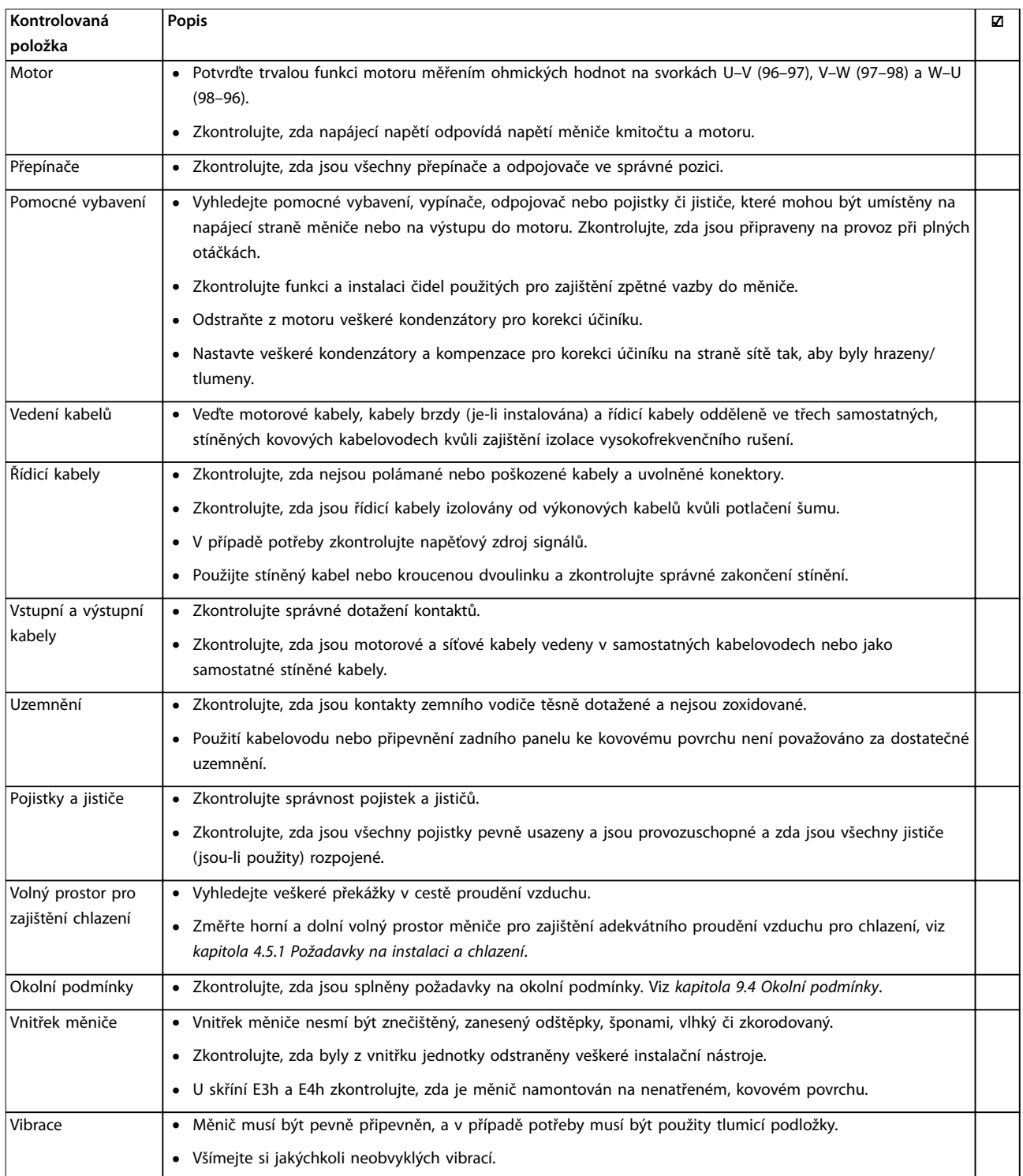

**Tabulka 5.4 Seznam kontrol před spuštěním**

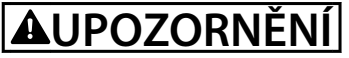

**POTENCIÁLNÍ NEBEZPEČÍ V PŘÍPADĚ VNITŘNÍ ZÁVADY Pokud by měnič nebyl řádně zabezpečen kryty, hrozilo by nebezpečí úrazu.**

**• Před připojením k el. síti zkontrolujte, zda jsou všechny bezpečnostní kryty (dveře a panely) na místě a pevně utažené. Viz kapitola 9.10.1 Utahovací momenty.**

Danfoss

Danfoss

## 6 Uvedení do provozu

## 6.1 Bezpečnostní pokyny

Obecné bezpečnostní pokyny naleznete v [kapitola 2 Bezpečnost](#page-5-0).

## **VAROVÁNÍ**

#### **VYSOKÉ NAPĚTÍ**

**Měniče kmitočtu obsahují po připojení k AC síti vysoké napětí. Pokud by instalaci, spuštění a údržbu měniče kmitočtu neprováděl kvalikovaný personál, hrozí nebezpečí smrti nebo vážného úrazu.**

**• Pouze kvalikovaný personál smí měnič kmitočtu instalovat, spouštět a provádět jeho údržbu.**

#### **Před zapnutím napájení:**

- 1. Napájení měniče musí být VYPNUTO a zablokováno. Nespoléhejte na to, že odpojovače měniče zajistí izolaci napájení.
- 2. Zkontrolujte, zda není napětí na vstupních svorkách L1 (91), L2 (92) a L3 (93), fáze–fáze a fáze–země.
- 3. Zkontrolujte, zda není napětí na výstupních svorkách 96 (U), 97(V) a 98 (W), fáze–fáze a fáze– země.
- 4. Potvrďte trvalou funkci motoru měřením ohmických hodnot na svorkách U–V (96–97), V–W (97–98) a W–U (98–96).
- 5. Zkontrolujte, zda je správně uzemněn měnič kmitočtu i motor.
- 6. Zkontrolujte, zda nejsou na měniči kmitočtu uvolněné kontakty na svorkách.
- 7. Zkontrolujte, zda jsou všechny kabelové průchodky pevně dotažené.
- 8. Zkontrolujte, zda napájecí napětí odpovídá napětí měniče kmitočtu a motoru.
- 9. Zavřete přední kryt a pevně ho zajistěte.

## 6.2 Napájení

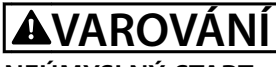

## **NEÚMYSLNÝ START**

**Pokud je měnič kmitočtu připojen k AC síti, stejnosměrnému napájení nebo sdílení zátěže, motor se může kdykoli spustit a následkem může být riziko smrti, vážného poranění, poškození zařízení nebo majetku. Motor se může spustit aktivací externího vypínače, příkazem komunikační sběrnice, přivedeným signálem žádané hodnoty z panelu LCP nebo LOP, prostřednictvím dálkového ovládání pomocí softwaru pro nastavování MCT 10 nebo po odstranění chybového stavu.**

**Abyste zabránili neúmyslnému startu motoru:**

- **• Před programováním parametrů stiskněte tlačítko [O] (Vypnout) na panelu LCP.**
- **• Kdykoliv je potřeba k zajištění osobní bezpečnosti zabránit náhodnému startu motoru, odpojte měnič kmitočtu od sítě.**
- **• Měnič, motor a veškerá poháněná zařízení musí být připravena k provozu.**
- 1. Zkontrolujte, zda napájecí napětí mezi fázemi nekolísá o více než 3 %. Pokud tomu tak není, napravte nesymetrii vstupního napětí předtím, než budete pokračovat. Po opravě napětí opakujte postup.
- 2. Zkontrolujte, zda zapojení volitelného vybavení (je-li použito) odpovídá aplikaci.
- 3. Zkontrolujte, zda jsou všechna ovládaná zařízení VYPNUTA (poloha OFF).
- 4. Zavřete všechny dveře panelu a pevně upevněte kryty.
- 5. Zapněte měnič. Měnič NESPOUŠTĚJTE. U měničů vybavených vypínačem přepněte vypínač do polohy ON a přiveďte do měniče napájení.

## **OZNÁMENÍ!**

**Pokud se na stavovém řádku v dolní části panelu LCP zobrazí zpráva AUTO REMOTE COASTING (AUTOMATICKÝ VOLNÝ DOBĚH) neboli Poplach 60: Externí zabl., znamená to, že měnič je připraven k provozu, ale chybí vstupní signál na svorce 27. Podrobnosti naleznete v [kapitola 5.8.4 Zapnutí motorického režimu \(svorka 27\)](#page-44-0).**

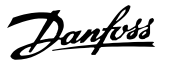

## <span id="page-50-0"></span>6.3 Menu LCP

## 6.3.1.1 Režim rychlého menu

Rychlá menu poskytují seznam menu používaných ke konfiguraci a ovládání měniče. Režim Rychlá menu zvolte stisknutím tlačítka [Quick Menu] (Rychlé menu). Na displeji ovládacího panelu LCP se zobrazí výsledné údaje.

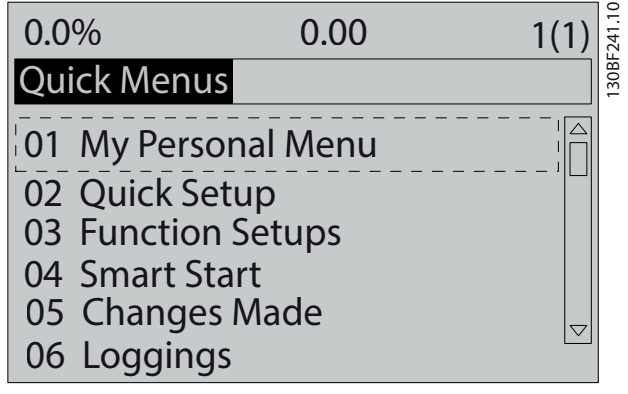

**Obrázek 6.1 Zobrazení rychlých menu**

## 6.3.1.2 Q1 Vlastní nabídka

Personal Menu (Vlastní nabídka) určuje, co se zobrazí na displeji. Viz [kapitola 3.6 Ovládací panel \(LCP\)](#page-11-0). V tomto menu lze také zobrazit až 50 předem naprogramovaných parametrů. Těchto 50 parametrů se zadává ručně pomocí parametr 0-25 Vlastní nabídka.

## 6.3.1.3 Q2 Rychlé nastavení

Parametry v menu Q2 Rychlé nastavení obsahují základní údaje o systému a motoru, které jsou vždy nezbytné pro konfiguraci měniče kmitočtu. Postupy nastavení jsou popsány v [kapitola 6.4.2 Zadání informací o systému](#page-53-0).

## 6.3.1.4 Q3 Nastavení funkcí

Parametry v menu Q3 Nastavení funkcí obsahují údaje týkající se funkcí ventilátoru, kompresoru a čerpadla. Toto menu zahrnuje rovněž parametry pro displej ovládacího panelu LCP, pevné digitální otáčky, měřítko analogových žádaných hodnot a aplikace se zpětnou vazbou s jednou či více zónami.

## 6.3.1.5 Q4 Inteligentní start

Menu Q4 Smart Setup (Inteligentní nastavení) provede uživatele typickým nastavením parametrů používaných ke konfiguraci motoru a vybrané aplikace s čerpadlem/ ventilátorem. Pomocí tlačítka [Info] lze zobrazit nápovědu pro různé volby, nastavení a zprávy.

## 6.3.1.6 Q5 Provedené změny

Zvolením menu Q5 Provedené změny získáte informace o:

- **•** Posledních 10 změnách.
- **•** Změnách provedených z výchozího nastavení.

## 6.3.1.7 Q6 Zaznamenávání

Nabídku Q6 Loggings (Zaznamenávání) lze použít k hledání chyb. Chcete-li získat informace o údajích na řádku displeje, zvolte položku Loggings (Zaznamenávání). Informace se zobrazují ve formě grafů. Zobrazit lze pouze parametry displeje vybrané v parametr 0-20 Řádek displeje 1.1 - malé písmo až parametr 0-24 Řádek displeje 3 - velké písmo. Do paměti lze uložit až 120 vzorků pro pozdější použití.

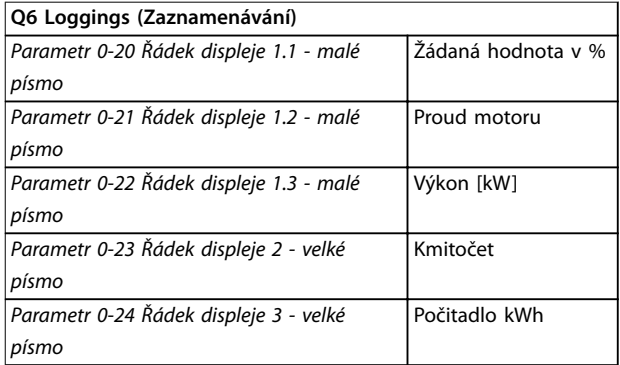

**Tabulka 6.1 Příklady parametrů zaznamenávání**

## 6.3.1.8 Režim hlavního menu

V režimu Hlavní menu jsou zobrazeny všechny skupiny parametrů měniče kmitočtu. Režim hlavního menu zvolíte stisknutím tlačítka [Main Menu] (Hlavní menu). Na displeji ovládacího panelu LCP se zobrazí výsledné údaje.

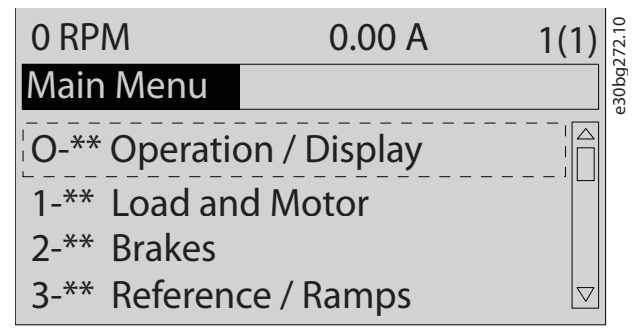

**Obrázek 6.2 Hlavní menu**

V hlavním menu lze měnit všechny parametry. Volitelné karty přidané do jednotky povolí další parametry spojené s volitelným zařízením.

## 6.4 Programování měniče

Podrobné informace o klíčových funkcích ovládacího panelu (LCP) naleznete v [kapitola 3.6 Ovládací panel \(LCP\)](#page-11-0). Informace o nastavení parametrů naleznete v Příručce programátora.

#### **Přehled parametrů**

Nastavení parametrů řídí provoz měniče a jsou dostupná pomocí ovládacího panelu LCP. Těmto nastavením je přiřazena výchozí hodnota ve výrobě, ale dají se nakonfigurovat pro konkrétní aplikaci. Každý parametr má svůj název a číslo, které zůstávají stejné bez ohledu na programovací režim.

V režimu Hlavní menu jsou parametry rozděleny do skupin. První číslice čísla parametru (zleva) označuje číslo skupiny parametrů. Skupina parametrů je, v případě potřeby, rozdělena do podskupin. Například:

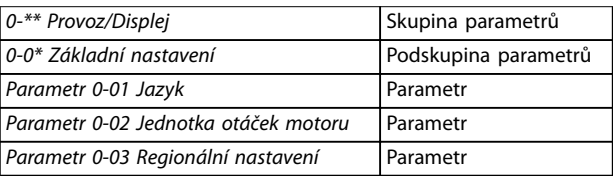

#### **Tabulka 6.2 Příklad hierarchie skupiny parametrů**

#### **Pohyb mezi parametry**

Mezi parametry se můžete pohybovat pomocí následujících tlačítek LCP:

- **•** Pomocí tlačítek [▲] [▼] posouváte seznam nahoru nebo dolů.
- **•** Stisknutím tlačítek [◄] [►] posunete mezeru doleva nebo doprava od desetinné čárky, když upravujete parametr s hodnotou vyjádřenou desetinným číslem.
- **•** Stisknutím tlačítka [OK] potvrdíte změnu.
- **•** Stisknutím tlačítka [Cancel] (Zrušit) zrušíte změnu a ukončíte režim úprav.
- **•** Dvojím stisknutím tlačítka [Back] (Zpět) se vrátíte k zobrazení stavu.
- **•** Stisknutím tlačítka [Main Menu] (Hlavní menu) se vrátíte do hlavního menu.

## 6.4.1 Příklad programování pro aplikace bez zpětné vazby

Tímto postupem, který se používá ke konfiguraci obvyklé aplikace bez zpětné vazby, naprogramujete měnič kmitočtu tak, aby přijímal analogový řídicí signál 0–10 V DC na vstupní svorce 53. Měnič bude reagovat výstupem do motoru v rozsahu 20–50 Hz přímo úměrným vstupnímu signálu (0–10 V DC = 20–50 Hz).

Stiskněte tlačítko [Quick Menu] (Rychlé menu) a dokončete následující kroky:

- 1. Vyberte položku Q3 Nastavení funkcí a stiskněte tlačítko [OK].
- 2. Vyberte položku Parameter Data Set (Nastavení dat parametrů) a stiskněte tlačítko [OK].

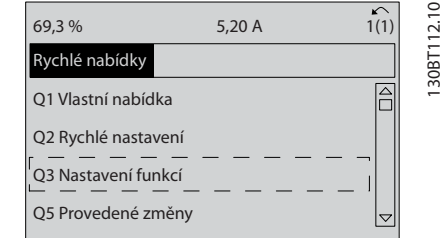

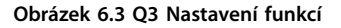

3. Vyberte položku Q3-2 Nastavení režimu bez zp. vazby a stiskněte tlačítko [OK].

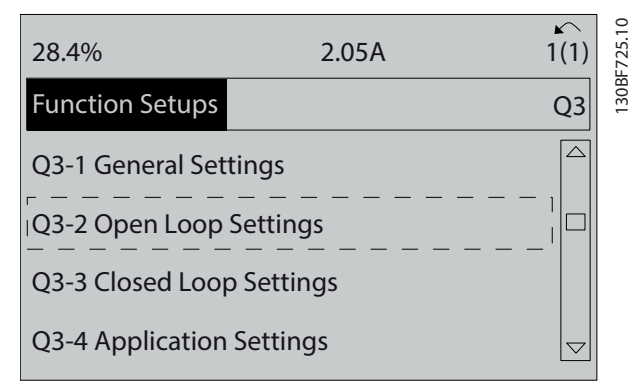

**Obrázek 6.4 Q3-2 Nastavení režimu bez zp. vazby**

**6 6**

4. Vyberte položku Q3-21 Analogová žádaná hodnota a stiskněte tlačítko [OK].

| 14.7%                          | 0.00A | 130BF726.10<br>1(1) |
|--------------------------------|-------|---------------------|
| Open Loop Settings             |       | $Q3-2$              |
| Q3-20 Digital Reference        |       | △                   |
| <b>IQ3-21 Analog Reference</b> |       |                     |
|                                |       |                     |
|                                |       | ᆕ                   |

**Obrázek 6.5 Q3-21 Analogová žádaná hodnota**

5. Zvolte parametr 3-02 Minimální žádaná hodnota. Nastavte minimální interní žádanou hodnotu měniče kmitočtu na 0 Hz a stiskněte tlačítko [OK].

| Analog Reference<br>$Q3-21$<br>3-02 Minimum Reference<br>$0.000$ Hz | 14.7% | 0.00A | 130BF727.10<br>$\curvearrowleft$<br>1(1) |
|---------------------------------------------------------------------|-------|-------|------------------------------------------|
|                                                                     |       |       |                                          |
| $\overline{\phantom{0}}$                                            |       |       |                                          |

**Obrázek 6.6 Parametr 3-02 Minimální žádaná hodnota**

6. Zvolte parametr 3-03 Max. žádaná hodnota. Nastavte maximální interní žádanou hodnotu měniče kmitočtu na 60 Hz a stiskněte tlačítko [OK].

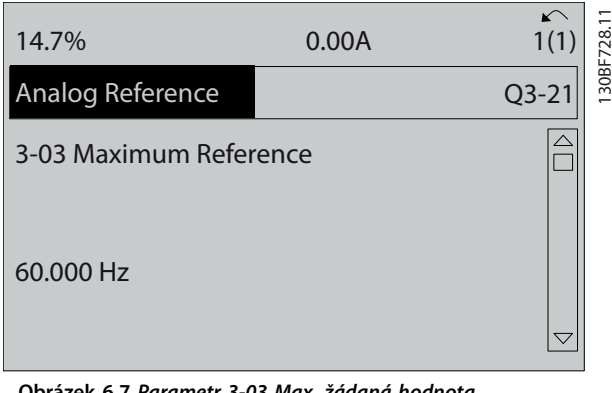

**Obrázek 6.7 Parametr 3-03 Max. žádaná hodnota**

7. Zvolte parametr 6-10 Svorka 53, nízké napětí. Nastavte minimální externí žádanou hodnotu napětí na svorce 53 na 0 V a stiskněte tlačítko  $[OK]$ .

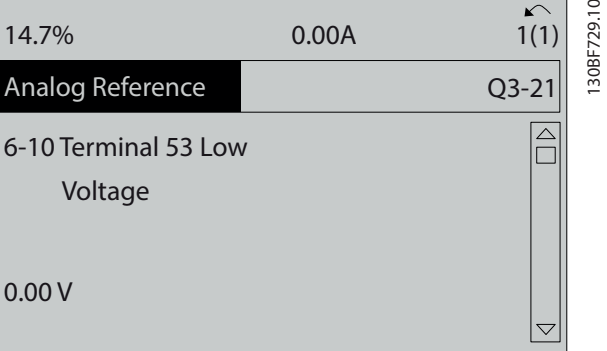

**Obrázek 6.8 Parametr 6-10 Svorka 53, nízké napětí**

8. Zvolte parametr 6-11 Svorka 53, vysoké napětí. Nastavte maximální externí žádanou hodnotu napětí na svorce 53 na 10 V a stiskněte tlačítko [OK].

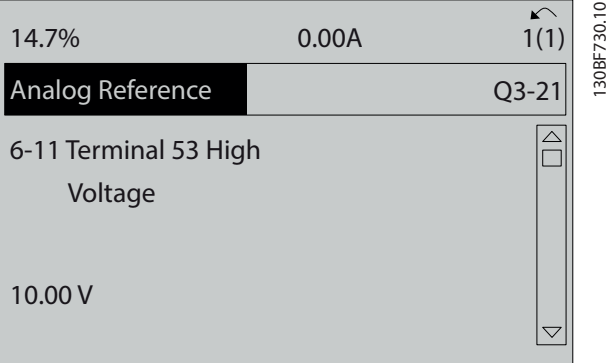

**Obrázek 6.9 Parametr 6-11 Svorka 53, vysoké napětí**

9. Zvolte parametr 6-14 Svorka 53, nízká ž. h./zpětná vazba. Nastavte minimální žádanou hodnotu otáček na svorce 53 na 20 Hz a stiskněte tlačítko [OK].

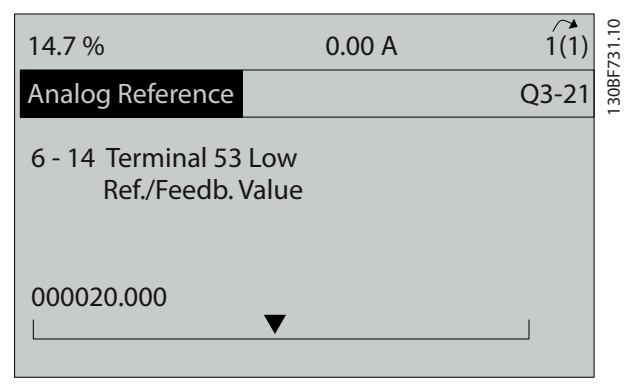

**Obrázek 6.10 Parametr 6-14 Svorka 53, nízká ž. h./zpětná vazba**

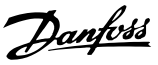

<span id="page-53-0"></span>10. Zvolte parametr 6-15 Svorka 53, vys. ž. h./zpětná vazba. Nastavte maximální žádanou hodnotu otáček na svorce 53 na 50 Hz a stiskněte tlačítko  $[OK]$ .

| 14.7%                                        | 0.00A |                        |
|----------------------------------------------|-------|------------------------|
| Analog Reference                             |       | 30BF732.1<br>$Q3 - 21$ |
| 6 - 15 Terminal 53 High<br>Ref./Feedb. Value |       |                        |
| 50,000                                       |       |                        |

**Obrázek 6.11 Parametr 6-15 Svorka 53, vys. ž. h./zpětná vazba**

Když nyní externí zařízení dodává na svorku 53 měniče kmitočtu řídicí signál 0–10 V, systém je připraven k provozu.

## **OZNÁMENÍ!**

**Na Obrázek 6.11 je posuvník na pravé straně displeje dole. Tato pozice označuje, že je postup dokončen.**

Na Obrázek 6.12 je vyobrazeno zapojení použité pro nastavení externího zařízení.

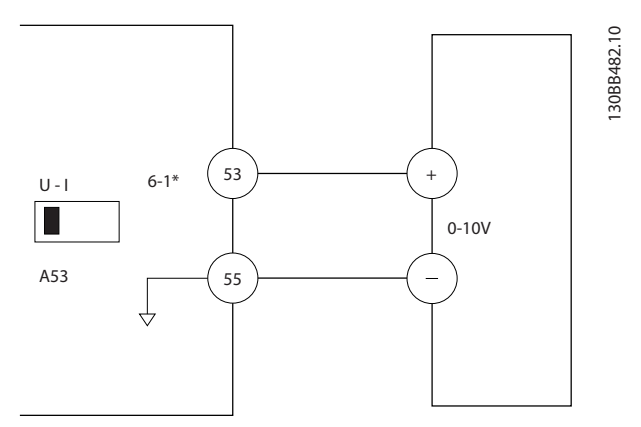

**Obrázek 6.12 Příklad zapojení pro externí zařízení dodávající řídicí signál 0–10 V**

## 6.4.2 Zadání informací o systému

## **OZNÁMENÍ! STAHOVÁNÍ SOFTWARU**

**Při uvádění do provozu pomocí počítače nainstalujte Software pro nastavování MCT 10. Software lze stáhnout (základní verze) nebo objednat (rozšířená verze, objednací číslo 130B1000). Další informace a soubory ke stažení najdete na [www.danfoss.com/en/service-and](http://www.danfoss.com/en/service-and-support/downloads/dds/vlt-motion-control-tool-mct-10/)[support/downloads/dds/vlt-motion-control-tool-mct-10/](http://www.danfoss.com/en/service-and-support/downloads/dds/vlt-motion-control-tool-mct-10/).**

Následující kroky slouží k zadání základních informací o systému do měniče. Doporučené nastavení parametrů slouží pro účely spuštění a kontroly. Aplikační nastavení se liší.

## **OZNÁMENÍ!**

**Ačkoli se v těchto krocích předpokládá, že je použit asynchronní motor, lze použít motor s permanentním magnetem. Další informace o specických typech motorů naleznete v Příručce programátora k danému produktu.**

- 1. Stiskněte tlačítko [Main Menu] (Hlavní menu) na panelu LCP.
- 2. Vyberte položku 0-\*\* Provoz/displej a stiskněte tlačítko [OK].
- 3. Vyberte položku 0-0\* Základní nastavení a stiskněte tlačítko [OK].
- 4. Vyberte parametr 0-03 Regionální nastavení a stiskněte tlačítko [OK].
- 5. Vyberte možnost [0] Mezinárodní nebo [1] Severní Amerika a stiskněte tlačítko [OK]. (Tím se změní výchozí nastavení několika základních parametrů.)
- 6. Stiskněte tlačítko [Quick Menus] (Rychlá menu) na panelu LCP a potom vyberte položku Q2 Rychlé nastavení.
- 7. V případě potřeby změňte následující parametry uvedené v [Tabulka 6.3](#page-54-0). Údaje o motoru najdete na typovém štítku motoru.

<span id="page-54-0"></span>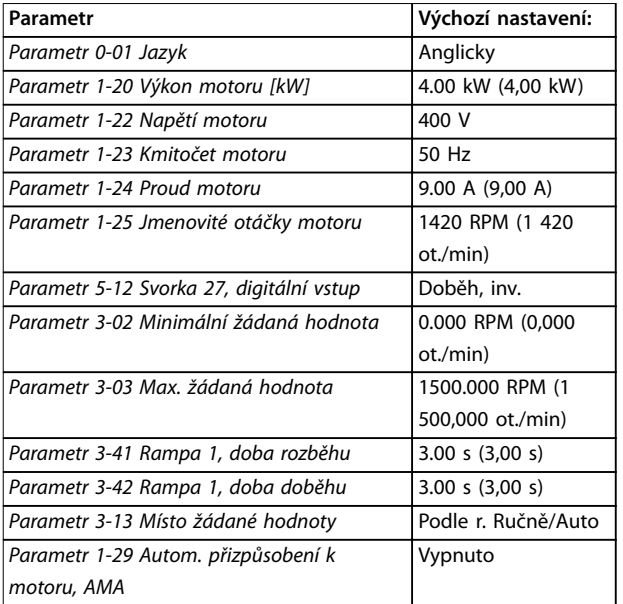

**Tabulka 6.3 Rychlé nastavení**

## **OZNÁMENÍ!**

## **CHYBÍ VSTUPNÍ SIGNÁL**

**Pokud se na panelu LCP zobrazí zpráva AUTO REMOTE COASTING (AUTOMATICKÝ VOLNÝ DOBĚH) neboli Poplach 60: Externí zablokování, znamená to, že měnič je připraven k provozu, ale chybí vstupní signál. Podrobnosti naleznete v [kapitola 5.8.4 Zapnutí](#page-44-0) [motorického režimu \(svorka 27\)](#page-44-0).**

## 6.4.3 Konfigurace Automatické optimalizace spotřeby energie

Automatická optimalizace spotřeby energie (AEO) je postup, který minimalizuje napětí přiváděné do motoru, snižuje spotřebu energie, generování tepla a hluk.

- 1. Stiskněte tlačítko [Main Menu] (Hlavní menu).
- 2. Přejděte na skupinu parametrů 1-\*\* Zátěž/motor a stiskněte tlačítko [OK].
- 3. Vyberte položku 1-0\* Obecná nastavení a stiskněte tlačítko [OK].
- 4. Vyberte parametr 1-03 Momentová charakteristika a stiskněte tlačítko [OK].
- 5. Vyberte buď možnost [2] Aut. optim. spotřeby kvadr. mom. CT, nebo [3] Aut. optim. spotřeby kvadr. mom. VT a stiskněte tlačítko [OK].

## 6.4.4 Konfigurace Automatického přizpůsobení motoru

Automatické přizpůsobení motoru je postup, který optimalizuje kompatibilitu měniče kmitočtu a motoru.

Měnič kmitočtu si vytvoří matematický model motoru a bude regulovat výstupní proud motoru. Postup rovněž testuje symetrii vstupních fází elektrického napájení. Porovnává charakteristiky motoru s údaji zadanými do parametrů 1-20 až 1-25.

## **OZNÁMENÍ!**

**Pokud se objeví výstrahy nebo poplachy, vyhledejte informace v [kapitola 8.5 Seznam výstrah a poplachů](#page-66-0). U některých motorů není možné provést kompletní verzi testu. Pokud je k motoru připojen výstupní ltr, zvolte možnost [2] Zapnout omez. AMA.**

K dosažení nejlepších výsledků provádějte test na chladném motoru.

- 1. Stiskněte tlačítko [Main Menu] (Hlavní menu).
- 2. Přejděte na skupinu parametrů 1-\*\* Zátěž/motor a stiskněte tlačítko [OK].
- 3. Vyberte položku 1-2\* Data motoru a stiskněte tlačítko [OK].
- 4. Vyberte parametr 1-29 Autom. přizpůsobení k motoru, AMA a stiskněte tlačítko [OK].
- 5. Zvolte možnost [1] Zapnout kompl. AMA a stiskněte tlačítko [OK].
- 6. Stiskněte tlačítko [Hand On] (Ručně) a potom stiskněte tlačítko [OK]. Test proběhne automaticky a oznámí své ukončení.

Danfoss

## 6.5 Testování před spuštěním systému

## **VAROVÁNÍ**

## **START MOTORU**

**Pokud byste nezkontrolovali, zda jsou motor, systém a jakákoli připojená zařízení připravená ke startu, mohlo by to mít za následek úraz nebo poškození zařízení. Před spuštěním**

- **• Zkontrolujte, zda je provoz zařízení bezpečný za libovolných podmínek.**
- **• Zkontrolujte, zda jsou motor, systém a jakákoli připojená zařízení připravená ke startu.**

## 6.5.1 Otáčení motoru

## **OZNÁMENÍ!**

**Pokud se motor otáčí špatným směrem, hrozí poškození zařízení. Před spuštěním měniče kmitočtu zkontrolujte směr otáčení motoru jeho krátkým spuštěním. Motor se nakrátko spustí při kmitočtu 5 Hz nebo při minimálním kmitočtu nastaveném v parametr 4-12 Minimální otáčky motoru [Hz].**

- 1. Stiskněte tlačítko [Hand On] (Ručně).
- 2. Pomocí tlačítka se šipkou doleva přesuňte levý kurzor doleva od desetinné čárky a zadejte ot./ min, které pomalu otáčí motor.
- 3. Stiskněte tlačítko [OK].
- 4. Pokud se motor otáčí špatným směrem, nastavte parametr 1-06 Ve směru hod. ruč. na [1] Inverzní.

## 6.5.2 Rotace inkrementálního čidla

Je-li použita zpětná vazba inkrementálního čidla, postupujte následovně:

- 1. Vyberte hodnotu [0] Bez zpětné vazby v parametr 1-00 Režim konfigurace.
- 2. Vyberte v parametr 7-00 Řízení otáček PID, zdroj zpětné vazby možnost [1] inkr. čidlo 24V.
- 3. Stiskněte tlačítko [Hand On] (Ručně).
- 4. Stiskněte tlačítko [►] pro kladnou žádanou hodnotu otáček (parametr 1-06 Ve směru hod. ruč. má hodnotu [0] Normální).
- 5. Zkontrolujte v parametr 16-57 Feedback [RPM], zda je zpětná vazba kladná.

Při použití inkrementálního čidla si přečtěte návod k doplňku.

## **OZNÁMENÍ!**

## **ZÁPORNÁ ZPĚTNÁ VAZBA**

**Pokud je zpětná vazba záporná, inkrementální čidlo je špatně zapojené. Použijte buď parametr 5-71 Svorka 32/33, směr inkr. čidla, nebo parametr 17-60 Směr ot. čidla ke změně směru, nebo obraťte zapojení kabelů inkrementálního čidla. Parametr 17-60 Směr ot. čidla je k dispozici pouze s doplňkem VLT**® **Encoder Input MCB 102.**

## 6.6 Spuštění systému

## **VAROVÁNÍ**

## **START MOTORU**

**Pokud byste nezkontrolovali, zda jsou motor, systém a jakákoli připojená zařízení připravená ke startu, mohlo by to mít za následek úraz nebo poškození zařízení. Před spuštěním**

- **• Zkontrolujte, zda je provoz zařízení bezpečný za libovolných podmínek.**
- **• Zkontrolujte, zda jsou motor, systém a jakákoli připojená zařízení připravená ke startu.**

Postup v této části vyžaduje, aby bylo dokončeno zapojení a programování aplikace. Doporučujeme provést následující kroky poté, co bylo dokončeno nastavení aplikace.

- 1. Stiskněte tlačítko [Auto On] (Automaticky).
- 2. Aktivujte externí příkaz spuštění. Příklady externích příkazů spuštění jsou spínač, tlačítko nebo programovatelný logický regulátor (PLC).
- 3. Nastavte žádanou hodnotu otáček v rozsahu otáček.
- 4. Zkontrolujte zvuk a úroveň vibrací motoru, abyste se ujistili, že systém pracuje správně.
- 5. Deaktivujte externí příkaz spuštění.

Pokud jsou hlášeny výstrahy nebo poplachy, vyhledejte informace v [kapitola 8.5 Seznam výstrah a poplachů](#page-66-0).

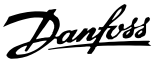

## 6.7 Nastavení parametrů

## **OZNÁMENÍ!**

## **REGIONÁLNÍ NASTAVENÍ**

**Některé parametry mají jiné výchozí nastavení pro hodnotu Mezinárodní a Severní Amerika. Seznam různých výchozích hodnot je uveden v [kapitola 10.2 Výchozí nastavení parametrů pro hodnotu](#page-107-0) [Mezinárodní/Severní Amerika](#page-107-0).**

Správné naprogramování pro aplikace vyžaduje nastavení funkcí několika parametrů. Podrobnější pokyny týkající se parametrů najdete v Příručce programátora.

Nastavení parametrů se ukládá interně do měniče, což přináší následující výhody:

- **•** Nastavení parametrů lze uložit do paměti LCP a uložit jako zálohu.
- **•** Je možné rychle naprogramovat více jednotek, když k jednotce připojíte panel LCP a uložená nastavení parametrů stáhnete.
- **•** Obnovení výchozích nastavení nezmění nastavení uložená do paměti LCP.
- **•** Změny provedené ve výchozím nastavení i veškeré naprogramované hodnoty zadané do parametrů se uloží a je možné je zobrazit v rychlém menu. Viz [kapitola 3.6 Ovládací panel](#page-11-0) [\(LCP\)](#page-11-0).

## 6.7.1 Ukládání a stahování nastavení parametrů

Měnič pracuje s pomocí parametrů uložených na řídicí kartě, která je uložena uvnitř měniče. Ukládání a stahování funkcí přesouvá parametry mezi řídicí kartou a panelem LCP.

- 1. Stiskněte tlačítko [Off] (Vypnuto).
- 2. Přejděte do parametr 0-50 Kopírování přes LCP a stiskněte tlačítko [OK].
- 3. Vyberte jednu z následujících možností:
	- 3a Pro uložení dat z řídicí karty do panelu LCP vyberte možnost [1] Vše do LCP.
	- 3b Pro stažení dat z panelu LCP na řídicí kartu vyberte možnost [2] Vše z LCP.
- 4. Stiskněte tlačítko [OK]. Zobrazí se ukazatel průběhu ukládání nebo stahování.
- 5. Stiskněte tlačítko [Hand On] (Ručně) nebo [Auto On] (Automaticky).

## 6.7.2 Obnovení výchozích nastavení

## **OZNÁMENÍ! ZTRÁTA DAT**

**Při obnovení výchozích nastavení dojde ke ztrátě záznamů o programování, údajů o motoru, lokalizaci a monitorování. Chcete-li vytvořit zálohu, uložte před inicializací data do ovládacího panelu LCP. Viz kapitola 6.7.1 Ukládání a stahování nastavení parametrů.**

Výchozí nastavení parametrů obnovíte inicializací jednotky. Inicializace se provádí pomocí parametr 14-22 Provozní režim nebo ručně.

Parametr 14-22 Provozní režim neobnoví například následující nastavení:

- **•** Provozní hodiny.
- **•** Doplňky sériové komunikace.
- **•** Nastavení Vlastní nabídka.
- **•** Paměť poruch, paměť poplachů a další monitorovací funkce.

#### **Doporučený postup inicializace**

- 1. Dvojím stisknutím tlačítka [Main Menu] (Hlavní menu) otevřete parametry.
- 2. Přejděte do parametr 14-22 Provozní režim a stiskněte tlačítko [OK].
- 3. Přejděte na položku Inicializace a stiskněte tlačítko [OK].
- 4. Vypněte jednotku a počkejte, až zhasne displej.
- 5. Zapněte měnič. Během spuštění se obnoví výchozí nastavení parametrů. Spuštění trvá o něco déle než normálně.
- 6. Zobrazí se zpráva Poplach 80: Měnič inicializ.; stiskněte tlačítko [Reset].

## **Ruční inicializace**

Ruční inicializace obnoví všechna výchozí tovární nastavení s výjimkou následujících:

- **•** Parametr 15-00 Počet hodin provozu.
- **•** Parametr 15-03 Počet zapnutí.
- **•** Parametr 15-04 Počet přehřátí.
- **•** Parametr 15-05 Počet přepětí.

Postup ruční inicializace:

- 1. Vypněte jednotku a počkejte, až zhasne displej.
- 2. Současně stiskněte a přidržte tlačítka [Status] (Stav), [Main Menu] (Hlavní menu) a [OK] během zapínání měniče (přibližně 5 s nebo až uslyšíte cvaknutí a spustí se ventilátor). Spuštění trvá o něco déle než normálně.

Danfoss

## <span id="page-57-0"></span>7 Příklady konfigurace zapojení

Příklady v této části mají sloužit jako stručná reference pro běžné aplikace.

- **•** Není-li uvedeno jinak, jsou pro nastavení parametrů použity výchozí hodnoty pro daný region (zvolený v parametr 0-03 Regionální nastavení).
- **•** Parametry přidružené ke svorkám a jejich nastavení jsou uvedeny vedle schémat.
- **•** Zobrazeno je také požadované nastavení přepínačů pro analogové svorky A53 nebo A54.

## **OZNÁMENÍ!**

**Když není použita volitelná funkce STO, bude možná třeba umístit propojku mezi svorky 12 (nebo 13) a 37, aby měnič kmitočtu fungoval s použitím výchozích naprogramovaných hodnot.**

7.1 Zapojení pro regulaci rychlosti bez zpětné vazby

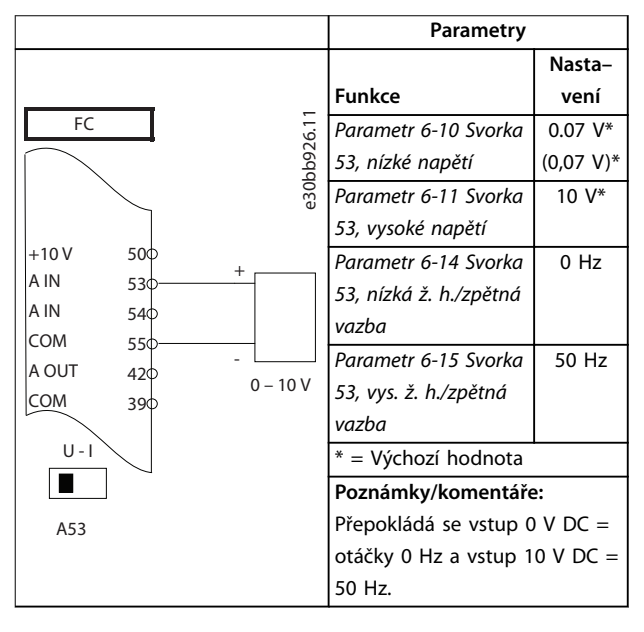

**Tabulka 7.1 Analogová žádaná hodnota otáček (napětí)**

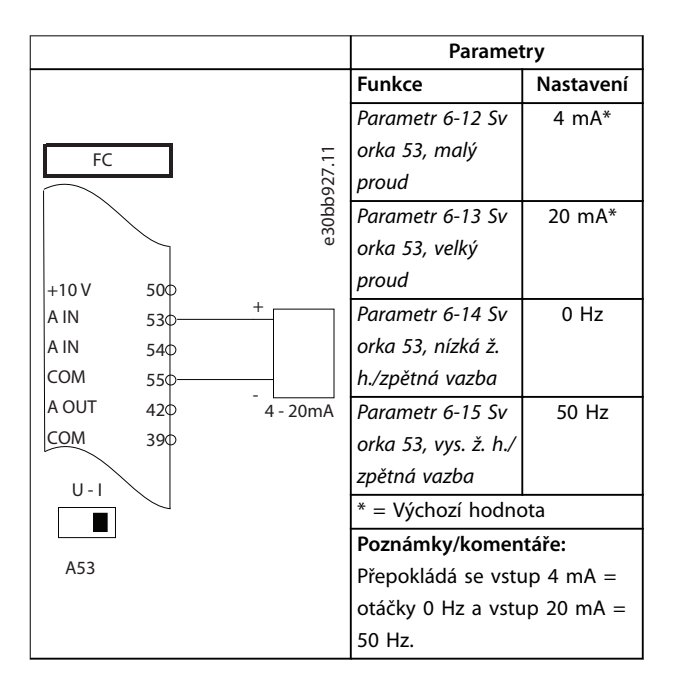

**Tabulka 7.2 Analogová žádaná hodnota otáček (proud)**

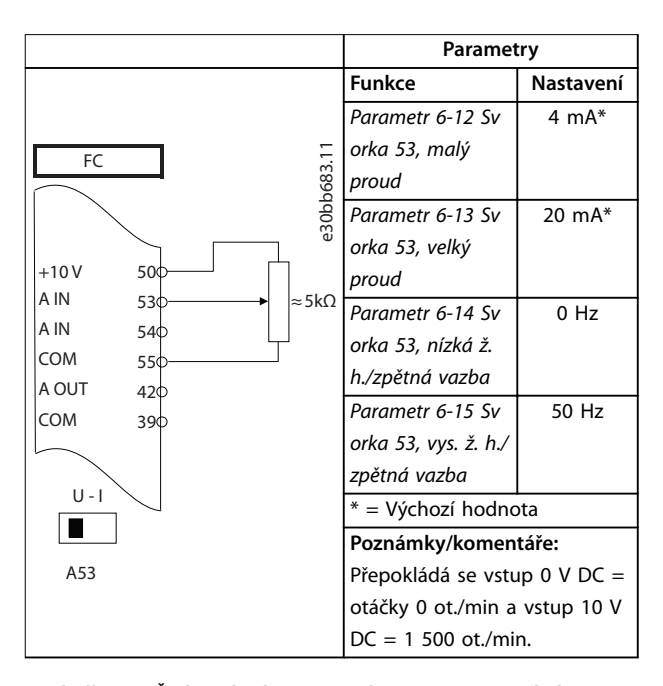

**Tabulka 7.3 Žádaná hodnota otáček (pomocí manuálního potenciometru)**

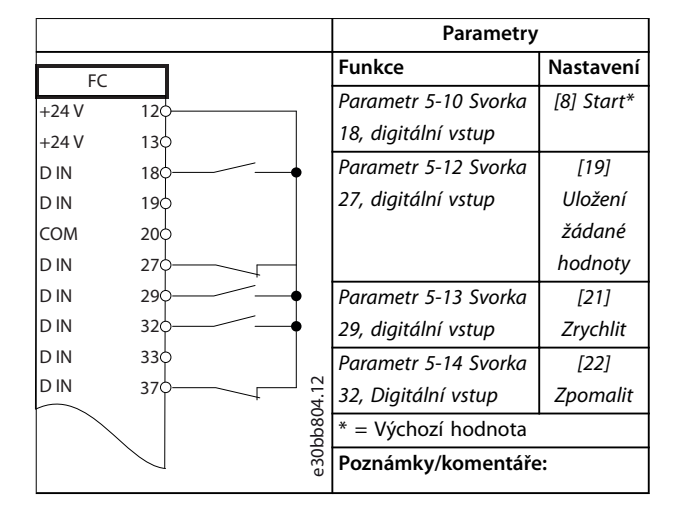

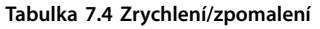

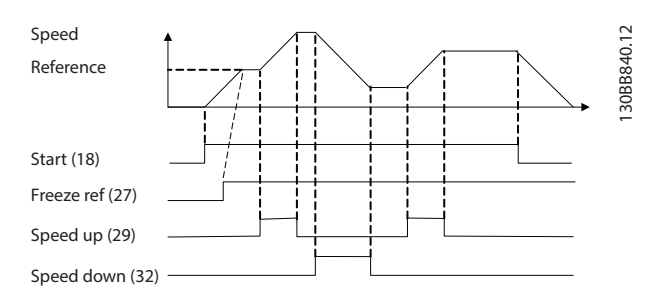

**Obrázek 7.1 Zrychlení/zpomalení**

#### **Parametry** FC  $+24V$ +24 V D IN D IN D IN COM D IN D IN D IN D IN  $+10$ A IN A IN COM A OUT COM 12  $13<sub>q</sub>$ 18 19 20 27 29 32  $33<sub>0</sub>$ 37 50 53 54 55 42 39  $\frac{1}{2}$  **Funkce**<br>  $\frac{1}{2}$  *Paramet*<br>  $\frac{1}{2}$  *Svorka*<br>  $\frac{1}{2}$  *i* **Nastavení** Parametr 5-10 Svorka 18, digitální vstup [8] Start\* Parametr 5-12 Svorka 27, digitální vstup [0] Bez funkce Parametr 5-19 Svorka 37, Bezpečné zastavení [1] Poplach při bezp. zas. \* = Výchozí hodnota **Poznámky/komentáře:** Když je nastavena hodnota parametr 5-12 Svorka 27, digitální vstup [0] Bez funkce, propojka ke svorce 27 není potřeba.

#### **Tabulka 7.5 Příkaz startu nebo zastavení s možností Safe Torque O**

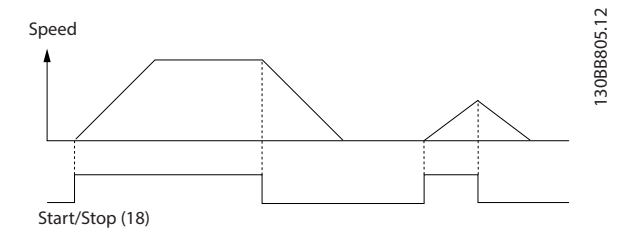

**Obrázek 7.2 Příkaz startu nebo zastavení s možností Safe Torque O**

## 7.2 Zapojení pro spuštění/zastavení

**7 7**

Danfoss

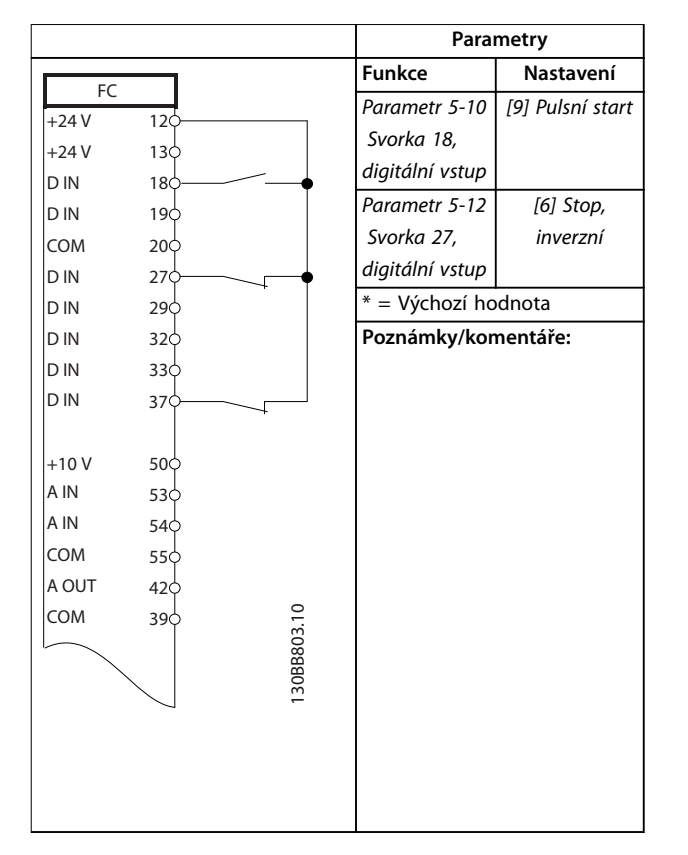

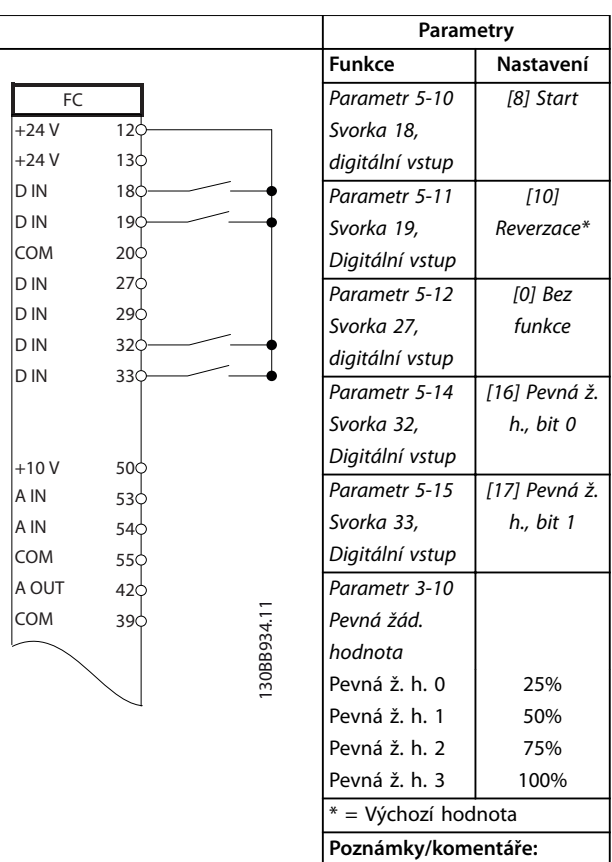

**Tabulka 7.6 Pulzní start/stop**

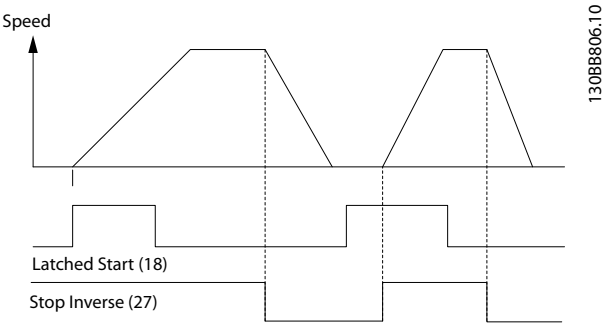

**Obrázek 7.3 Pulzní start/Stop inverzní**

**Tabulka 7.7 Start nebo zastavení s reverzací a 4 předvolenými**

**rychlostmi**

## 7.3 Zapojení pro externí vynulování poplachu

|            |                 |             | Parametry           |                |
|------------|-----------------|-------------|---------------------|----------------|
| FC         |                 |             | <b>Funkce</b>       | Nastavení      |
| $+24V$     | 12<             |             | Parametr 5-11       | [1] Vynulování |
| $+24V$     | 130             |             | Svorka 19,          |                |
| D IN       | 18 <sub>o</sub> |             | Digitální vstup     |                |
| <b>DIN</b> | 19 <sup>c</sup> |             | * = Výchozí hodnota |                |
| COM        | 20 <sub>o</sub> |             | Poznámky/komentáře: |                |
| D IN       | 27 <sup>1</sup> |             |                     |                |
| DIN        | 29 <sub>0</sub> |             |                     |                |
| D IN       | 32¢             |             |                     |                |
| D IN       | $33\phi$        |             |                     |                |
| <b>DIN</b> | 37 <sup>4</sup> |             |                     |                |
|            |                 |             |                     |                |
| $+10V$     | 50¢             |             |                     |                |
| A IN       | 53¢             |             |                     |                |
| A IN       | 540             |             |                     |                |
| COM        | $55\circ$       |             |                     |                |
| A OUT      | $42$            |             |                     |                |
| COM        | 390             |             |                     |                |
|            |                 | 130BB928.11 |                     |                |
|            |                 |             |                     |                |
|            |                 |             |                     |                |
|            |                 |             |                     |                |
|            |                 |             |                     |                |
|            |                 |             |                     |                |
|            |                 |             |                     |                |
|            |                 |             |                     |                |

**Tabulka 7.8 Externí vynulování poplachu**

## 7.4 Zapojení pro termistor motoru

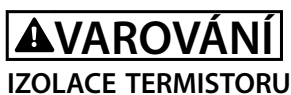

**Riziko úrazu nebo poškození zařízení.**

**• Termistory musí mít zesílenou či dvojitou izolaci, aby vyhověly požadavkům na izolaci PELV.**

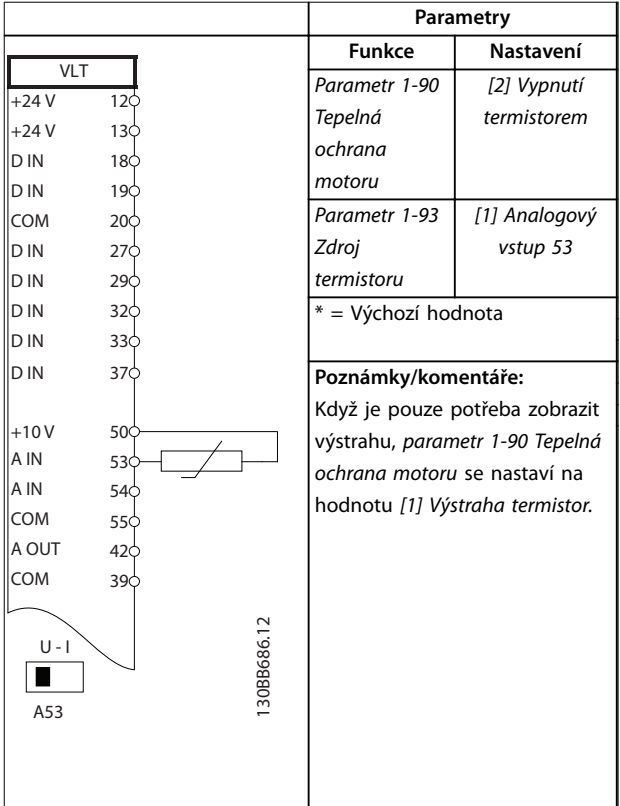

**Tabulka 7.9 Termistor motoru**

# Danfoss

## 7.5 Zapojení pro rekuperaci

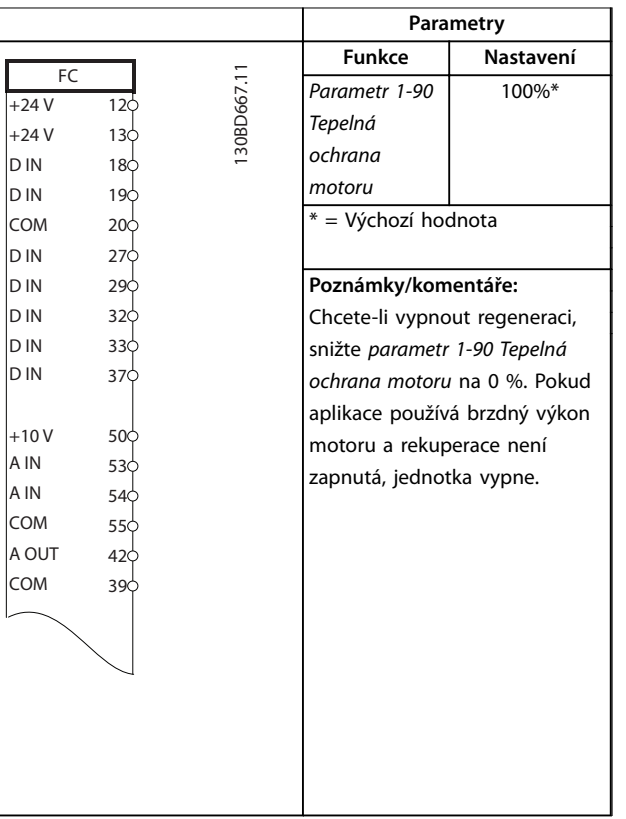

**Tabulka 7.10 Rekuperační**

## 8 Údržba, diagnostika a odstraňování problémů

## 8.1 Údržba a servis

Tato kapitola zahrnuje následující body:

- **•** Pokyny pro údržbu a servis
- **•** Stavová hlášení
- **•** Výstrahy a poplachy
- **•** Základní odstraňování problémů

Za normálních provozních podmínek a profilů zatížení nevyžaduje měnič kmitočtu údržbu po celou dobu své životnosti. Abyste předešli poruchám, nebezpečí a poškození, kontrolujte měnič kmitočtu v pravidelných intervalech podle provozních podmínek. Opotřebované nebo poškozené součásti nahraďte originálními náhradními díly nebo standardními díly. Informace ohledně servisu a podpory naleznete na [www.danfoss.com/en/service-and](http://www.danfoss.com/en/service-and-support/)[support/](http://www.danfoss.com/en/service-and-support/).

## **VAROVÁNÍ**

## **NEÚMYSLNÝ START**

**Když je měnič kmitočtu připojen k AC síti, stejnosměrnému napájecímu zdroji nebo sdílení zátěže, motor se může kdykoli spustit. Neúmyslný start během programování, servisu nebo opravy může mít za následek smrt, vážný úraz nebo poškození majetku. Motor se může spustit pomocí externího vypínače, příkazu komunikační sběrnice Fieldbus, přivedeným signálem žádané hodnoty z LCP nebo LOP, prostřednictvím dálkového ovládání pomocí Software pro nastavování MCT 10 nebo po odstranění chybového stavu.**

**Abyste zabránili neúmyslnému startu motoru:**

- **• Před programováním parametrů stiskněte tlačítko [O/Reset] (Vypnout/Reset) na panelu LCP.**
- **• Odpojte měnič kmitočtu od sítě.**
- **• Při připojení měniče kmitočtu k AC síti, stejnosměrnému napájecímu zdroji nebo sdílení zátěže musí již být měnič kmitočtu, motor a veškeré poháněné zařízení plně zapojené a sestavené.**

## 8.2 Přístupový panel k chladiči

Měnič kmitočtu lze objednat s volitelným přístupovým panelem na zadní straně jednotky. Tento přístupový panel poskytuje přístup k chladiči a umožňuje očistit chladič od nánosů prachu.

Danfoss

8.2.1 Demontáž přístupového panelu k chladiči

## **OZNÁMENÍ!**

## **POŠKOZENÍ CHLADIČE**

**Použitím delších upevňovacích prvků než těch, které byly původně dodány s panelem chladiče, může dojít k poškození chladicích žeber chladiče.**

- 1. Odpojte napájení měniče a počkejte 40 minut, než se kondenzátory úplně vybijí. Viz [kapitola 2 Bezpečnost](#page-5-0).
- 2. Umístěte měnič tak, aby byla zcela přístupná jeho zadní strana.
- 3. Vyšroubujte 8 upevňovacích prvků M5, kterými je přístupový panel připevněný na zadní stranu skříně, pomocí 3mm šestihranného bitu.
- 4. Zkontrolujte přední hranu chladiče, zda není poškozená nebo znečištěná.
- 5. Vyluxujte materiál nebo úlomky.
- 6. Vraťte panel na místo a zajistěte ho 8 upevňovacími prvky na zadní stranu skříně. Dotáhněte upevňovací prvky momenty podle kapitola 9.10.1 Utahovací momenty.

Danfoss

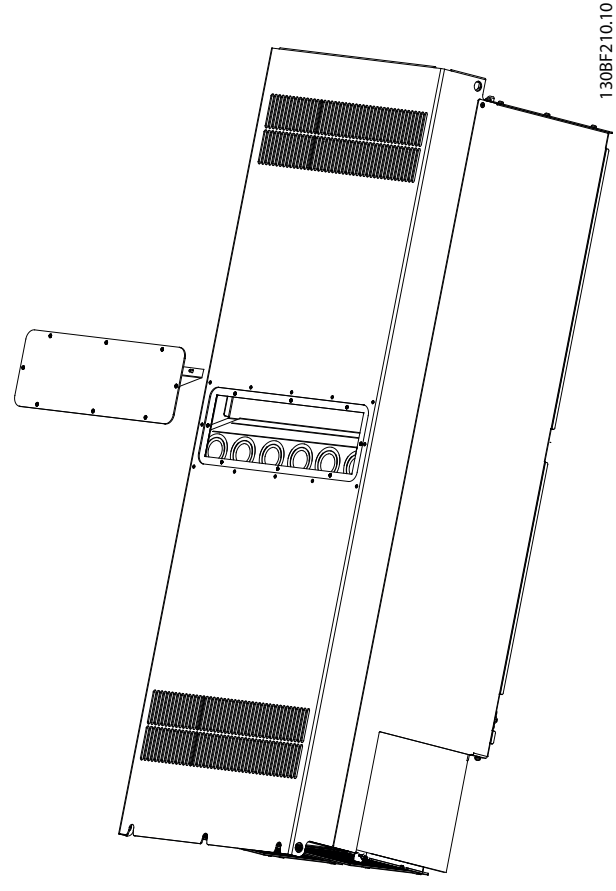

**Obrázek 8.1 Demontovaný přístupový panel k chladiči – ze zadní strany měniče**

## 8.3 Stavové zprávy

Když je měnič kmitočtu ve stavovém režimu, v dolním řádku displeje LCP se automaticky zobrazují stavové zprávy. Viz Obrázek 8.2. Stavové zprávy jsou definovány v Tabulka 8.1 – [Tabulka 8.3](#page-64-0).

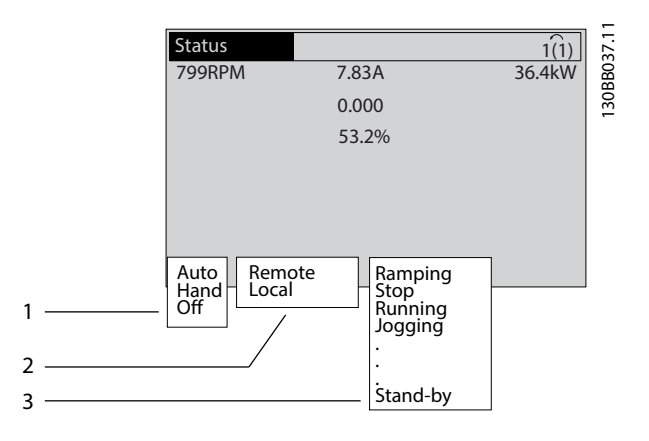

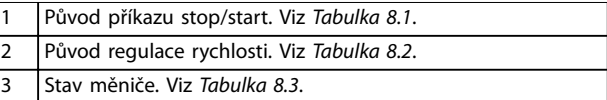

**Obrázek 8.2 Zobrazení stavu**

## **OZNÁMENÍ!**

**V automatickém nebo dálkovém režimu provádí měnič kmitočtu funkce na základě externích příkazů.**

V Tabulka 8.1 až [Tabulka 8.3](#page-64-0) jsou definice významů zobrazených stavových zpráv.

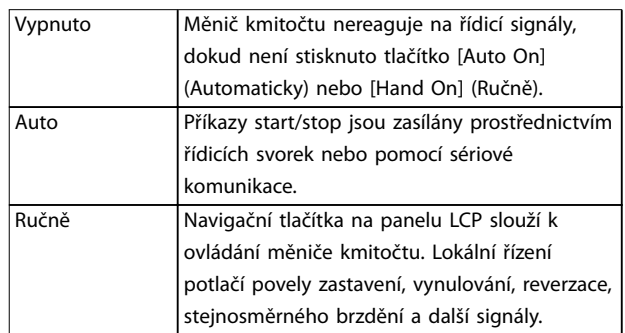

**Tabulka 8.1 Provozní režim**

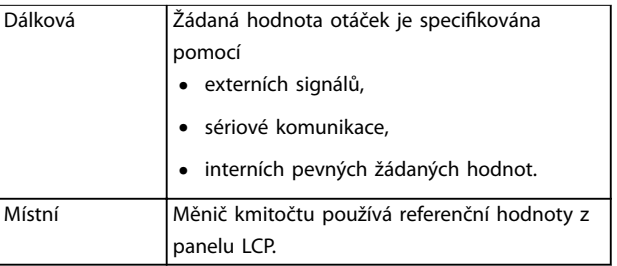

**Tabulka 8.2 Místo žádané hodnoty**

<span id="page-64-0"></span>Střídavá brzda V parametru *parametr 2-10 Funkce brzdy byla* 

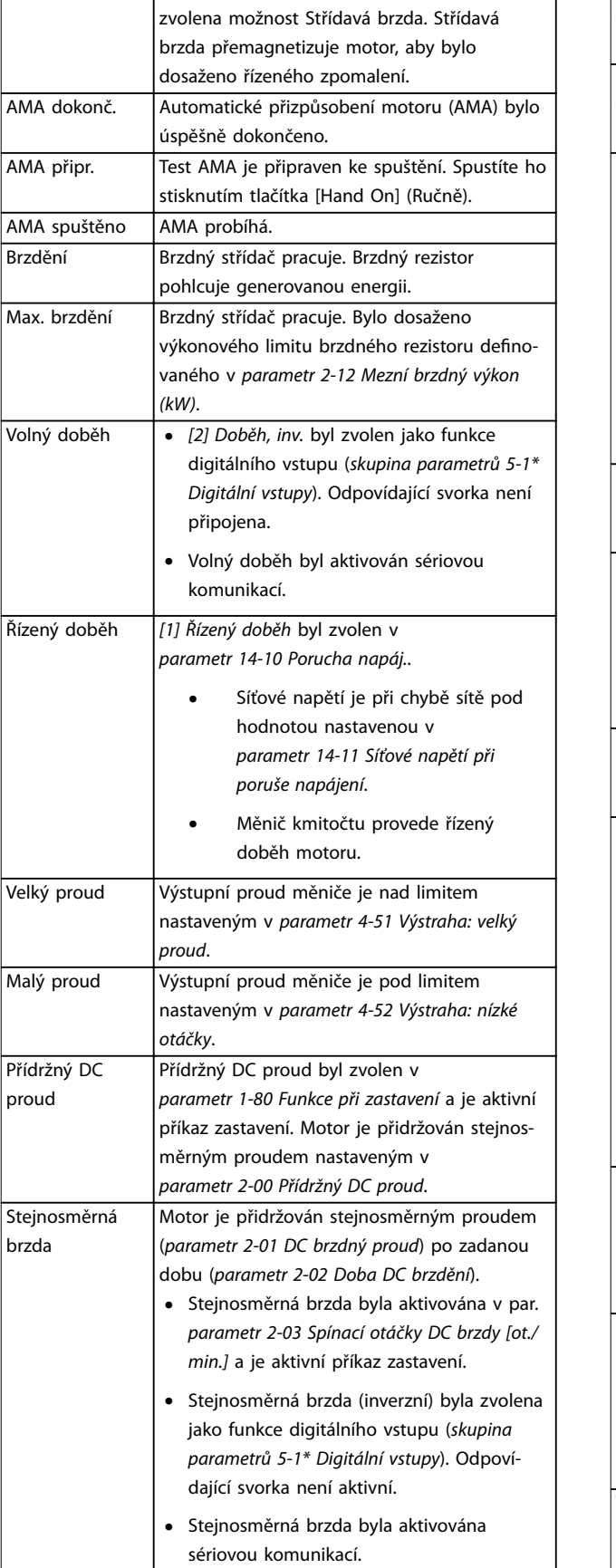

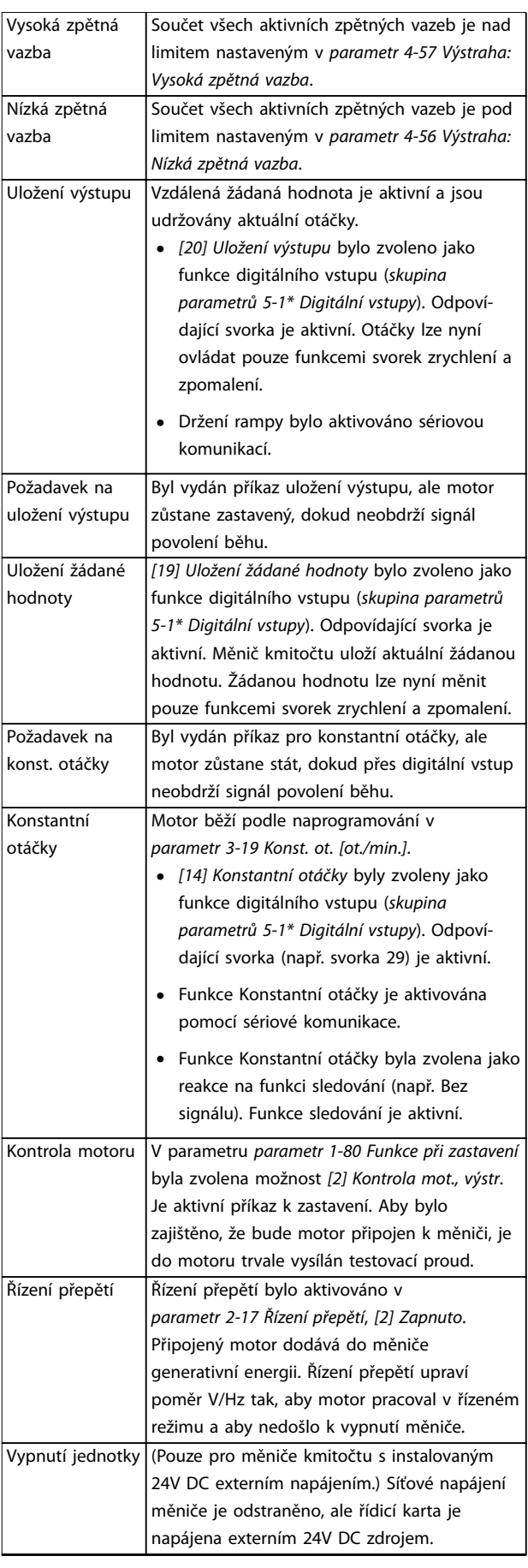

Danfoss

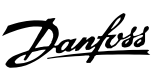

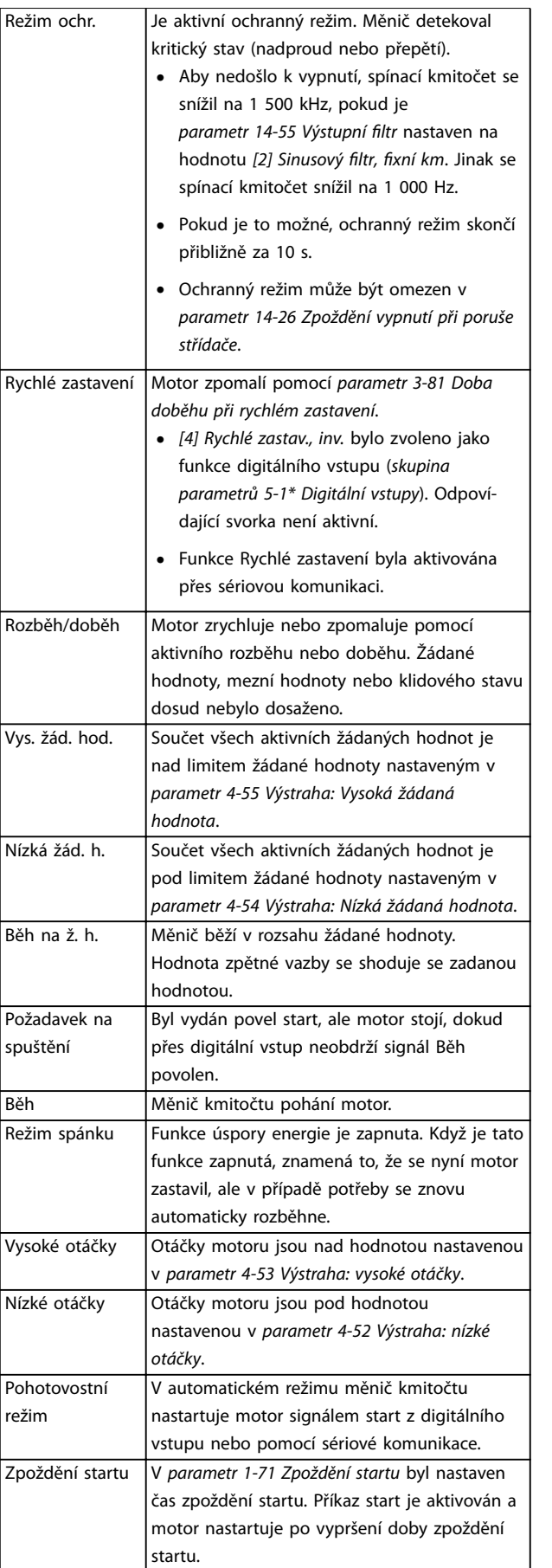

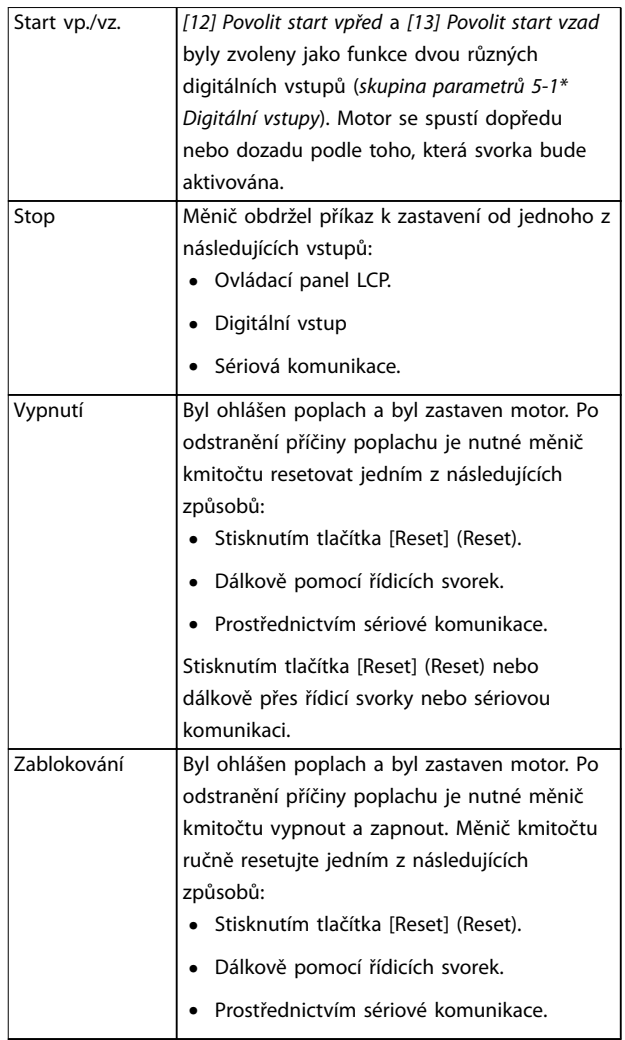

#### **Tabulka 8.3 Provozní stav**

## <span id="page-66-0"></span>8.4 Typy výstrah a poplachů

Software měniče vydává výstrahy a poplachy, které pomáhají s diagnostikou. Číslo výstrahy nebo poplachu se zobrazí na panelu LCP.

## **Výstraha**

Výstraha označuje abnormální provozní stav, který způsobí poplach. Výstraha se ukončí sama, když je abnormální stav odstraněn.

## **Alarm (Poplach)**

Poplach označuje chybu, která vyžaduje okamžitou pozornost. Chyba vždy vyvolá vypnutí nebo zablokování. Po poplachu resetujte měnič.

Měnič kmitočtu resetujte libovolným ze 4 způsobů:

- Stisknutím tlačítka [Reset]/[Off/Reset] (Vypnout/ Reset).
- **•** Vstupním příkazem digitálního resetování.
- **•** Vstupním příkazem vynulování sériovou komunikací.
- **•** Automatickým resetem.

## **Vypnutí**

Při vypnutí měnič kmitočtu přeruší činnost, aby nedošlo k poškození měniče kmitočtu a jiných zařízení. Při vypnutí motor volně doběhne do zastavení. Logika měniče kmitočtu bude nadále pracovat a sledovat stav měniče. Po odstranění chybového stavu lze měnič kmitočtu resetovat.

#### **Zablokování**

Při vypnutí měnič kmitočtu přeruší činnost, aby nedošlo k poškození měniče kmitočtu a jiných zařízení. Při zablokování motor volně doběhne do zastavení. Logika měniče kmitočtu bude nadále pracovat a sledovat stav měniče. Měnič kmitočtu spustí alarm zablokování pouze při vážné chybě, která může poškodit měnič nebo jiné zařízení. Po odstranění chyb nejprve vypněte a zapněte napájení a potom resetujte měnič kmitočtu.

#### **Zobrazení výstrah a poplachů**

- **•** Výstraha se zobrazí na displeji panelu LCP společně s číslem výstrahy.
- **•** Poplach bliká společně s číslem poplachu.

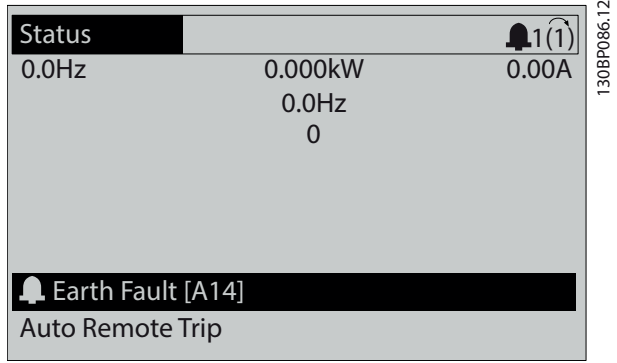

**Obrázek 8.3 Příklad poplachu**

Kromě textu a kódu poplachu na panelu LCP fungují také tři stavové kontrolky.

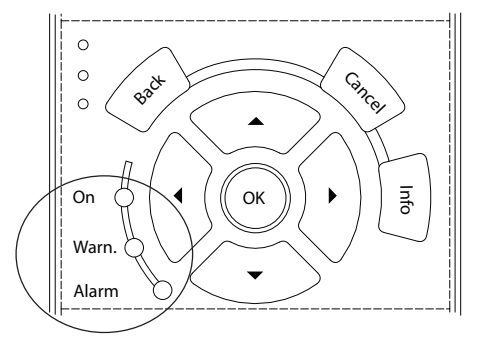

**8 8**

130BB467.11

<u>Danfoss</u>

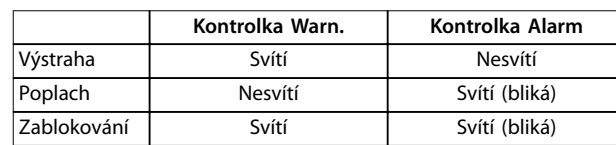

**Obrázek 8.4 Stavové kontrolky**

## 8.5 Seznam výstrah a poplachů

Následující informace o výstraze nebo poplachu definují stav výstrahy nebo poplachu, pravděpodobnou příčinu a podrobnosti o nápravě stavu nebo postup odstraňování problémů.

#### **VÝSTRAHA 1, Napětí nižší než 10 V**

Napětí řídicí karty ze svorky 50 pokleslo pod 10 V. Snižte zatížení svorky 50, protože zdroj napětí 10 V je přetížen. Maximálně 15 mA nebo minimálně 590 Ω.

Tento stav může vyvolat zkrat v připojeném potenciometru nebo nesprávné zapojení potenciometru.

## **Odstraňování problémů**

**•** Vytáhněte kabel ze svorky 50. Pokud výstraha zmizí, problém je v zapojení. Pokud výstraha nezmizí, vyměňte řídicí kartu.

## **VÝSTRAHA/POPLACH 2, Chyba pracovní nuly**

Výstraha nebo poplach se zobrazí pouze tehdy, pokud byl naprogramován v par. parametr 6-01 Funkce časové prodlevy pracovní nuly. Signál na jednom z analogových vstupů je méně než 50 % minimální hodnoty naprogramované pro daný vstup. Tento stav může být vyvolán porušeným zapojením nebo vadným zařízením vysílajícím signál.

#### **Odstraňování problémů**

- **•** Zkontrolujte připojení u všech analogových síťových svorek.
	- **-** Svorky řídicí karty 53 a 54 jsou pro signály, svorka 55 je společná.
	- **-** Svorky VLT® General Purpose I/O MCB 101 11 a 12 jsou pro signály, svorka 10 je společná.
	- **-** Svorky VLT® Analog I/O Option MCB 109 1, 3 a 5 jsou pro signály, svorky 2, 4 a 6 jsou společné.
- **•** Zkontrolujte, zda naprogramování měniče a nastavení přepínačů odpovídají typu analogového signálu.
- **•** Proveďte test signálu vstupních svorek.

## **VÝSTRAHA/POPLACH 3, Žádný motor**

K výstupu měniče nebyl připojen žádný motor.

## **VÝSTRAHA/POPLACH 4, Výpadek síťové fáze**

Na straně napájení chybí fáze nebo je nesymetrie napájecího napětí příliš vysoká. Toto hlášení se zobrazí také v případě poruchy vstupního usměrňovače. Doplňky se programují v parametr 14-12 Funkce při nesymetrii napájení.

## **Odstraňování problémů**

**•** Zkontrolujte napájecí napětí a napájecí proudy měniče kmitočtu.

## **VÝSTRAHA 5, Vysoké napětí stejnosměrného meziobvodu**

Stejnosměrné napětí meziobvodu je vyšší než mezní hodnota upozornění na vysoké napětí. Mezní hodnota závisí na jmenovitém napětí měniče. Jednotka je stále v činnosti.

## **VÝSTRAHA 6, Nízké napětí stejnosměrného meziobvodu**

Stejnosměrné napětí meziobvodu je nižší než mezní hodnota upozornění na nízké napětí. Mezní hodnota závisí na jmenovitém napětí měniče. Jednotka je stále v činnosti.

## **VÝSTRAHA/POPLACH 7, Přepětí v meziobvodu**

Pokud napětí v meziobvodu překročí mezní hodnotu, měnič po určité době vypne.

## **Odstraňování problémů**

- **•** Prodlužte dobu rozběhu nebo doběhu.
- **•** Změňte typ rampy.
- **•** Prodlužte parametr 14-26 Zpoždění vypnutí při poruše střídače.
- **•** Zkontrolujte, zda napájecí napětí odpovídá napětí měniče kmitočtu front-end.

**•** Proveďte test vstupního napětí.

## **VÝSTRAHA/POPLACH 8, Podpětí v meziobvodu**

Jestliže napětí stejnosměrného meziobvodu klesne pod dolní mezní hodnotu napětí, měnič kmitočtu zkontroluje připojení záložního napájení 24 V DC. Není-li záložní napájení 24 V DC připojeno, měnič kmitočtu vypne po nastavené době. Časové zpoždění závisí na výkonu jednotky.

#### **Odstraňování problémů**

- **•** Zkontrolujte, zda napájecí napětí odpovídá napětí měniče kmitočtu.
- **•** Proveďte test vstupního napětí.
- **•** Proveďte test obvodu měkkého náboje.

## **VÝSTRAHA/POPLACH 9, Přetížení střídače**

Měnič kmitočtu běžel příliš dlouho s více než 100% přetížením a chystá se vypnout. Počitadlo pro elektronickou tepelnou ochranu invertoru vydá výstrahu při 98 % a vypne při 100 %, přičemž vydá poplach. Měnič kmitočtu nemůže být resetován, dokud není počitadlo pod 90 %.

## **Odstraňování problémů**

- **•** Porovnejte výstupní proud zobrazený na ovládacím panelu LCP se jmenovitým proudem měniče.
- **•** Porovnejte výstupní proud zobrazený na ovládacím panelu LCP s naměřeným proudem motoru.
- **•** Zobrazte na ovládacím panelu LCP tepelné zatížení měniče a sledujte hodnotu. Při běhu nad spojitým jmenovitým proudem měniče se bude počitadlo zvyšovat. Při běhu pod spojitým jmenovitým proudem měniče se bude počitadlo snižovat.

## **VÝSTRAHA/POPLACH 10, Teplota přetížení motoru**

Podle elektronické tepelné ochrany (ETR) je motor příliš horký.

Vyberte jednu z následujících možností:

- **•** Měnič kmitočtu vydá výstrahu nebo poplach, když je hodnota čítače > 90 %, pokud je parametr 1-90 Tepelná ochrana motoru nastaven na výstrahy.
- **•** Měnič kmitočtu vypne, když hodnota dosáhne 100 %, pokud je parametr 1-90 Tepelná ochrana motoru nastaven na vypnutí.

Chybu způsobí, když motor běží příliš dlouho s více než 100% přetížením.

## **Odstraňování problémů**

- **•** Zkontrolujte, zda se motor přehřívá.
- **•** Zkontrolujte, zda je motor mechanicky přetížen.
- **•** Zkontrolujte, zda je správně nastaven proud motoru v parametr 1-24 Proud motoru.
- **•** Zkontrolujte, zda jsou správně nastaveny údaje o motoru v parametrech 1-20 až 1-25.
- **•** Pokud je použit externí ventilátor, zkontrolujte, zda je zvolen v parametr 1-91 Externí ventilátor motoru.
- **•** Spuštěním testu AMA v parametr 1-29 Autom. přizpůsobení k motoru, AMA lze naladit měnič k motoru přesněji a snížit tepelné zatížení.

## **VÝSTRAHA/POPLACH 11, Přehřátí termistoru motoru**

Zkontrolujte, zda byl odpojen termistor. V parametr 1-90 Tepelná ochrana motoru můžete zvolit, zda má měnič kmitočtu nahlásit výstrahu nebo poplach.

#### **Odstraňování problémů**

- **•** Zkontrolujte, zda se motor přehřívá.
- **•** Zkontrolujte, zda je motor mechanicky přetížen.
- **•** Používáte-li svorku 53 nebo 54, zkontrolujte, zda je termistor správně připojen mezi svorku 53 nebo 54 (analogový napěťový vstup) a svorku 50 (napájení +10 V). Rovněž zkontrolujte, zda je přepínač svorky 53 nebo 54 nastaven na napětí. Zkontrolujte, zda je v parametru parametr 1-93 Zdroj termistoru vybrána svorka 53 nebo 54.
- **•** Používáte-li svorku 18, 19, 31, 32 nebo 33 (digitální vstupy), zkontrolujte, zda je termistor správně připojen mezi použitou svorku digitálního vstupu (digitální vstup pouze PNP) a svorku 50. Vyberte svorku, kterou chcete použít, v parametr 1-93 Zdroj termistoru.

#### **VÝSTRAHA/POPLACH 12, Mezní hodnota momentu**

Moment je větší než hodnota nastavená v par. parametr 4-16 Mez momentu pro motorický režim, nebo než hodnota nastavená v par. parametr 4-17 Mez momentu pro generátorický režim. Par. Parametr 14-25 Zpoždění vypnutí při mezním momentu lze použít ke změně ze stavu pouze výstraha na výstrahu následovanou poplachem.

#### **Odstraňování problémů**

- **•** Pokud byla mezní hodnota momentu motoru překročena během rozběhu, prodlužte dobu rozběhu.
- **•** Pokud byla mez momentu generátoru překročena během doběhu, prodlužte dobu doběhu.
- **•** Pokud byla mez momentu překročena za běhu, zvyšte mezní hodnotu momentu. Dbejte na to, aby systém bezpečně pracoval i při vyšším momentu.
- **•** Zkontrolujte, zda aplikace nevyžaduje od motoru příliš mnoho proudu.

## **VÝSTRAHA/POPLACH 13, Nadproud**

Mez proudové špičky invertoru (asi 200 % jmenovitého proudu) byla překročena. Výstraha potrvá přibližně 1,5 sekundy. Poté se měnič kmitočtu vypne a ohlásí poplach. Chyba může být způsobena náhlým zatížením nebo prudkým zrychlením s vysokou setrvačnou zátěží. Chyba se může také objevit po kinetickém zálohování, pokud je zrychlení během rozběhu příliš prudké. Pokud je vybráno rozšířené řízení mechanické brzdy, vypnutí lze resetovat externě.

Danfoss

#### **Odstraňování problémů**

- **•** Vypněte napájení a zkontrolujte, zda lze otáčet hřídelí motoru.
- **•** Zkontrolujte, zda velikost motoru odpovídá měniči.
- **•** Zkontrolujte, zda jsou uvedeny správně údaje o motoru v parametrech 1-20 až 1-25.

#### **POPLACH 14, Chyba uzemnění**

Mezi výstupními fázemi a zemí dochází ke svodu, buď v kabelu mezi měničem kmitočtu a motorem, nebo v motoru samotném. Zemní spojení je detekováno proudovými snímači, které měří proud vystupující z měniče kmitočtu a proud přicházející do měniče kmitočtu z motoru. Poplach Zemní spojení je nahlášen, když je příliš velká odchylka 2 proudů. Proud vystupující z měniče kmitočtu musí být stejný jako proud přicházející do měniče kmitočtu.

#### **Odstraňování problémů**

- **•** Vypněte měnič kmitočtu a odstraňte poruchu uzemnění.
- **•** Změřte odpor motorových kabelů vůči zemi a motoru pomocí měřicího přístroje, abyste zjistili, zda nedošlo v motoru k zemnímu spojení.
- **•** Vynulujte všechny potenciální jednotlivé odchylky ve 3 proudových snímačích v měniči. Proveďte ruční inicializaci nebo proveďte kompletní AMA. Tato metoda má největší význam po změně výkonové karty.

#### **POPLACH 15, Neshoda hardwaru**

Osazený doplněk není funkční v kombinaci s instalovanou řídicí kartou (hardwarově nebo softwarově).

Zaznamenejte si hodnoty následujících parametrů a kontaktujte Danfoss.

- **•** Parametr 15-40 Typ měniče.
- **•** Parametr 15-41 Výkonová část.
- **•** Parametr 15-42 Napětí.
- **•** Parametr 15-43 Softwarová verze.
- **•** Parametr 15-45 Aktuální typové označení.
- **•** Parametr 15-49 ID SW řídicí karty.
- **•** Parametr 15-50 ID SW výkonové karty.
- **•** Parametr 15-60 Doplněk namontován.

**•** Parametr 15-61 SW verze doplňku (pro každý slot doplňků).

## **POPLACH 16, Zkrat**

V zapojení motoru nebo v motoru došlo ke zkratu.

**Odstraňování problémů**

**•** Vypněte měnič kmitočtu a odstraňte zkrat.

 $\blacksquare$ VAROVANI

## **VYSOKÉ NAPĚTÍ**

**Měniče kmitočtu obsahují vysoké napětí po připojení k AC síti, stejnosměrnému napájecímu zdroji nebo sdílení zátěže. Pokud by instalaci, spuštění a údržbu měniče kmitočtu neprováděl kvalikovaný personál, hrozí nebezpečí smrti nebo vážného úrazu.**

**• Než budete pokračovat, odpojte napájení.**

**VÝSTRAHA/POPLACH 17, Časová prodleva řídicího slova** Neprobíhá komunikace s měničem kmitočtu.

Výstraha bude aktivní pouze tehdy, pokud

parametr 8-04 Funkce časové prodlevy řídicího slova NENÍ nastaven na hodnotu [0] Vypnuto.

Pokud je parametr 8-04 Funkce časové prodlevy řídicího slova nastaven na [5] Stop a vypnutí, zobrazí se výstraha a měnič kmitočtu doběhne do zastavení a přitom vydá poplach.

#### **Odstraňování problémů**

- **•** Zkontrolujte připojení kabelu sériové komunikace.
- **•** Prodlužte parametr 8-03 Časová prodleva řídicího slova.
- **•** Zkontrolujte funkčnost komunikačního vybavení.
- **•** Ověřte správnost instalace z hlediska požadavků na EMC.

## **VÝSTRAHA/POPLACH 20, Chyba tep. vstupu**

Není připojeno teplotní čidlo.

## **VÝSTRAHA/POPLACH 21, Chyba parametru**

Parametr je mimo rozsah. Na displeji se zobrazí číslo parametru.

## **Odstraňování problémů**

**•** Parametr je potřeba nastavit na platnou hodnotu.

## **VÝSTRAHA 22: Zvedání – mechanická brzda**

0 = Žádaná hodnota momentu nebyla dosažena před vypršením časového limitu.

1 = Před vypršením časového limitu nebyla zaznamenána žádná zpětná vazba brzdy.

## **VÝSTRAHA 23, Chyba interního ventilátoru**

Funkce výstrahy ventilátoru je funkcí ochrany, která kontroluje, zda ventilátor běží nebo je namontován. Výstrahu ventilátoru lze vypnout v parametr 14-53 Sledování ventilátoru ([0] Vypnuto).

Ve ventilátoru je namontováno čidlo zpětné vazby. Pokud ventilátor obdrží příkaz běhu a čidlo nevysílá žádnou zpětnou vazbu, je nahlášen tento poplach. Tento poplach udává, že došlo k chybě komunikace mezi výkonovou kartou ventilátoru a řídicí kartou.

Danfoss

Zkontrolujte paměť poplachů (viz [kapitola 3.6 Ovládací](#page-11-0) [panel \(LCP\)](#page-11-0)) ohledně hodnoty zprávy přiřazené této výstraze.

Pokud je hodnota 2, došlo k potížím hardwaru u 1 z ventilátorů. Pokud je hodnota 12, došlo k potížím s komunikací mezi výkonovou kartou ventilátoru a řídicí kartou.

#### **Odstraňování potíží s ventilátorem**

- **•** Vypněte a zapněte měnič kmitočtu a zkontrolujte, zda se ventilátor během spuštění na chvilku zapne.
- **•** Zkontrolujte funkci ventilátoru. Zobrazte otáčky jednotlivých ventilátorů pomocí skupiny parametrů 43-\*\* Unit Readouts (Údaje na displeji jednotky).

#### **Odstraňování potíží s výkonovou kartou ventilátoru**

- **•** Zkontrolujte zapojení mezi výkonovou kartou ventilátoru a řídicí kartou.
- **•** Pravděpodobně bude potřeba vyměnit výkonovou kartu ventilátoru.
- **•** Pravděpodobně bude potřeba vyměnit řídicí kartu.

## **VÝSTRAHA 24, Chyba externího ventilátoru**

Funkce výstrahy ventilátoru je funkcí ochrany, která kontroluje, zda ventilátor běží nebo je namontován. Výstrahu ventilátoru lze vypnout v parametr 14-53 Sledování ventilátoru ([0] Vypnuto).

Ve ventilátoru je namontováno čidlo zpětné vazby. Pokud ventilátor obdrží příkaz běhu a čidlo nevysílá žádnou zpětnou vazbu, je nahlášen tento poplach. Tento poplach udává, že došlo k chybě komunikace mezi výkonovou kartou a řídicí kartou.

Zkontrolujte paměť poplachů (viz [kapitola 3.6 Ovládací](#page-11-0) [panel \(LCP\)](#page-11-0)) ohledně hodnoty zprávy přiřazené této výstraze.

Pokud je hodnota 1, došlo k potížím hardwaru u 1 z ventilátorů. Pokud je hodnota 11, došlo k potížím s komunikací mezi výkonovou kartou a řídicí kartou.

#### **Odstraňování potíží s ventilátorem**

- **•** Vypněte a zapněte měnič kmitočtu a zkontrolujte, zda se ventilátor během spuštění na chvilku zapne.
- **•** Zkontrolujte funkci ventilátoru. Zobrazte otáčky jednotlivých ventilátorů pomocí skupiny parametrů 43-\*\* Unit Readouts (Údaje na displeji jednotky).

**8 8**

## **Odstraňování potíží s výkonovou kartou**

- **•** Zkontrolujte zapojení mezi výkonovou kartou a řídicí kartou.
- **•** Pravděpodobně bude potřeba vyměnit výkonovou kartu.
- **•** Pravděpodobně bude potřeba vyměnit řídicí kartu.

## **VÝSTRAHA 25, Zkrat brzdného rezistoru**

Brzdný rezistor je během provozu sledován. Pokud dojde k jeho zkratování, je funkce brzdění vypnuta a je vydána výstraha. Měnič stále pracuje, ale bez funkce brzdy.

#### **Odstraňování problémů**

**•** Vypněte měnič kmitočtu a vyměňte brzdný rezistor (viz parametr 2-15 Kontrola brzdy).

## **VÝSTRAHA/POPLACH 26, Mezní hodnota výkonu brzdného rezistoru**

Výkon dodávaný brzdnému rezistoru se počítá jako střední hodnota po dobu posledních 120 s běhu. Výpočet je založen na napětí meziobvodu a hodnotě brzdného odporu nastavené v parametr 2-16 Max. proud stř. brzdy. Výstraha je aktivní, když je ztrátový brzdný výkon vyšší než 90 % výkonu brzdného rezistoru. Pokud byla v par. parametr 2-13 Sledování výkonu brzdy nastavena hodnota [2] Vypnutí, měnič kmitočtu vypne, když ztrátový brzdný výkon dosáhne 100 %.

## **VÝSTRAHA/POPLACH 27, Chyba brzdného střídače**

Brzdný tranzistor je za provozu sledován, a pokud dojde k jeho zkratování, je funkce brzdy vypnuta a je vydána výstraha. Měnič přesto dokáže dále pracovat, protože je však brzdný tranzistor zkratován, bude značná část výkonu přenášena na brzdný rezistor, i když není aktivní.

## **VAROVÁNÍ**

## **RIZIKO PŘEHŘÁTÍ**

**Nárazový proud může způsobit přehřátí brzdného rezistoru a následný požár. Pokud by nedošlo k vypnutí měniče kmitočtu a odstranění brzdného rezistoru, mohlo by dojít k poškození zařízení.**

#### **Odstraňování problémů**

**•** Vypněte měnič kmitočtu a odstraňte brzdný rezistor.

## **VÝSTRAHA/POPLACH 28, Neúspěšná kontrola brzdy** Brzdný rezistor není připojen nebo nepracuje.

#### **Odstraňování problémů**

**•** Zkontrolujte parametr 2-15 Kontrola brzdy.

#### **POPLACH 29, Teplota chladiče**

Teplota chladiče překročila maximální hodnotu. Nahlášení poplachu závisí na teplotě naměřené čidlem chladiče namontovaným v modulech IGBT. Teplotní poruchu nelze vynulovat, dokud teplota chladiče neklesne pod určenou teplotu. Body vypnutí a resetování závisí na výkonu měniče.

#### **Odstraňování problémů**

- **•** Zkontrolujte následující podmínky:
	- **-** Příliš vysoká okolní teplota
	- **-** Kabel motoru je příliš dlouhý.
	- **-** Nedostatečný prostor pro proudění vzduchu nad a pod měničem.
	- **-** Zablokované proudění vzduchu kolem měniče.
	- **-** Poškozený ventilátor chladiče
	- **-** Znečištěný chladič
- **•** Zkontrolujte odpor ventilátorů.
- **•** Zkontrolujte pojistky měkkého náboje.
- **•** Zkontrolujte teplotní čidlo modulu IGBT.

## **POPLACH 30, Chybějící motorová fáze U**

Výpadek motorové fáze U mezi měničem a motorem.

# **VAROVÁNÍ**

## **VYSOKÉ NAPĚTÍ**

**Měniče kmitočtu obsahují vysoké napětí po připojení k AC síti, stejnosměrnému napájecímu zdroji nebo sdílení zátěže. Pokud by instalaci, spuštění a údržbu neprováděl kvalikovaný personál, hrozí nebezpečí smrti nebo vážného úrazu.**

- **• Instalaci, spuštění a údržbu smí provádět pouze kvalikovaný personál.**
- **• Před prováděním servisu nebo oprav, použijte vhodný měřič napětí, abyste měli jistotu, že v měniči kmitočtu již není žádné zbytkové napětí.**

#### **Odstraňování problémů**

**•** Vypněte měnič kmitočtu a zkontrolujte motorovou fázi U.

**POPLACH 31, Chybějící motorová fáze V** Výpadek motorové fáze V mezi měničem a motorem.

# **VAROVÁNÍ**

## **VYSOKÉ NAPĚTÍ**

**Měniče kmitočtu obsahují vysoké napětí po připojení k AC síti, stejnosměrnému napájecímu zdroji nebo sdílení zátěže. Pokud by instalaci, spuštění a údržbu neprováděl kvalikovaný personál, hrozí nebezpečí smrti nebo vážného úrazu.**

- **• Instalaci, spuštění a údržbu smí provádět pouze kvalikovaný personál.**
- **• Před prováděním servisu nebo oprav, použijte vhodný měřič napětí, abyste měli jistotu, že v měniči kmitočtu již není žádné zbytkové napětí.**

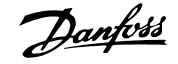

#### **Odstraňování problémů**

**•** Vypněte měnič kmitočtu a zkontrolujte motorovou fázi V.

**POPLACH 32, Chybějící motorová fáze W** Výpadek motorové fáze W mezi měničem a motorem.

## **VAROVÁNÍ**

#### **VYSOKÉ NAPĚTÍ**

**Měniče kmitočtu obsahují vysoké napětí po připojení k AC síti, stejnosměrnému napájecímu zdroji nebo sdílení zátěže. Pokud by instalaci, spuštění a údržbu neprováděl kvalikovaný personál, hrozí nebezpečí smrti nebo vážného úrazu.**

- **• Instalaci, spuštění a údržbu smí provádět pouze kvalikovaný personál.**
- **• Před prováděním servisu nebo oprav, použijte vhodný měřič napětí, abyste měli jistotu, že v měniči kmitočtu již není žádné zbytkové napětí.**

#### **Odstraňování problémů**

**•** Vypněte měnič kmitočtu a zkontrolujte motorovou fázi W.

## **POPLACH 33, Porucha nabití**

Během krátké doby došlo k příliš mnoha zapnutím.

#### **Odstraňování problémů**

- **•** Nechte jednotku vychladnout na provozní teplotu.
- **•** Zkontrolujte potenciální zemní spojení stejnosměrného meziobvodu.

#### **VÝSTRAHA/POPLACH 34, Chyba komunikace se sběrnicí Fieldbus**

Nefunguje sběrnice Fieldbus na volitelné komunikační kartě.

#### **VÝSTRAHA/POPLACH 35, Chyba doplňku**

Byl nahlášen poplach z doplňku. Poplach závisí na doplňku. Nejpravděpodobnější příčinou je chyba komunikace.

#### **VÝSTRAHA/POPLACH 36, Porucha napájení**

Tato výstraha nebo poplach se aktivuje pouze tehdy, pokud dojde ke ztrátě napájecího napětí měniče kmitočtu a parametr 14-10 Porucha napáj. není nastaven na hodnotu [0] Bez funkce.

- **•** Zkontrolujte pojistky systému měniče kmitočtu a síťového napájení měniče.
- **•** Zkontrolujte, zda síťové napětí odpovídá specifikacím produktu.
- **•** Zkontrolujte, zda nejsou přítomny následující podmínky: Poplach 307: Excessive THD(V) (Nadměrné THD(V)),

Poplach 321: Voltage imbalance (Nesymetrie napětí), Výstraha 417: Mains undervoltage (Podpětí sítě) nebo Výstraha 418: Mains overvoltage (Přepětí

Danfoss

- **-** 3fázové napětí poklesne pod 25 % jmenovitého napětí sítě.
- **-** Libovolné jednofázové napětí převýší 10 % jmenovitého napětí sítě.
- **-** Procento nesymetrie fáze nebo velikosti převýší 8 %.
	- **-** THD napětí převýší 10 %.

#### **POPLACH 37, Nesymetrie fází**

Došlo k nesymetrii proudu mezi napájecími jednotkami.

#### **POPLACH 38, Vnitřní chyba**

Když dojde k vnitřní chybě, zobrazí se kódové číslo definované v Tabulka 8.4.

#### **Odstraňování problémů**

- **•** Vypněte a zapněte napájení.
- **•** Zkontrolujte, zda je doplněk správně nainstalován.
- **•** Zkontrolujte, zda nejsou uvolněné nebo nezapojené kabely.

Možná se budete muset obrátit na svého dodavatele produktů Danfoss nebo na servisní oddělení. Poznamenejte si kódové číslo pro další postup.

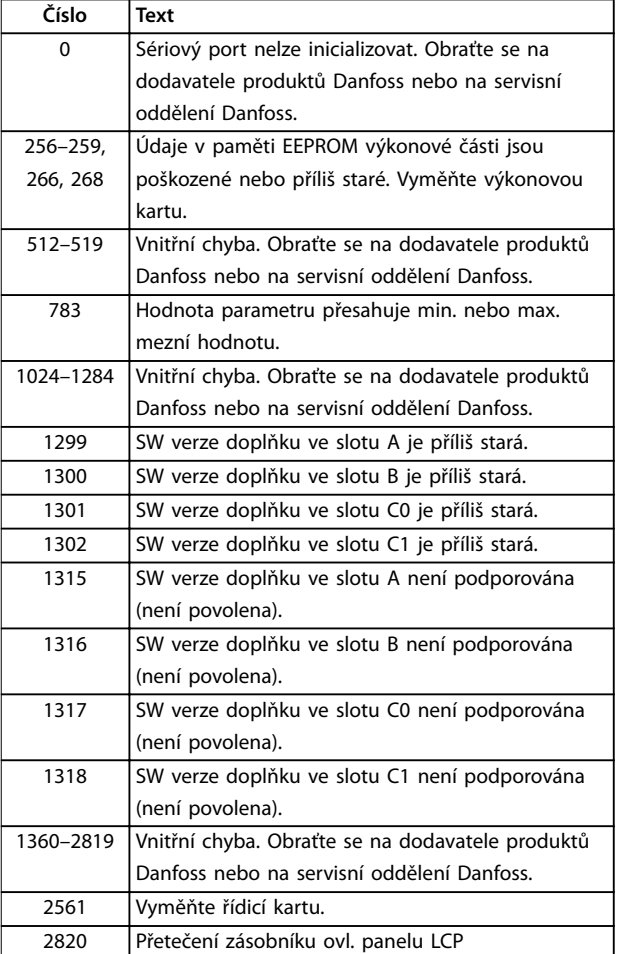
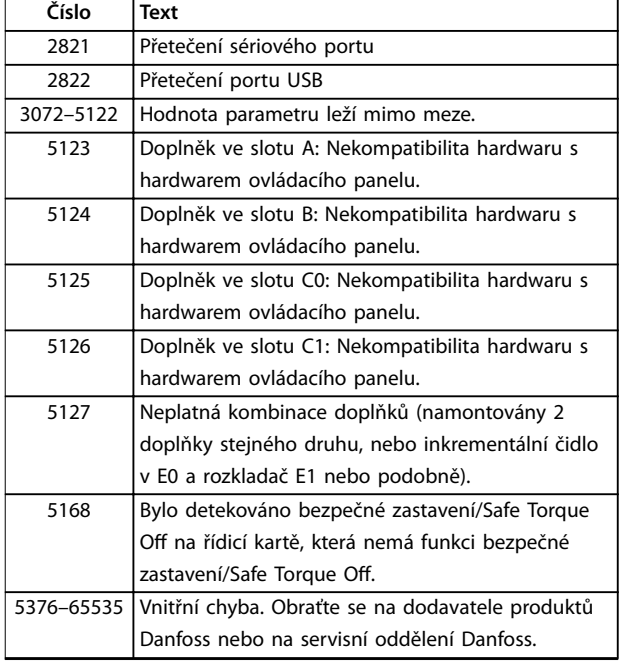

**Tabulka 8.4 Kódy vnitřních chyb**

#### **POPLACH 39, Čidlo chladiče**

Žádná zpětná vazba od tepelného čidla chladiče.

Signál z tepelného čidla IGBT není na výkonové kartě k dispozici. Problém může být na výkonové kartě, na kartě ovládání hradla nebo na plochém kabelu mezi výkonovou kartou a kartou ovládání hradla.

**VÝSTRAHA 40, Přetížení digitálního výstupu na svorce 27** Zkontrolujte zátěž připojenou ke svorce 27 nebo odstraňte zkratové spojení. Zkontrolujte parametr 5-00 Režim digitálních V/V a parametr 5-01 Svorka 27, Režim.

**VÝSTRAHA 41, Přetížení digitálního výstupu na svorce 29** Zkontrolujte zátěž připojenou ke svorce 29 nebo odstraňte zkratové spojení. Rovněž zkontrolujte parametr 5-00 Režim digitálních V/V a parametr 5-02 Svorka 29, Režim.

**VÝSTRAHA 42, Přetížení digitálního výstupu na svorce X30/6 nebo Přetížení digitálního výstupu na svorce X30/7** U svorky X30/6 zkontrolujte zátěž připojenou ke svorce X30/6 nebo odstraňte zkratové spojení. Rovněž zkontrolujte parametr 5-32 Svorka X30/6, digitální výstup (VLT® General Purpose I/O MCB 101).

U svorky X30/7 zkontrolujte zátěž připojenou ke svorce X30/7 nebo odstraňte zkratové spojení. Zkontrolujte parametr 5-33 Svorka X30/7, digitální výstup (VLT® General Purpose I/O MCB 101).

#### **POPLACH 43, Ext. napájení**

VLT® Extended Relay Option MCB 113 je namontována bez externího zdroje 24 V DC. Buď připojte externí 24V DC zdroj, nebo prostřednictvím parametr 14-80 Doplněk napájen ext. zdrojem 24 V DC, [0] Ne zadejte, že externí zdroj není použit. Změna parametr 14-80 Doplněk napájen ext. zdrojem 24 V DC vyžaduje vypnutí a zapnutí měniče.

#### **POPLACH 45, Zkrat na zem 2**

Zemní spojení.

#### **Odstraňování problémů**

- **•** Zkontrolujte správnost uzemnění a dotaženost kontaktů.
- **•** Zkontrolujte dimenzaci měničů.
- **•** Zkontrolujte, zda v kabelech k motoru nedošlo ke zkratu nebo ke svodovým proudům.

#### **POPLACH 46, Napájení výkonové karty**

Napájení na výkonové kartě je mimo rozsah. Jiným důvodem může být vadný ventilátor chladiče.

Existují tři napájení generovaná spínaným zdrojem napájení (SMPS – switch mode power supply) na výkonové kartě:

- **•** 24 V.
- **•** 5 V.
- **•** <sup>±</sup>18 V.

Při napájení pomocí VLT® 24 V DC Supply MCB 107 lze monitorovat pouze napájení 24 V a 5 V. Při napájení třífázovým síťovým napětím jsou monitorována všechna tři.

#### **Odstraňování problémů**

- **•** Zkontrolujte, zda není vadná výkonová karta.
- **•** Zkontrolujte, zda není vadná řídicí karta.
- **•** Zkontrolujte, zda není vadná karta doplňku.
- **•** Je-li použit zdroj napájení 24 V DC, ověřte, zda funguje správně.
- **•** Zkontrolujte, zda není vadný ventilátor chladiče.

#### **VÝSTRAHA 47, Nízké napětí 24V zdroje**

Napájení na výkonové kartě je mimo rozsah.

Existují tři napájení generovaná spínaným zdrojem napájení (SMPS – switch mode power supply) na výkonové kartě:

- **•** 24 V.
- **•** 5 V.
- **•** <sup>±</sup>18 V.

#### **Odstraňování problémů**

**•** Zkontrolujte, zda není vadná výkonová karta.

#### **VÝSTRAHA 48, Nízké napětí 1,8V zdroje**

1,8V zdroj stejnosměrného napětí na řídicí kartě je mimo povolené mezní hodnoty. Napájení se měří na řídicí kartě.

#### **Odstraňování problémů**

- **•** Zkontrolujte, zda není vadná řídicí karta.
- **•** Je-li instalována přídavná karta, zkontrolujte, zda nedošlo k přepětí.

#### **VÝSTRAHA 49, Mezní hodnota otáček**

Výstraha se zobrazí, když otáčky nespadají do rozsahu zadaného v parametr 4-11 Minimální otáčky motoru [ot./ min.] a parametr 4-13 Maximální otáčky motoru [ot./min.]. Když otáčky poklesnou pod mezní hodnotu zadanou v parametr 1-86 Minimální otáčky pro vypnutí [ot./min.] (kromě spuštění nebo zastavení), měnič vypne.

#### **POPLACH 50, Kalibrace AMA**

Obraťte se na dodavatele produktů Danfoss nebo na servisní oddělení Danfoss.

#### **POPLACH 51, AMA – kontrola jmenovitého napětí a proudu**

Zřejmě je chybné nastavení napětí motoru, proudu motoru nebo výkonu motoru.

#### **Odstraňování problémů**

**•** Zkontrolujte nastavení v parametrech 1-20 až 1-25.

#### **POPLACH 52, AMA – malý jmenovitý proud** Proud motoru je příliš malý.

#### **Odstraňování problémů**

**•** Zkontrolujte nastavení v parametr 1-24 Proud motoru.

#### **POPLACH 53, AMA – příliš velký motor**

Motor je příliš velký na to, aby bylo možno provést test AMA.

#### **POPLACH 54, AMA – příliš malý motor**

Motor je příliš malý na to, aby bylo možno provést test AMA.

#### **POPLACH 55, AMA – parametr mimo rozsah**

Hodnoty parametrů motoru jsou mimo přípustný rozsah. AMA nelze spustit.

**POPLACH 56, AMA přerušeno uživatelem** Test AMA byl přerušen ručně.

#### **POPLACH 57, AMA – vnitřní chyba**

Restartujte test AMA. Opakované restarty mohou přehřát motor.

#### **POPLACH 58, AMA – vnitřní chyba**

Obraťte se na dodavatele produktů Danfoss.

#### **VÝSTRAHA 59, Proudové omezení**

Proud je vyšší než hodnota nastavená v parametr 4-18 Proudové om.. Zkontrolujte, zda jsou správně nastaveny údaje o motoru v parametrech 1-20 až 1-25. V případě potřeby zvyšte mezní hodnotu proudu. Dbejte na

to, aby systém pracoval bezpečně i při zvýšené hodnotě.

#### **VÝSTRAHA 60, Externí zablokování**

Digitální vstupní signál hlásí chybu mimo měnič kmitočtu. Příkaz externího zablokování přikázal měniči vypnout. Odstraňte externí chybu. Chcete-li obnovit normální provoz, přiveďte na svorku naprogramovanou na externí zablokování napětí 24 V DC a potom resetujte měnič.

#### **VÝSTRAHA 61: Chyba sledování**

Byla zjištěna odchylka mezi vypočítanými otáčkami motoru a otáčkami naměřenými v zařízení zpětné vazby. Funkce pro hlášení výstrahy, poplachu či vypnutí se nastavuje v parametr 4-30 Funkce při ztrátě zpětné vazby motoru. Nastavení chyb se provádí v parametr 4-31 Chyba otáčkové zpětné vazby motoru. Povolená časová odchylka je uvedena v parametr 4-32 Čas. limit ztráty zp. v. motoru. Během procesu uvedení do provozu může být tato funkce užitečná.

#### **VÝSTRAHA 62, Výstupní kmitočet při maximální hodnotě**

Pokud výstupní kmitočet dosáhne hodnoty nastavené v parametr 4-19 Max. výstupní kmitočet, měnič kmitočtu vydá výstrahu. Výstraha pomine, když výstup poklesne pod maximální mezní hodnotu. Jestliže měnič kmitočtu není schopen omezit kmitočet, vypne se a nahlásí poplach. K tomu může dojít v režimu řízení vektoru magnetického toku, jestliže měnič kmitočtu ztratí kontrolu nad motorem.

#### **Odstraňování problémů**

- **•** Prověřte aplikaci a vyhledejte možné příčiny.
- **•** Zvyšte mezní hodnotu výstupního kmitočtu. Dbejte na to, aby systém pracoval bezpečně i při vyšším výstupním kmitočtu.

#### **POPLACH 63, Nízká hodnota pro mechanickou brzdu**

Skutečná hodnota proudu motoru nepřesáhla v časovém intervalu doby zpoždění startu proud uvolnění brzdy.

#### **VÝSTRAHA 64, Mezní hodnota napětí**

Kombinace zatížení a otáček vyžaduje vyšší napětí motoru, než je skutečné napětí stejnosměrného meziobvodu.

#### **VÝSTRAHA/POPLACH 65, Přehřátí řídicí karty**

Vypínací teplota řídicí karty je 85 °C (185 °F).

#### **Odstraňování problémů**

- **•** Zkontrolujte, zda je okolní provozní teplota v povolených mezích.
- Zkontrolujte, zda nejsou zanesené filtry.
- **•** Zkontrolujte funkci ventilátorů.
- **•** Zkontrolujte řídicí kartu.

#### **VÝSTRAHA 66, Nízká teplota chladiče**

Měnič má příliš nízkou teplotu na to, aby mohl pracovat. Výstraha souvisí s teplotním čidlem v modulu IGBT. Zvyšte teplotu okolí. Také je možné dodat do měniče proud při zastavení motoru nastavením parametr 2-00 Přídržný DC proud/proud předehř. na 5 % a parametr 1-80 Funkce při zastavení.

#### **POPLACH 67, Kongurace modulu doplňku se změnila**

Od posledního vypnutí byl přidán nebo odebrán jeden nebo více doplňků. Zkontrolujte, zda je změna konfigurace úmyslná a resetujte měnič.

#### **POPLACH 68, Bezpečné zastavení aktivováno**

Byla aktivována funkce Safe torque off (STO). Chcete-li obnovit normální provoz, přiveďte na svorku 37 napětí 24 V DC a potom vyšlete signál vynulování (prostřednictvím sběrnice, digitálního V/V, nebo stisknutím tlačítka [Reset] (Reset)).

#### **POPLACH 69, Přehřátí výkonové karty**

Teplotní čidlo na výkonové kartě je příliš teplé nebo příliš chladné.

#### **Odstraňování problémů**

- **•** Zkontrolujte, zda je okolní provozní teplota v povolených mezích.
- Zkontrolujte, zda nejsou zanesené filtry.
- **•** Zkontrolujte funkci ventilátorů.
- **•** Zkontrolujte výkonovou kartu.

#### **POPLACH 70, Neplatná kongurace měniče**

Řídicí karta je nekompatibilní s výkonovou kartou. Obraťte se na dodavatele zařízení Danfoss s typovým kódem měniče z typového štítku a čísly součástí a zkontrolujte jejich kompatibilitu.

#### **VÝSTRAHA/POPLACH 71: PTC 1 – Bezpečné zastavení**

Funkce Safe Torque Off byla aktivována pomocí VLT® PTC Thermistor Card MCB 112 kvůli příliš zahřátému motoru. Normální provoz lze obnovit, když motor vychladne a dojde k deaktivaci digitálního vstupu z MCB 112, a MCB 112 opět přivede na svorku 37 napětí 24 V DC. Když je motor připraven pro normální provoz, je vyslán signál resetu (prostřednictvím sériové komunikace, digitálního V/V nebo stisknutím tlačítka [Reset] na panelu LCP). Pokud je povolen automatický restart, motor se může po odstranění závady rozběhnout.

#### **POPLACH 72, Nebezp. chyba**

Safe Torque Off (STO) se zablokováním. Objevily se neočekávané úrovně signálu na svorce Safe Torque O (STO) a na digitálním vstupu z VLT® PTC Thermistor Card MCB 112.

#### **VÝSTRAHA 73, Automatický restart po bezpečném zastavení**

Byla aktivována funkce Safe Torque Off (STO). Uvědomte si, že pokud je povolen automatický restart, motor se může po odstranění závady rozběhnout.

#### **POPLACH 74, PTC termistor**

Poplach souvisí s VLT® PTC Thermistor Card MCB 112. PTC termistor nefunguje.

#### **POPLACH 75, Vybrán neplatný profil**

Nezapisujte hodnotu parametru, když je motor spuštěný. Zastavte motor před zapsáním profilu MCO do parametr 8-10 Profil řídicího slova.

#### **VÝSTRAHA 76, Nastavení napájecích jednotek**

Požadovaný počet napájecích jednotek neodpovídá zjištěnému počtu aktivních napájecích jednotek. Při výměně modulu ve skříni F se objeví tato výstraha, když výkonové údaje v modulu řídicí karty neodpovídají zbývajícím částem měniče kmitočtu. Výstraha se spustí také v případě, když dojde ke ztrátě spojení s výkonovou kartou.

#### **Odstraňování problémů**

- **•** Zkontrolujte, zda je správné objednací číslo náhradního dílu a výkonové karty.
- **•** Musí být správně zapojeny 44pinové kabely mezi MDCIC a výkonovými kartami.

#### **VÝSTRAHA 77, Snížený výkon**

Výstraha upozorňuje, že měnič pracuje v režimu sníženého výkonu (tj. s menším než povoleným počtem částí invertoru). Tato výstraha bude vygenerována po vypnutí a zapnutí, když je měnič nastaven na běh s menším počtem invertorů a zůstane zapnutý.

#### **POPLACH 78, Chyba sledování**

Rozdíl mezi žádanou hodnotou a skutečnou hodnotou překročil hodnotu uloženou v parametr 4-35 Chyba sledování.

#### **Odstraňování problémů**

- **•** Zakažte funkci nebo zvolte poplach/výstrahu rovněž v parametr 4-34 Chyba sledování: Funkce.
- **•** Prozkoumejte mechaniku okolo zatížení a motoru. Zkontrolujte připojení zpětné vazby z inkrementálního čidla motoru do měniče.
- **•** Vyberte funkci při ztrátě zpětné vazby motoru v parametr 4-30 Funkce při ztrátě zpětné vazby motoru.
- **•** Upravte pásmo sledování chyb v parametr 4-35 Chyba sledování a parametr 4-37 Chyba sledování: Rozběh/doběh.

#### **POPLACH 79, Neplatná kongurace výkonové části**

Výkonová karta má chybné číslo součásti nebo není nainstalována. Rovněž nemusí být nainstalován konektor MK102 na výkonové kartě.

**POPLACH 80, Měnič byl inicializován na výchozí hodnotu** Po ručním vynulování bylo inicializováno výchozí nastavení parametrů. Odstraňte poplach resetováním měniče.

**POPLACH 81: Poškozené CSIV** V souboru CSIV jsou chyby syntaxe.

**POPLACH 82, Chyba parametru CSIV** Souboru CSIV se nezdařila inicializace parametru.

**POPLACH 83, Neplatná kombinace doplňků** Instalované doplňky jsou nekompatibilní.

#### **POPLACH 84, Chybí bezpečnostní doplněk**

Bezpečnostní doplněk byl odebrán bez resetování měniče. Znovu připojte bezpečnostní doplněk.

### **POPLACH 85, Nebezpečná chyba PB**

Chyba sběrnice PROFIBUS/PROFIsafe.

#### **POPLACH 88, Detekce doplňku**

Byla zjištěna změna uspořádání volitelného doplňku. Parametr 14-89 Option Detection je nastaven na hodnotu [0] Protect Option Config (Ochrana konfigurace doplňku) a uspořádání doplňku bylo změněno.

- **•** Chcete-li použít změnu, povolte změny uspořádání doplňku v parametr 14-89 Option Detection.
- Nebo obnovte správnou konfiguraci volitelného doplňku.

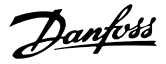

#### **VÝSTRAHA 89, Prokluz mechanické brzdy**

Monitor brzdy zaznamenal otáčky motoru převyšující 10 ot./min.

#### **POPLACH 90, Sledování zpětné vazby**

Zkontrolujte zapojení inkrementálního čidla/rozkladače a v případě potřeby vyměňte VLT® Encoder Input MCB 102 nebo VLT® Resolver Input MCB 103.

#### **POPLACH 91, Chybné nastavení analogového vstupu 54**

Přepínač S202 byl nastaven do polohy OFF (napěťový vstup) a čidlo KTY je připojeno k analogovému vstupu na svorce 54.

#### **VÝSTRAHA 98, Chyba hodin**

Nebyl nastaven čas nebo došlo k chybě hodin RTC.

#### **Odstraňování problémů**

**•** Vynulujte hodiny v parametr 0-70 Datum a čas.

**POPLACH 99, Zablokovaný rotor** Rotor je zablokovaný.

#### **VÝSTRAHA/POPLACH 104, Porucha směšovacího ventilátoru**

Ventilátor nefunguje. Čidlo na ventilátoru sleduje, zda se ventilátor otáčí při zapnutí nebo kdykoli je zapnut směšovací ventilátor. Směšovací ventilátor lze pomocí parametru parametr 14-53 Sledování ventilátoru nakonfigurovat na vypnutí při výstraze nebo poplachu.

#### **Odstraňování problémů**

**•** Chcete-li zjistit, zda se vrací stav výstrahy nebo poplachu, vypněte a zapněte měnič kmitočtu.

#### **VÝSTRAHA/POPLACH 122, Neočekávané otáčení motoru**

Měnič kmitočtu provádí funkci, která vyžaduje nečinný motor, např. Přídržný DC proud u motorů s permanentním magnetem.

#### **VÝSTRAHA 163, Výstraha: Mezní hodnota proudu ATEX ETR**

Měnič kmitočtu běžel nad charakteristickou křivku déle než 50 s. Výstraha se aktivuje při dosažení 83 % a deaktivuje při dosažení 65 % povoleného tepelného přetížení.

#### **POPLACH 164, Poplach: Mezní hodnota proudu ATEX ETR** Když měnič kmitočtu překročí charakteristickou křivku po déle než

60 s během časového intervalu 600 s, aktivuje se poplach a měnič kmitočtu vypne.

#### **VÝSTRAHA 165, Výstraha: Mezní hodnota kmitočtu ATEX ETR**

Měnič kmitočtu běžel déle než 50 s pod povoleným minimálním kmitočtem (parametr 1-98 ATEX ETR interpol. points freq.).

#### **POPLACH 166, Poplach: Mezní hodnota kmitočtu ATEX ETR**

Měnič kmitočtu běžel déle než 60 s (během časového intervalu 600 s) pod povoleným minimálním kmitočtem (parametr 1-98 ATEX ETR interpol. points freq.).

#### **POPLACH 244, Teplota chladiče**

Teplota chladiče překročila maximální hodnotu. Teplotní poruchu nelze vynulovat, dokud teplota chladiče neklesne pod určenou teplotu. Body vypnutí a resetování závisí na výkonu. Tento poplach je ekvivalentní Poplachu 29: Teplota chladiče.

#### **Odstraňování problémů**

Zkontrolujte následující podmínky:

- **•** Příliš vysoká okolní teplota
- **•** Kabely motoru jsou příliš dlouhé.
- **•** Nedostatečný prostor pro proudění vzduchu nad a pod měničem kmitočtu.
- **•** Blokováno proudění vzduchu kolem jednotky.
- **•** Poškozený ventilátor chladiče
- **•** Znečištěný chladič

#### **VÝSTRAHA 251, Nový typ. kód**

Došlo k výměně výkonové karty nebo jiných komponent a ke změně typového kódu.

#### **POPLACH 421, Teplotní chyba**

Chyba způsobená detekováním teplotního čidla na výkonové kartě ventilátoru.

#### **Odstraňování problémů**

- **•** Zkontrolujte zapojení.
- **•** Zkontrolujte čidlo.
- **•** Vyměňte výkonovou kartu ventilátoru.

#### **POPLACH 423, Aktualizace FPC**

Tento poplach je vygenerován, když výkonová karta ventilátoru nahlásí neplatné PUD. Řídicí karta se pokusí PUD aktualizovat. V závislosti na provedení aktualizace může být následně nahlášen poplach. Viz poplachy 424 a 425.

#### **POPLACH 424, Úspěšná aktualizace FPC**

Tento poplach je vygenerován, když řídicí karta úspěšně aktualizovala PUD výkonové karty ventilátoru. Pro zastavení poplachu se měnič musí resetovat.

#### **POPLACH 425, Neúspěšná aktualizace FPC**

Tento poplach je vygenerován, když řídicí karta neúspěšně aktualizovala PUD výkonové karty ventilátoru.

#### **Odstraňování problémů**

- **•** Zkontrolujte zapojení výkonové karty.
- **•** Vyměňte výkonovou kartu ventilátoru.
- **•** Obraťte se na dodavatele.

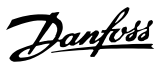

#### **POPLACH 426, Kongurace FPC**

Počet nalezených výkonových karet ventilátoru neodpovídá počtu nakonfigurovaných výkonových karet ventilátoru. Počet nakonfigurovaných výkonových karet ventilátoru je uveden ve skupině parametrů 15-6\* Identifikace doplňků.

#### **Odstraňování problémů**

- **•** Zkontrolujte zapojení výkonové karty ventilátoru.
- **•** Vyměňte výkonovou kartu ventilátoru.

#### 8.6 Odstraňování problémů

#### **POPLACH 427, Napájení FPC**

Byla zjištěna chyba napájecího napětí (5 V, 24 V nebo 48 V) na výkonové kartě ventilátoru.

#### **Odstraňování problémů**

- **•** Zkontrolujte zapojení výkonové karty ventilátoru.
- **•** Vyměňte výkonovou kartu ventilátoru.

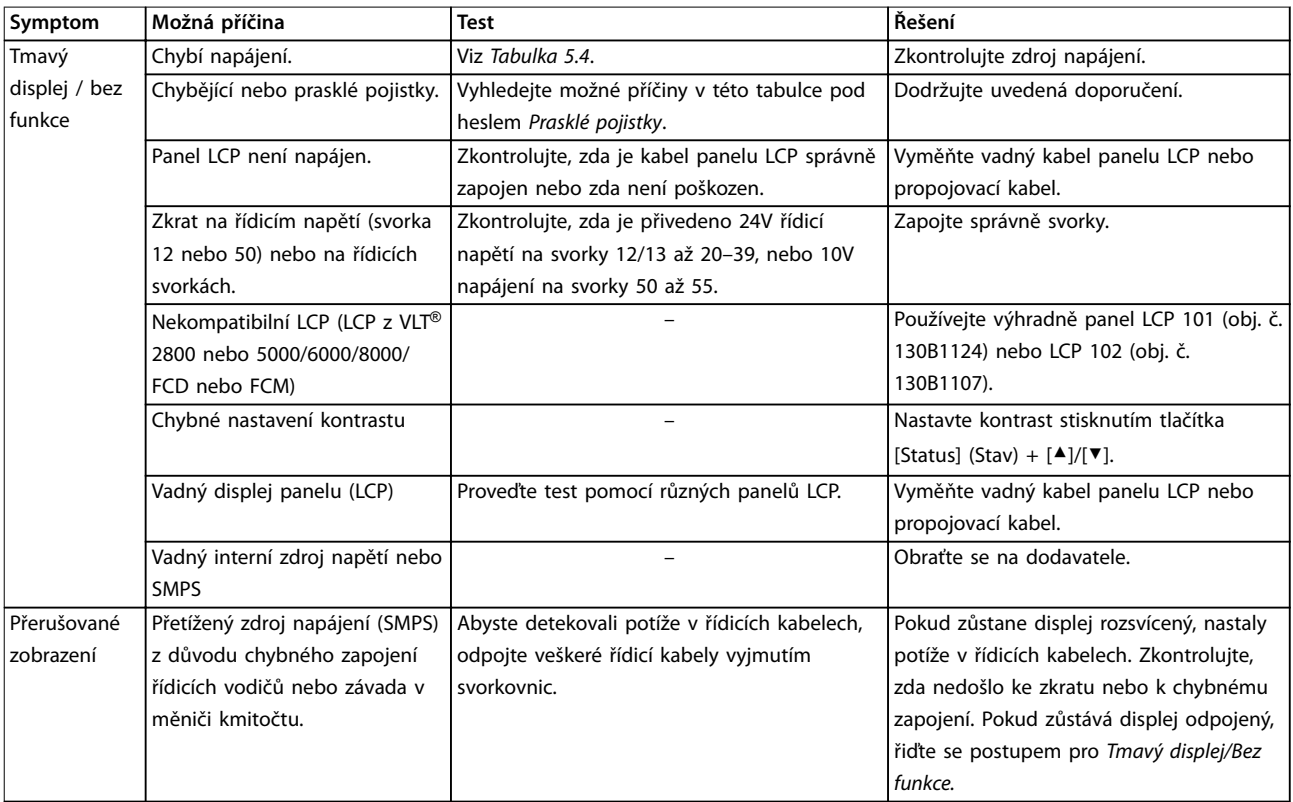

Danfoss

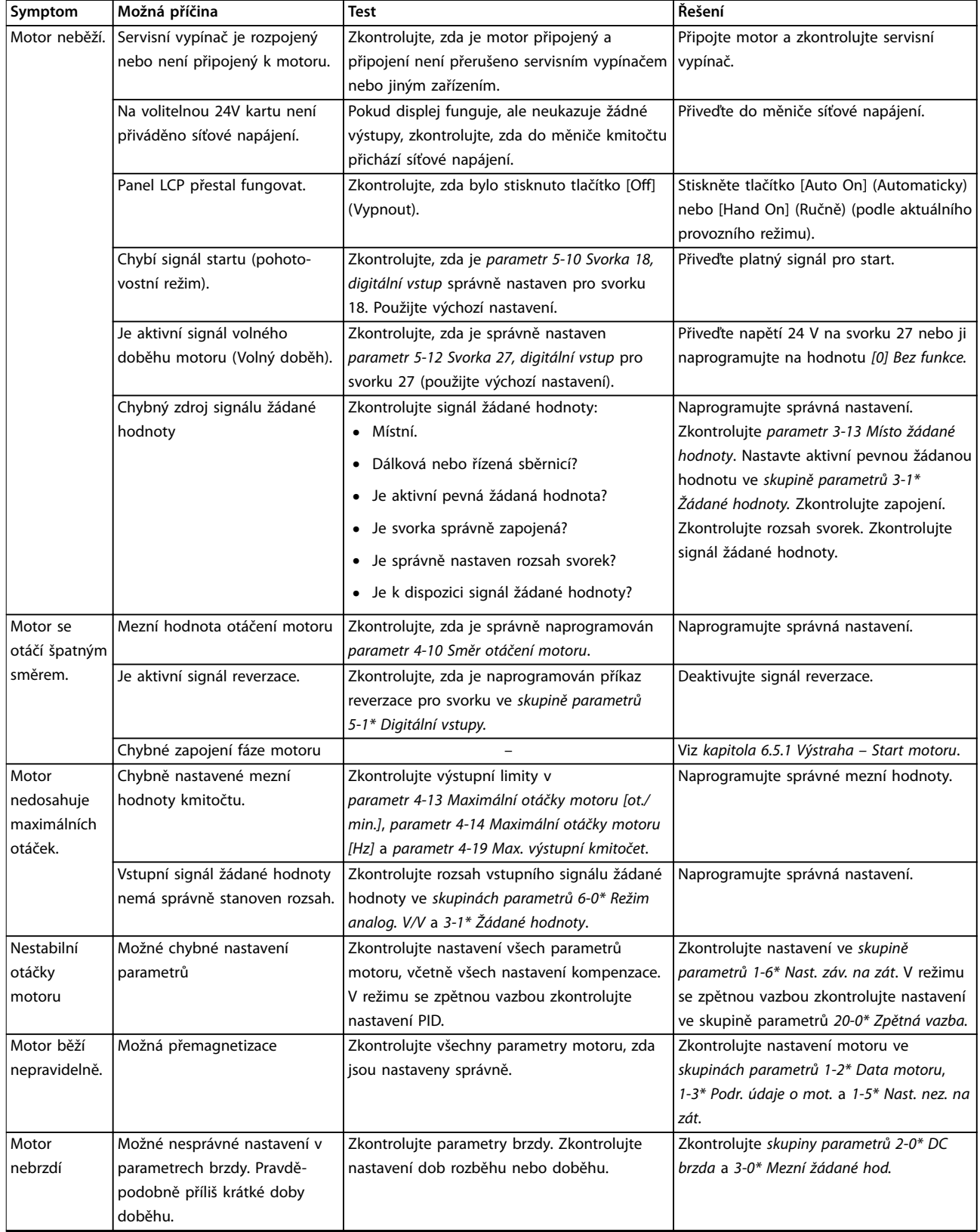

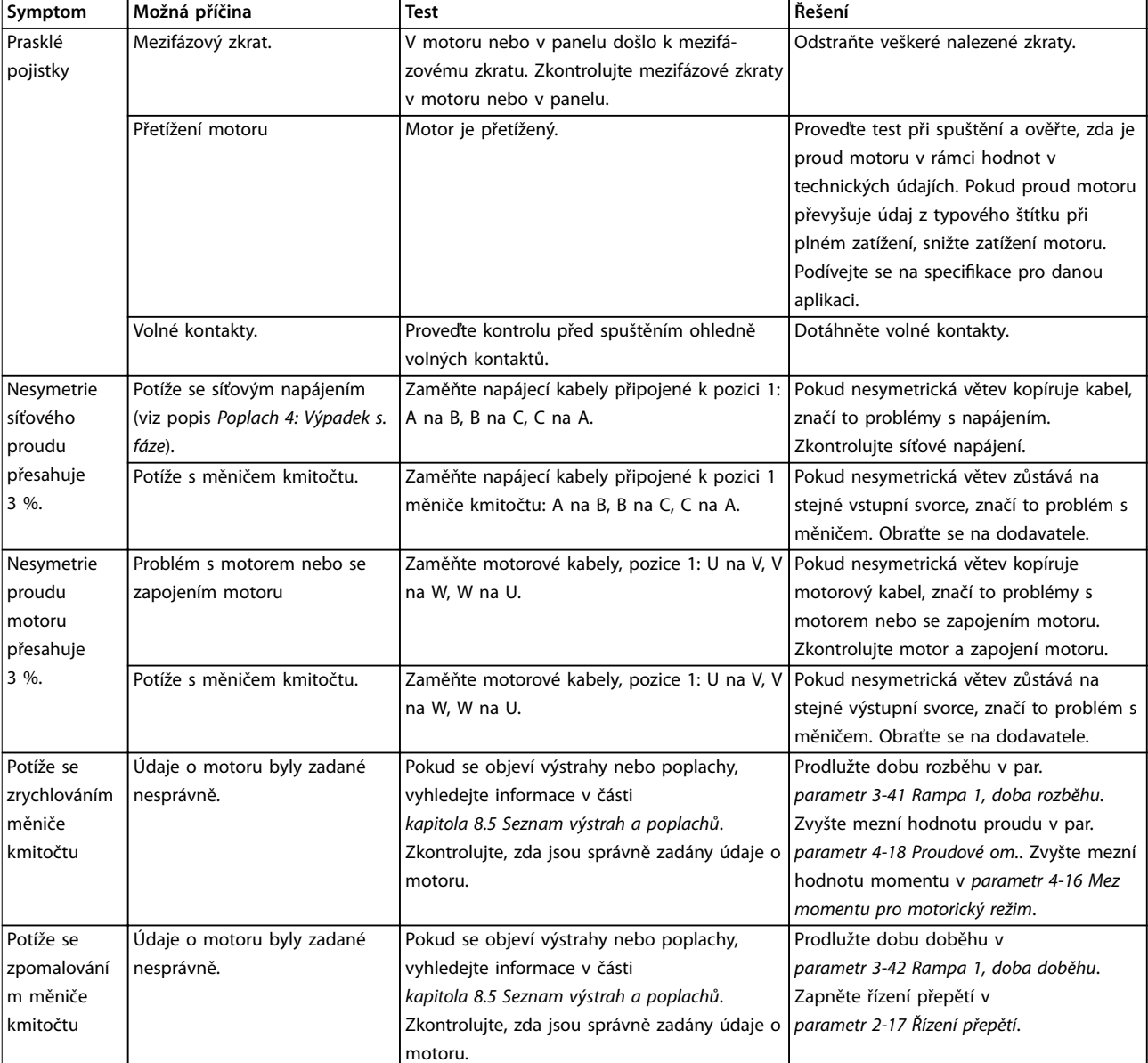

**Tabulka 8.5 Odstraňování problémů**

Danfoss

# <span id="page-79-0"></span>9 Technické údaje

### 9.1 Elektrické údaje

### 9.1.1 Síťové napájení 3 x 380–480 V AC

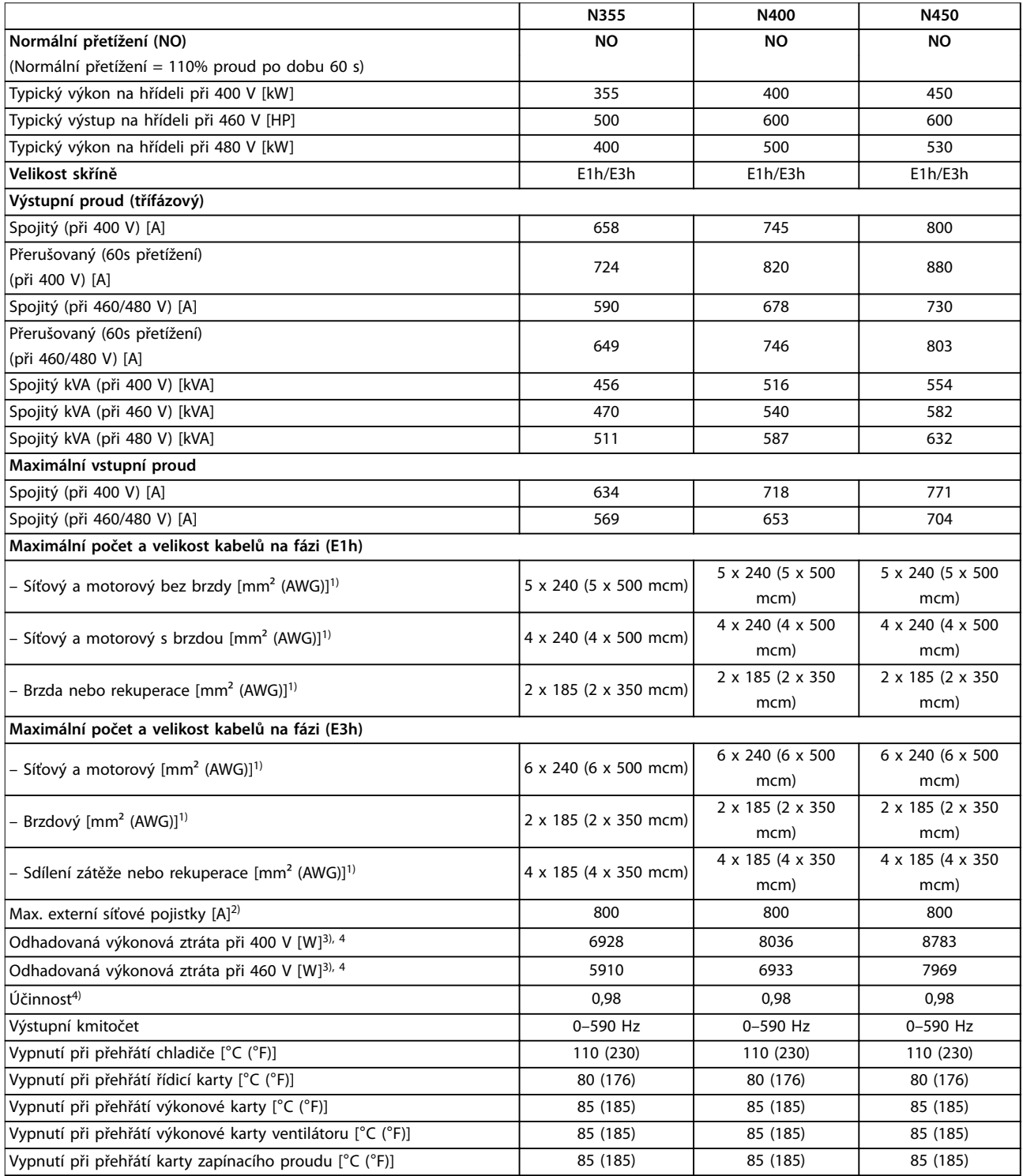

**Tabulka 9.1 Technické údaje, síťové napájení 3 x 380–480 V AC**

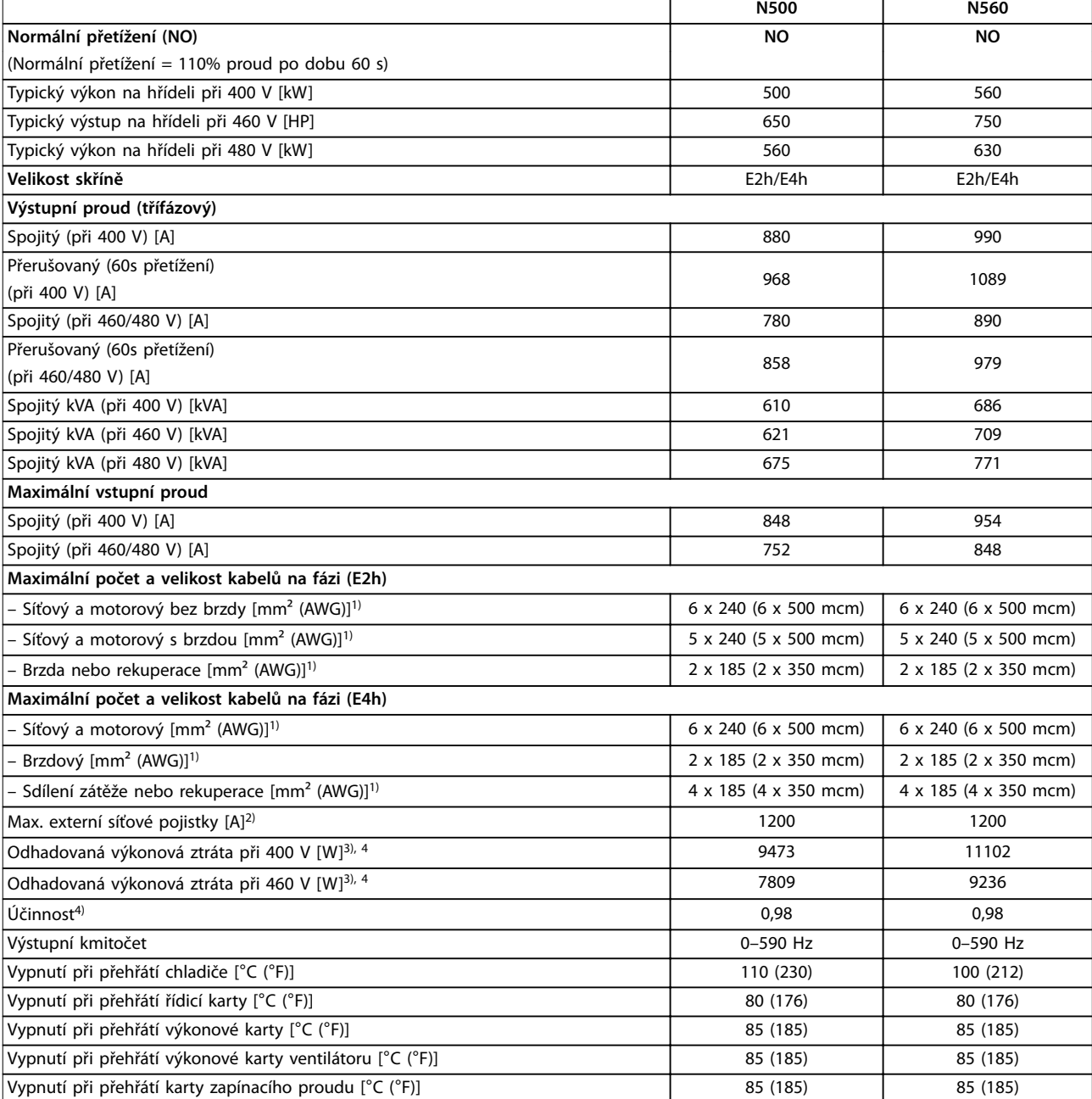

#### **Tabulka 9.2 Technické údaje, síťové napájení 3 x 380–480 V AC**

1) American Wire Gauge.

2) Informace o dimenzaci pojistek naleznete v [kapitola 9.7 Pojistky.](#page-87-0)

3) Typická výkonová ztráta je při normálních podmínkách a očekává se v rozmezí ±15 % (tolerance souvisí s odchylkami napětí a stavu kabelů.) Hodnoty jsou založeny na typické účinnosti motoru (hraniční linie IE2/IE3). Motory s nižší účinností se také přidávají ke ztrátě výkonu v měniči kmitočtu. Platí pro dimenzaci chlazení měniče kmitočtu. Pokud je spínací kmitočet zvýšen oproti výchozímu nastavení, mohou výkonové ztráty vzrůst. Jsou zahrnuty spotřeby ovládacího panelu LCP a řídicí karty. Údaje o výkonových ztrátách podle normy EN 50598-2 naleznete na drives.danfoss.com/knowledge-center/energy-efficiency-directive/#/. Doplňky a odebíraná zátěž mohou ke ztrátám přidat až 30 W, přestože obvykle plně zatížená řídicí karta a doplňky pro sloty A a B přidají každý jen po 4 W.

4) Měřeno pomocí 5m (16,4stopého) stíněného kabelu motoru při jmenovitém zatížení a kmitočtu. Účinnost měřena při jmenovitém proudu. Třídu energetické účinnosti naleznete v [kapitola 9.4 Okolní podmínky](#page-83-0). Ztráty při částečném zatížení naleznete na [drives.danfoss.com/knowledge-center/](http://drives.danfoss.com/knowledge-center/energy-efficiency-directive/#/) energy-efficiency-directive/#/.

## 9.1.2 Síťové napájení 3 x 525–690 V AC

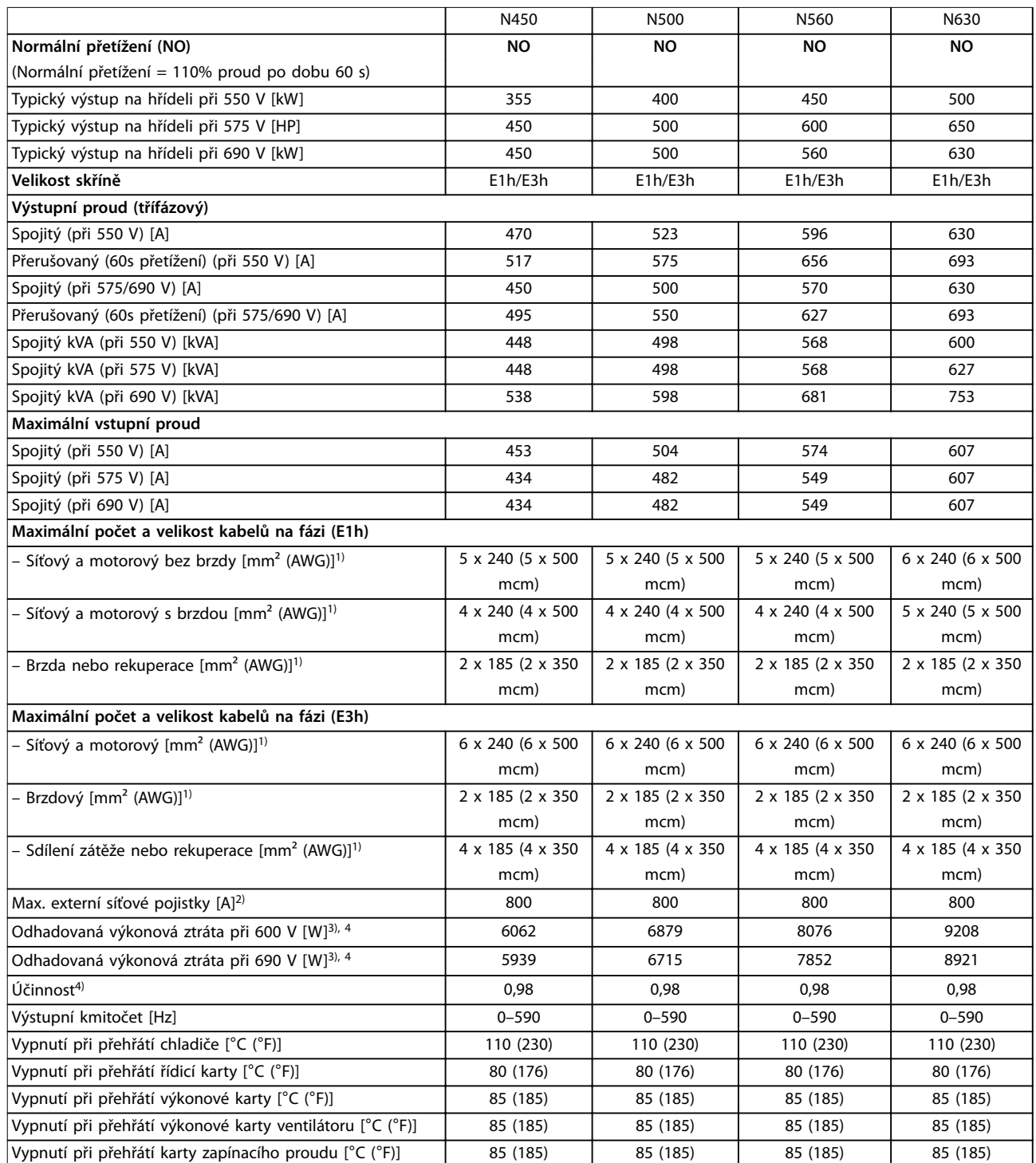

**Tabulka 9.3 Technické údaje, síťové napájení 3 x 525–690 V AC**

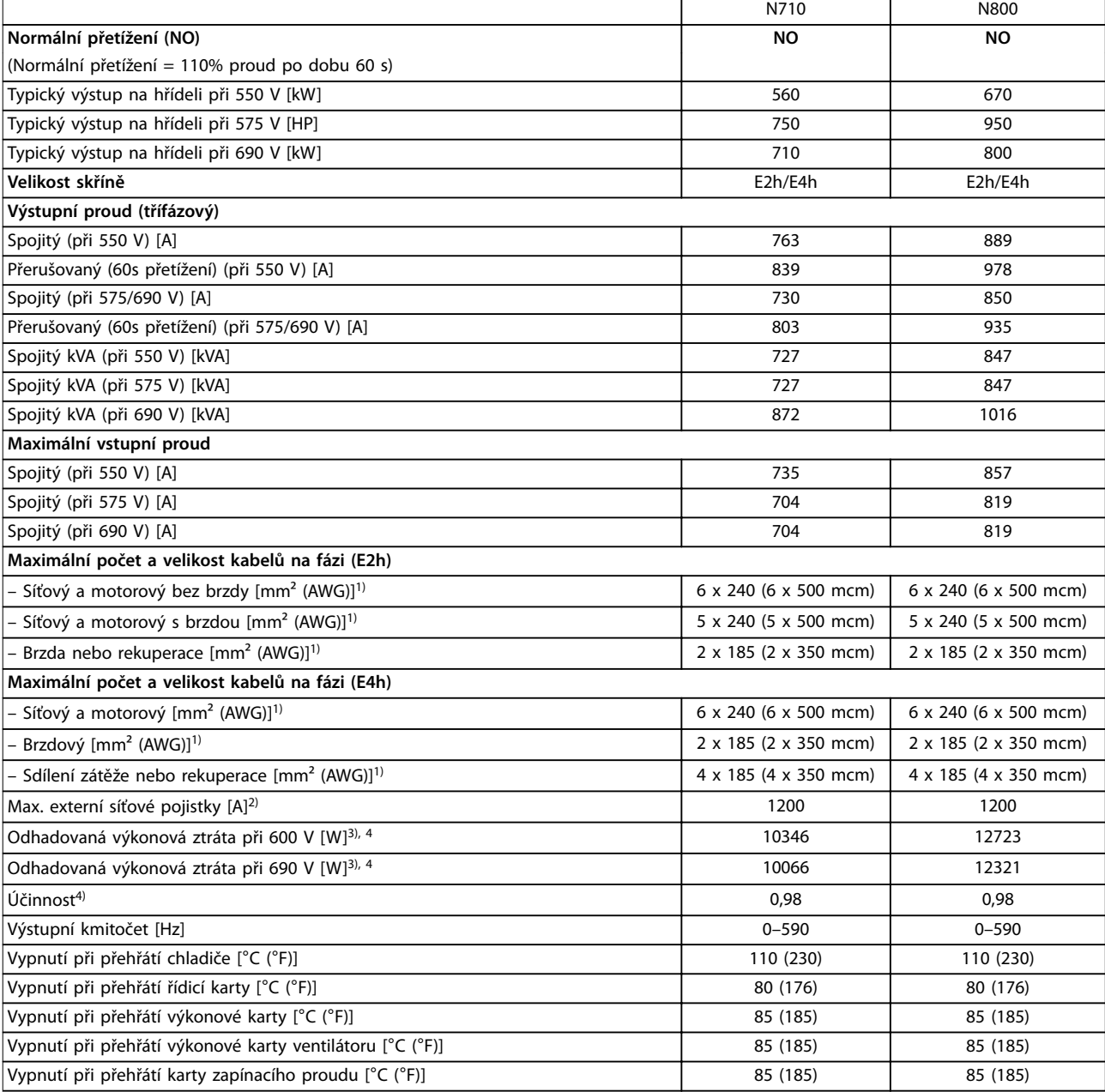

#### **Tabulka 9.4 Technické údaje, síťové napájení 3 x 525–690 V AC**

1) American Wire Gauge.

2) Informace o dimenzaci pojistek naleznete v [kapitola 9.7 Pojistky.](#page-87-0)

3) Typická výkonová ztráta je při normálních podmínkách a očekává se v rozmezí ±15 % (tolerance souvisí s odchylkami napětí a stavu kabelů.) Hodnoty jsou založeny na typické účinnosti motoru (hraniční linie IE2/IE3). Motory s nižší účinností se také přidávají ke ztrátě výkonu v měniči kmitočtu. Platí pro dimenzaci chlazení měniče kmitočtu. Pokud je spínací kmitočet zvýšen oproti výchozímu nastavení, mohou výkonové ztráty vzrůst. Jsou zahrnuty spotřeby ovládacího panelu LCP a řídicí karty. Údaje o výkonových ztrátách podle normy EN 50598-2 naleznete na drives.danfoss.com/knowledge-center/energy-efficiency-directive/#/. Doplňky a odebíraná zátěž mohou ke ztrátám přidat až 30 W, přestože obvykle plně zatížená řídicí karta a doplňky pro sloty A a B přidají každý jen po 4 W.

4) Měřeno pomocí 5m stíněného kabelu motoru při jmenovitém zatížení a kmitočtu. Účinnost měřena při jmenovitém proudu. Třídu energetické účinnosti naleznete v [kapitola 9.4 Okolní podmínky](#page-83-0). Ztráty při částečném zatížení naleznete na [drives.danfoss.com/knowledge-center/energy](http://drives.danfoss.com/knowledge-center/energy-efficiency-directive/#/)efficiency-directive/#/.

<span id="page-83-0"></span>**Technické údaje VLT**® **HVAC Drive FC 102**

### 9.2 Síťové napájení

Síťové napájení (L1, L2, L3)

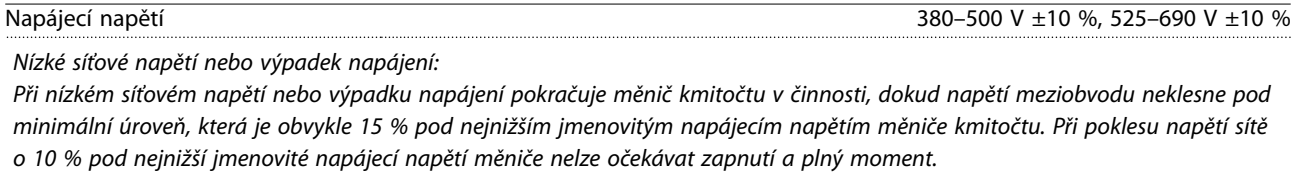

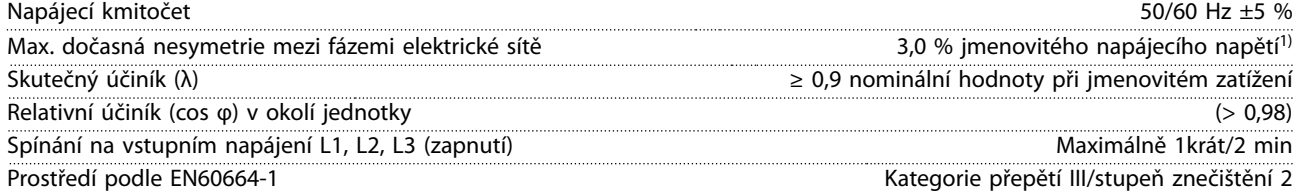

Měnič kmitočtu je vhodný pro použití v obvodu dodávajícím maximálně jmenovitý zkratový proud 100 kA při napětí 480/600 V. 1) Výpočty jsou založeny na směrnici UL/IEC61800-3.

### 9.3 Výstup motoru a data motoru

Výstupní výkon motoru (U, V, W)

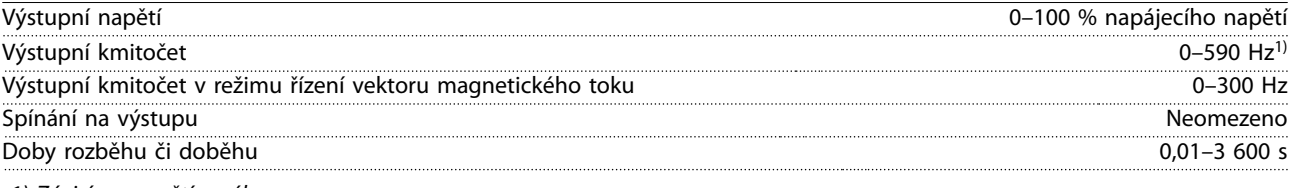

1) Závisí na napětí a výkonu.

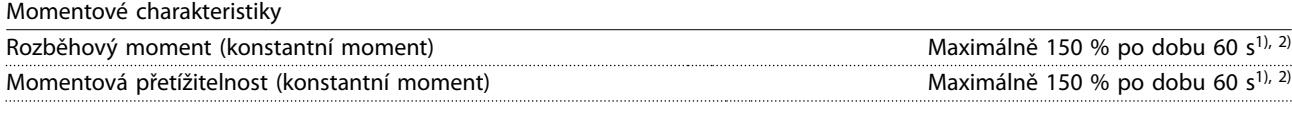

1) Procento souvisí se jmenovitým momentem měniče kmitočtu.

2) Jednou za každých 10 minut.

### 9.4 Okolní podmínky

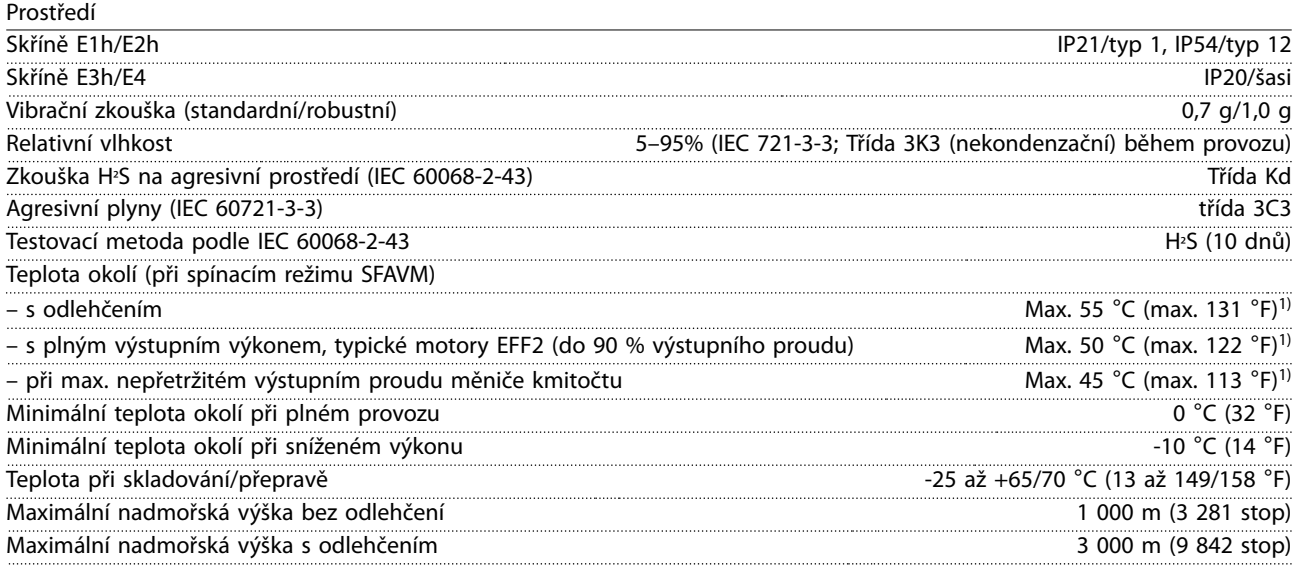

1) Další informace o odlehčení naleznete v Příručce projektanta k danému produktu.

<span id="page-84-0"></span>

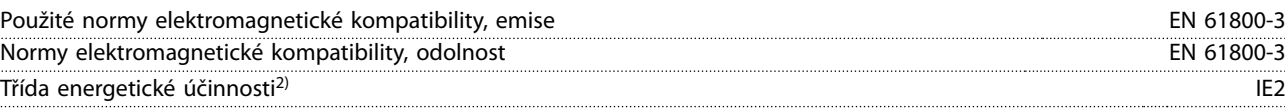

2) Navrženo podle normy EN 50598-2 při:

- **•** jmenovitém zatížení
- **•** 90 % jmenovitého kmitočtu
- **•** továrním nastavení spínacího kmitočtu
- **•** továrním nastavení typu spínání

### 9.5 Specifikace kabelů

Délky a průřezy kabelů pro řídicí kabely<sup>1)</sup>

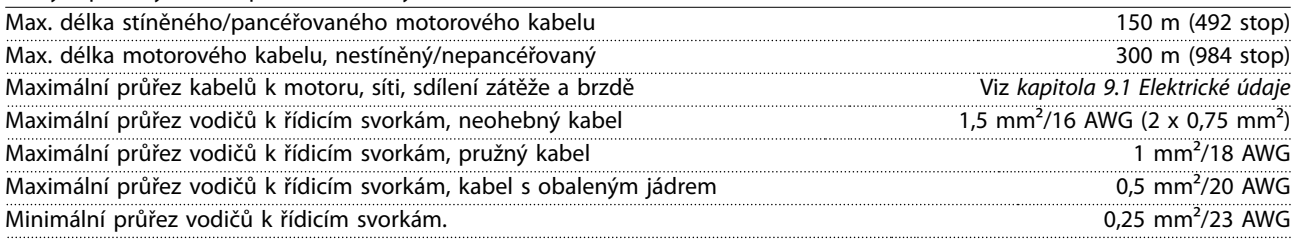

1) Informace o napájecích kabelech naleznete v tabulkách s elektrickými údaji v [kapitola 9.1 Elektrické údaje.](#page-79-0)

### 9.6 Řídicí vstupy a výstupy a data řízení

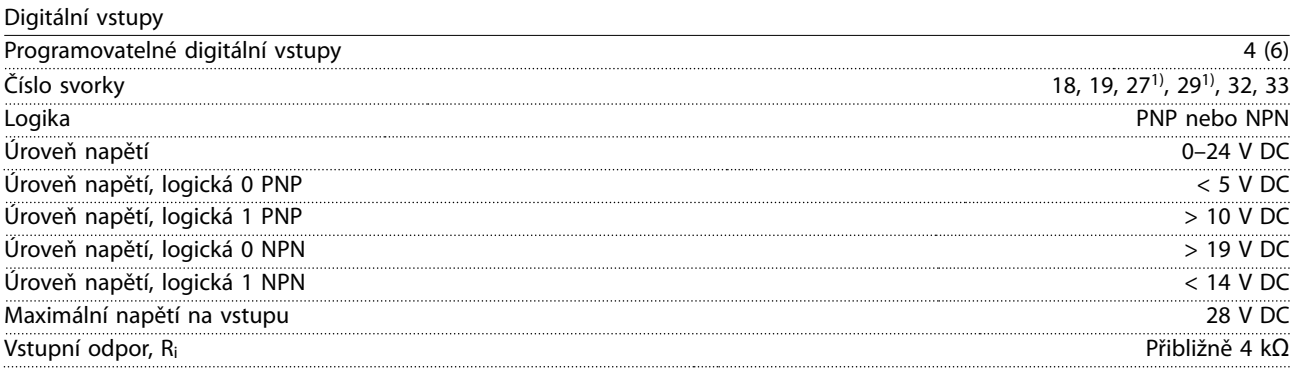

Všechny digitální vstupy jsou galvanicky odděleny od napájecího napětí (PELV) i od ostatních svorek s vysokým napětím. 1) Svorky 27 a 29 lze rovněž naprogramovat jako výstup.

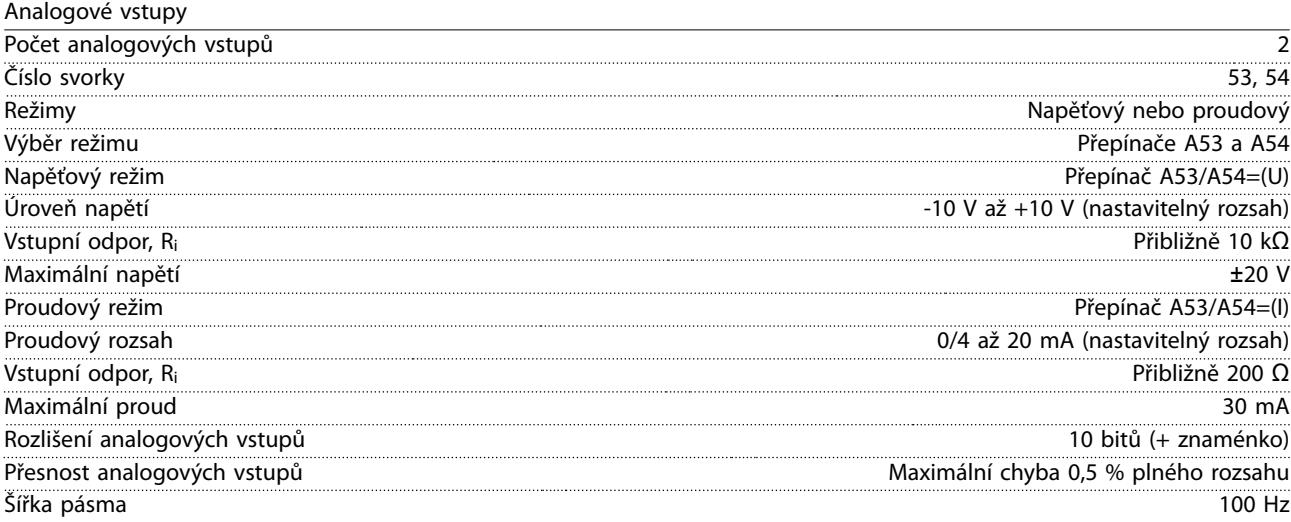

Analogové vstupy jsou galvanicky odděleny od napájecího napětí (PELV) i od ostatních svorek s vysokým napětím.

Danfoss

Pulzní vstupy

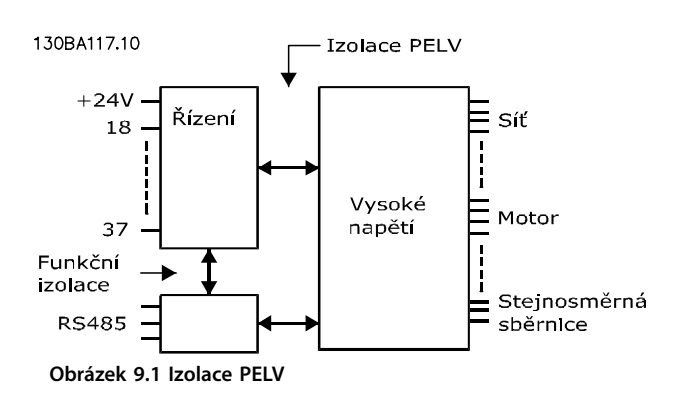

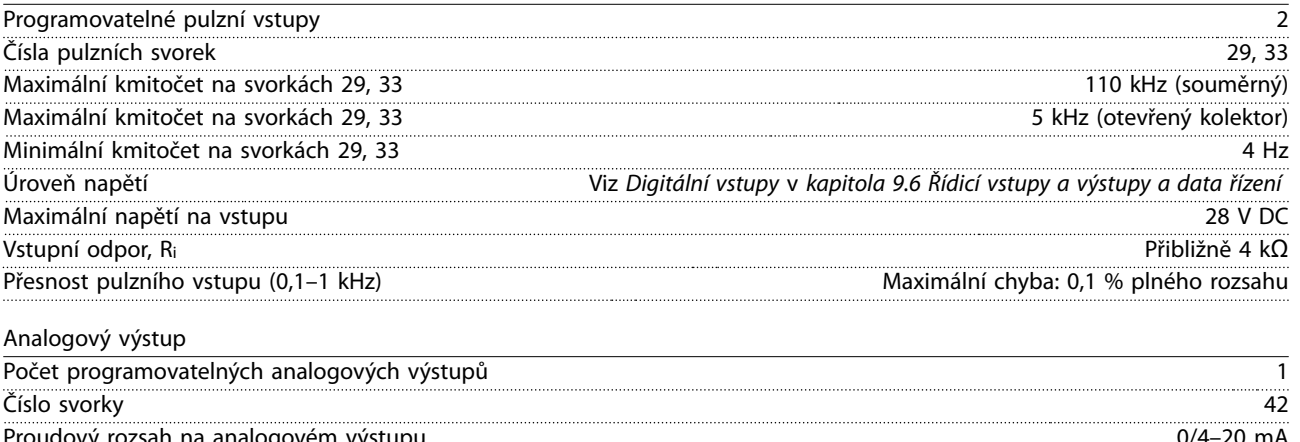

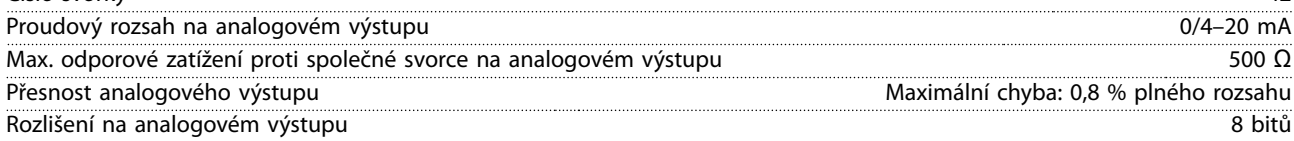

Analogový výstup je galvanicky oddělen od napájecího napětí (PELV) i od ostatních svorek s vysokým napětím.

Řídicí karta, sériová komunikace RS485

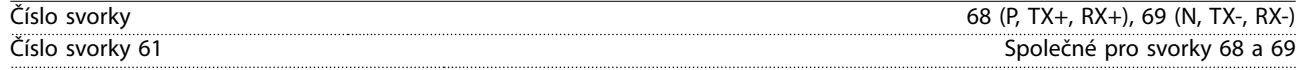

Obvod sériové komunikace RS485 je funkčně oddělen od ostatních centrálních obvodů a galvanicky oddělen od napájecího napětí (PELV).

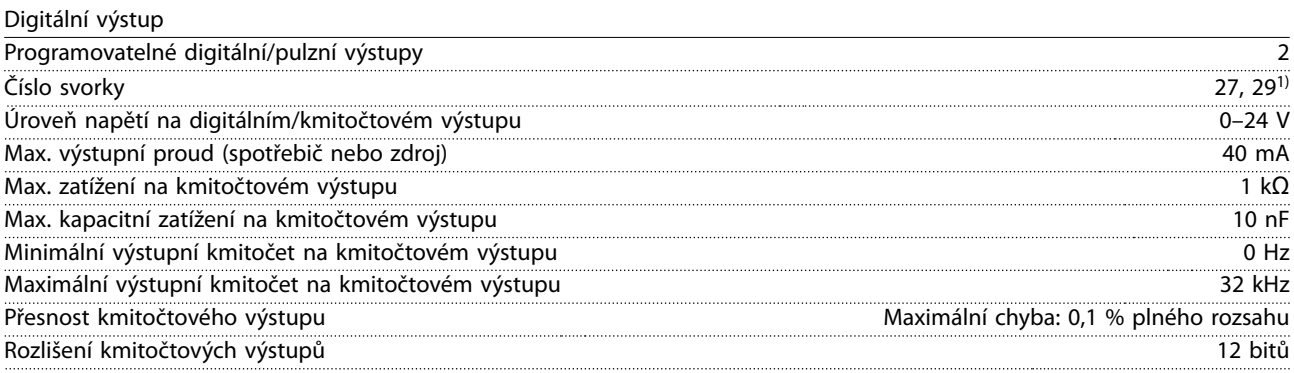

1) Svorky 27 a 29 lze rovněž naprogramovat jako vstup.

Digitální výstup je galvanicky oddělen od napájecího napětí (PELV) i od ostatních svorek s vysokým napětím.

Danfoss

Technické údaje **Návod k používání** 

Řídicí karta, výstup 24 V DC

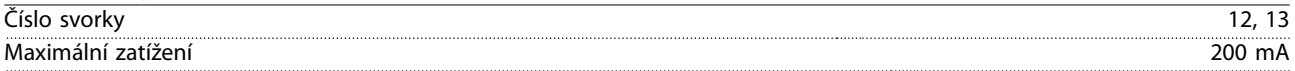

Napájení 24 V DC je galvanicky oddělené od napájecího napětí (PELV), ale má stejný potenciál jako analogové a digitální vstupy a výstupy.

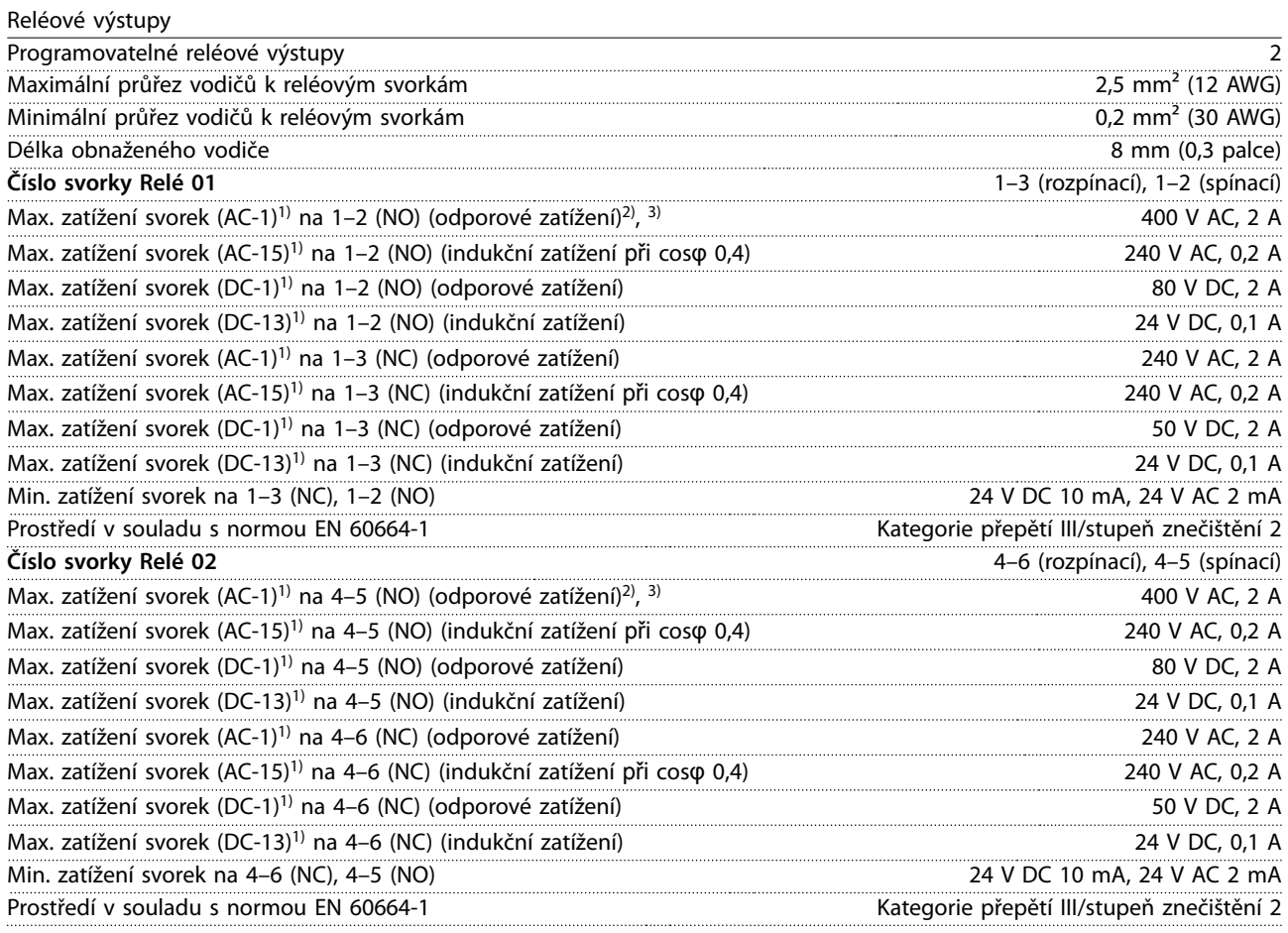

1) IEC 60947 část 4 a 5. Reléové kontakty jsou od zbytku obvodu galvanicky odděleny zesílenou izolací (PELV). 2) Kategorie přepětí II. 3) Aplikace UL, 300 V AC 2 A.

Řídicí karta, výstup +10 V DC

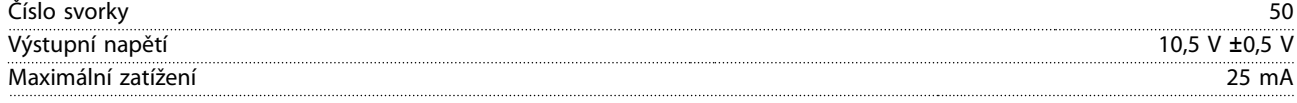

Napájení 10 V DC je galvanicky oddělené od napájecího napětí (PELV) i od ostatních svorek s vysokým napětím.

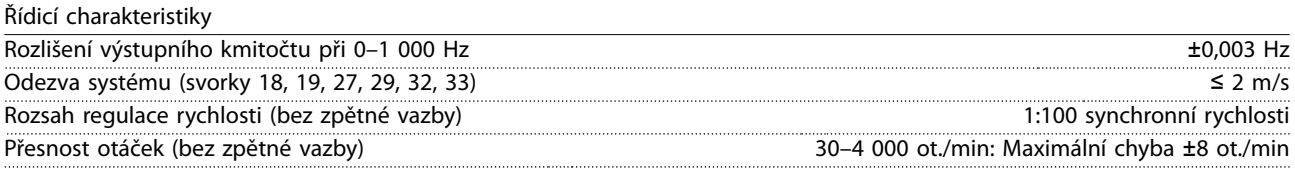

Všechny řídicí charakteristiky jsou založeny na čtyřpólovém asynchronním motoru.

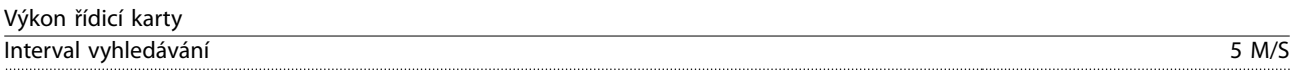

Danfoss

<span id="page-87-0"></span>**Technické údaje VLT**® **HVAC Drive FC 102**

Řídicí karta, sériová komunikace prostřednictvím USB

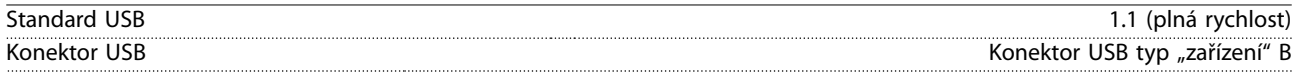

### **OZNÁMENÍ!**

**Připojení k počítači se provádí prostřednictvím standardního USB kabelu hostitel/zařízení.**

**Připojení USB je galvanicky odděleno od napájecího napětí (PELV) i od ostatních svorek s vysokým napětím. Připojení USB není galvanicky odděleno od ochranné země. Ke konektoru USB na měniči připojte pouze izolovaný přenosný počítač nebo počítač nebo izolovaný kabel či konvertor USB.**

### 9.7 Pojistky

Pojistky zajišťují, aby případné poškození měniče zůstalo omezeno na vnitřek jednotky. Jako náhradní použijte identické pojistky Bussmann, aby byla zajištěna kompatibilita s požadavky normy EN 50178. Viz Tabulka 9.5.

### **OZNÁMENÍ!**

**Použití pojistek na straně napájení je podmínkou pro zajištění instalací kompatibilních s požadavky norem IEC 60364 (CE) a NEC 2009 (UL).**

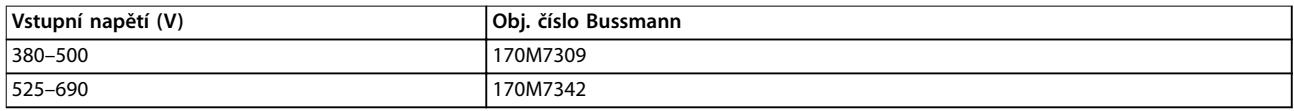

**Tabulka 9.5 Možnosti pojistek**

Pojistky uvedené v Tabulka 9.5 jsou vhodné pro použití v obvodech dodávajících efektivní proud 100 000 Arms (symetricky), podle jmenovitého napětí měniče kmitočtu. Při použití správných pojistek bude hodnota jmenovitého zkratového proudu měniče činit 100 000 Arms. Měniče ve skříních E1h a E2h jsou dodávány s interními pojistkami pro jmenovitý zkratový proud měniče 100 kA. Měniče ve skříních E3h a E4h musí být vybaveny pojistkami typu aR, aby byl jmenovitý zkratový proud měniče 100 kA.

### **OZNÁMENÍ!**

#### **VYPÍNAČ**

**Všechny jednotky objednané a dodané s vypínačem instalovaným z výroby musí být vybavené pojistkami větve obvodu třídy L, aby byl jmenovitý zkratový proud měniče 100 kA. Je-li použit jistič, jmenovitý zkratový proud je 42 kA. Konkrétní pojistka třídy L je určena vstupním napětím a jmenovitým výkonem měniče. Vstupní napětí a jmenovitý výkon měniče jsou uvedeny na typovém štítku výrobku. Viz [kapitola 4.1 Obsah balení](#page-13-0).**

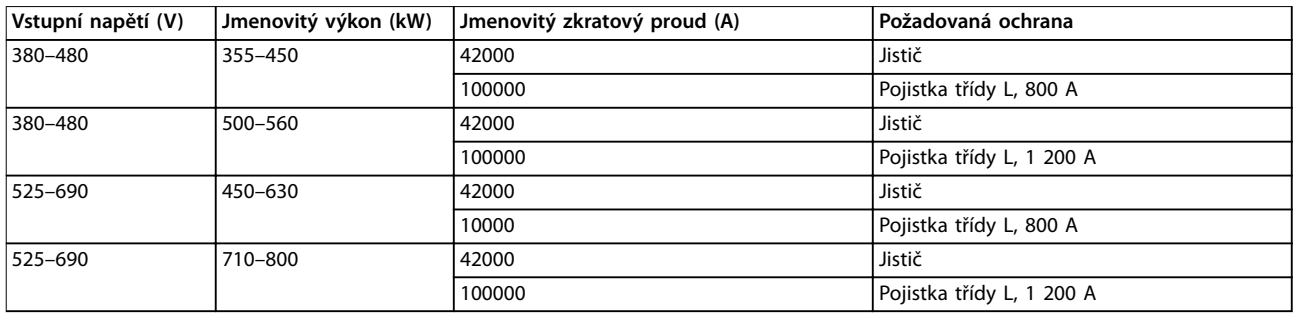

### 9.8 Rozměry skříní

## 9.8.1 Vnější rozměry E1h

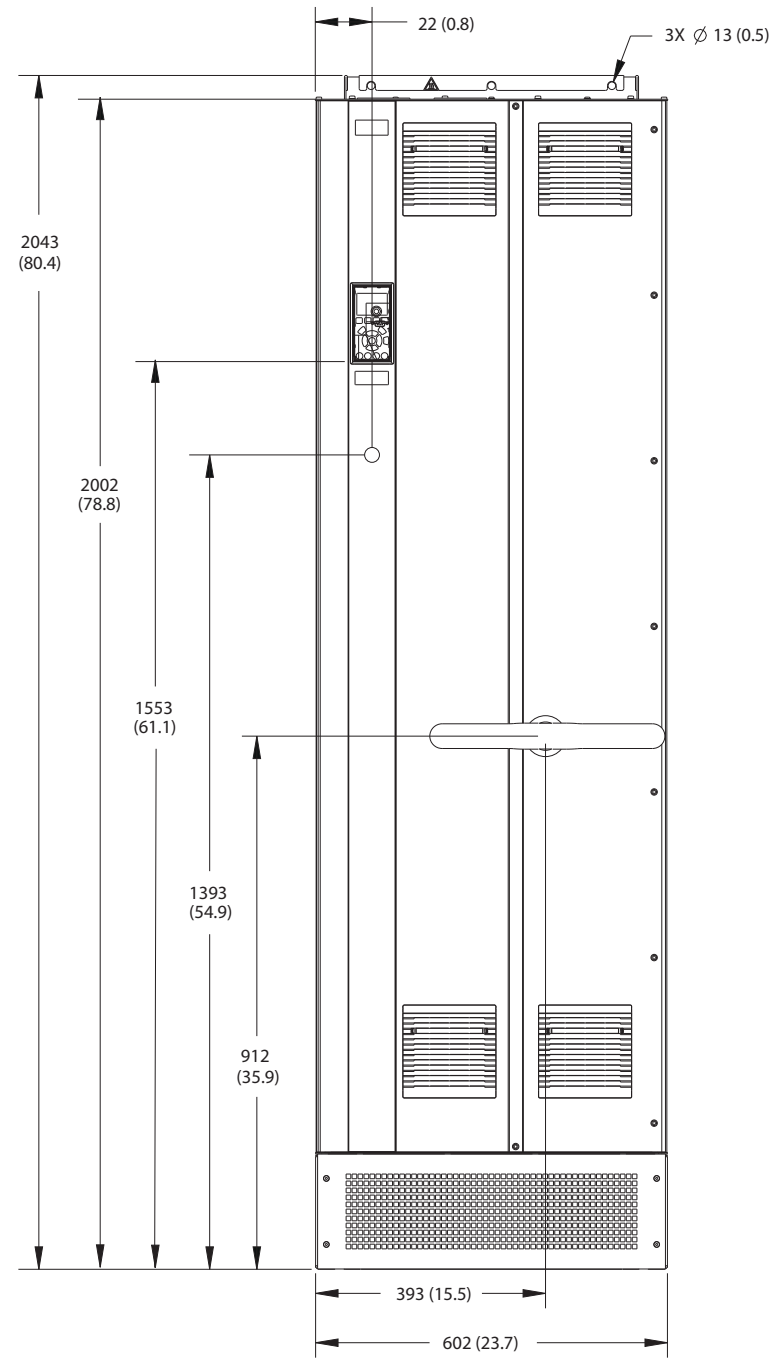

**Obrázek 9.2 Pohled zepředu na E1h**

Danfoss

130BF649.10

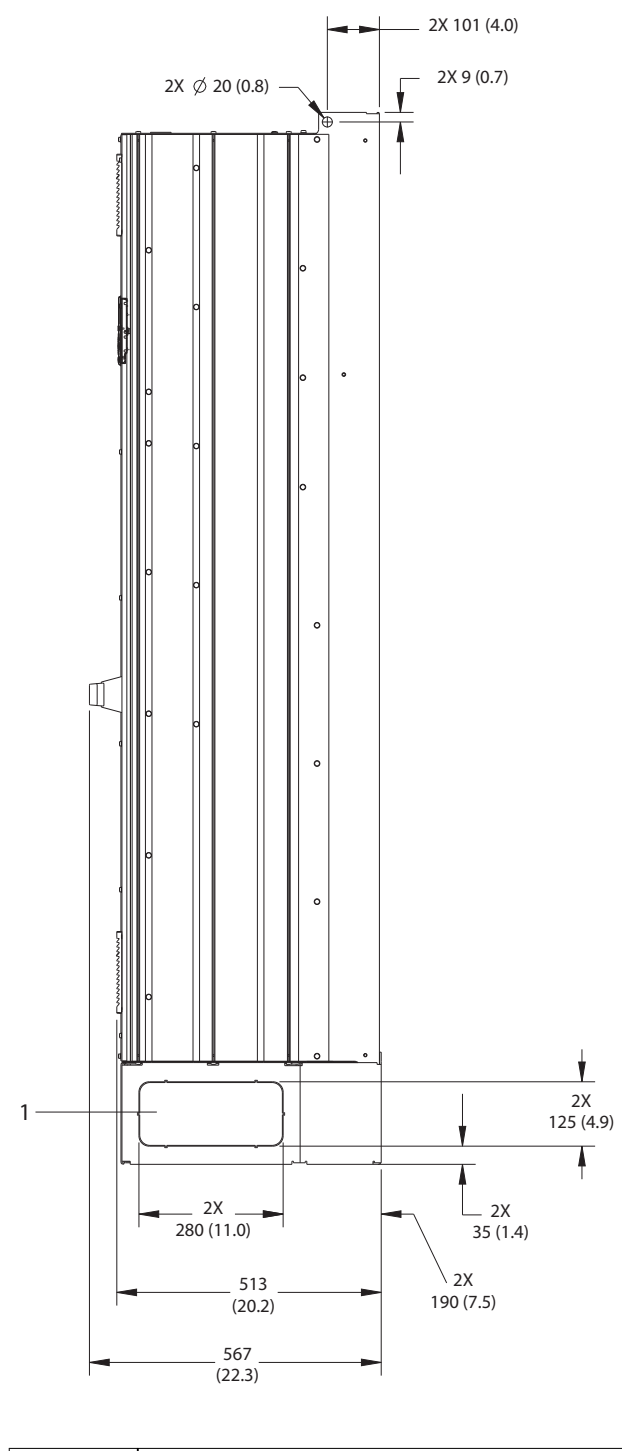

1 Panel s vymačkávacími prvky

**Obrázek 9.3 Pohled z boku na E1h**

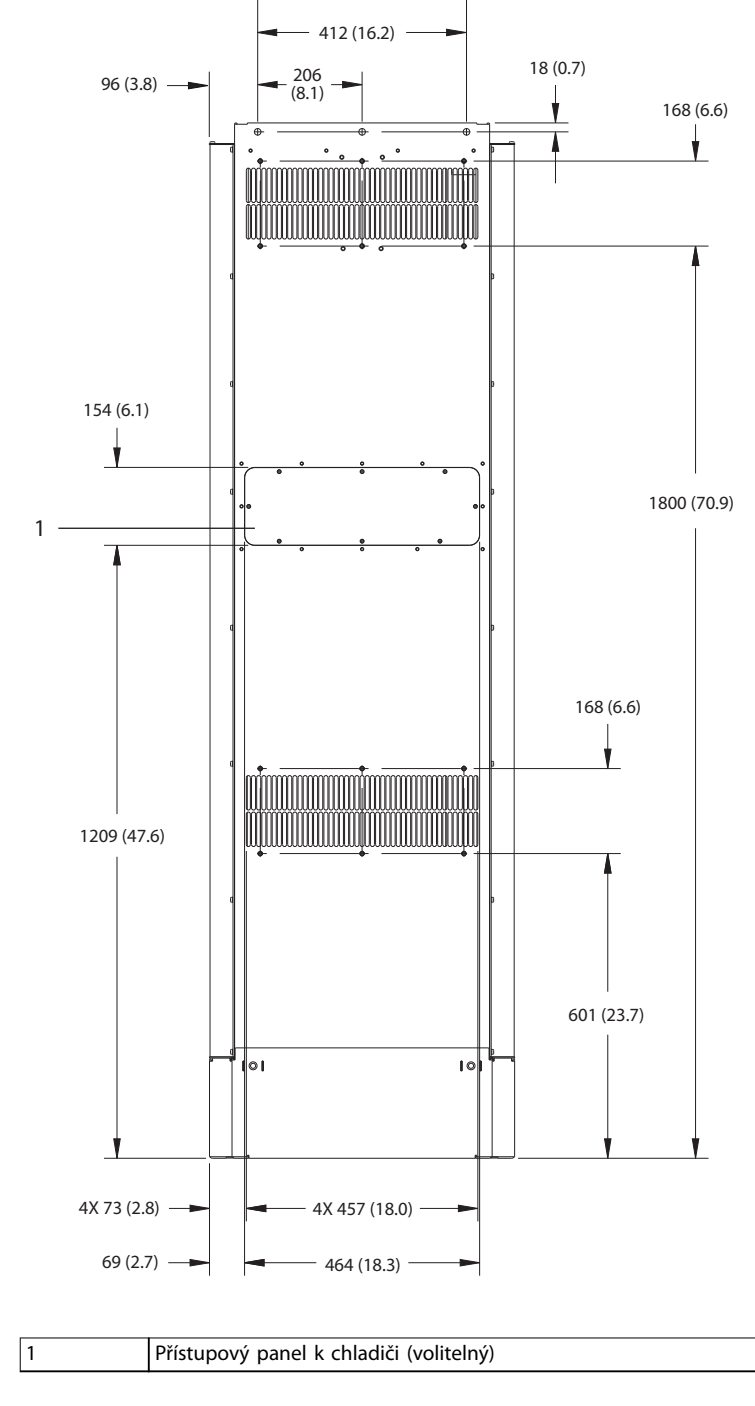

**Obrázek 9.4 Pohled zezadu na E1h**

130BF684.10

Danfoss

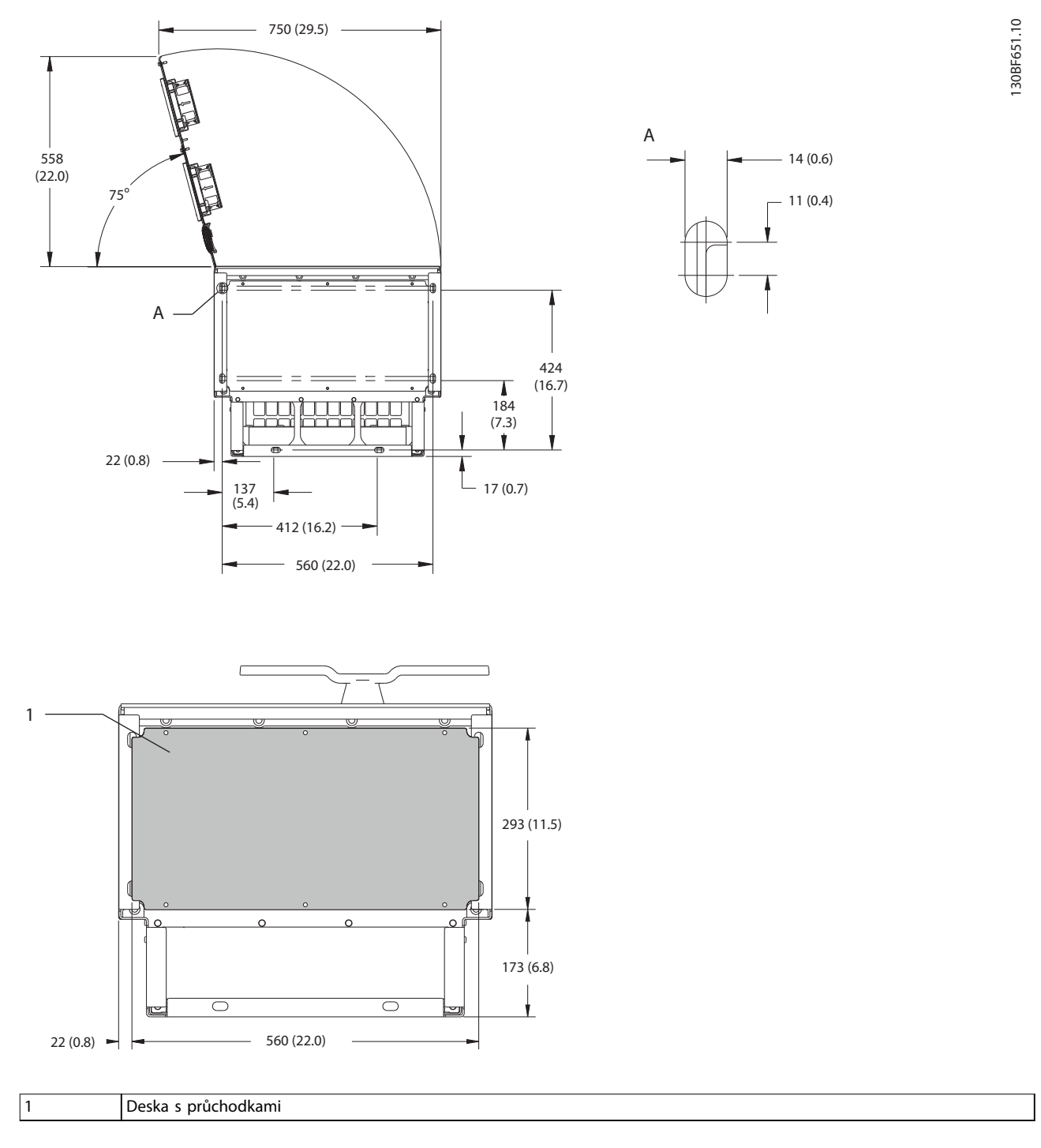

**Obrázek 9.5 Volný prostor u dveří a rozměry destičky s průchodkami pro E1h**

**9 9**

## 9.8.2 Vnější rozměry E2h

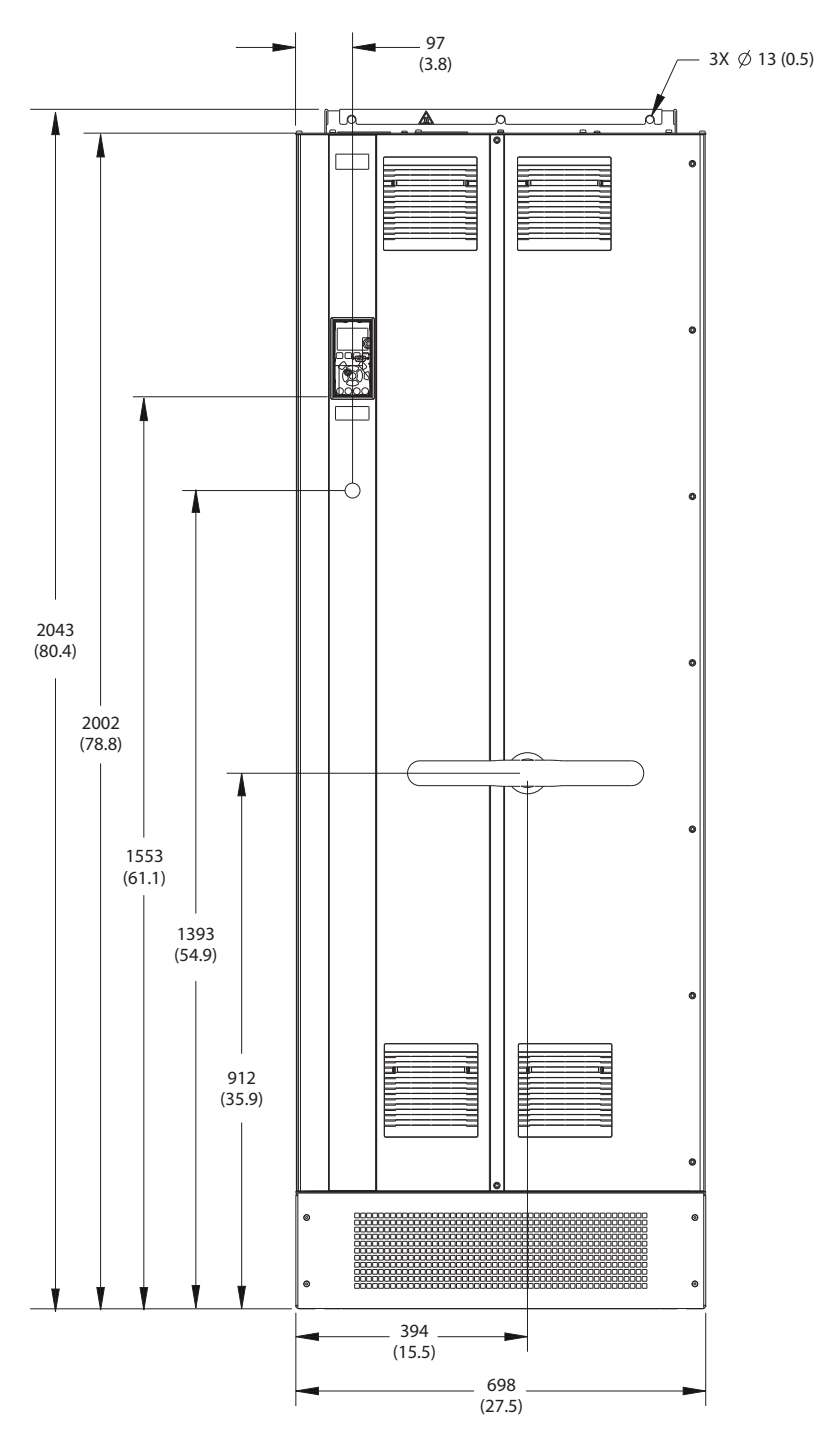

**Obrázek 9.6 Pohled zepředu na E2h**

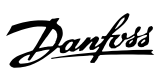

130BF653.10

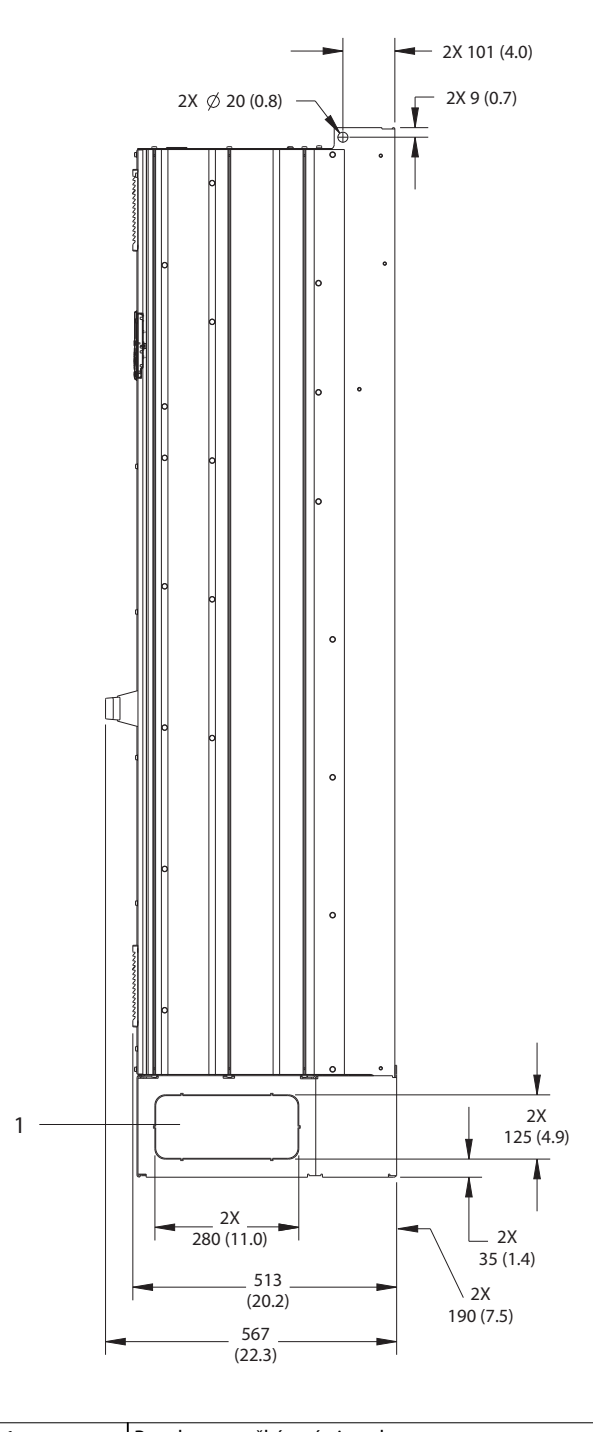

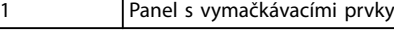

**Obrázek 9.7 Pohled z boku na E2h**

Danfoss

130BF655.10

Technické údaje **Návod k používání** 

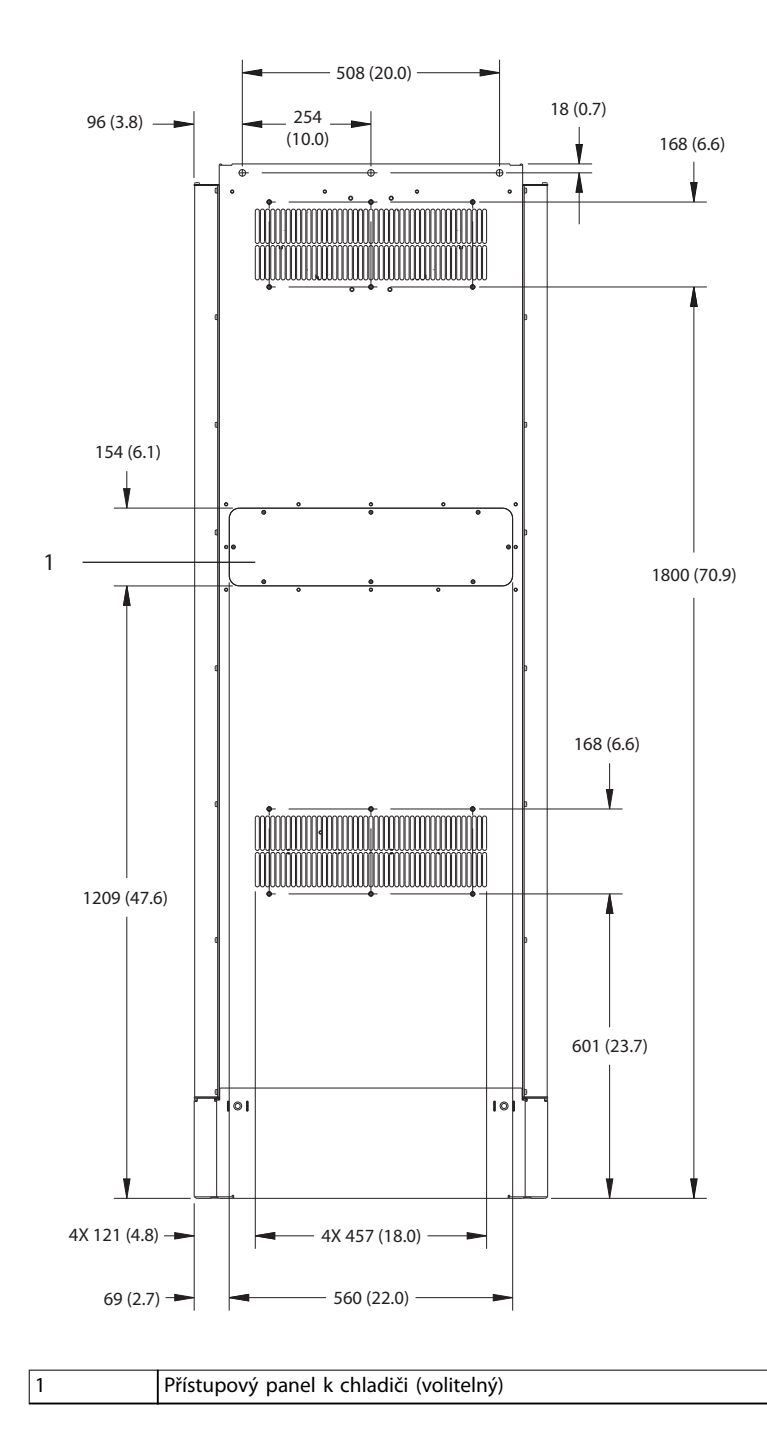

**Obrázek 9.8 Pohled zezadu na E2h**

Danfoss

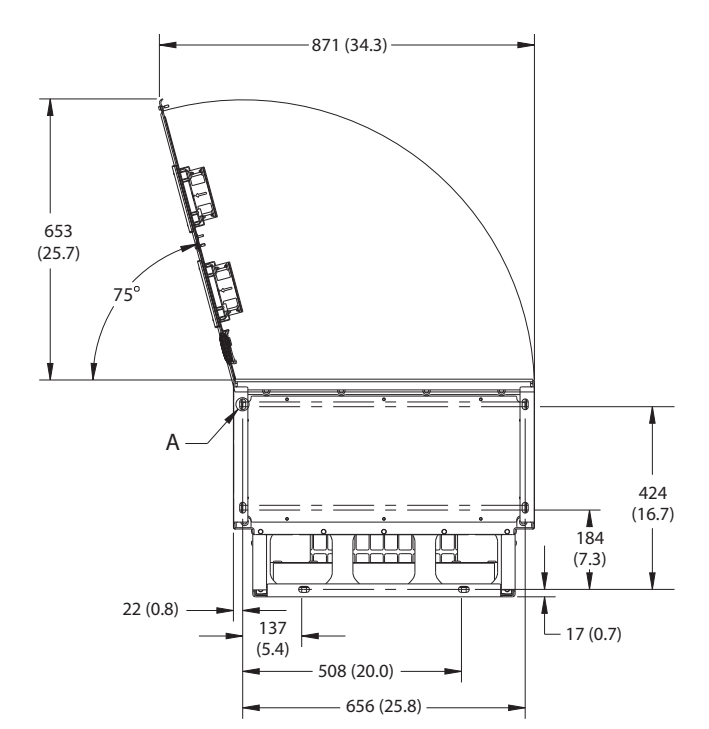

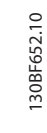

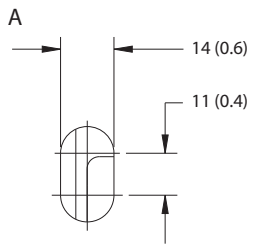

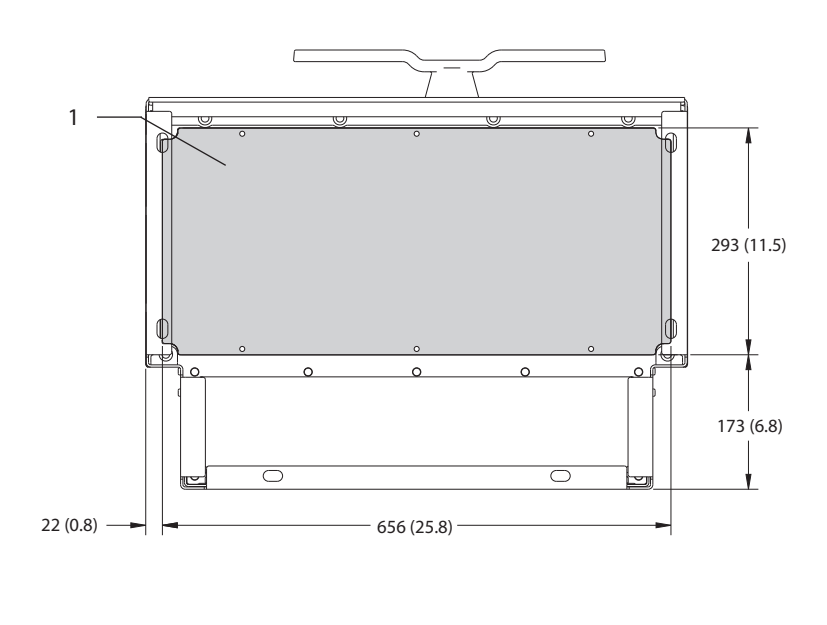

1 Deska s průchodkami

**Obrázek 9.9 Volný prostor u dveří a rozměry destičky s průchodkami pro E2h**

### 9.8.3 Vnější rozměry E3h

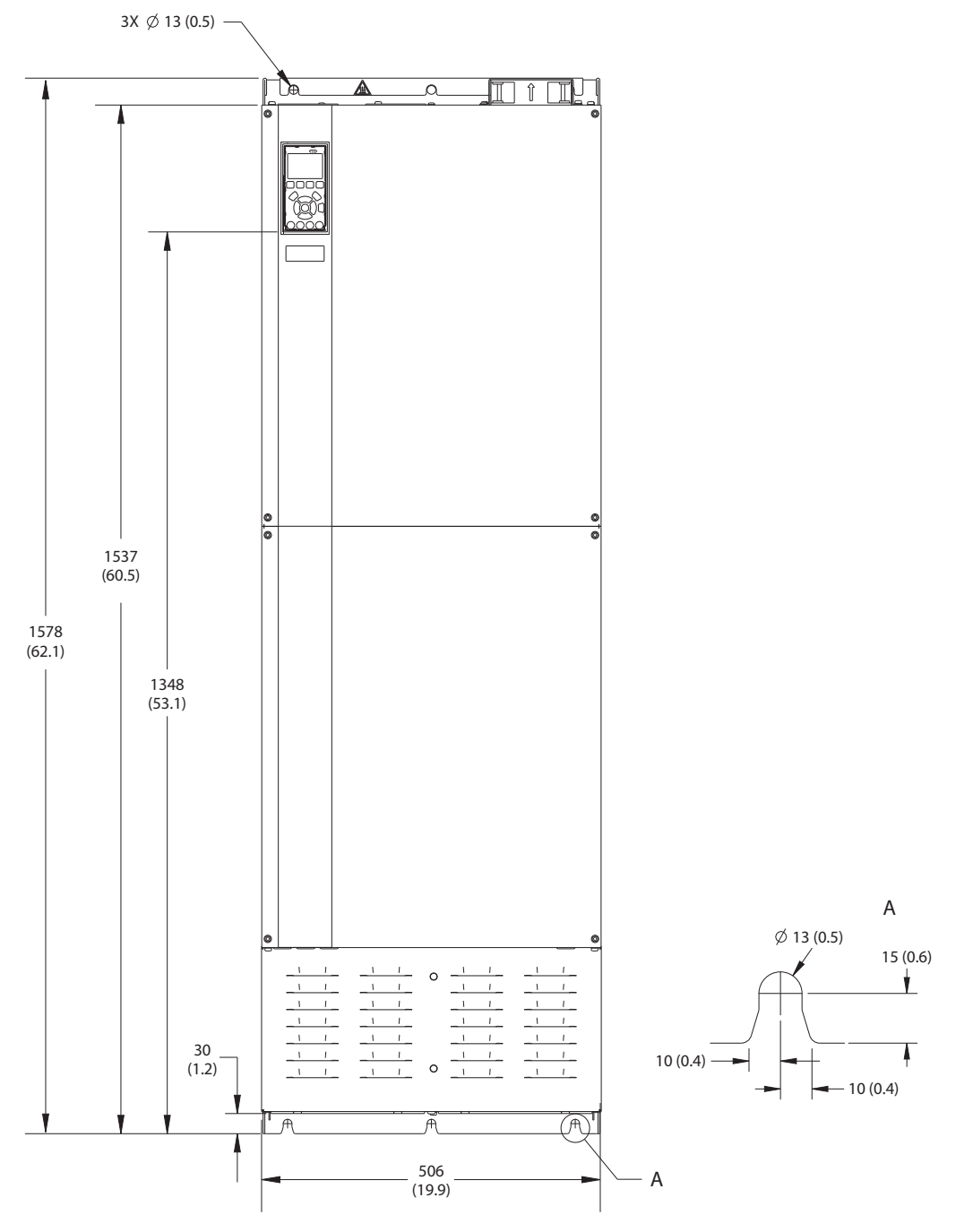

**Obrázek 9.10 Pohled zepředu na E3h**

130BF656.10

Danfoss

130BF658.10

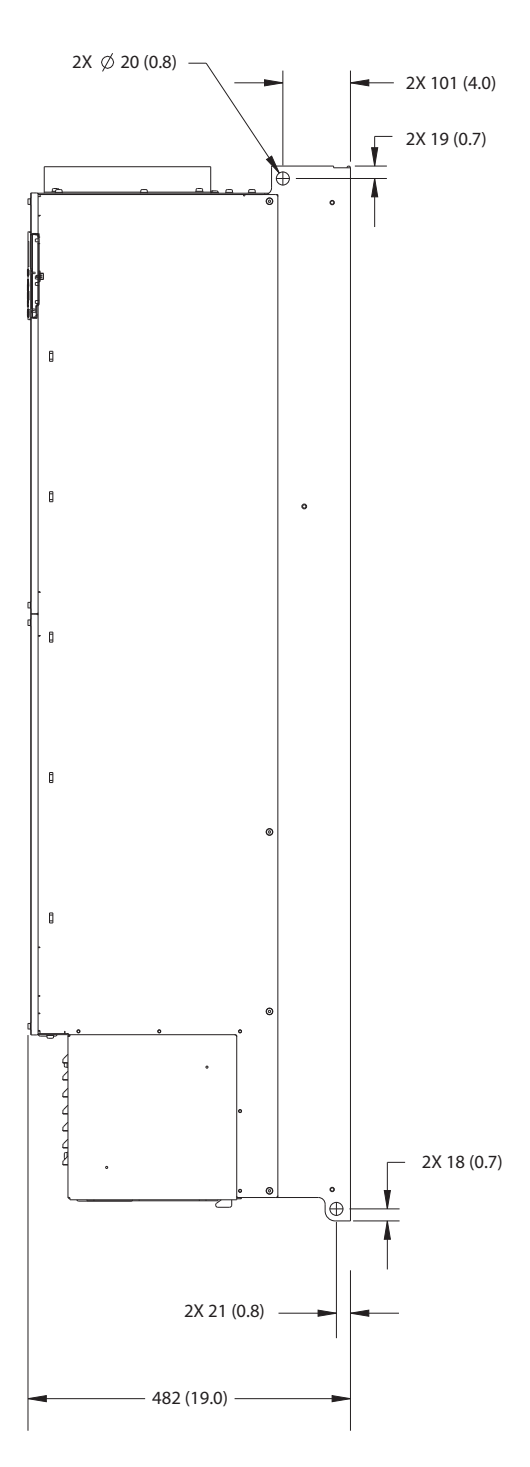

**Obrázek 9.11 Pohled z boku na E3h**

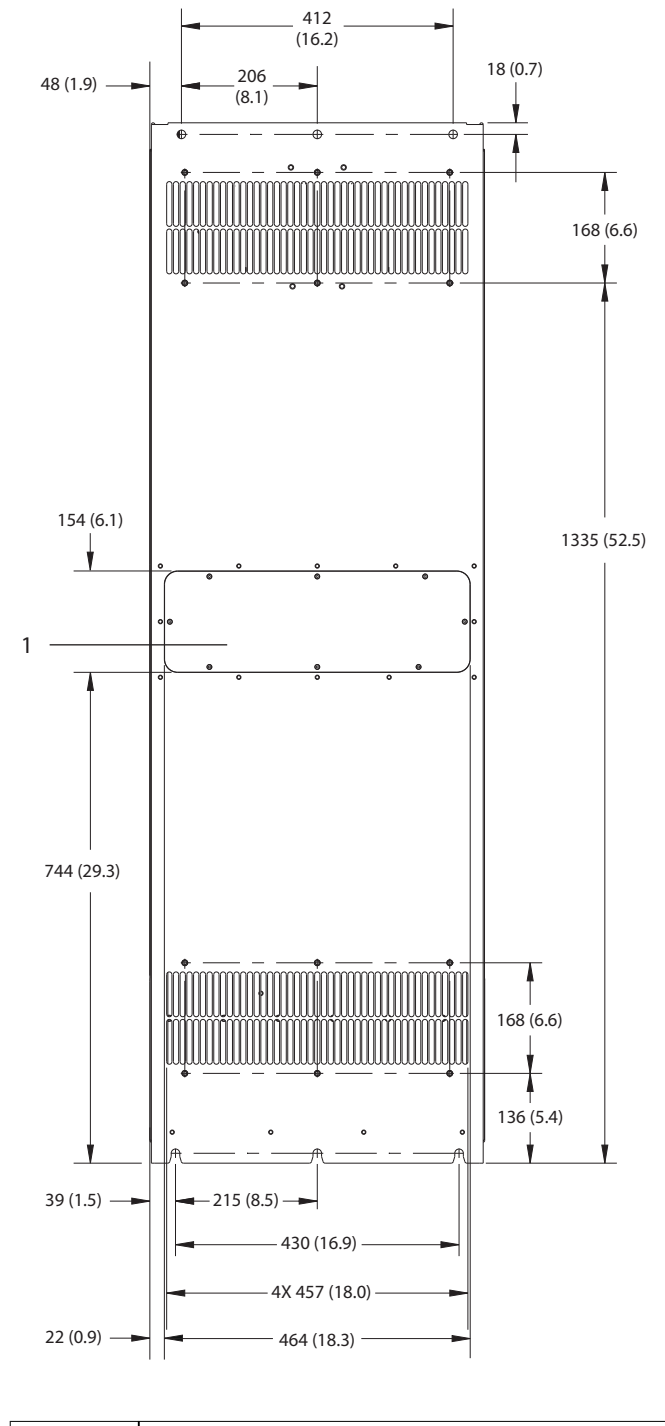

1 Přístupový panel k chladiči (volitelný)

**Obrázek 9.12 Pohled zezadu na E3h**

130BF657.10

Danfoss

130BF659.10

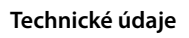

**Technické údaje VLT**® **HVAC Drive FC 102**

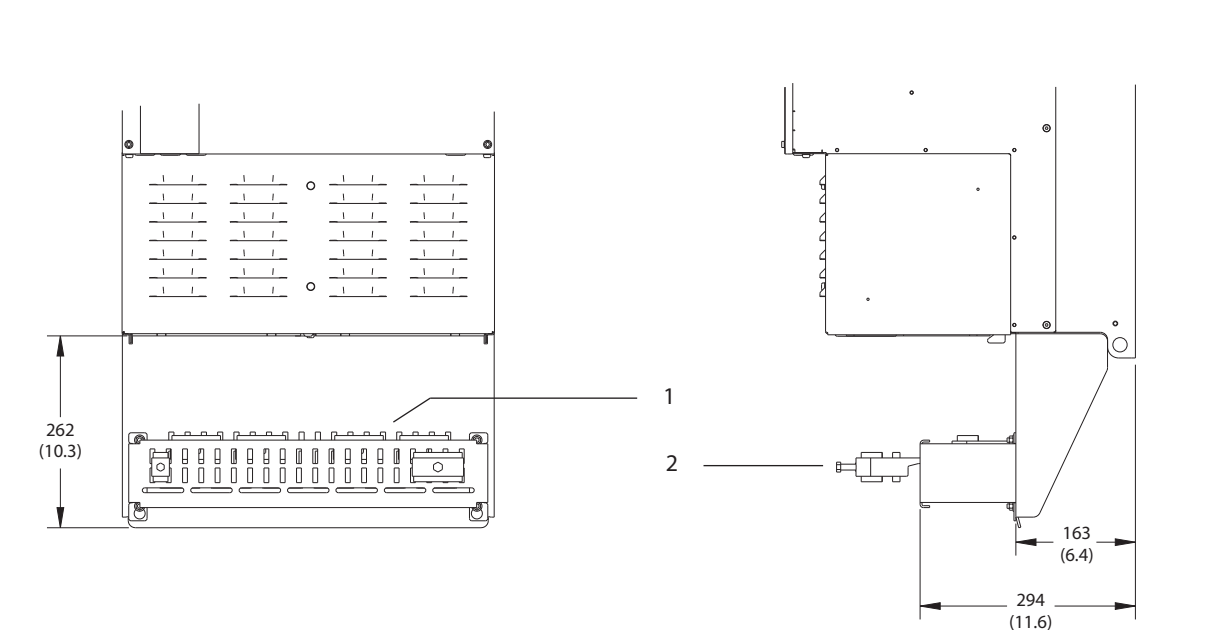

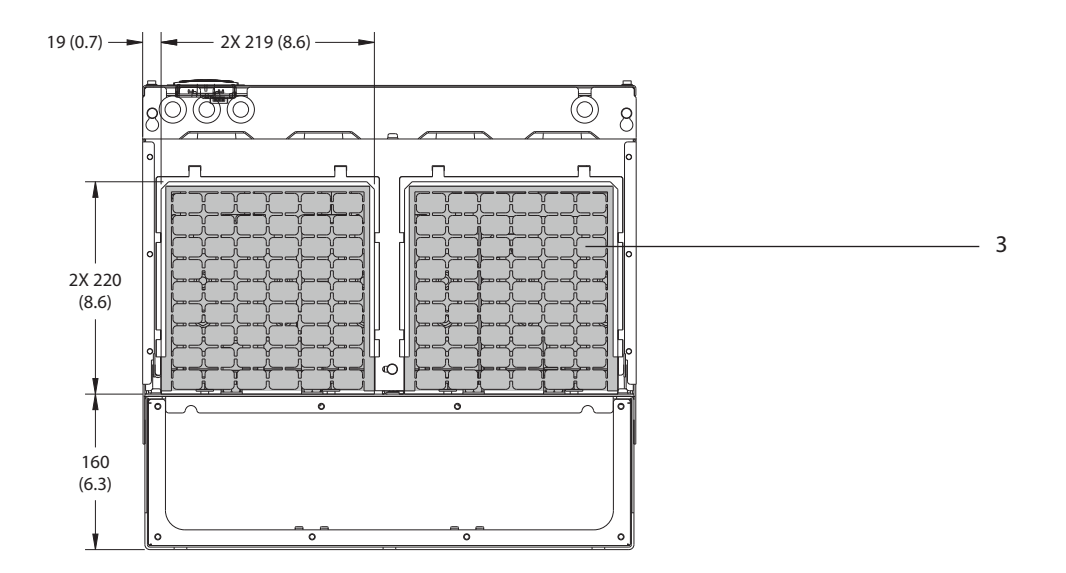

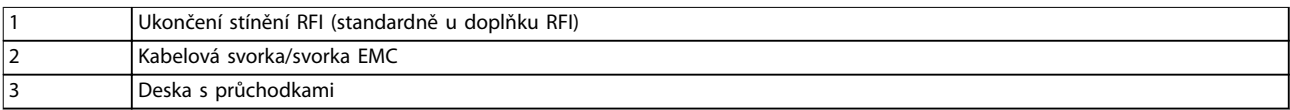

**Obrázek 9.13 Ukončení stínění RFI a rozměry desky s průchodkami pro E3h**

## 9.8.4 Vnější rozměry E4h

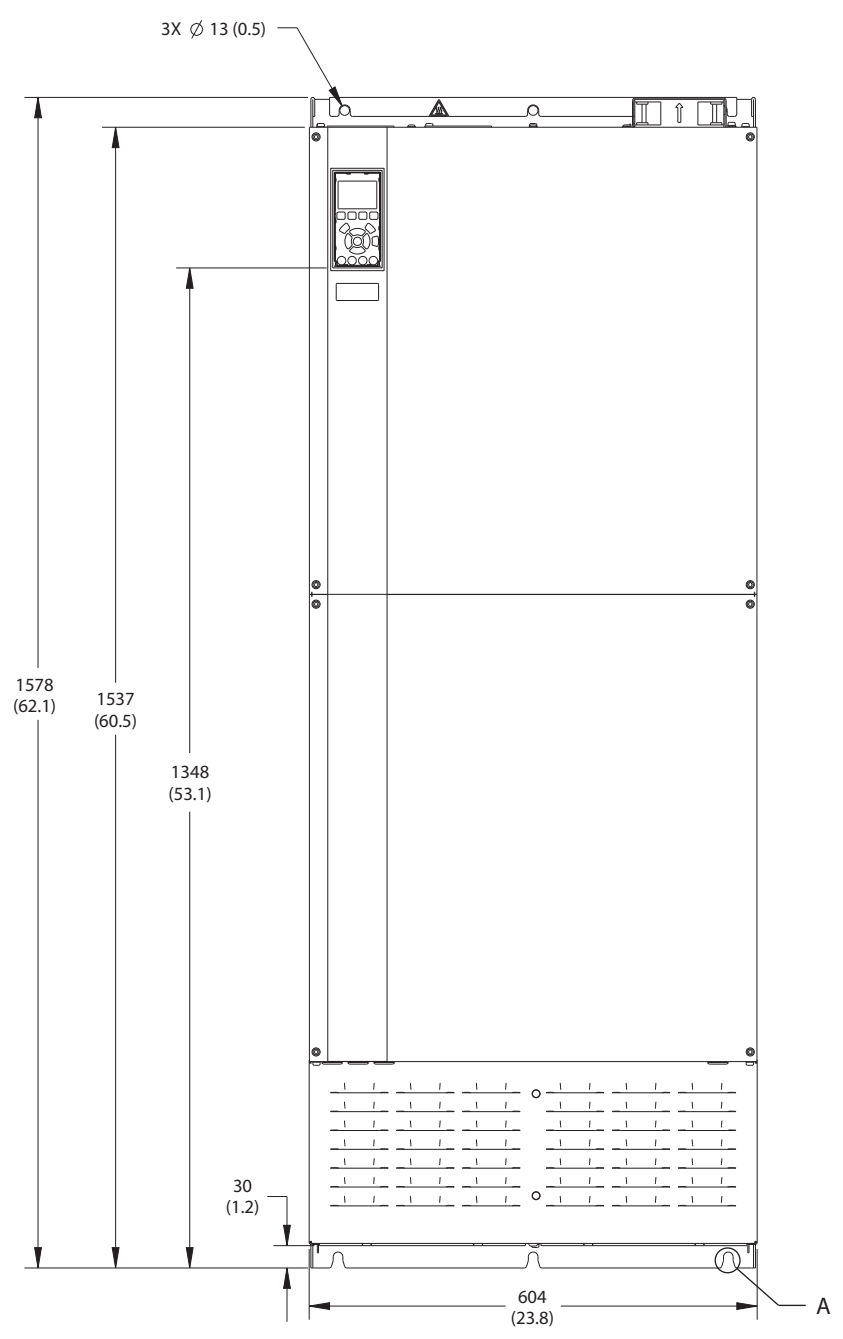

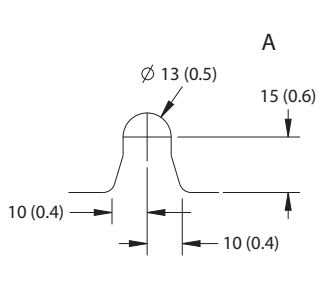

**Obrázek 9.14 Pohled zepředu na E4h**

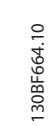

Danfoss

130BF666.10

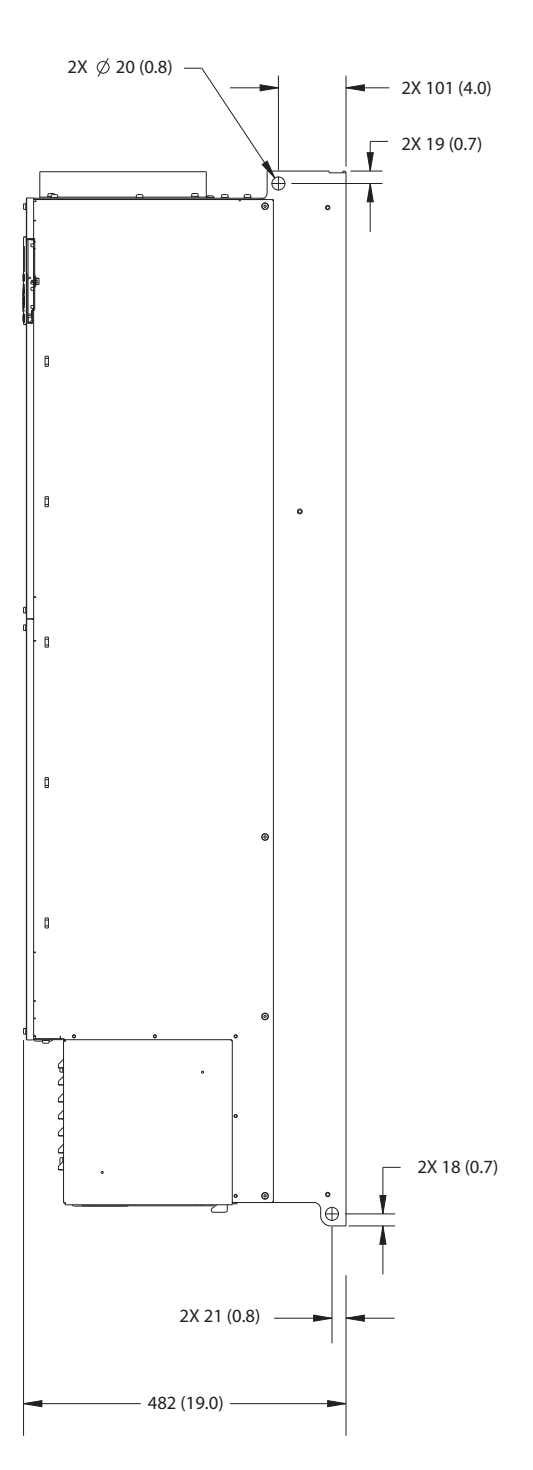

**Obrázek 9.15 Pohled z boku na E4h**

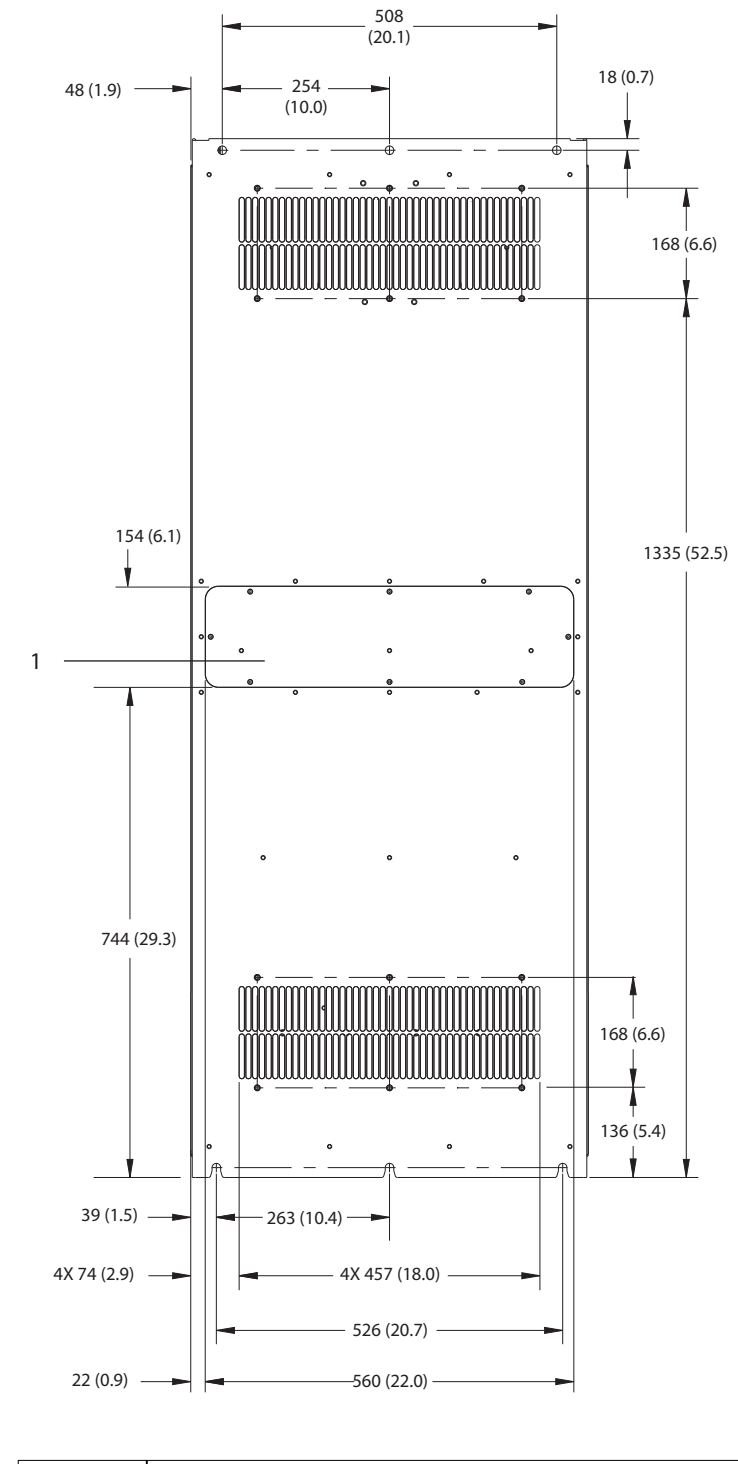

1 Přístupový panel k chladiči (volitelný)

**Obrázek 9.16 Pohled zezadu na E4h**

130BF665.10

Danfoss

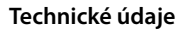

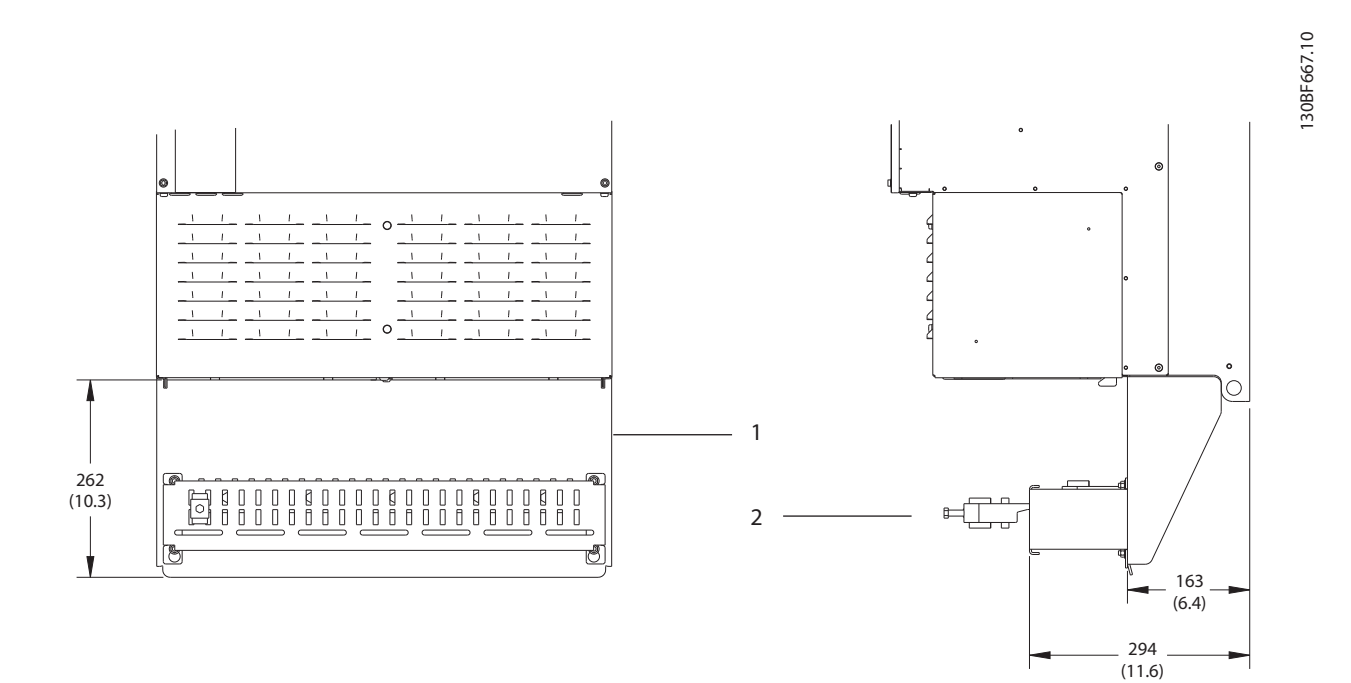

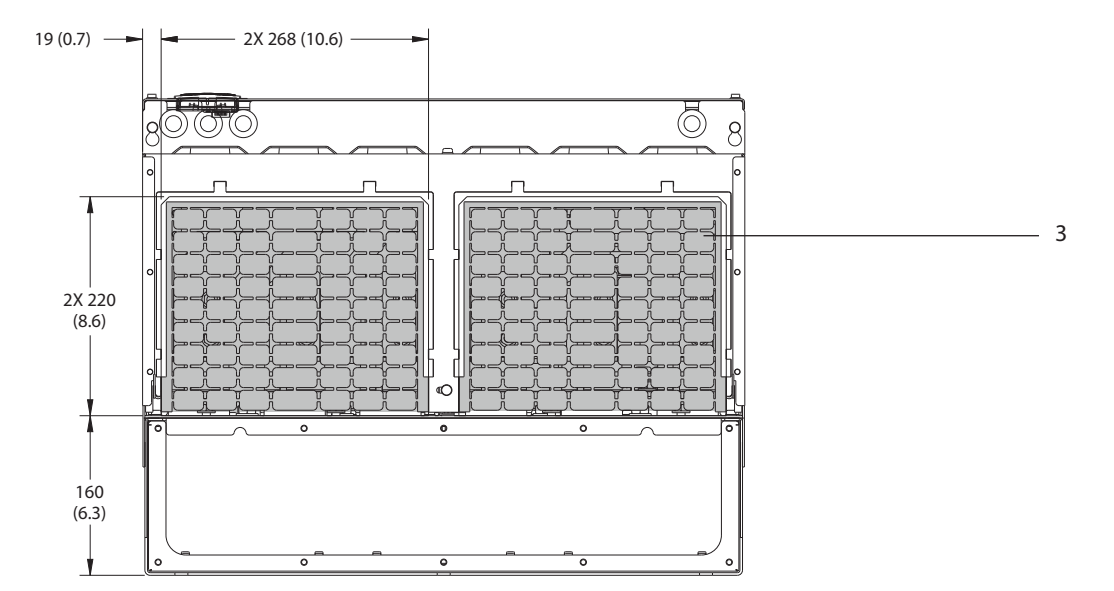

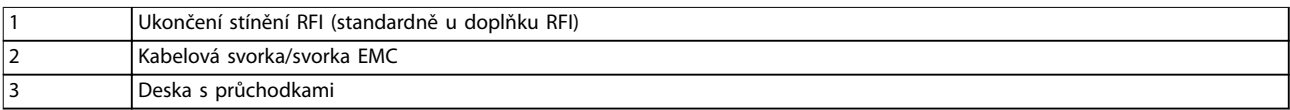

**Obrázek 9.17 Ukončení stínění RFI a rozměry destičky s průchodkami pro E4h**

Danfoss

130BF699.10

- 9.9 Proudění vzduchu pro různé skříně
- 9.9.1 Proudění vzduchu pro skříně E1h–E4h

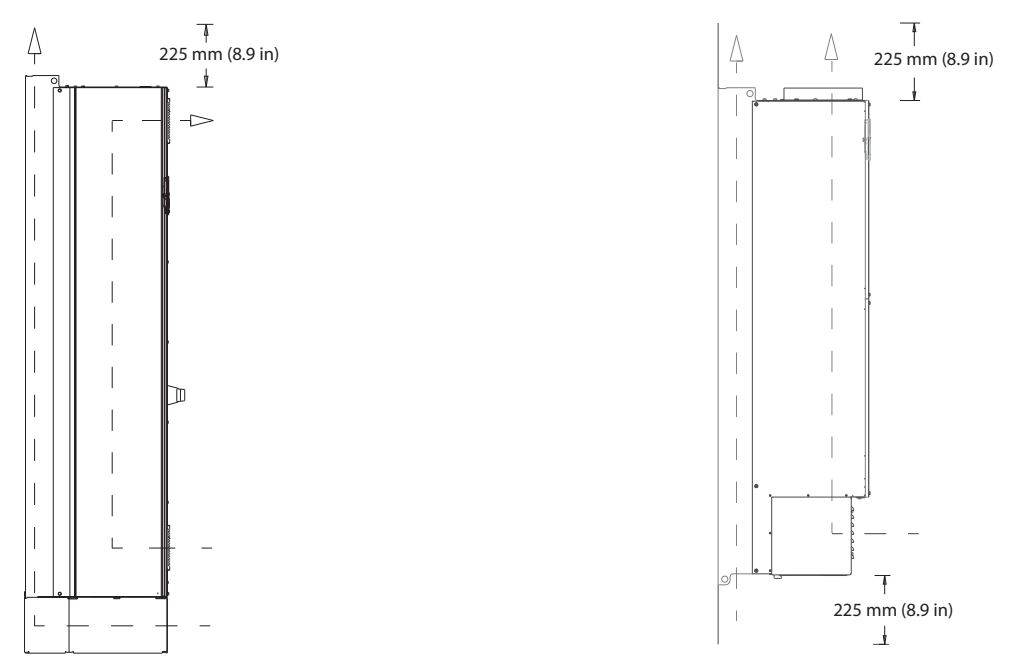

#### **Obrázek 9.18 Standardní kongurace proudění vzduchu pro skříně E1h/E2h (vlevo) a E3h/E4h (vpravo)**

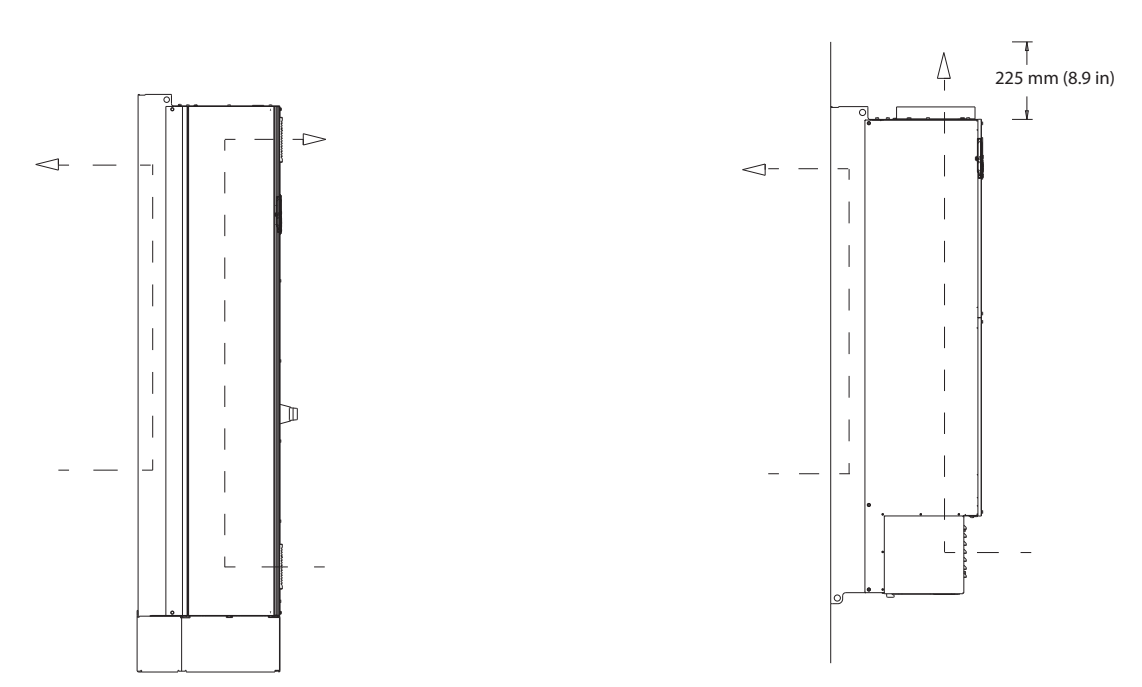

#### **Obrázek 9.19 Optimální kongurace proudění vzduchu zadní stěnou pro skříně E1h/E2h (vlevo) a E3h/E4h (vpravo)**

Danfoss

### 9.10 Utahovací momenty

Při utahování upevňovacích prvků uvedených v Tabulka 9.6 použijte správné utahovací momenty. Příliš malý nebo velký utahovací moment může způsobit špatné elektrické spojení. Pro zajištění správného momentu použijte momentový klíč.

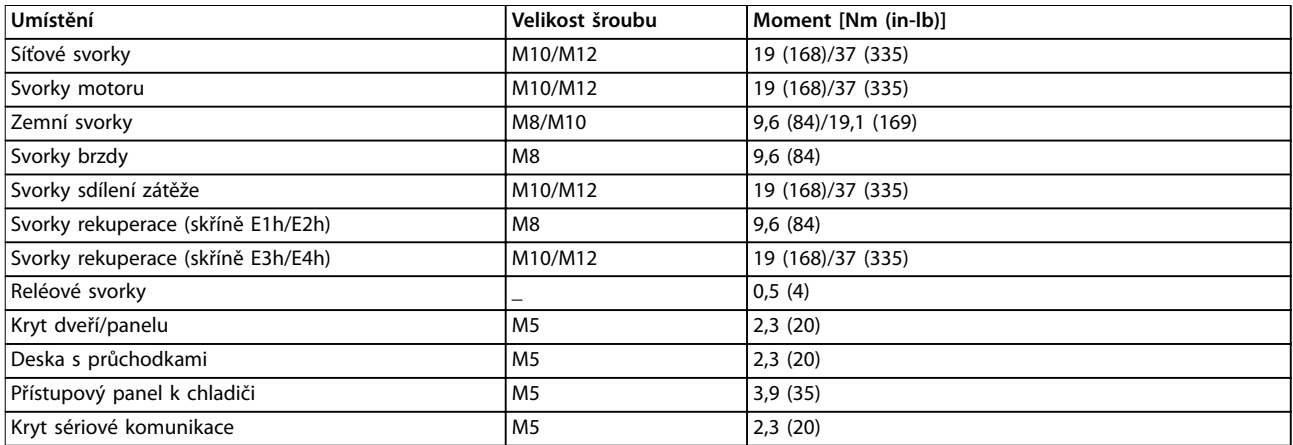

**Tabulka 9.6 Utahovací momenty**

# 10 Dodatek

### 10.1 Zkratky a konvence

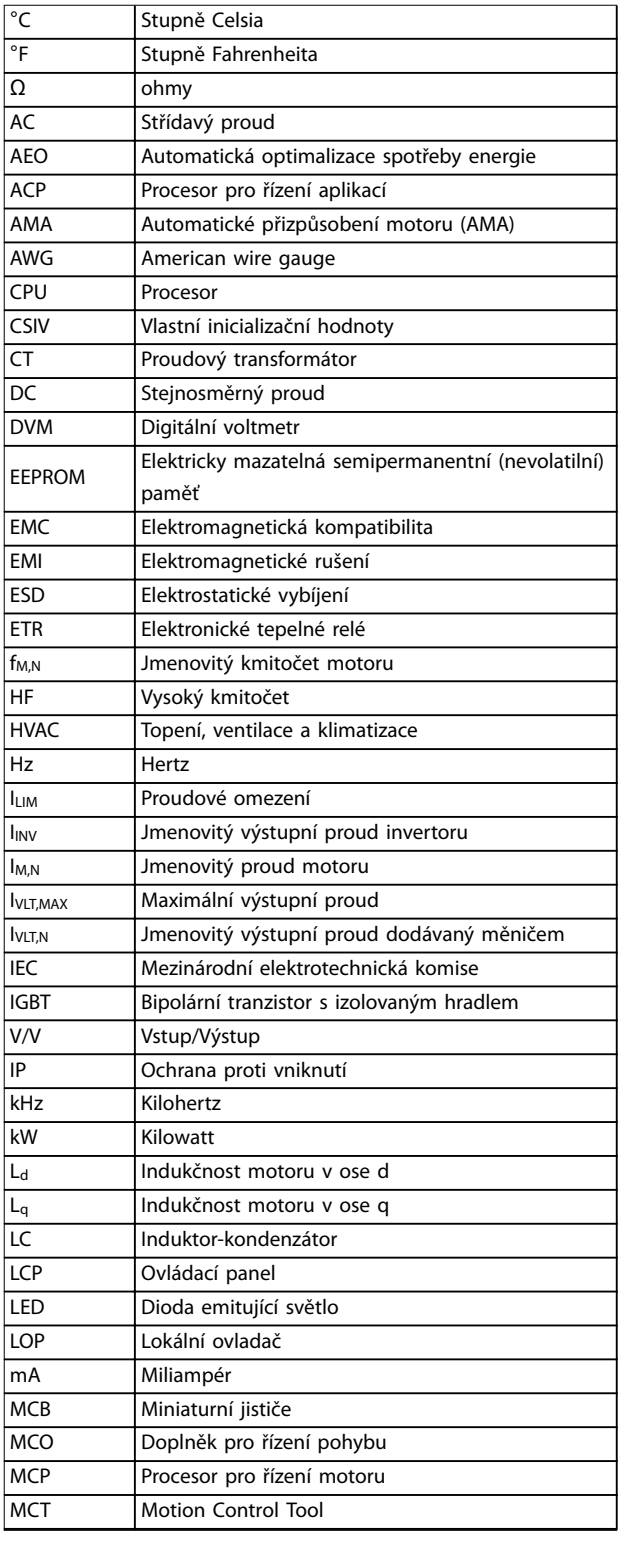

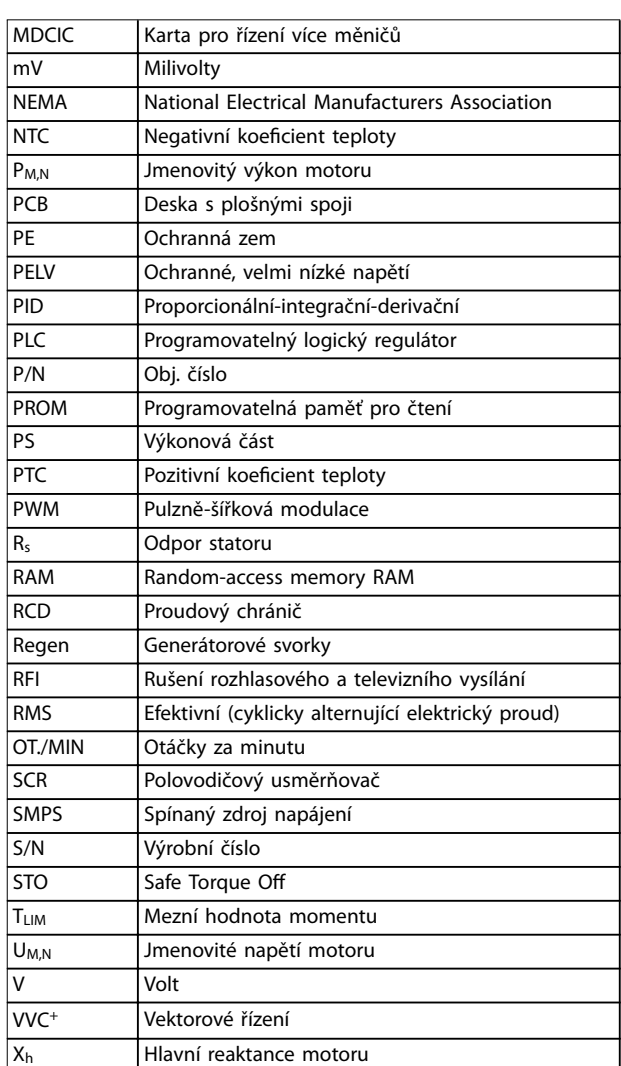

#### **Tabulka 10.1 Zkratky, zkratková slova a symboly**

#### **Konvence**

- **•** Číslované seznamy označují postupy.
- **•** Seznamy s odrážkami označují jiné informace a popis obrázků.
- **•** Kurzíva označuje:
	- **-** Křížový odkaz
	- **-** Odkaz
	- **-** Poznámka pod čarou
	- **-** Název parametru
	- **-** Název skupiny parametrů
	- **-** Možnost parametru
- **•** Všechny rozměry jsou v milimetrech (palcích).

### 10.2 Výchozí nastavení parametrů pro hodnotu Mezinárodní/Severní Amerika

Nastavení par. parametr 0-03 Regionální nastavení na [0] Mezinárodní nebo [1] Severní Amerika změní výchozí nastavení některých parametrů. V Tabulka 10.2 jsou uvedeny dotčené parametry.

Změny provedené ve výchozím nastavení se uloží a je možné je zobrazit v rychlém menu společně s veškerým naprogramováním parametrů.

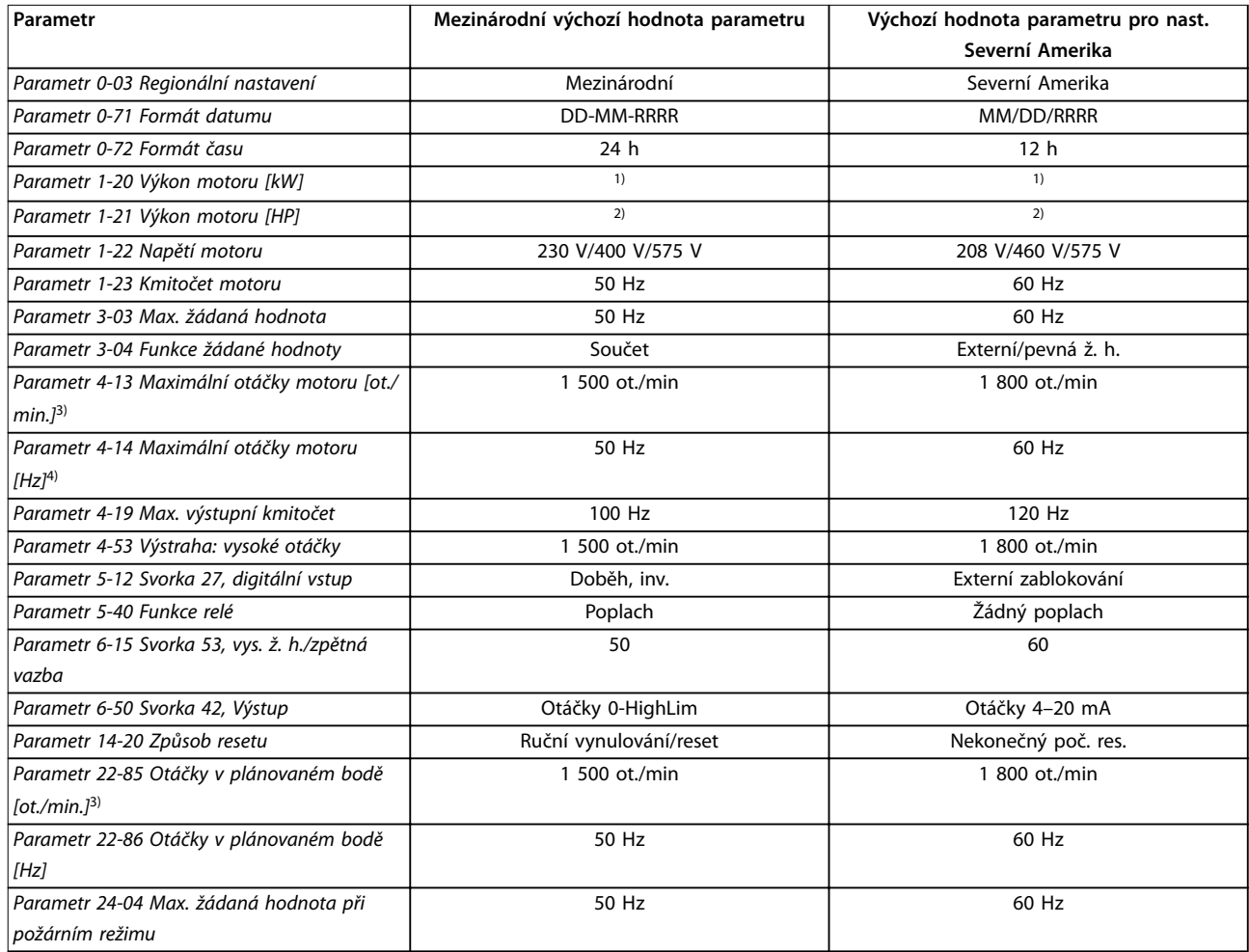

#### **Tabulka 10.2 Výchozí nastavení parametrů pro hodnotu Mezinárodní/Severní Amerika**

1) Parametr Parametr 1-20 Výkon motoru [kW] je zobrazen pouze tehdy, jestliže je par. parametr 0-03 Regionální nastavení nastaven na hodnotu [0] Mezinárodní.

2) Parametr Parametr 1-21 Výkon motoru [HP]je zobrazen pouze tehdy, jestliže je par. parametr 0-03 Regionální nastavení nastaven na hodnotu [1] Severní Amerika.

3) Tento parametr je zobrazen pouze tehdy, když je par. parametr 0-02 Jednotka otáček motoru nastaven na [0] ot./min.

4) Tento parametr je zobrazen pouze tehdy, když je par. parametr 0-02 Jednotka otáček motoru nastaven na [1] Hz.

#### 10.3 Struktura menu parametrů
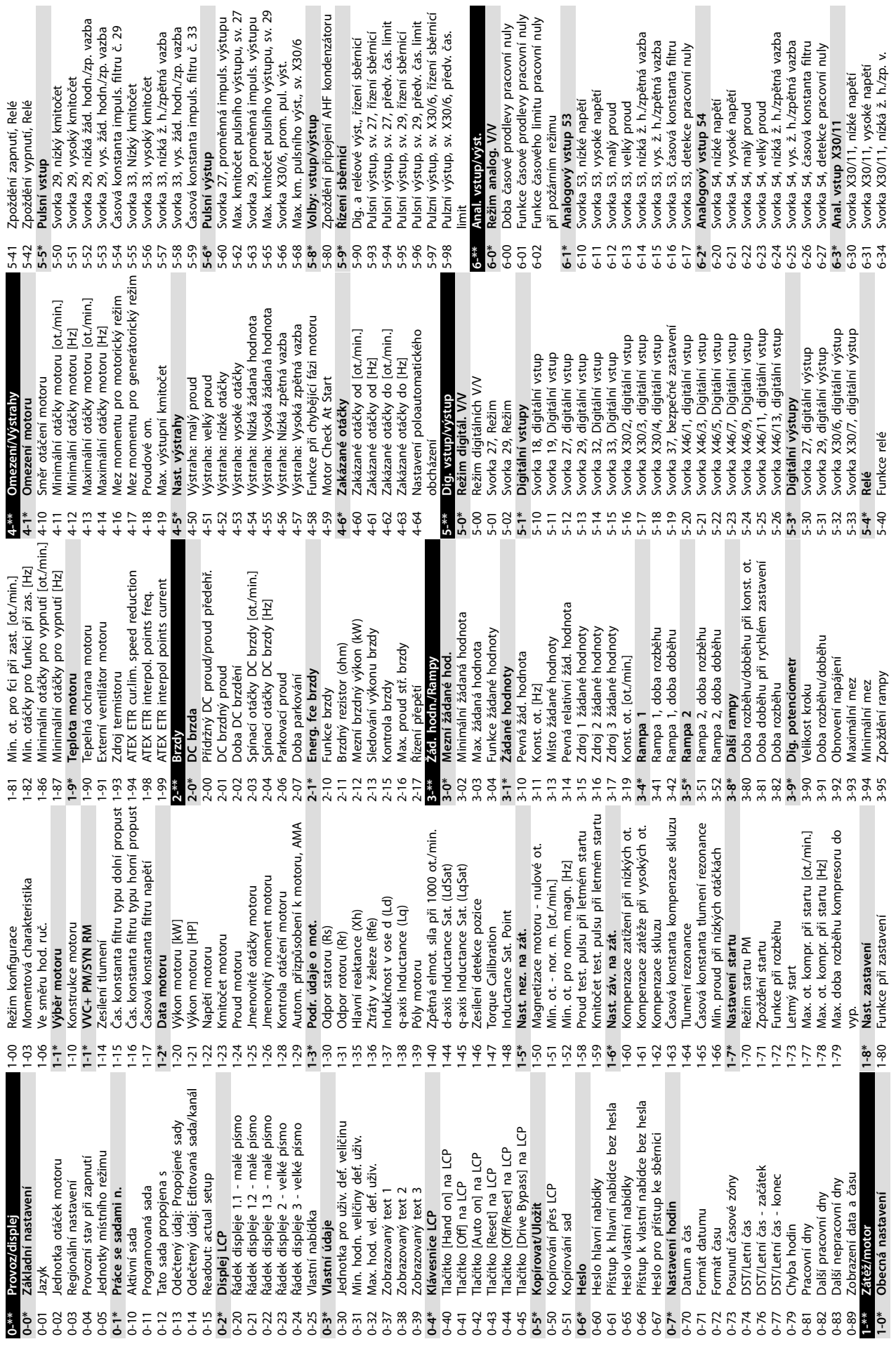

Danfoss

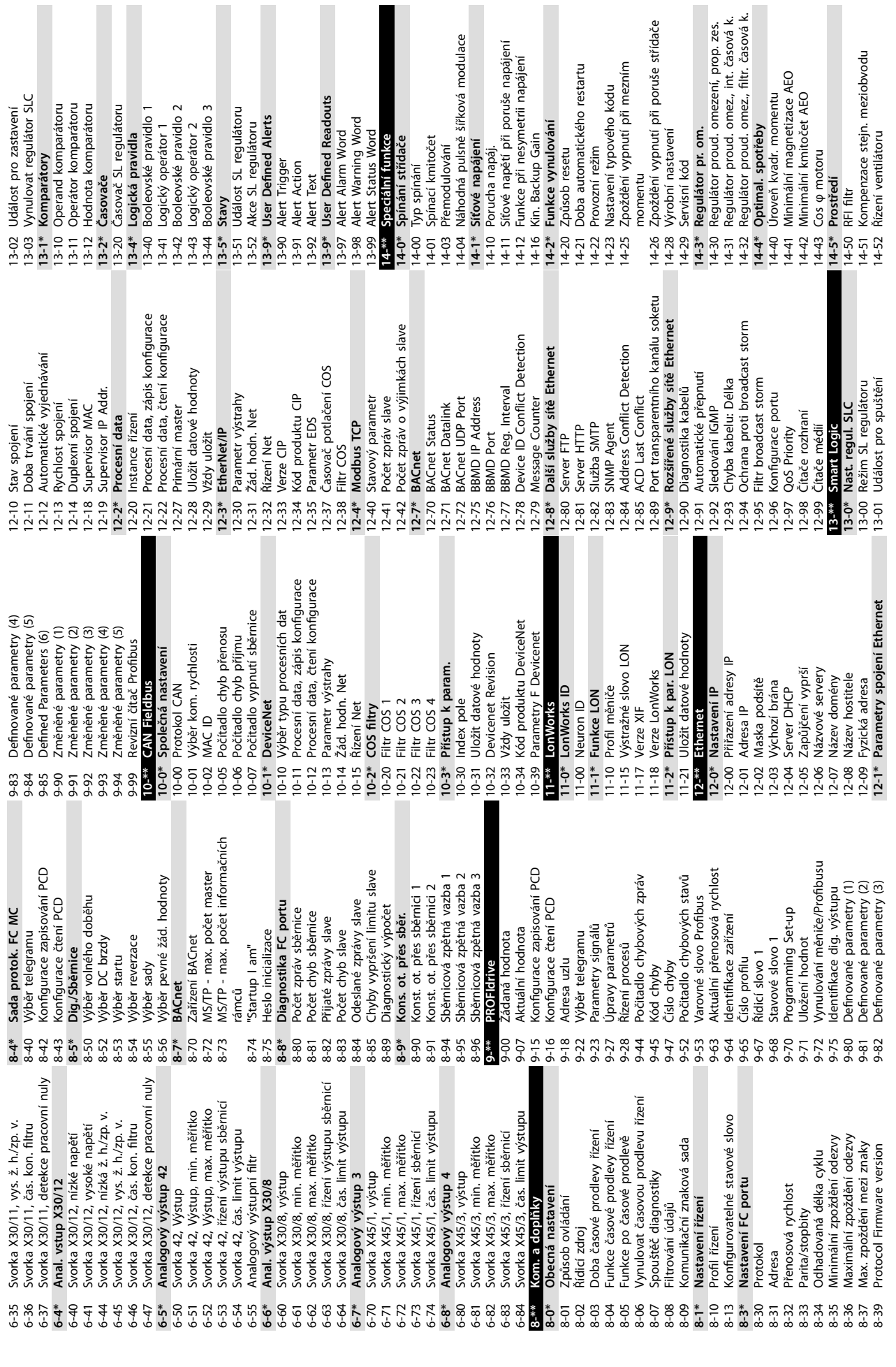

**10 10**

uts

Danfoss

poruše střídače

restartu

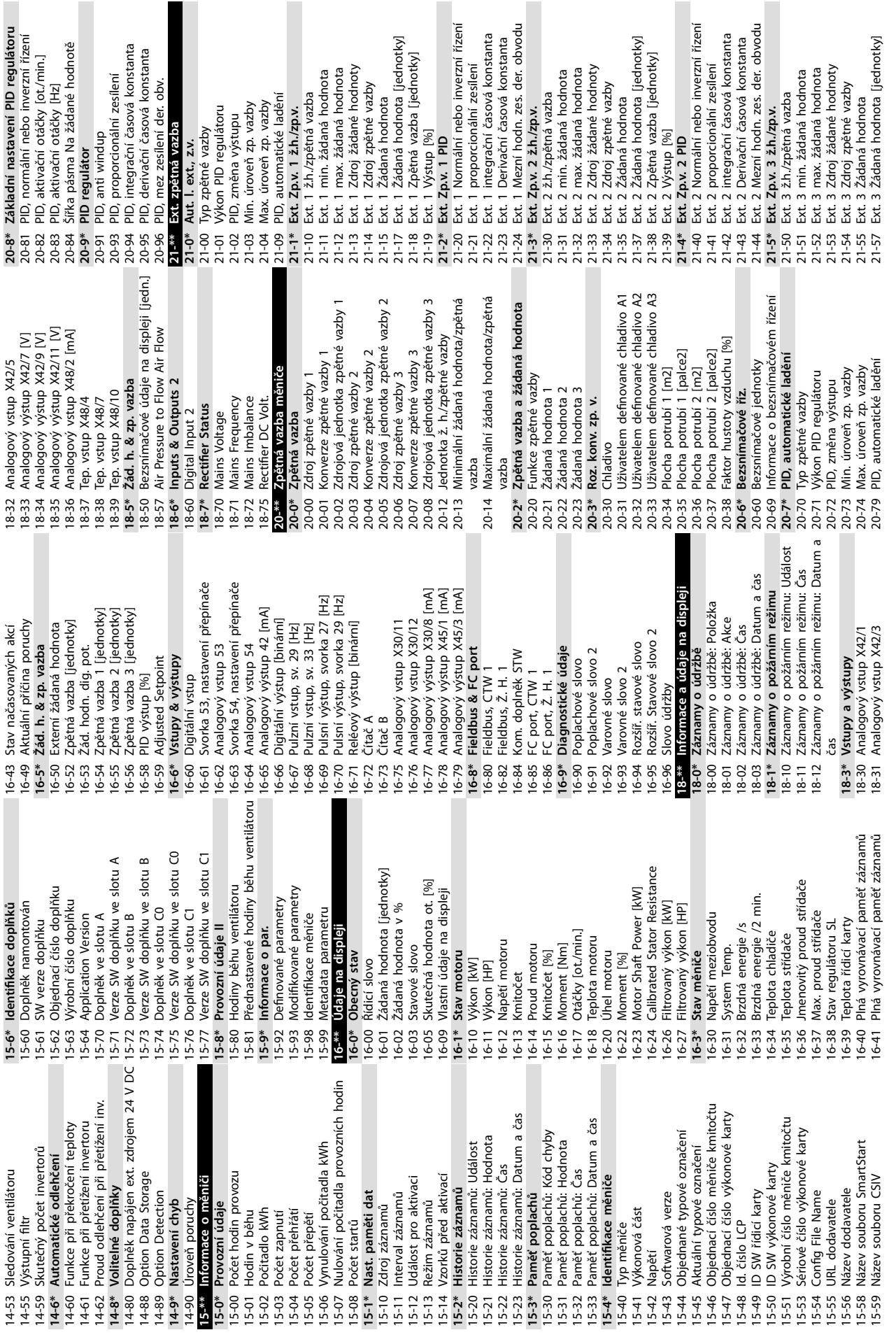

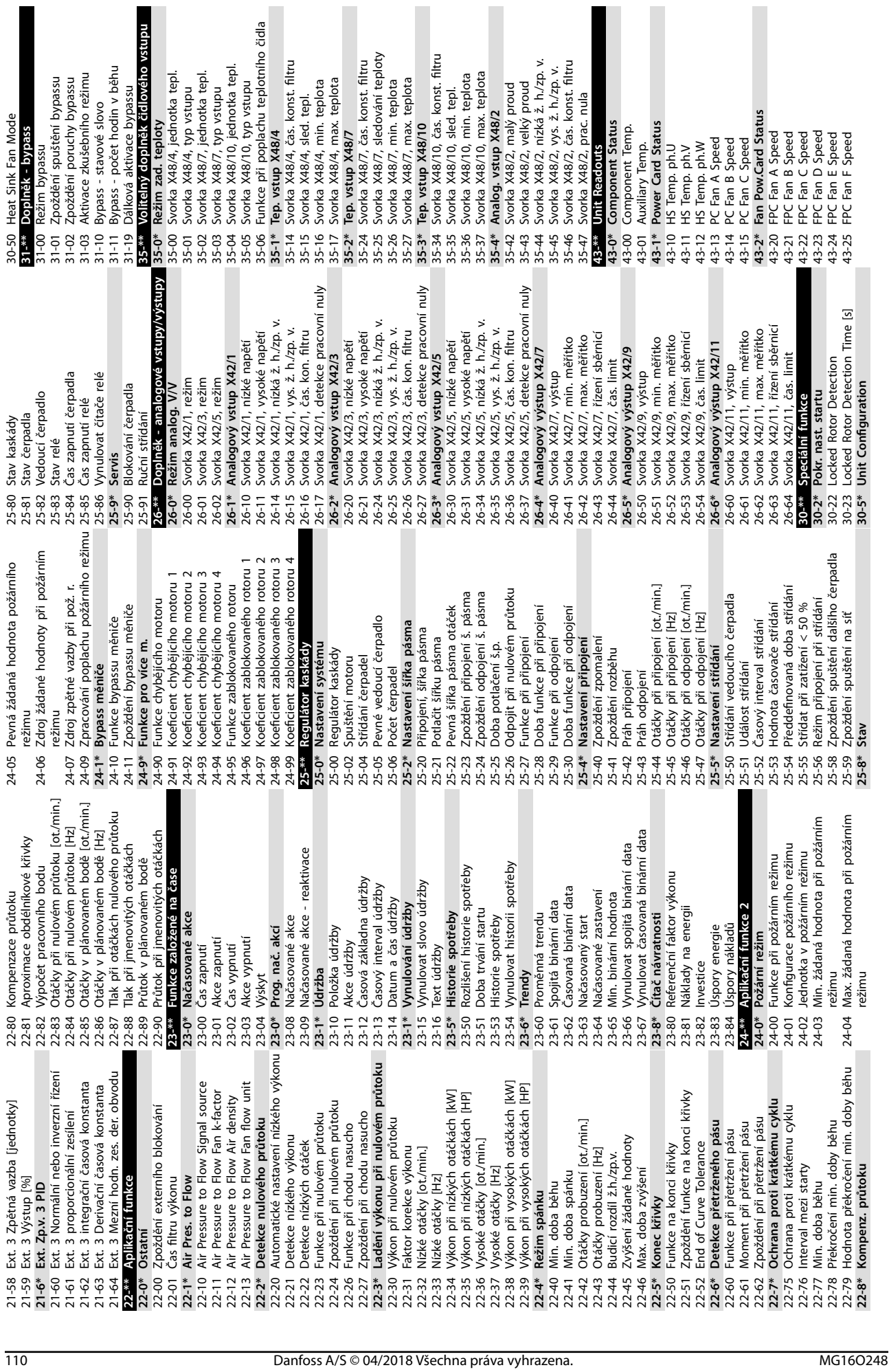

Heat Sink Fan Mode Doplněk - bypass Režim bypassu

Aktivace zkušebního režimu Zpoždění spuštění bypassu Zpoždění poruchy bypassu Bypass - stavové slovo

 $9 * 8 = 8 8 8 5$ 

Danfoss

Danfoss

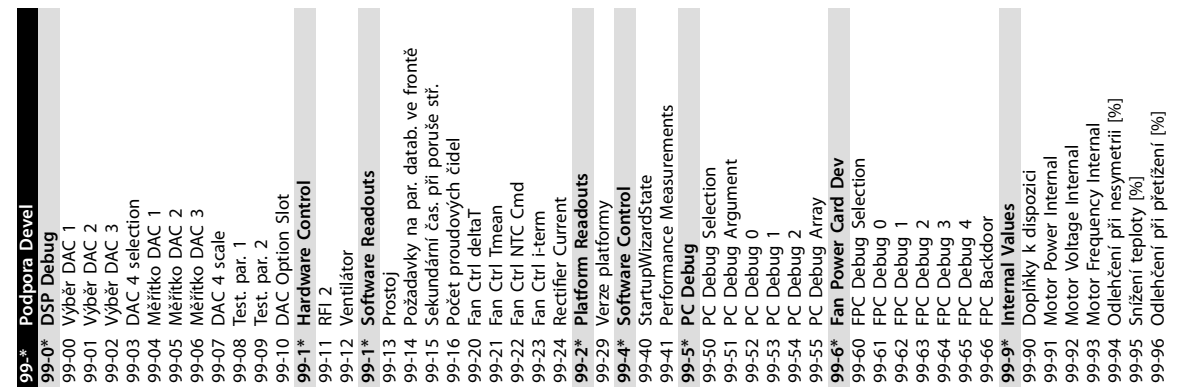

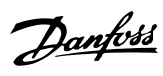

# Rejstřík

#### $\overline{A}$

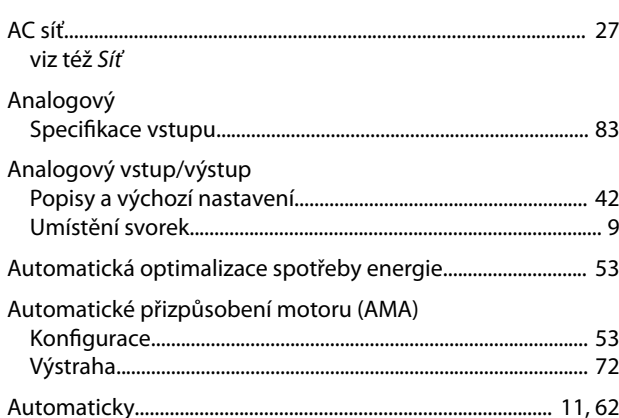

#### $\overline{B}$

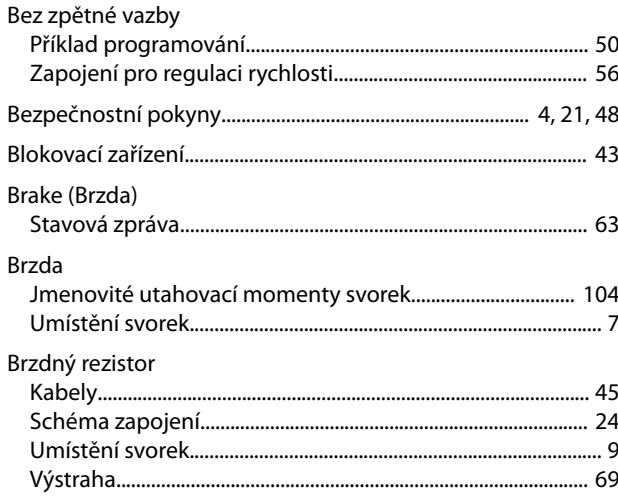

# $\check{\mathsf{C}}$

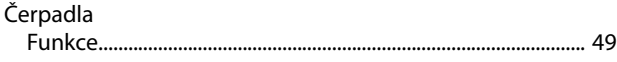

# $\mathsf{C}$

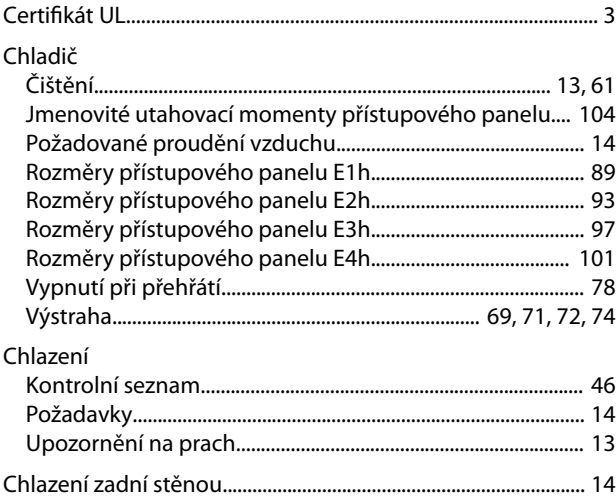

# $\overline{ }$

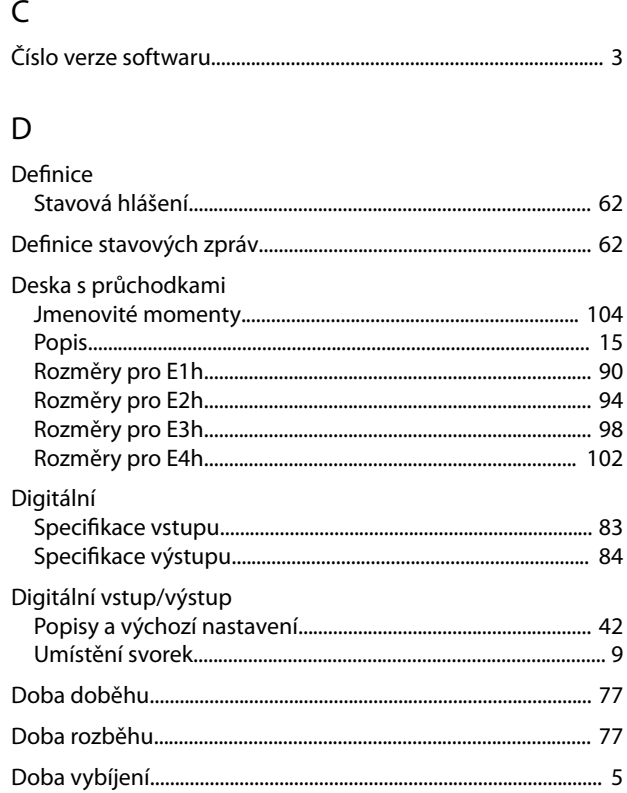

#### $\mathsf{E}% _{0}\left( \mathsf{E}\right)$

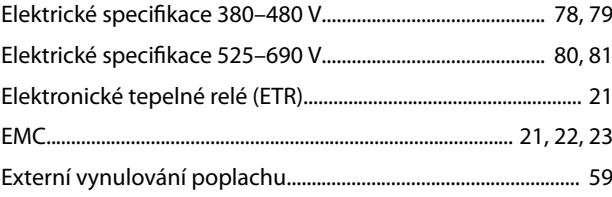

## $\bar{\mathsf{F}}$

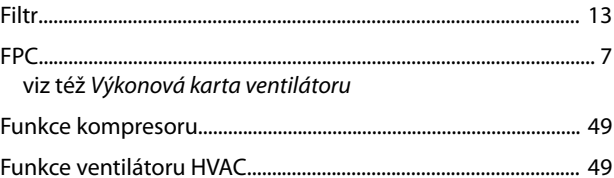

#### $\overline{H}$

 $\overline{1}$ 

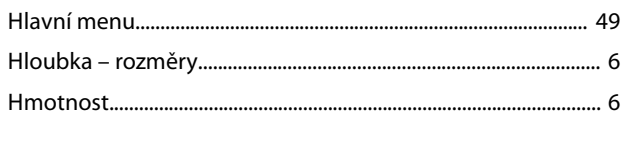

Návod k používání

#### Instalace

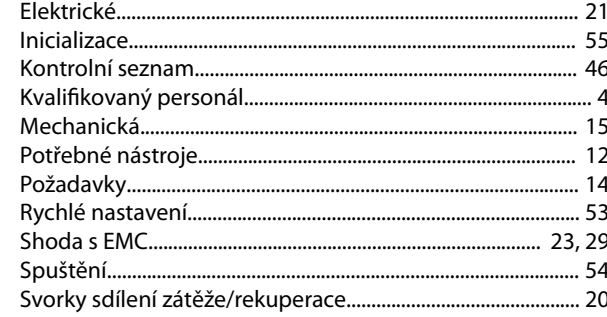

# $\mathsf{J}$

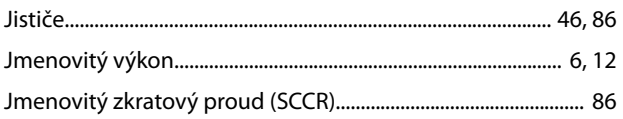

## $\sf K$

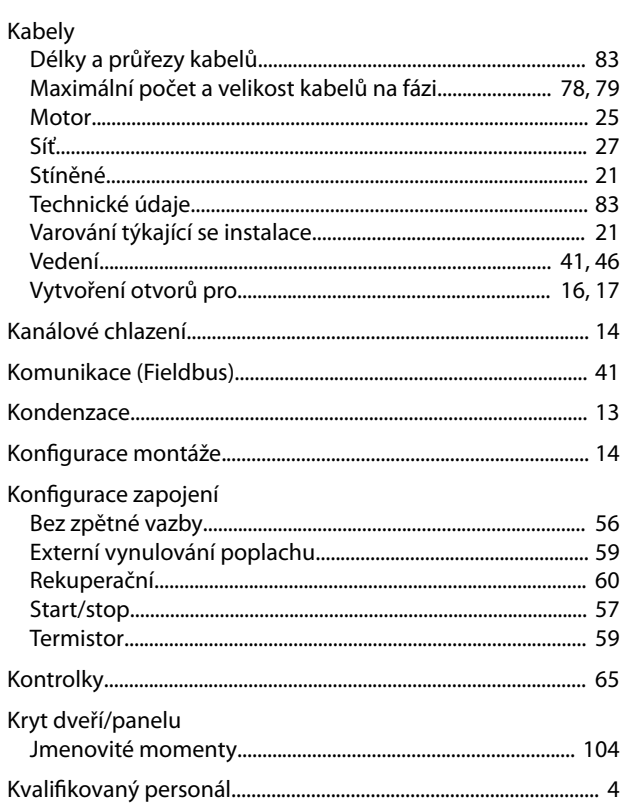

## $\bar{L}$

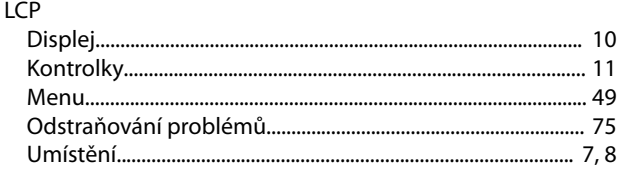

#### $M$

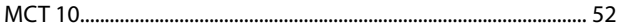

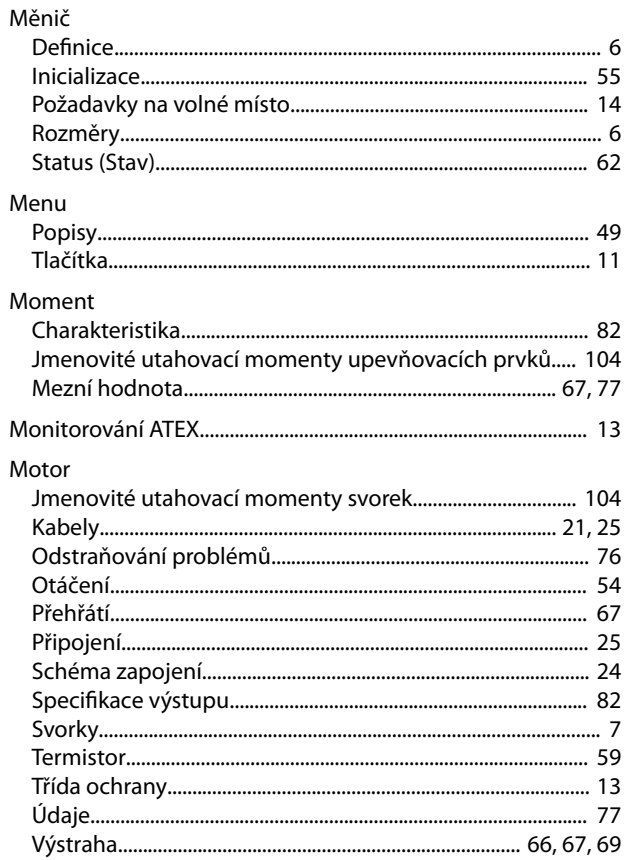

#### $\mathsf{N}$

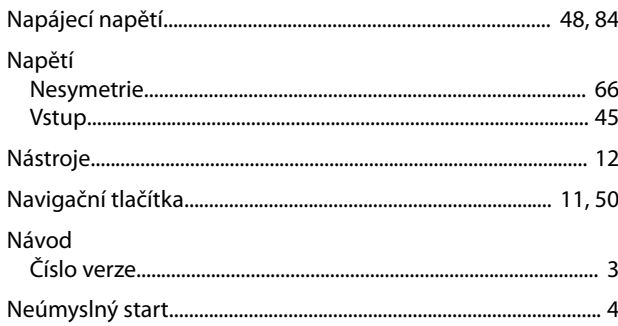

#### $\overline{O}$

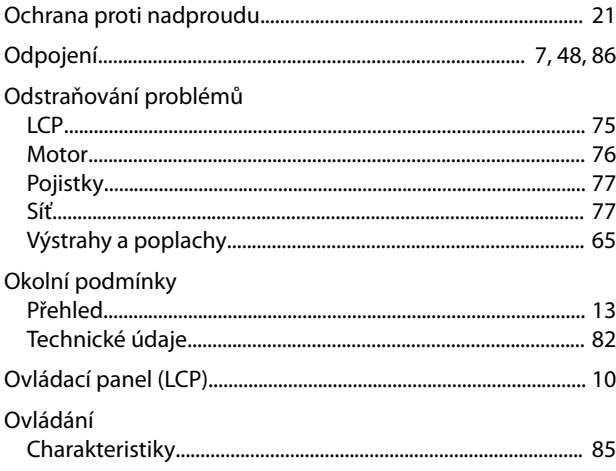

# Danfoss

#### $\mathsf{P}$

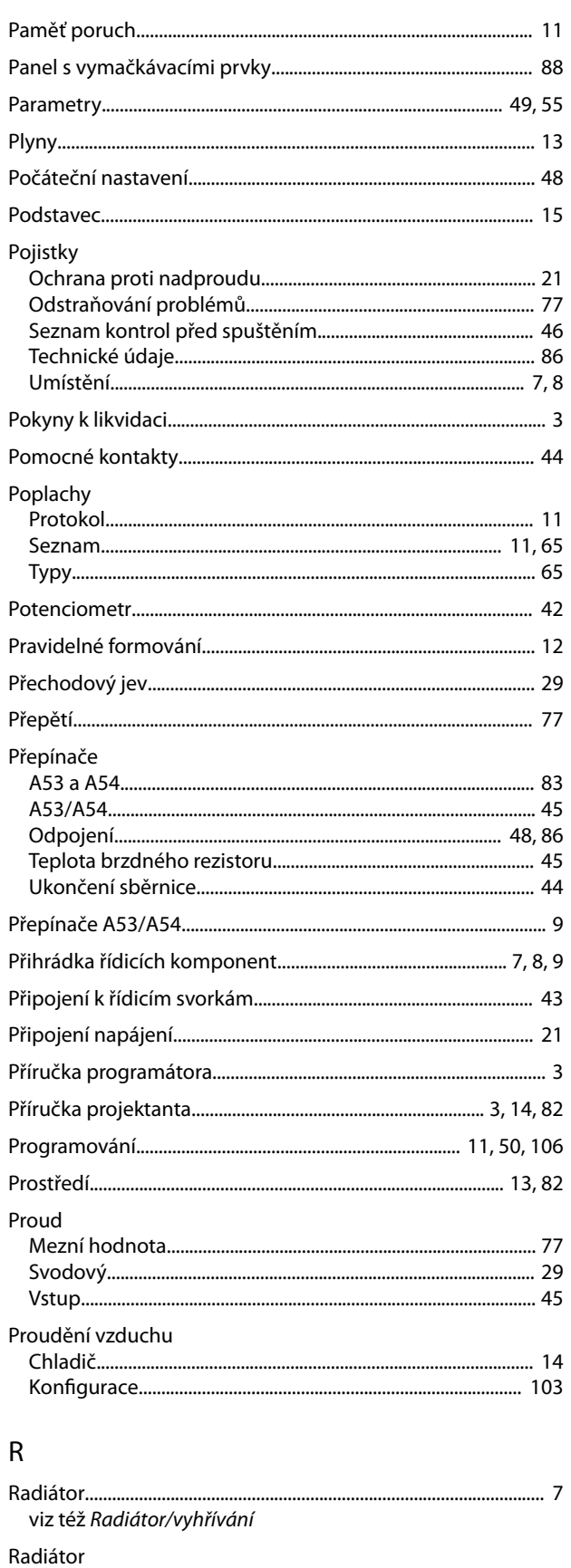

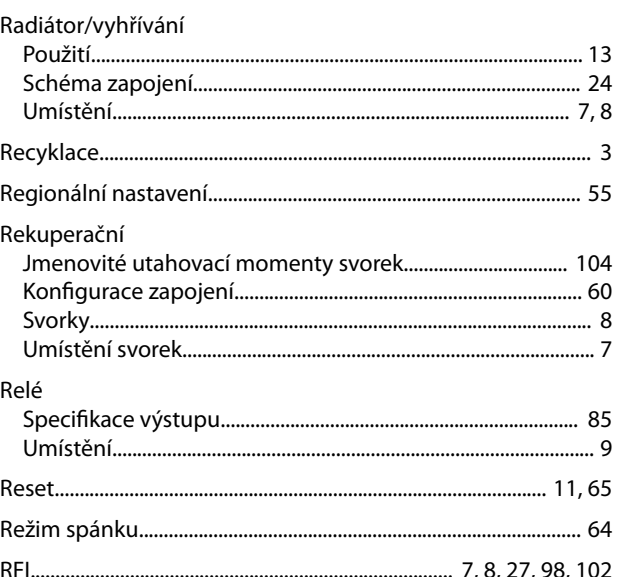

Danfoss

#### Ř

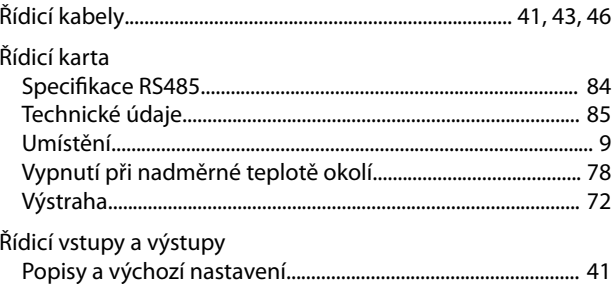

#### ${\sf R}$

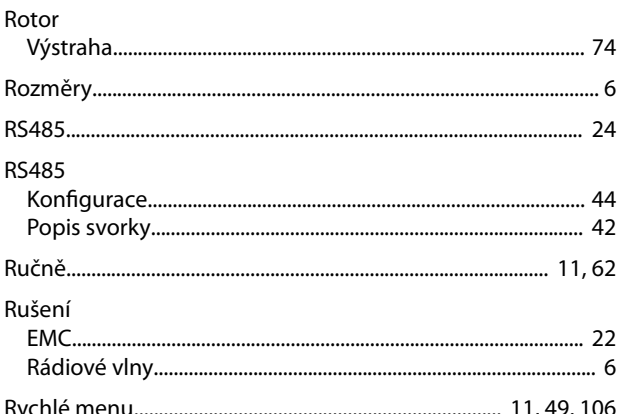

### $\mathsf{S}$

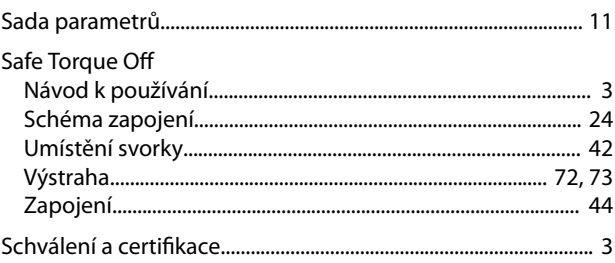

Zapojení.....

# Danfoss

# Sdílení zátěže<br>Jmenovité utak

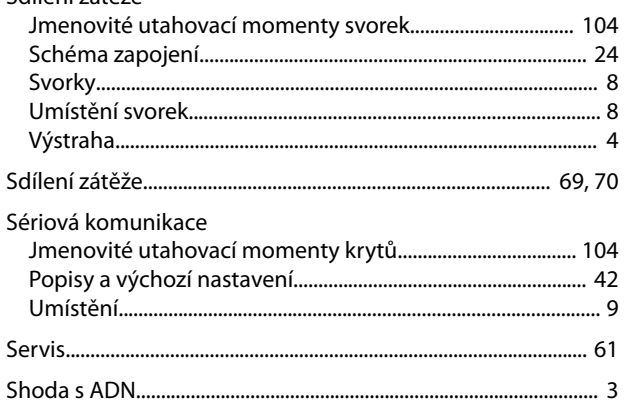

# Š

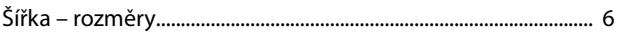

# $\mathsf{S}$

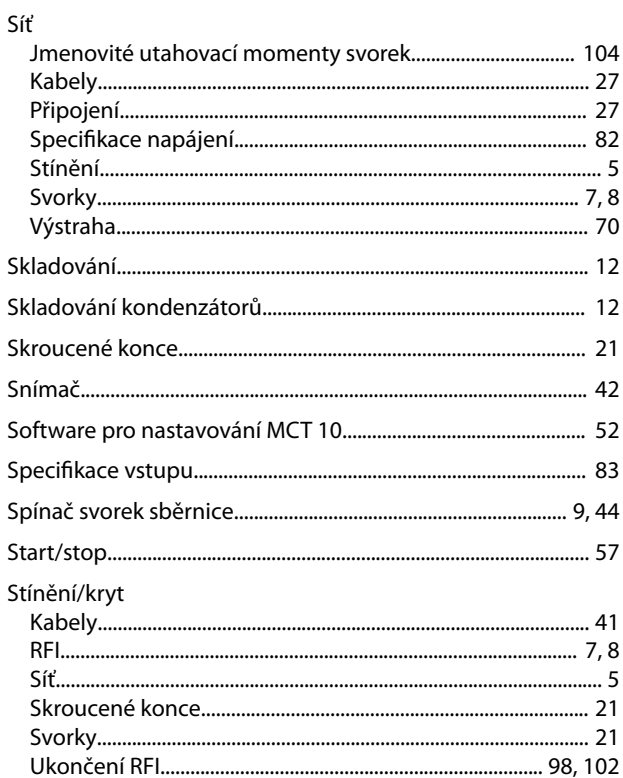

# $\check{\mathsf{S}}$

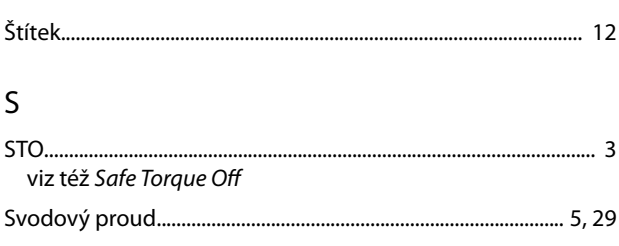

#### Svorky

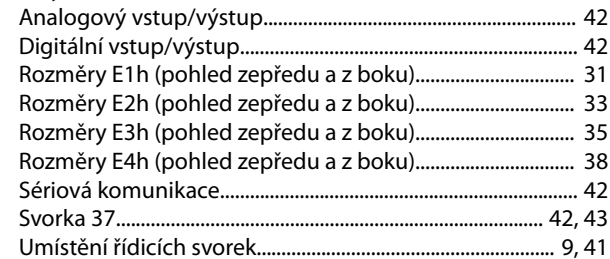

#### $\mathsf{T}$

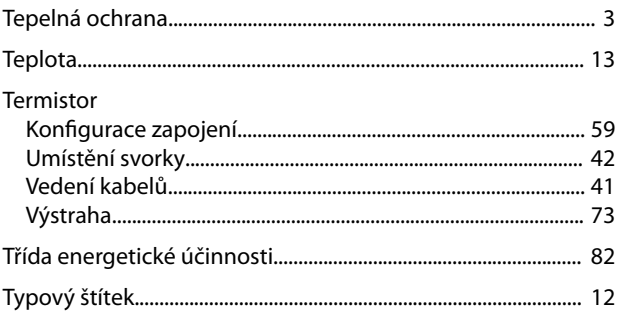

# Ú

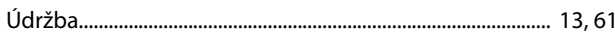

## $\mathsf{U}% _{T}=\mathsf{U}_{T}\!\left( a,b\right) ,\ \mathsf{U}_{T}=\mathsf{U}_{T}\!\left( a,b\right) ,$

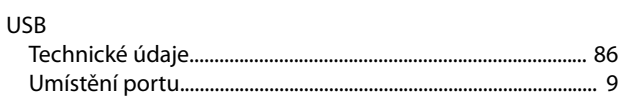

#### $\vee$

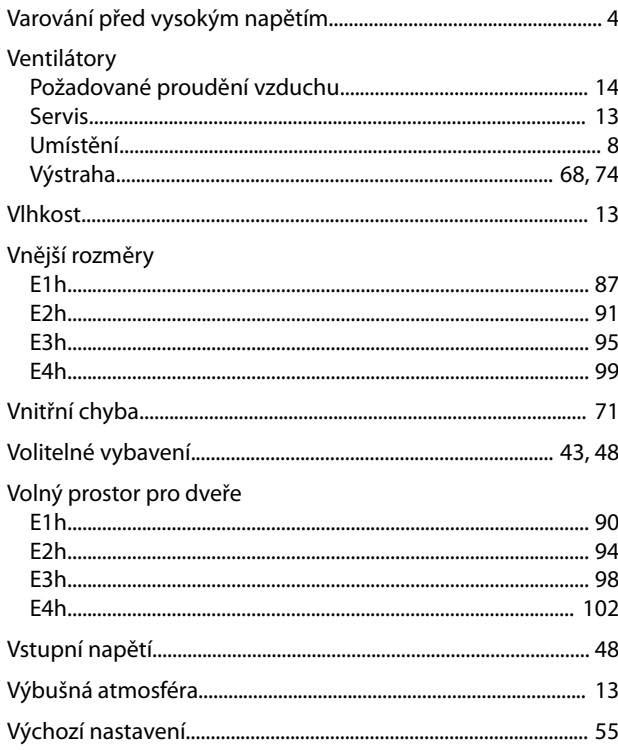

Danfoss

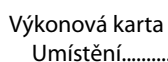

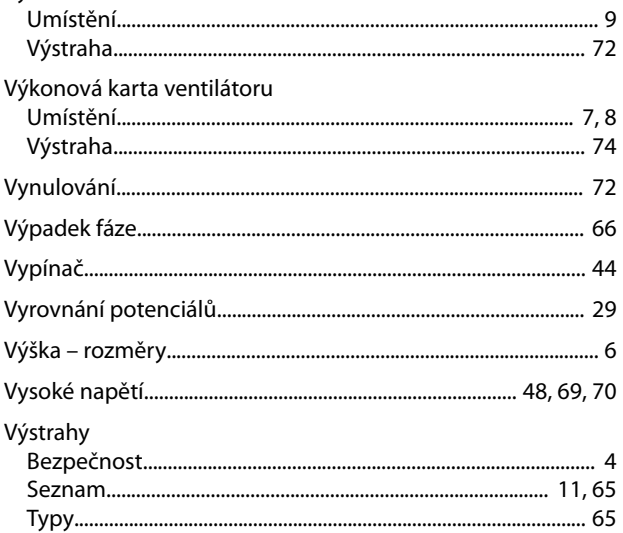

# $\mathsf Z$

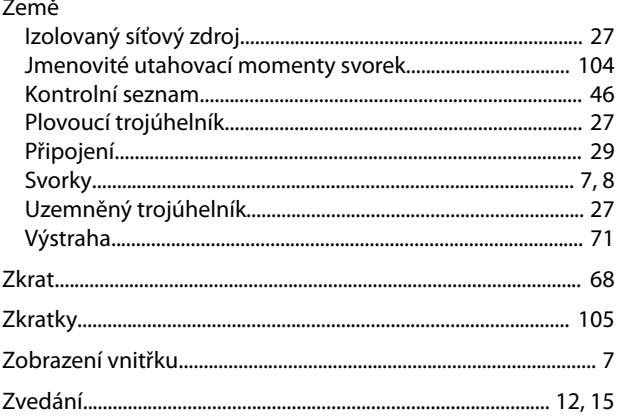

Danfoss

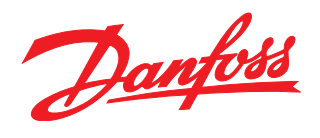

**Danfoss s.r.o.**

V parku 2316/12 CZ-148 00 Praha 4 - Chodov Tel.: +420 (2) 83 014 111 Fax: +420 (2) 83 014 123 E-mail: danfoss.cz@danfoss.com www.danfoss.cz www.cz.danfoss.com

**Danfoss spol. s r.o.** Továrenská 49

SK-953 36 Zlaté Moravce Slovenská republika Tel.: +421 37 640 6280 Telefax: +421 37 640 6290 E-mail: danfoss.sk@danfoss.com

Danfoss nepřejímá odpovědnost za případné chyby v katalozích, brožurách a dalších tiskových materiálech. Danfoss si vyhrazuje právo změnit své výrobky bez předchozího upozornění. To se týká<br>také výrobků již objednaných za příslušných společností. Danfoss a logo rmy Danfoss jsou ochrannými známkami rmy Danfoss A/S. Všechna práva vyhrazena.

Danfoss A/S Ulsnaes 1 DK-6300 Graasten [vlt-drives.danfoss.com](http://vlt-drives.danfoss.com)

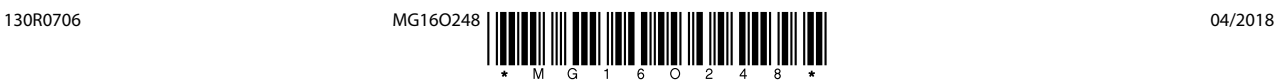